Connection Reference

Appeon PowerBuilder® 2017 R3 FOR WINDOWS

# DOCUMENT ID: DC33820-01-1700-01

# LAST REVISED: July 26, 2018

Copyright © 2018 by Appeon Limited. All rights reserved.

This publication pertains to Appeon software and to any subsequent release until otherwise indicated in new editions or technical notes. Information in this document is subject to change without notice. The software described herein is furnished under a license agreement, and it may be used or copied only in accordance with the terms of that agreement.

Upgrades are provided only at regularly scheduled software release dates. No part of this publication may be reproduced, transmitted, or translated in any form or by any means, electronic, mechanical, manual, optical, or otherwise, without the prior written permission of Appeon Limited.

Appeon and other Appeon products and services mentioned herein as well as their respective logos are trademarks or registered trademarks of Appeon Limited.

SAP and other SAP products and services mentioned herein as well as their respective logos are trademarks or registered trademarks of SAP and SAP affiliate company.

Java and all Java-based marks are trademarks or registered trademarks of Oracle and/or its affiliates in the U.S. and other countries.

Unicode and the Unicode Logo are registered trademarks of Unicode, Inc.

All other company and product names mentioned may be trademarks of the respective companies with which they are associated.

Use, duplication, or disclosure by the government is subject to the restrictions set forth in subparagraph  $(c)(1)(ii)$  of DFARS 52.227-7013 for the DOD and as set forth in FAR  $52.227-19(a)$ -(d) for civilian agencies.

Appeon Limited, 1/F, Shell Industrial Building, 12 Lee Chung Street, Chai Wan District, Hong Kong.

# **Contents**

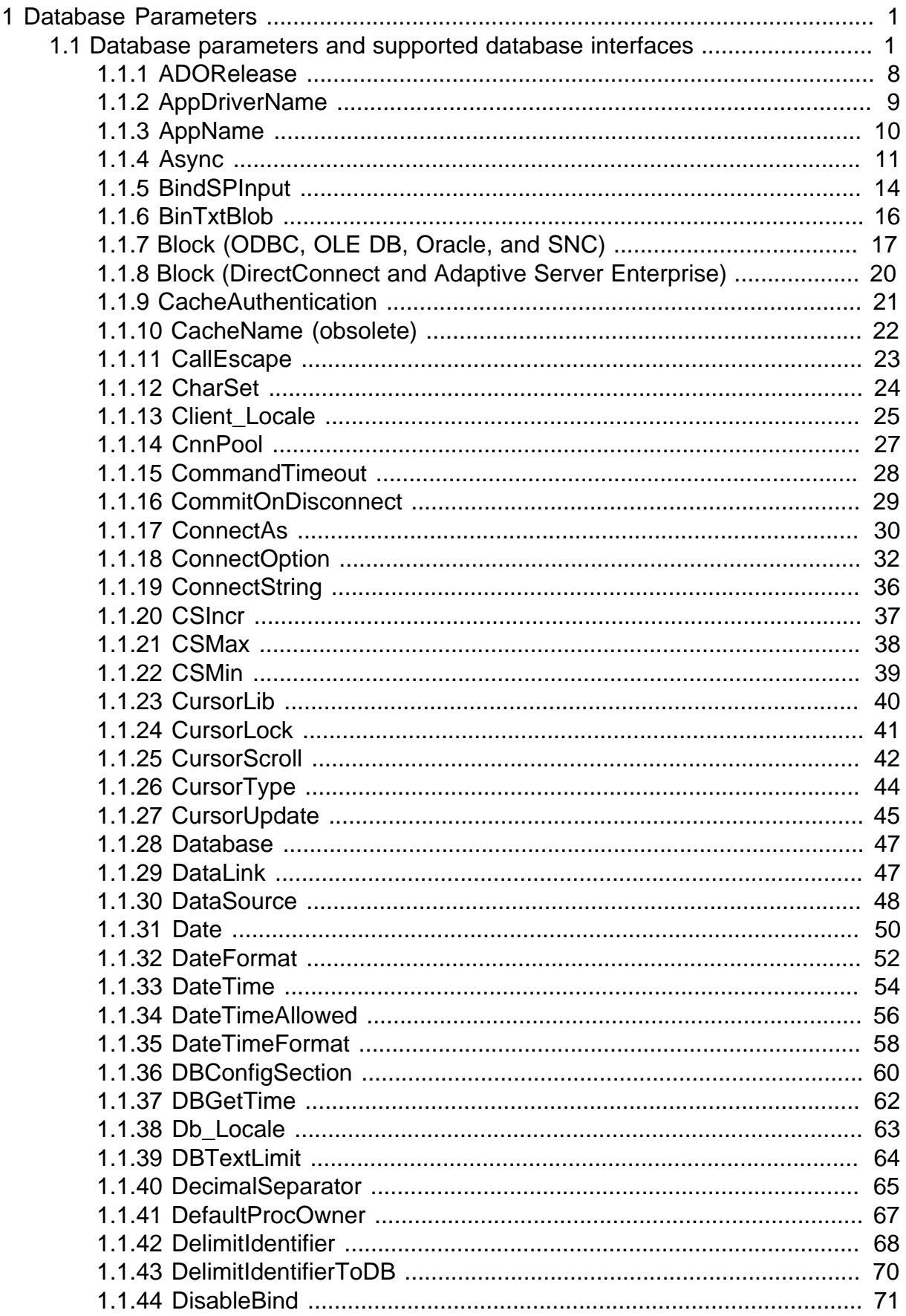

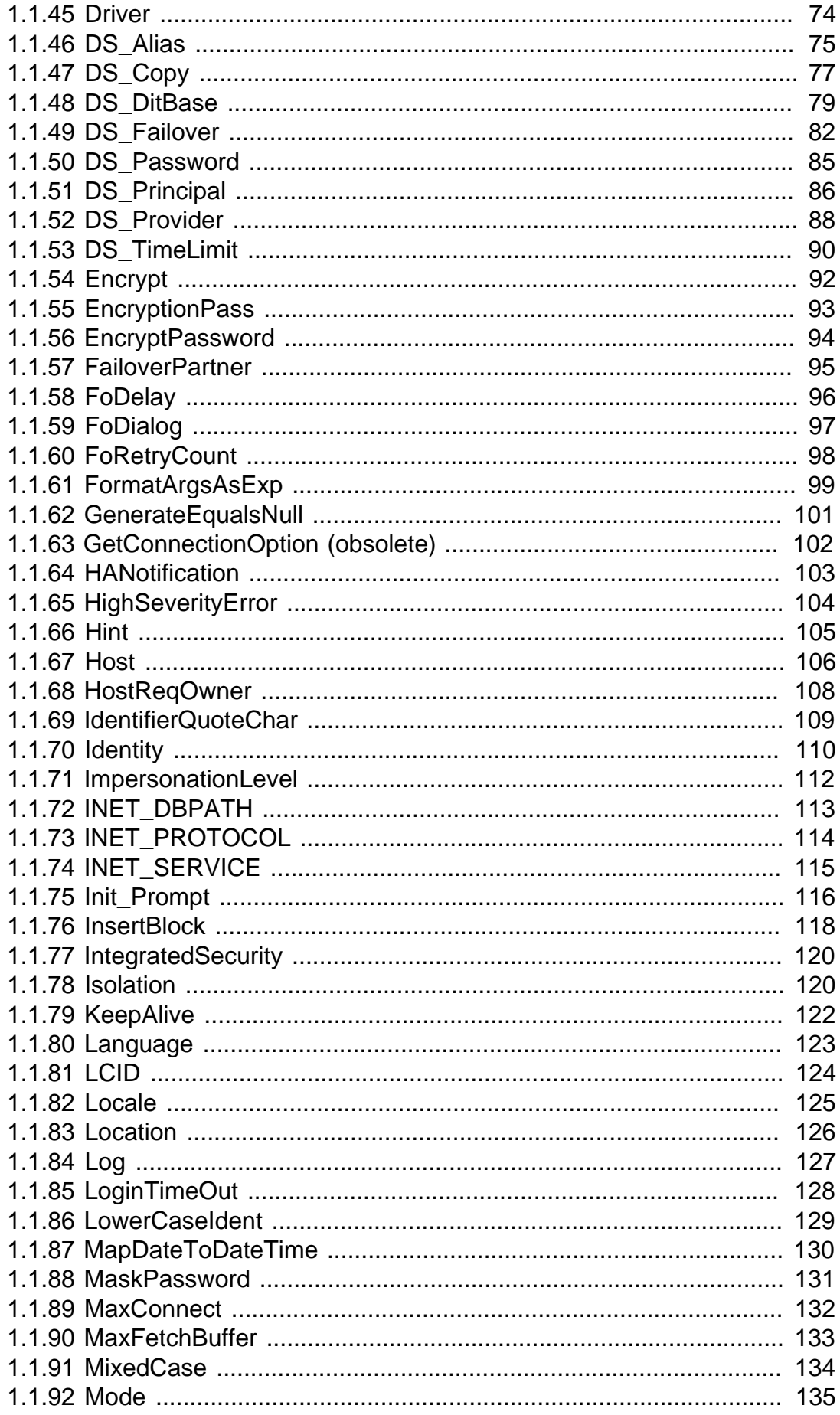

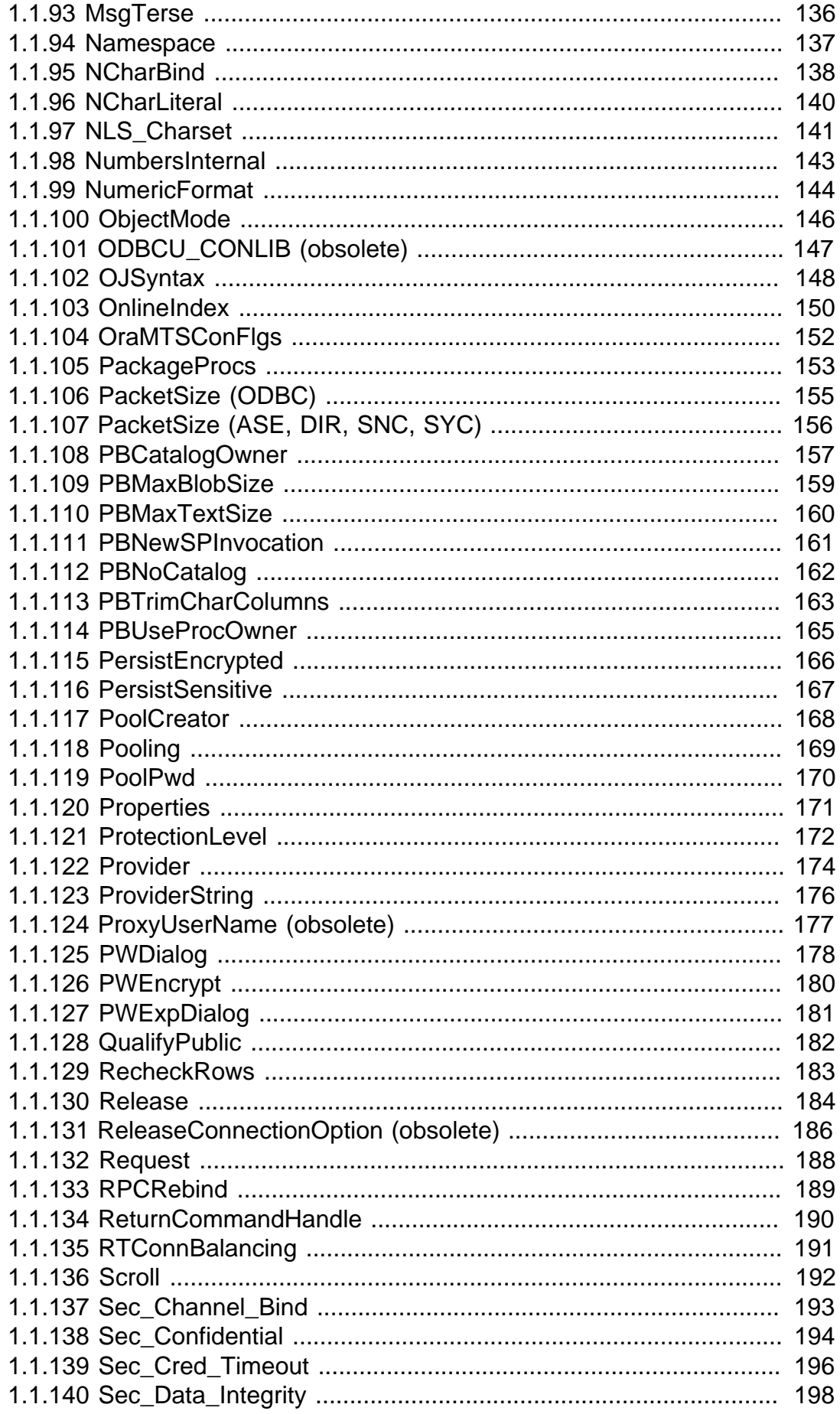

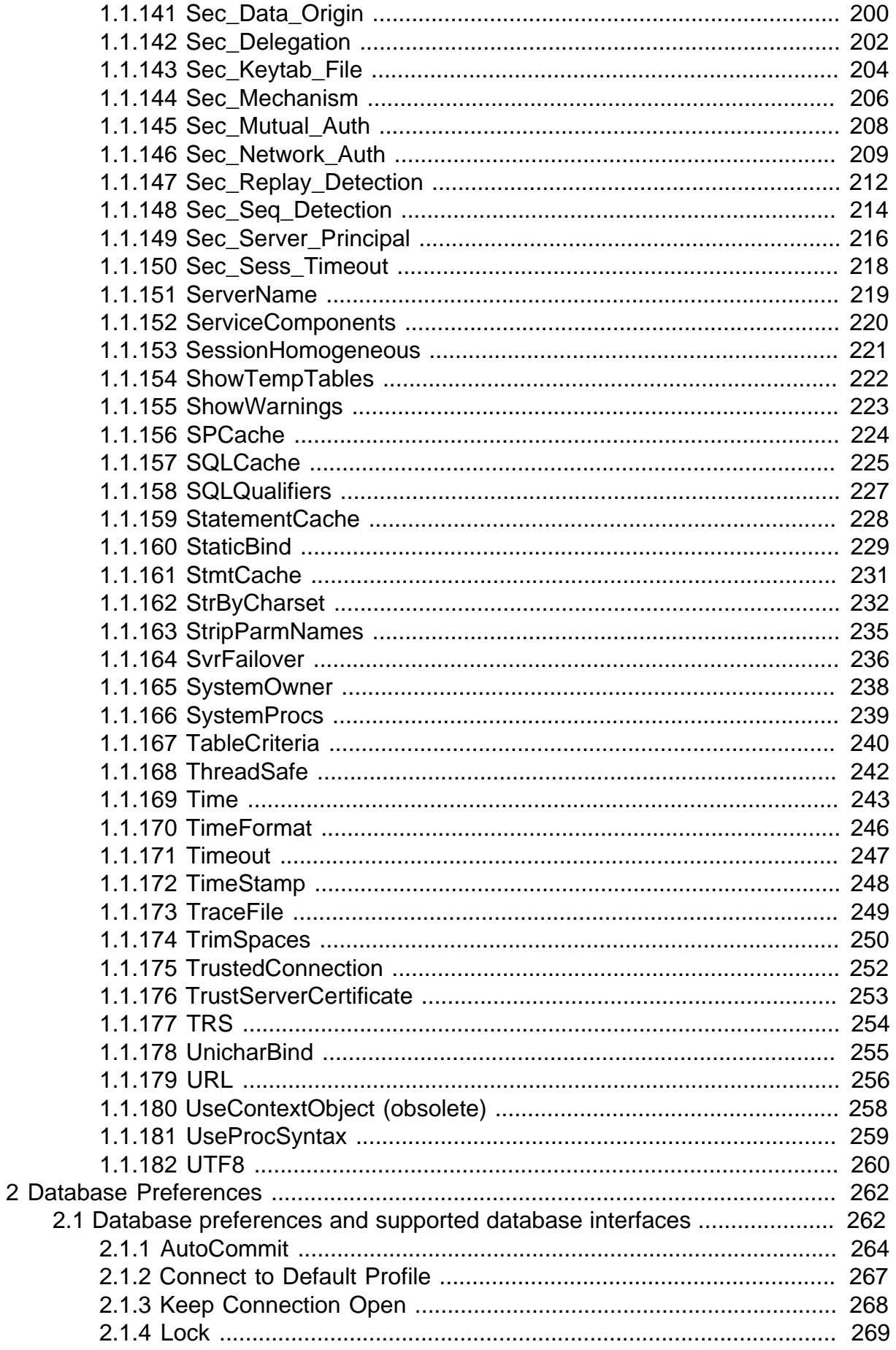

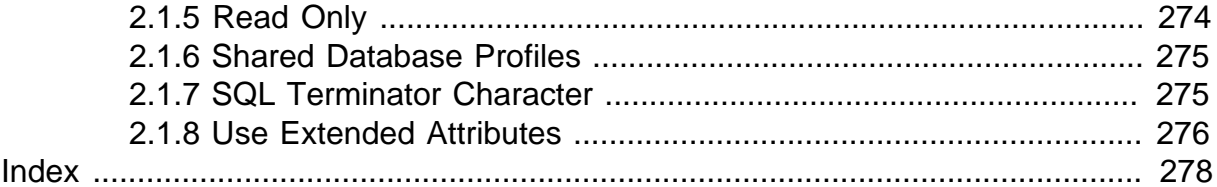

# <span id="page-8-0"></span>**1 Database Parameters**

# **About this chapter**

This chapter describes the syntax and use of each database parameter that you can set in PowerBuilder.

# **Setting database parameters in code**

Use the Preview page of the Database Connection Profile dialog box to ensure that you are using the correct syntax in code. Most boolean database parameters can be turned on using any of the values true, Yes, or 1, and turned off using false, No, or 0. Numeric values for database parameters must not be enclosed in quotes.

# <span id="page-8-1"></span>**1.1 Database parameters and supported database interfaces**

The following table lists each supported database interface and the database parameters you can use with that interface in PowerBuilder. The database parameters are described in alphabetical order after the table.

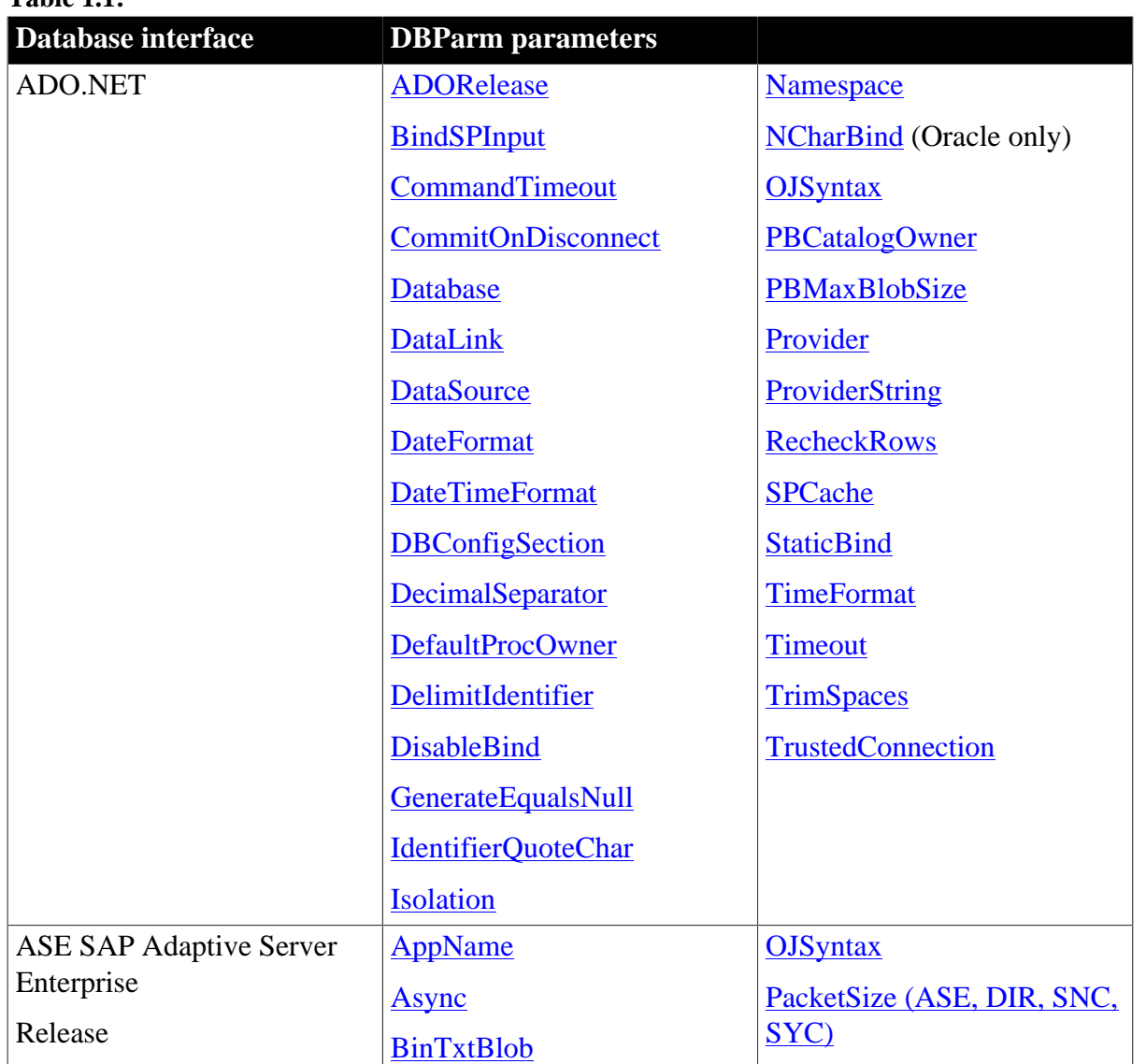

**Table 1.1:**

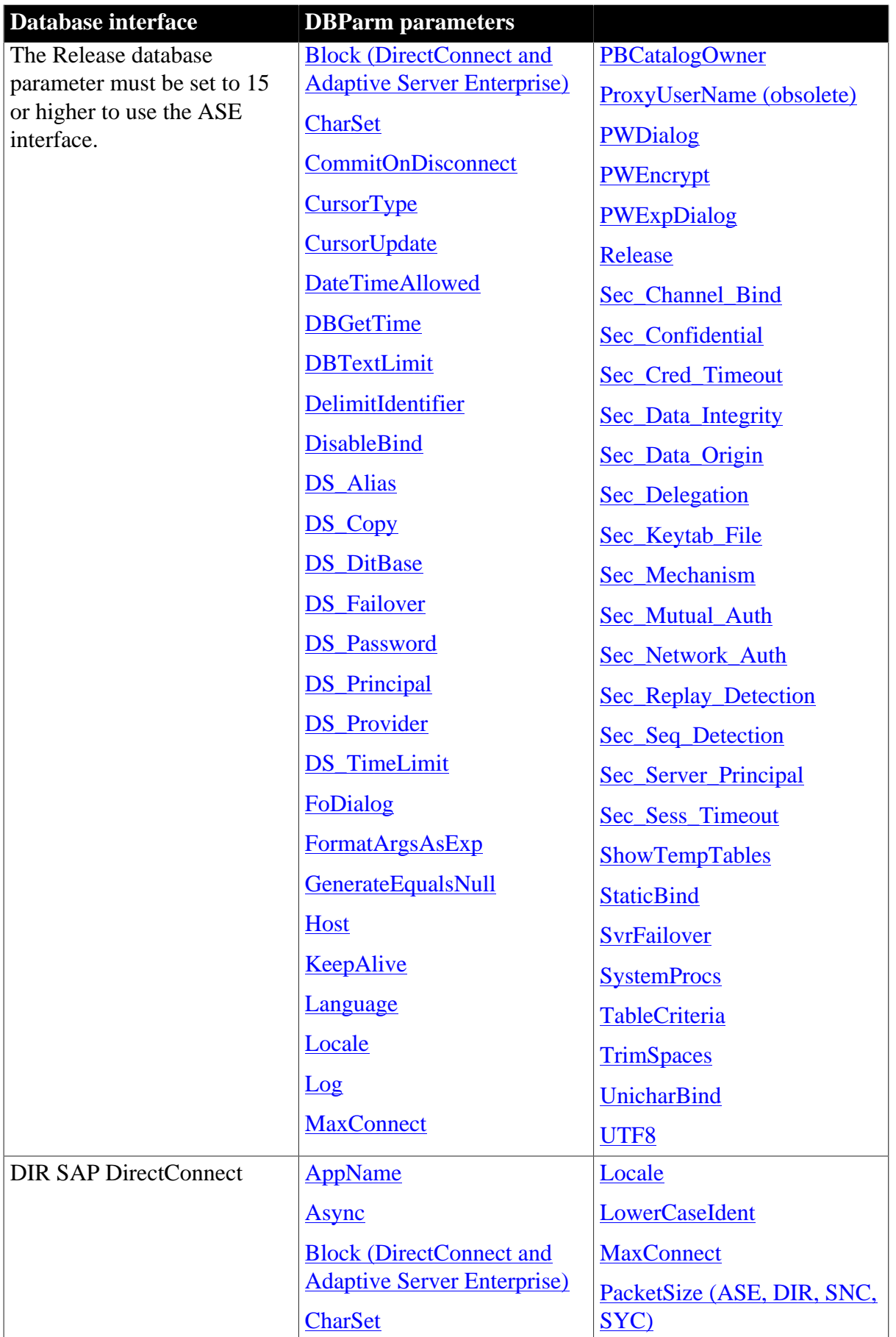

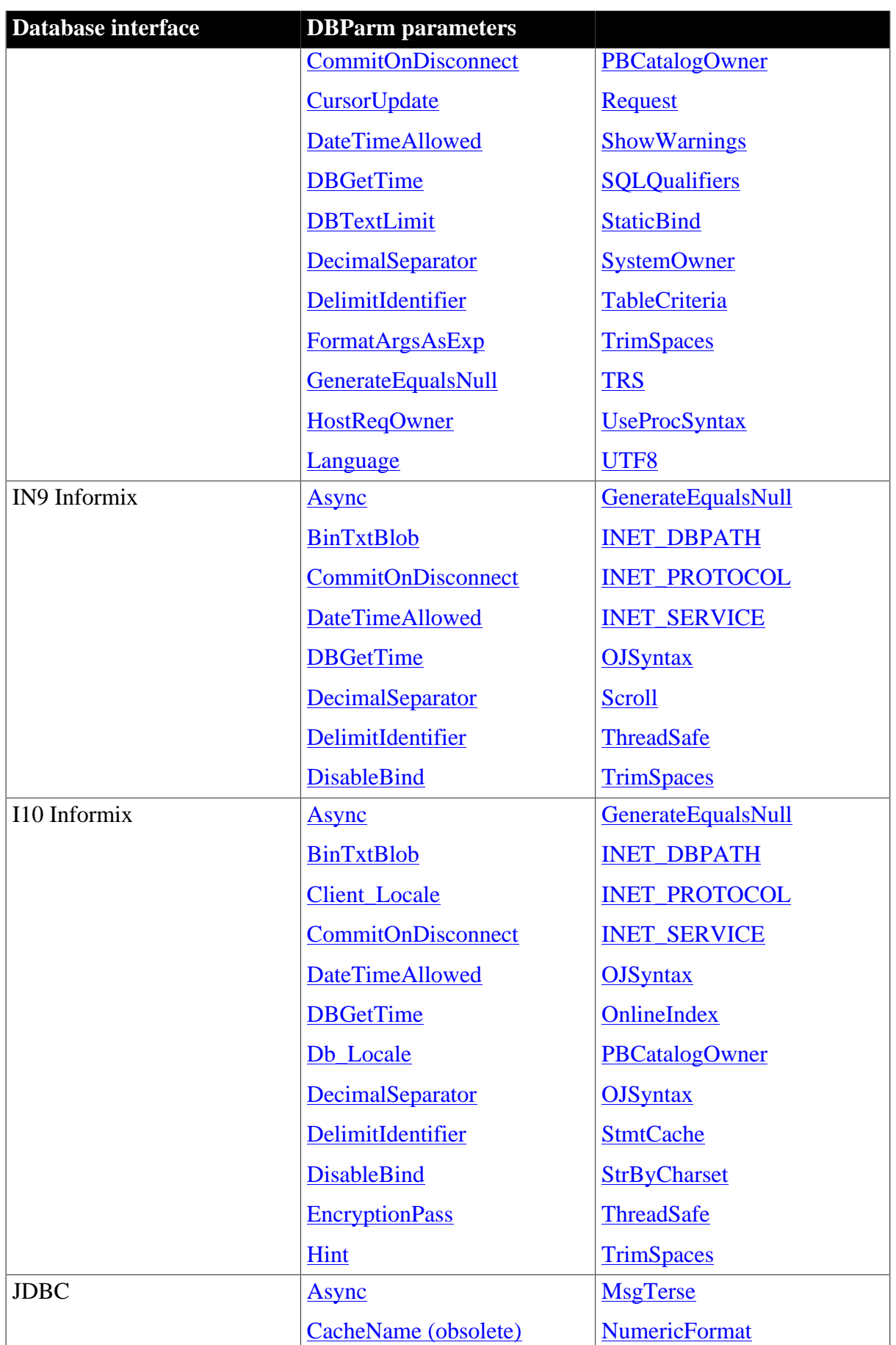

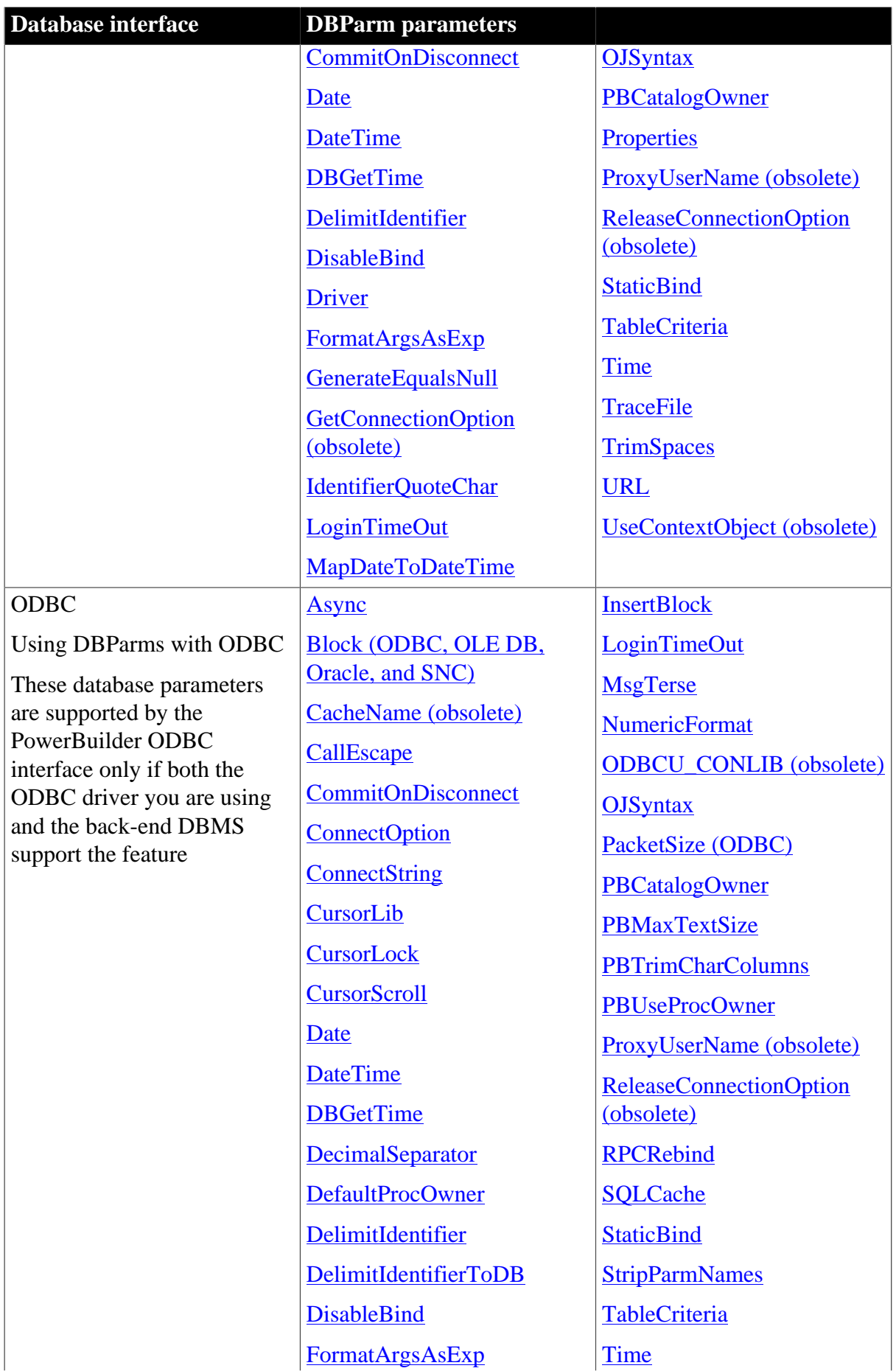

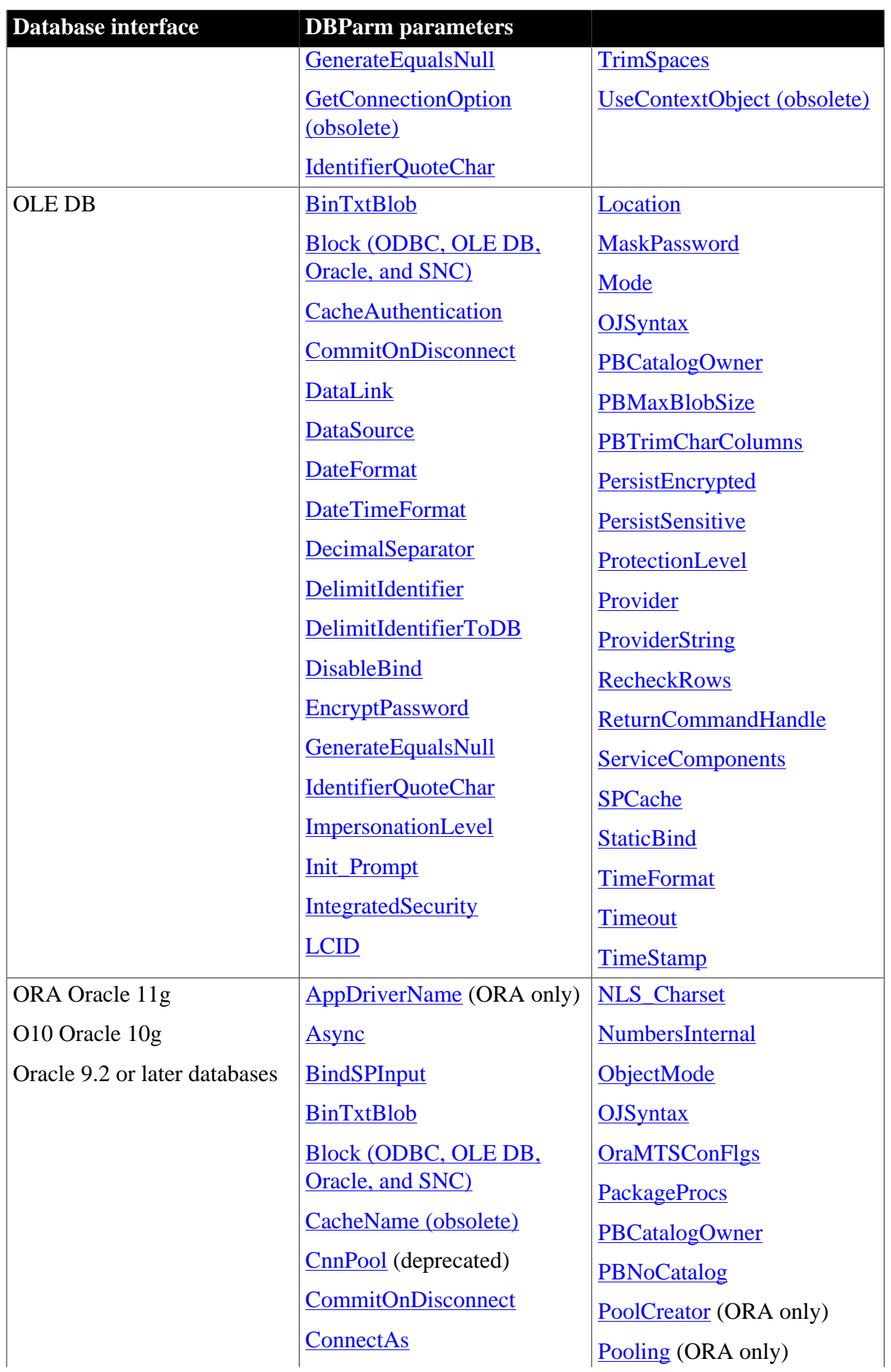

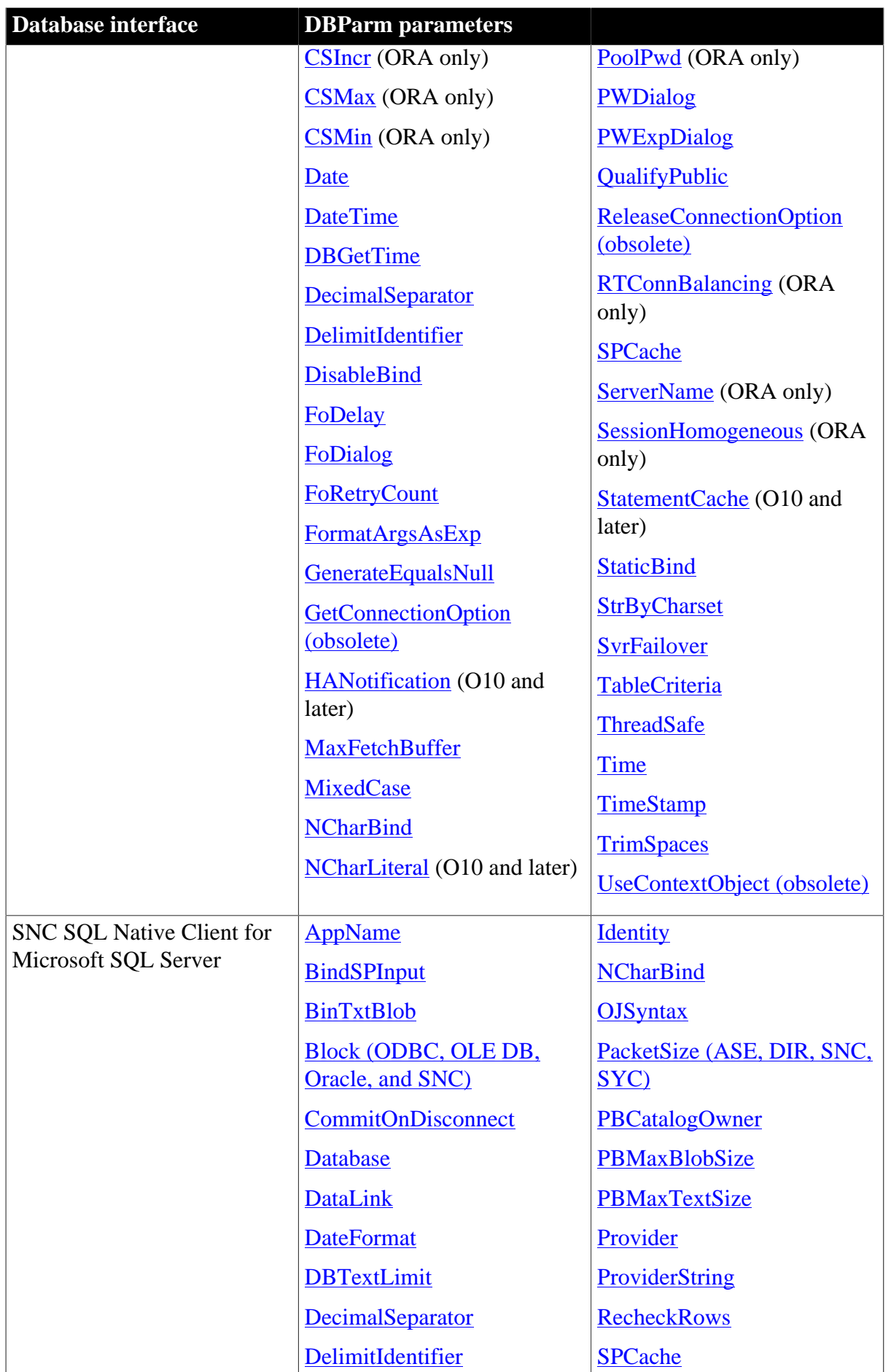

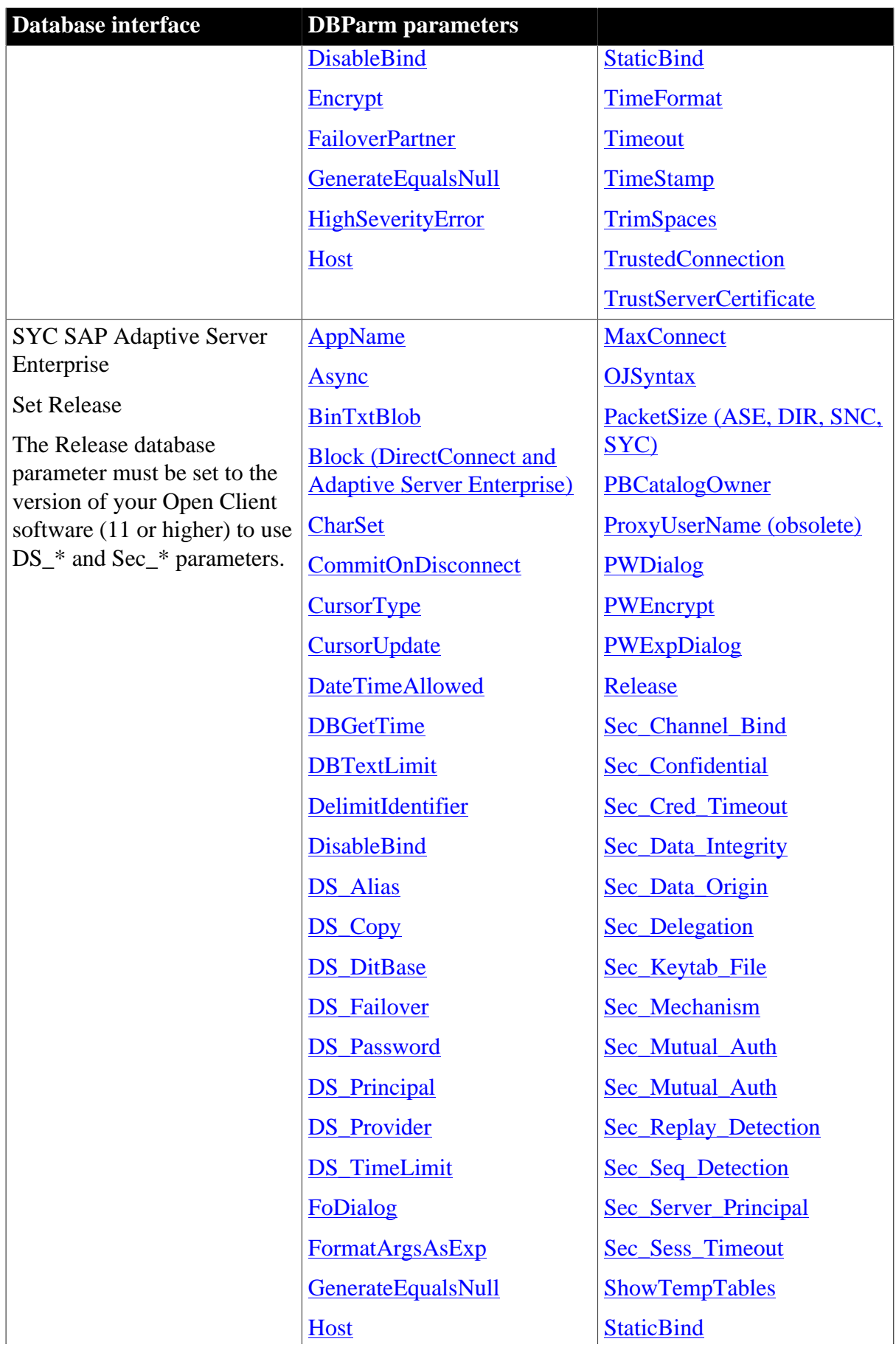

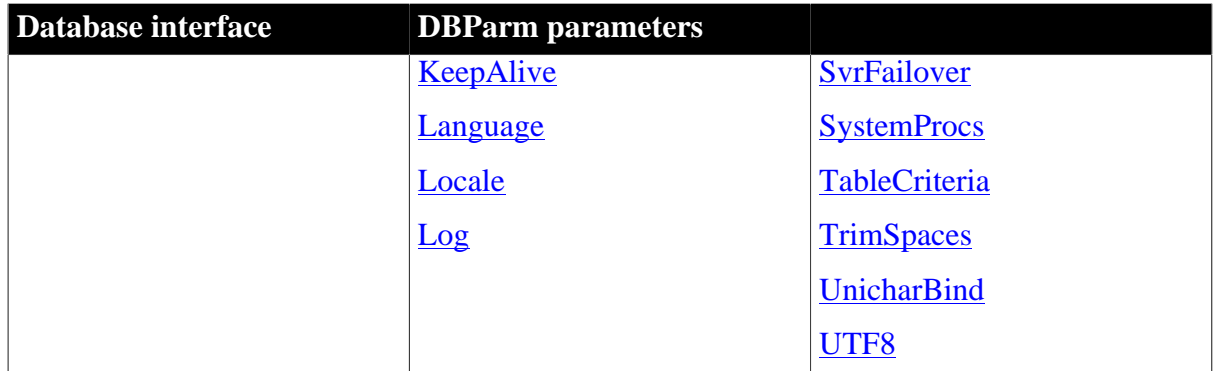

# <span id="page-15-0"></span>**1.1.1 ADORelease**

## **Description**

Specifies the version of the ADO.NET data provider that is in use on the client workstation.

# **When to specify ADORelease**

You must specify a value for ADORelease before connecting to the database.

# **Applies to**

ADO.NET

## **Syntax**

ADORelease='value'

# **Table 1.2:**

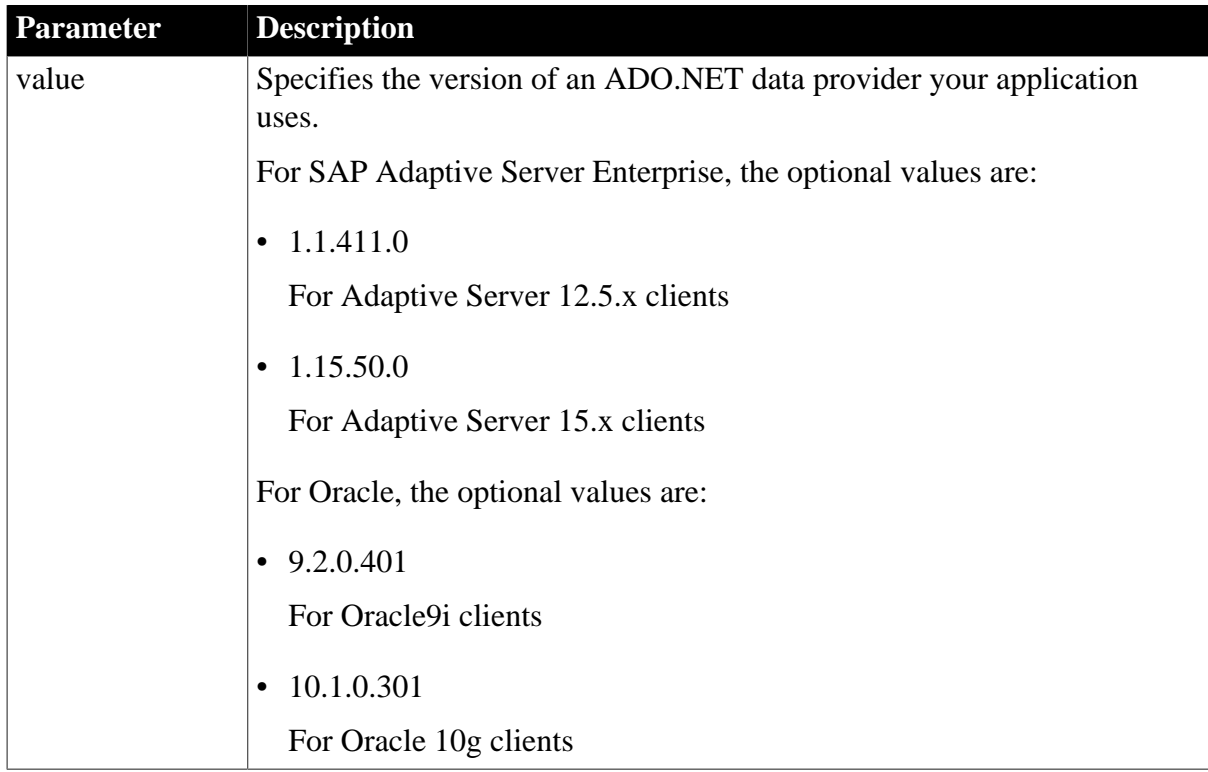

# **Default value**

1.1.411.0 for Adaptive Server, 9.2.0.401 for Oracle.

## **Usage**

The ADORelease database parameter specifies the version of the ADO.NET database provider used for native connections to a database server using ADO.NET.

For Adaptive Server, specify Sybase.Data.AseClient as the Namespace in the Database Profile Setup dialog box for ADO.NET to display available versions of the SAP ASE ADO.NET Data Provider in the Release drop-down list.

The database provider is supplied in the .NET assemblies Sybase.PowerBuilder.Db.dll (for Adaptive Server 12.5.x and Oracle9i) and Sybase.PowerBuilder.DbExt.dll (for Adaptive Server 15.x and Oracle 10g). You must deploy the appropriate version of this DLL with your application.

For Oracle, specify Oracle.DataAccessClient as the Namespace in the Database Profile Setup dialog box for ADO.NET to display available versions of the Oracle Data provider for .NET (ODP.NET) in the Release drop-down list.

When you select a driver version, the ADO.NET interface attempts to load that driver. If the driver is redirected to a higher version of the driver, the higher driver is loaded, but only the features in the selected driver may be supported. For example with Oracle ODP.NET, if ADORelease is set to 9.2.0.401 but the policy file on your computer redirects the driver to version 10.1.0.301, the ODP.NET 10.1.0.301 driver is loaded. New features in ODP.NET 10.1.0.301 are not supported.

## **Examples**

To specify that your PowerBuilder application accesses an Adaptive Server 15 database using the ASE ADO.NET Data Provider:

• Database profile

Select 1.1.50.0 from the ADORelease drop-down list on the Connection page in the Database Profile Setup dialog box.

• Application

Type the following in code:

```
SQLCA.DBParm="ADORelease='1.15.50.0'"
```
# **1.1.2 AppDriverName**

## **Description**

Allows you to set your own client driver name for the Oracle database connection.

## **Applies to**

ORA Oracle 11g

## **Syntax**

AppDriverName =value

#### **Table 1.3:**

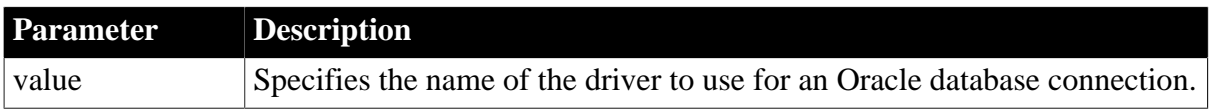

# **Default value**

None.

#### **Usage**

The maximum length of the name is 8 characters. You can display the client driver name with the V\$SESSION\_CONNECT\_INFO or GV\$SESSION\_CONNECT\_INFO dynamic performance view queries.

## **Examples**

To specify a client driver name:

• Database profile

Type the driver name in the Application Driver Name text box on the System page of the Database Profile Setup dialog box.

• Application

Type the following in code where myDriver is a string for the name of the client driver:

<span id="page-17-0"></span>sqlca.dbparm="AppDriverName='myDriver'"

# **1.1.3 AppName**

## **Description**

If the DBMS supports it, specifies the application name you want to use when connecting to the database in PowerBuilder.

## **When to specify AppName**

You must specify the AppName parameter before connecting to the database.

## **Applies to**

ASE, SYC SAP Adaptive Server Enterprise

DIR SAP DirectConnect

SNC SQL Native Client for Microsoft SQL Server

#### **Syntax**

AppName='application\_name'

## **Default value**

For Adaptive Server and DirectConnect, PowerBuilder sets the CS\_APPNAME connection property to PowerBuilder, as follows:

AppName='PowerBuilder'

For SQL Server, there is no default value for AppName.

#### **Usage**

*Adaptive Server databases*

It is useful to specify a different AppName value for each of your Adaptive Server applications. If you are an administrator, you can query the MASTER.DBO.SYSPROCESSES table to determine which applications are running on the database server. The value specified for AppName displays in the program\_name column of the MASTER.DBO.SYSPROCESSES table, making it easy to identify the applications.

#### **Examples**

#### *Example 1*

To set the application name to Test:

• Database profile

Type the following in the Application Name box on the Network or System page in the Database Profile Setup dialog box:

Test

• Application

Type the following in code:

SQLCA.DBParm="AppName='Test'"

#### *Example 2*

(Does not apply to DirectConnect) You can set the AppName and Host parameters in a single statement to specify both the application name and the host name. To set the application name to Sales and the host name to Fran:

• Database profile

Type Sales in the Application Name box and Fran in the Workstation Name box on the Network page in the Database Profile Setup dialog box.

• Application

Type the following in code:

SQLCA.DBParm="AppName='Sales',Host='Fran'"

#### **See also**

## **[Host](#page-113-0)**

<span id="page-18-0"></span>(applies only to ASE and SYC SAP Adaptive Server Enterprise)

# **1.1.4 Async**

#### **Description**

Allows you to perform asynchronous operations on your database in PowerBuilder. If you have coded a RetrieveRow event for a DataWindow object or report, you can cancel the current database retrieval operation or start another (non-database) operation that does not use the same database connection before the current operation completes. You can also switch to another Windows process while the retrieval takes place.

By default, PowerBuilder operates synchronously.

# **Applies to**

ASE, SYC SAP Adaptive Server Enterprise

DIR SAP DirectConnect

I10 Informix

IN9 Informix

JDB JDBC

ODBC (if driver and back-end DBMS support this feature)

O90 Oracle9i

O10 Oracle 10g

ORA Oracle 11g

## **Syntax**

Async=value

## **Table 1.4:**

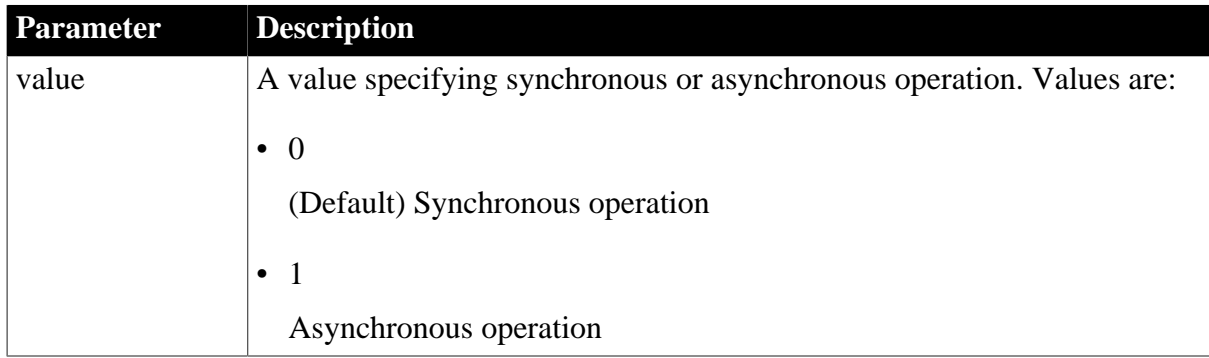

## **Default value**

Async=0

## **Usage**

Enabling asynchronous operation in PowerBuilder is useful when you are executing a complex SQL statement that takes several minutes to return results. If the Async parameter is set to 1, you can do either of the following while the SQL statement is executing:

- Work in another window
- Cancel the statement before it retrieves the first row of data

## *When to set Async*

If you are communicating with the database in code, you can reset the Async value at any time before or after the Transaction object has connected to the database.

## *How data is retrieved*

When you retrieve data in a DataWindow object or report, the following steps occur in order:

- 1. The database server compiles and executes the SQL statement.
- 2. PowerBuilder retrieves (fetches) the first row of data.
- 3. PowerBuilder retrieves each subsequent row of data.

#### *What happens before the first row is retrieved*

While the server is compiling and executing the SQL statement and before PowerBuilder retrieves the first row of data, you must have done both of the following to enable asynchronous operation (allowing you to cancel the current operation before it retrieves the first row of data):

- Coded a RetrieveRow event for the DataWindow object or report (the code can contain only a comment)
- Set the Async parameter to 1

#### *What happens after the first row is retrieved*

After the first row of data is retrieved and between subsequent row fetches, you must have done only the following to enable asynchronous operation:

• Coded a RetrieveRow event for the DataWindow object or report

After the first row is retrieved, PowerBuilder operates asynchronously without your having to set the Async parameter to 1, so you can cancel the current operation anytime after it retrieves the first row of data. Therefore, the Async parameter has no effect in PowerBuilder after the first row of data is retrieved.

#### **Examples**

#### *Example 1*

To enable asynchronous operation:

• Database profile

Select the Asynchronous check box on the Transaction page in the Database Profile Setup dialog box.

• Application

Type the following in code:

SQLCA.DBParm="Async=1"

## *Example 2*

You can set the Async and DBGetTime parameters in a single statement. DBGetTime specifies the number of seconds you want PowerBuilder to wait for a response from the DBMS when you retrieve rows in a DataWindow object or report. To enable asynchronous operation and set the DBGetTime parameter to 20 seconds:

• Database profile

Select the Asynchronous check box and type 20 in the Number Of Seconds To Wait box on the Transaction page in the Database Profile Setup dialog box.

• Application

Type the following in code:

SQLCA.DBParm="Async=1,DBGetTime=20"

#### **See also**

#### <span id="page-21-0"></span>**[DBGetTime](#page-69-0)**

## **1.1.5 BindSPInput**

#### **Description**

Specifies that PowerBuilder bind input parameters in dynamic SQL statements when executing a stored procedure.

#### **Applies to**

ADO.NET

O90 Oracle9i

O10 Oracle 10g

SNC SQL Native Client for Microsoft SQL Server

#### **Syntax**

BindSPInput=value

#### **Table 1.5:**

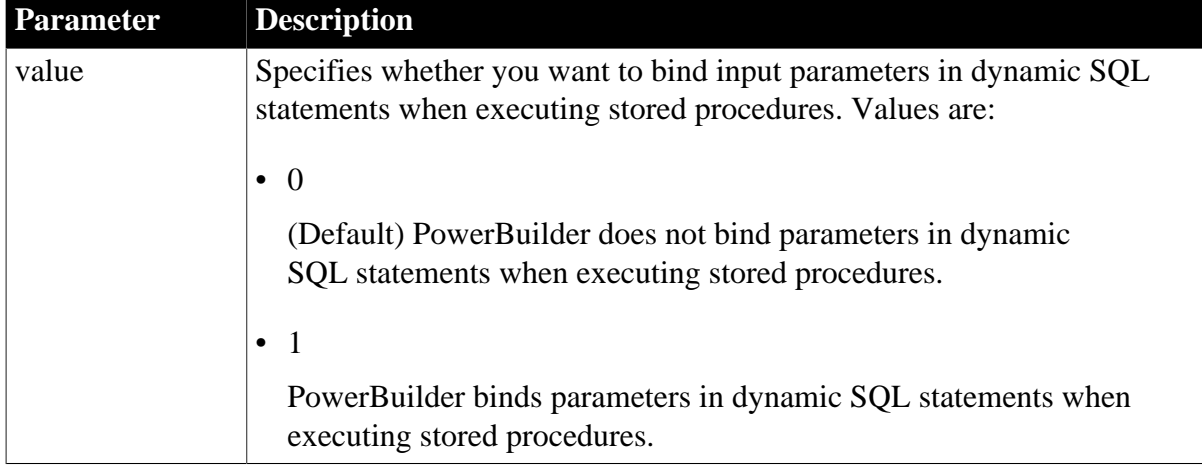

## **Default value**

BindSPInput=0

#### **Usage**

For SNC, when BindSPInput is set to 0, you can use the same syntax to declare a stored procedure in a script as you can when using the PowerBuilder OLE DB interface. When BindSPInput is set to 1, the SNC interface supports SQL Server large value datatypes as procedure IN/OUT parameters or function return values.

The syntax for declaring a procedure with SNC is:

```
DECLARE logical_procedure_name PROCEDURE FOR 
    [@rc=]procedure_name
    {@param1=value1 [OUTPUT], @param2=value2 [OUTPUT], ...}
    {USING transaction_object};
```
[@rc=] indicates that you want to get the procedure's return value.

Use the keyword OUTPUT or OUT to indicate an output parameter if you want to get the output parameter's value.

If BindSPInput=0, value1, value2,... can be either PowerBuilder script variables or literal values. If BindSPInput=1, value1, value2,... must be PowerBuilder script variables. If you specify literal values, the interface returns a runtime error.

When you declare a dynamic SQL statement with a procedure, enter a question mark (?) for each IN/OUT parameter in the statement. Value substitution is positional. For examples, see Dynamic SQL Format 3 and 4 in Section 8.2, "Using dynamic SQL" in *PowerScript Reference*.

For Oracle, set BindSPInput to 1 to ensure that CLOB, NCLOB, and BLOB parameters work correctly as stored procedure parameters.

For ADO.NET:

- When BindSPInput is set to 1, parameter values must be PowerBuilder script variables, not literal values.
- The IBM.Data.Informix driver (used to access an ADO.NET compliant Informix database) does not support the BindSPInput dbparm.
- The ADO.NET Microsoft SQL Server interface does not support Text, NText, or Image parameters. Use VarChar(max) or VarBinary(max) instead.

#### **Examples**

#### *Setting BindSPInput*

To specify that PowerBuilder should bind parameters in dynamic SQL statements when executing a stored procedure:

• Database profile

Select the Bind Procedure Parameters check box on the Transaction page in the Database Profile Setup dialog box.

• Application

Type the following in code:

SQLCA.DBParm="BindSPInput=1"

*Using the ADO.NET SQL Server interface*

Consider the following two SQL statement fragments:

create procedure p\_1 (@inparm1 TEXT) AS

The preceding statement does not work if BindSPInput is set to 1, because the SQL Server interface does not support Text.

create procedure p\_2 (@inparm1 VARCHAR(MAX)) AS

The preceding statement can work with BindSPInput set to 1, because the SQL Server interface does support VARCHAR(MAX).

#### **See also**

<span id="page-23-0"></span>[DisableBind](#page-78-0)

#### **1.1.6 BinTxtBlob**

#### **Description**

Specifies that binary data or an ANSI string is to be submitted to or retrieved from a text column with UPDATEBLOB or SELECTBLOB.

#### **Applies to**

ASE, SYC SAP Adaptive Server Enterprise

I10 Informix

IN9 Informix

OLE DB

O90 Oracle9i

O10 Oracle 10g

ORA Oracle 11g

SNC SQL Native Client for Microsoft SQL Server

#### **Syntax**

BinTxtBlob=value

#### **Table 1.6:**

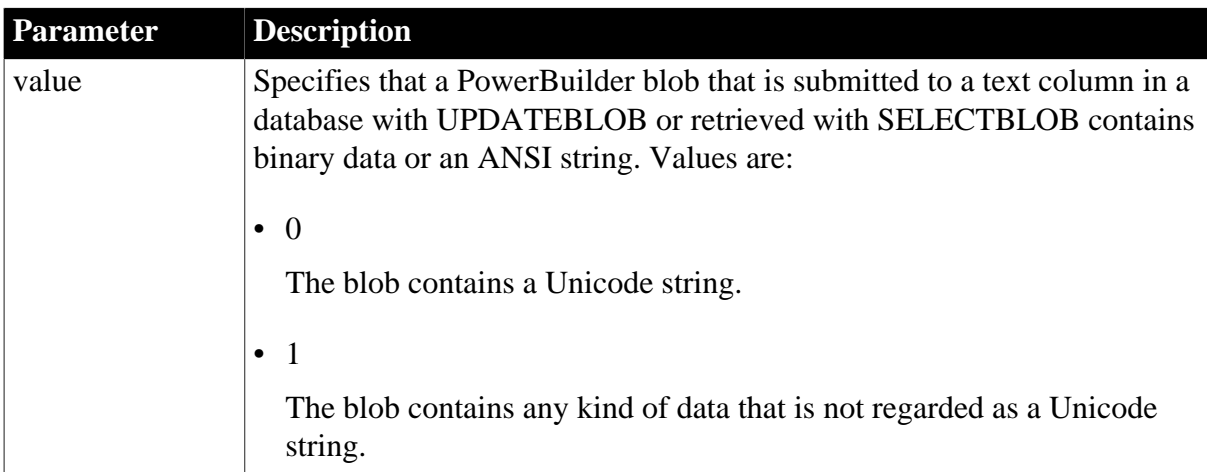

#### **Default value**

## BinTxtBlob=0

## **Usage**

By default, when you use the UPDATEBLOB and SELECTBLOB SQL statements with a database column with a text datatype (long or clob for Oracle or text for Adaptive Server or OLE DB access to SQL Server), the PowerBuilder blob that is updated or selected is expected to contain a Unicode string. If the blob contains any other kind of data, such as binary data or an ANSI string, set the BinTxtBlob database parameter to 1 before calling SELECTBLOB or UPDATEBLOB. This prevents PowerBuilder or the database server from attempting to perform any conversion to or from Unicode.

# *Oracle O90, O10, and ORA*

The Oracle database interfaces use a Unicode database handle. With the default setting (BinTxtBlob=0) and UPDATEBLOB, they send the data directly to the Oracle server and inform the server that the binary data contains Unicode strings. Any conversion needed is performed by the server. For SELECTBLOB, they get a Unicode string from the server.

When BinTxtBlob is set to 1, the value of the NLS\_LANG environment variable determines the binding character set. The ANSI string or binary data is transferred directly to or from the server as in PowerBuilder 9 and previous releases.

To set BinTxtBlob to 1 with the O90 interface, you must use an Oracle 9.2 or later client, or you will receive an error.

## *OLE DB, SNC, ASE, and SYC*

If BinTxtBlob is set to 0, the OLE DB, SNC, ASE, and SYC interfaces perform any necessary conversion. If BinTxtBlob is set to 1, the data is passed to the server without conversion.

# **Examples**

In code, before calling SELECTBLOB or UPDATEBLOB with a PowerBuilder blob that contains ANSI string data or binary data, set the BinTxtBlob parameter to 1:

SQLCA.DBParm="BinTxtBlob=1"

Restore the default setting of 0 if an operation needs to be performed on a blob that contains Unicode string data.

For example, suppose a Unicode string "ABC" stored in client memory as "65 00 66 00 67 00" is updated to the database using UPDATEBLOB. If BinTxtBlob is set to 0, the data is converted to ANSI and stored in the database text column as "65 66 67". If BinTxtBlob is set to 1, no conversion occurs and the data is stored in its original form as "65 00 66 00 67 00".

# <span id="page-24-0"></span>**1.1.7 Block (ODBC, OLE DB, Oracle, and SNC)**

# **Description**

For those interfaces that support it, Block specifies the cursor blocking factor when connecting to a database. The blocking factor determines the number of rows that a DataWindow object can fetch from the database at one time.

Using the Block parameter can improve performance when accessing a database in PowerBuilder.

# **Applies to**

ODBC (if driver and back-end DBMS support this feature)

OLE DB

O90 Oracle9i

O10 Oracle 10g

ORA Oracle 11g

SNC SQL Native Client for Microsoft SQL Server

## **Syntax**

Block=blocking\_factor

## **Table 1.7:**

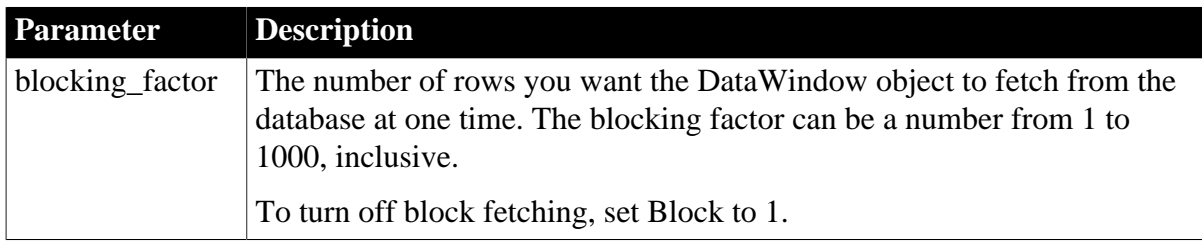

## **Default value**

The default value for the Block parameter depends on the DBMS you are accessing, as summarized in the following table:

## **Table 1.8:**

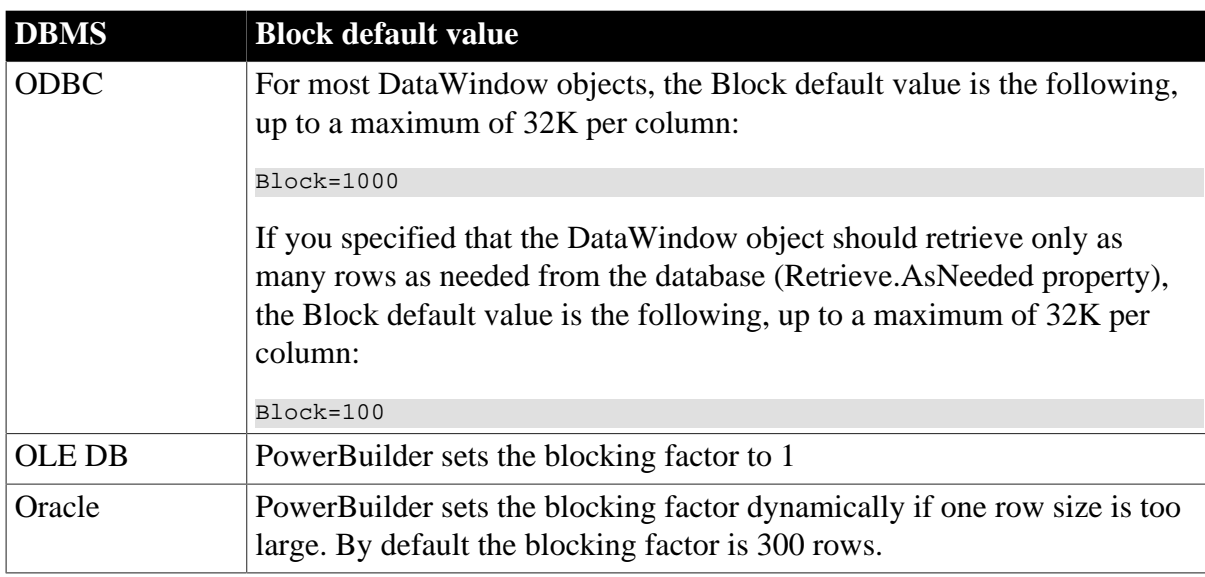

## **Using the default blocking factor**

You should not have to set a non-default value for Block. In most cases, the default blocking factor used by PowerBuilder should meet your needs.

#### **Usage**

#### *Requirements for ODBC data sources*

To use the Block database parameter with an ODBC data source, your ODBC driver must:

- Be ODBC Version 2.0 compliant or higher, and
- Support the SQLExtendedFetch API call

The SQL Anywhere ODBC driver that comes with PowerBuilder meets both of these requirements.

For information about whether your ODBC driver meets these requirements, see the documentation that comes with your driver.

## *Determining the Block value for ODBC data sources*

PowerBuilder searches the following in this order to determine the Block value for ODBC data sources:

- 1. The section for your database profile in the registry or the value of the Transaction object property (in an application)
- 2. The section for your ODBC driver in the PBODB170 initialization file

If PowerBuilder does not find a Block value in these locations, it uses the default Block value for the DBMS you are accessing.

## *Turning off block fetching*

To turn off block fetching for an ODBC data source or Oracle database, set the Block parameter to 1.

#### *OLE DB and Microsoft SQL Server*

When you use the OLE DB database interface with a Microsoft SQL Server database and retrieve data into a DataWindow or use an embedded SQL cursor in a SELECT statement, server-side cursors are used to support multiple command execution. If this has a negative impact on performance, try increasing the size of the Block database parameter to 500 or more, or adding the following line to the [Microsoft SQL Server] section in the PBODB170.INI file to turn off server-side cursors:

ServerCursor='NO'

## *Oracle and MaxFetchBuffer*

For Oracle, the Block parameter can be used in conjunction with the MaxFetchBuffer database parameter to improve performance when the size of a row is very large. The MaxFetchBuffer parameter has a default value of 5000000 bytes, which is sufficient for most applications. The size of the actual fetch buffer is the product of the value of the blocking factor and the size of the row.

If the fetch buffer required by the blocking factor and the row size is greater than the value of MaxFetchBuffer, the value of the blocking factor is adjusted so that the buffer is not exceeded. For example, if block=500 and the row size is 10KB, the fetch buffer is 5000KB, which equals the default maximum buffer size.

## **Examples**

To set the blocking factor for DataWindow objects to 50 rows:

• Database profile

Type 50 in the Retrieve Blocking Factor box on the Transaction page in the Database Profile Setup dialog box:

• Application

Type the following in code:

SQLCA.DBParm="Block=50"

## **See also**

<span id="page-27-0"></span>**[MaxFetchBuffer](#page-140-0)** 

# **1.1.8 Block (DirectConnect and Adaptive Server Enterprise)**

# **Description**

Specifies the internal blocking factor used by the SAP Sybase Client Library (CT-Lib) interface when declaring a cursor. The blocking factor determines the number of rows fetched from the database at one time when CT-Lib makes a physical request for data.

The Block DBParm parameter applies only to declared cursors and not to DataWindow objects.

# **Applies to**

ASE and SYC SAP Adaptive Server Enterprise

DIR SAP DirectConnect

# **Syntax**

```
Block=blocking_factor
```
# **Table 1.9:**

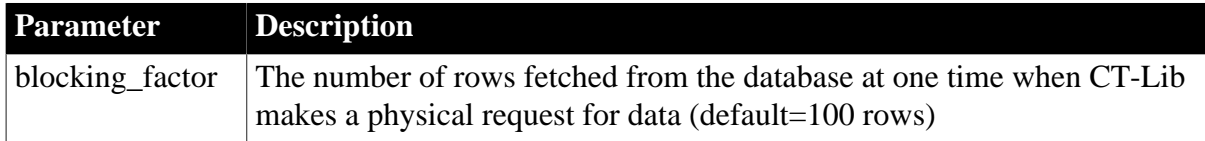

# **Default value**

Block=100

# **Examples**

*Example 1*

To set the blocking factor to 1000 rows:

• Database profile

Type the following in the Retrieve Blocking Factor box on the Transaction page in the Database Profile Setup dialog box:

1000

• Application

Type the following in code:

SQLCA.DBParm="Block=1000"

#### *Example 2*

The following embedded SQL statements show how to set the blocking factor in code and use it to declare a cursor. These statements set the blocking factor to 1000 rows and declare a cursor that uses this internal blocking factor.

```
SQLCA.DBParm="Block=1000"
DECLARE dept_cursor CURSOR FOR
       SELECT dept_id, dept_name FROM department
       USING SQLCA;
OPEN dept_cursor;
```
# <span id="page-28-0"></span>**1.1.9 CacheAuthentication**

#### **Description**

Specifies whether the OLE DB data provider can cache sensitive authentication information, such as a password, in an internal cache.

#### **When to specify CacheAuthentication**

You must specify the CacheAuthentication parameter before connecting to the database.

#### **Applies to**

OLE DB

#### **Syntax**

CacheAuthentication='value'

#### **Table 1.10:**

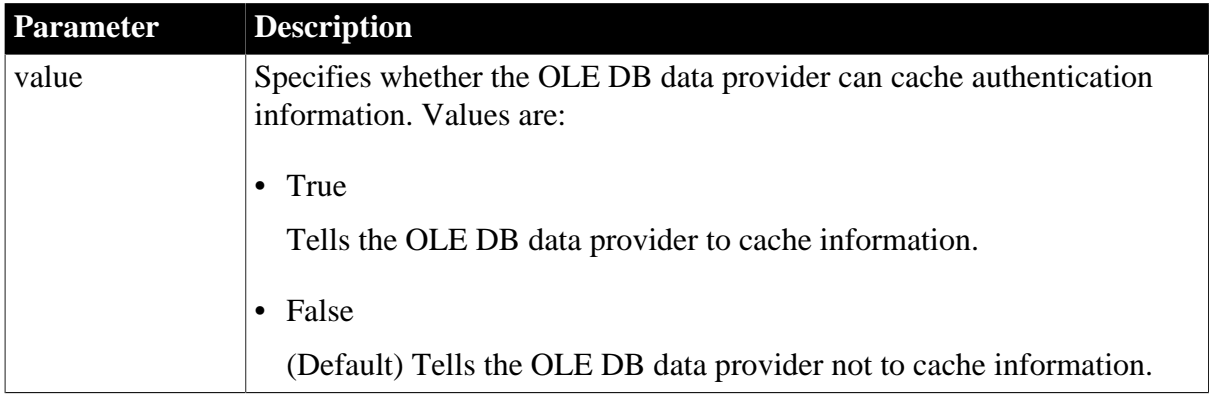

## **Default value**

CacheAuthentication='False'

#### **Examples**

To tell the OLE DB data provider to cache authentication information:

• Database profile

Select the Cache Authentication check box on the Security page in the Database Profile Setup dialog box.

• Application

Type the following in code:

SQLCA.DBParm="CacheAuthentication='True'"

#### **See also**

[DataLink](#page-54-1)

<span id="page-29-0"></span>**[IntegratedSecurity](#page-127-0)** 

# **1.1.10 CacheName (obsolete)**

#### **Description**

Allows PowerBuilder to specify an EAServer connection cache by name. This database parameter applies only when a PowerBuilder custom class user object is deployed as an EAServer component.

#### **Obsolete parameter**

CacheName parameter is obsolete, because EAServer is no longer supported since PowerBuilder 2017.

#### **Applies to**

JDB JDBC

ODBC

O90 Oracle9i

#### **Syntax**

CacheName='value'

## **Default value**

None

**Usage**

When you create a PowerBuilder custom class user object that uses an EAServer connection cache, you must specify a user name, password, server name, and connectivity library. However, if the "enable cache-by-name access" option has been enabled on EAServer, you just need to enter the connection cache name to specify the connection cache.

This parameter cannot be set dynamically. The value set when the connection is made remains in effect until it is disconnected.

## **Examples**

**Connection Reference** Page 22

On the EAServer page in the Database Profile Setup dialog box, select the Access Cache By Name check box and enter the EAServer cache name in the Cache Name box. The PowerScript syntax for the CacheName DBParm parameter displays on the Preview page:

SQLCA.DBParm="CacheName='mydbcache'"

Copy the syntax from the Preview page into your script.

#### **See also**

[GetConnectionOption \(obsolete\)](#page-109-0)

[ReleaseConnectionOption \(obsolete\)](#page-193-0)

<span id="page-30-0"></span>[UseContextObject \(obsolete\)](#page-265-0)

## **1.1.11 CallEscape**

## **Description**

Controls whether the ODBC interface uses call escape syntax for stored procedure calls (the default) or converts the calls to driver-specific native SQL syntax before sending the command to the ODBC driver.

## **Applies to**

ODBC (if driver and back-end DBMS support this feature)

## **Syntax**

CallEscape='value'

## **Table 1.11:**

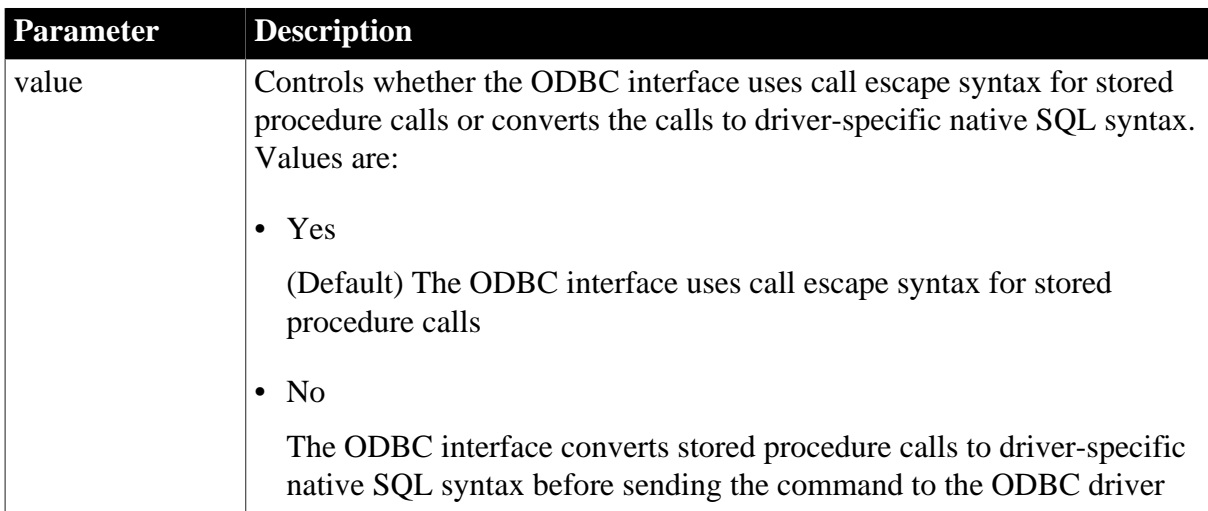

## **Default value**

CallEscape='Yes'

#### **Usage**

*When to use*

Set CallEscape to No if the ODBC driver you are using expects to receive stored procedure calls in native (driver-specific) SQL syntax instead of in call escape syntax.

For information about the stored procedure call syntax your ODBC driver expects, see your vendor's driver documentation.

*Level 2 or higher ODBC driver required*

To use the CallEscape parameter, your ODBC driver must meet Level 2 or higher API conformance requirements. CallEscape has no effect when you are using an ODBC driver that meets Core or Level 1 API conformance requirements.

*Example of stored procedure call escape syntax*

The following example shows a call to a stored procedure named sp\_test that uses call escape syntax:

 ${call sp_test(1,1)}$ 

#### **Examples**

To convert stored procedure calls to native SQL syntax before sending the command to your ODBC driver:

• Database profile

Clear the Use Call Escape Syntax check box on the Syntax page in the Database Profile Setup dialog box.

• Application

Type the following in code:

<span id="page-31-0"></span>SQLCA.DBParm="CallEscape='No'"

# **1.1.12 CharSet**

#### **Description**

Specifies the character set you want the SAP Sybase Open Client software to use when connecting to an SAP Adaptive Server Enterprise database or a database accessed through DirectConnect

## **When to specify CharSet**

You must specify the CharSet parameter before connecting to a database.

#### **Applies to**

ASE, SYC SAP Adaptive Server Enterprise

DIR SAP DirectConnect

#### **Syntax**

CharSet='character\_set'

#### **Default value**

None

**Usage**

When you specify a value for CharSet, PowerBuilder:

- Allocates a CS LOCALE structure for this connection
- Sets the CS\_SYB\_CHARSET value to the character set you specify
- Sets the SQL Server CS LOC PROP connection property with the new locale information

## *Overriding the Locale parameter*

If you have previously set a value for the Locale parameter that includes settings for the language and character set you want to use, you can override the character set value by specifying a new value for the CharSet parameter and reconnecting to the database.

## *Unicode data access*

PowerBuilder can access Unicode data in an Adaptive Server Enterprise (ASE) 12.5 or later Unicode database or in Unicode columns in ASE 12.5 or later. PowerBuilder converts between double-byte character set (DBCS) data and Unicode automatically, provided that the CharSet and Language parameters are set with DBCS values (or the Locale parameter is set with DBCS values). For example:

CharSet='big5' Language='tchinese'

#### **Examples**

To set the character set to iso\_1:

• Database profile

Type the following in the Character Set box on the Connection page or Regional Settings page in the Database Profile Setup dialog box:

iso\_1

• Application

Type the following in code:

```
SQLCA.DBParm="CharSet='iso_1'"
```
#### **See also**

[Language](#page-130-0)

<span id="page-32-0"></span>[Locale](#page-132-0)

# **1.1.13 Client\_Locale**

#### **Description**

Client Locale identifies the locale that the client application uses.

## **When to specify Client\_Locale**

You must specify the Client\_Locale parameter before connecting to a database.

# **Applies to**

I10 Informix

## **Syntax**

Client\_locale='language\_territory.codeset'

## **Table 1.12:**

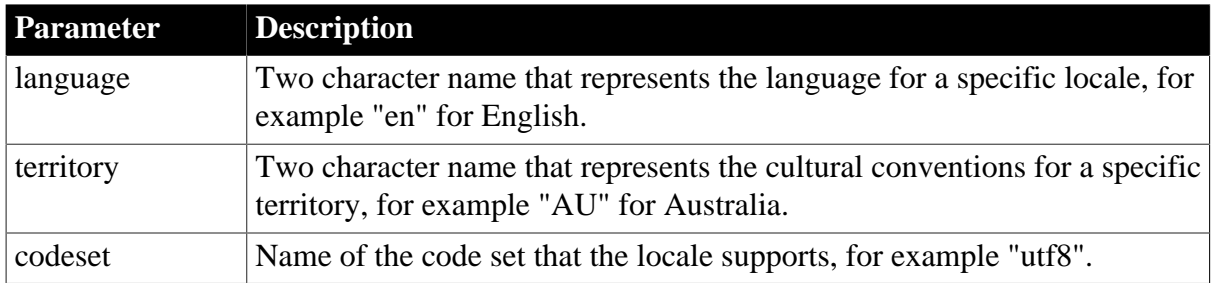

## **Default value**

Based on the operating system's locale.

## **Usage**

The I10 native interface uses the Informix GLS (Global Language Support) API for global language support. Client\_Locale specifies the value of the Informix environment variable CLIENT\_LOCALE. The I10 interface uses this setting to access string data in an Informix database and to process SQL statements. If you do not set the DBParm, the default client locale value is based on the OS locale.

For example, to access a database that has a Japanese SJIS locale, Client\_Locale should be set to ja\_jp.sjis on the client system.

For more information about the Informix CLIENT\_LOCALE and DB\_LOCALE environment variables, see the IBM Informix GLS User's Guide, currently available at [https://www.ibm.com/support/knowledgecenter/en/SSGU8G\\_12.1.0/com.ibm.glsug.doc/](https://www.ibm.com/support/knowledgecenter/en/SSGU8G_12.1.0/com.ibm.glsug.doc/glsug.htm) [glsug.htm.](https://www.ibm.com/support/knowledgecenter/en/SSGU8G_12.1.0/com.ibm.glsug.doc/glsug.htm)

## **Examples**

To set the client locale to 'en\_us.utf8':

• Database profile

Type the following in the Client Locale box on the Regional Settings page in the Database Profile Setup dialog box:

en us.utf8

• Application

Type the following in code:

SQLCA.DBParm="Client\_Locale='en\_us.utf8'"

#### **See also**

#### [Db\\_Locale](#page-70-0)

# <span id="page-34-0"></span>**[StrByCharset](#page-239-0)**

# **1.1.14 CnnPool**

# **Description**

Specifies whether Oracle should maintain connections in a pool. An Oracle connection pool is a group of reusable physical connections spanning several sessions and managed by the Oracle Call Interface (OCI). The CNNPool DBParm is maintained in the ORA driver for backward compatibility only. It is ignored if you use the Pooling DBParm.

# **Applies to**

O90 Oracle9i

O10 Oracle 10g

ORA Oracle 11g

## **Syntax**

CnnPool='value'

# **Table 1.13:**

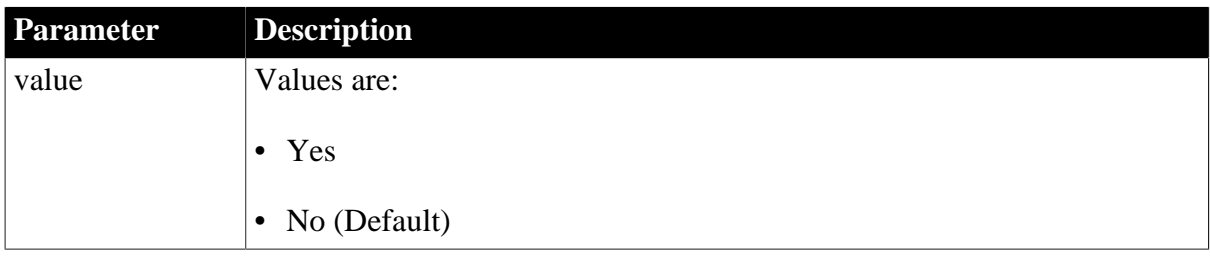

# **Default value**

No

# **Usage**

If CnnPool='Yes', the Oracle client creates a connection pool and can connect to Oracle9i, and Oracle 10g Server. The pool contains physical connections to Oracle Server and is managed by the OCI. The pool persists until PowerBuilder terminates or OCI.dll is unloaded.

PowerBuilder can connect to 10 different Oracle servers, as distinguished by service name, concurrently. There can be no more than 20 connections per pool. Each pool is created by the Oracle9i or later client and might also contain connections to Oracle8 and Oracle8i servers. Once a connection pool has been created, PowerBuilder maintains the physical connections until it terminates or OCI.DLL is unloaded.

# **Examples**

To use connection pooling:

• Database profile

Enter values in the following fields of the Connection page in the Database Profile Setup dialog box:

• Profile Name -- Example value: 08i-pool

- Server -- Provide the full net service name created by Oracle Net. Example value: adcora8i.appeon.com
- Login ID -- Example value: scott
- Password
- Connect as -- Choose an item from the drop-down menu. Example value: Normal

Make sure Use Connection Pool is selected.

• Application

Type the following in code where password, server\_name, and login are the appropriate values for your connection:

```
SQLCA.DBMS="O90 Oracle9i (9.0.1)"
SQLCA.LogPass=<password>
SQLCA.ServerName="server_name"
SQLCA.LogId="login"
SQLCA.AutoCommit=False
SQLCA.DBParm="CnnPool='Yes'"
```
#### **See also**

<span id="page-35-0"></span>[StatementCache](#page-235-0)

## **1.1.15 CommandTimeout**

#### **Description**

Specifies the number of seconds the interface should wait for a command to execute.

#### **When to specify CommandTimeout**

You must specify a value for CommandTimeout before connecting to the database.

#### **Applies to**

ADO.NET

#### **Syntax**

CommandTimeout=value

#### **Table 1.14:**

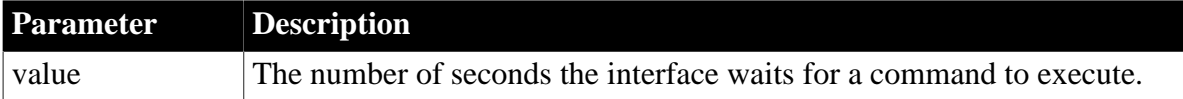

#### **Default value**

None

#### **Usage**

The default value for the CommandTimeout parameter is driver-specific.
When you use this parameter with an AdoTransaction object in DataWindow .NET, specify a value for this parameter in the second argument of the AdoTransaction constructor.

### **Examples**

To set the CommandTimeout value to wait 60 seconds for a command to execute:

• Database profile

Type 60 in the Command Timeout box on the System page in the Database Profile Setup dialog box.

• Application

Type the following in code:

SQLCA.DBParm="CommandTimeout=60"

Add the following to the second argument of the AdoTransaction constructor:

CommandTimeout=60

# **1.1.16 CommitOnDisconnect**

## **Description**

Specifies whether PowerBuilder should commit (the default) or roll back all previously uncommitted database updates before disconnecting from a data source.

## **When to specify CommitOnDisconnect**

You must specify a value for CommitOnDisconnect before connecting to the database.

# **Applies to**

All database interfaces

### **Syntax**

CommitOnDisconnect='value'

### **Table 1.15:**

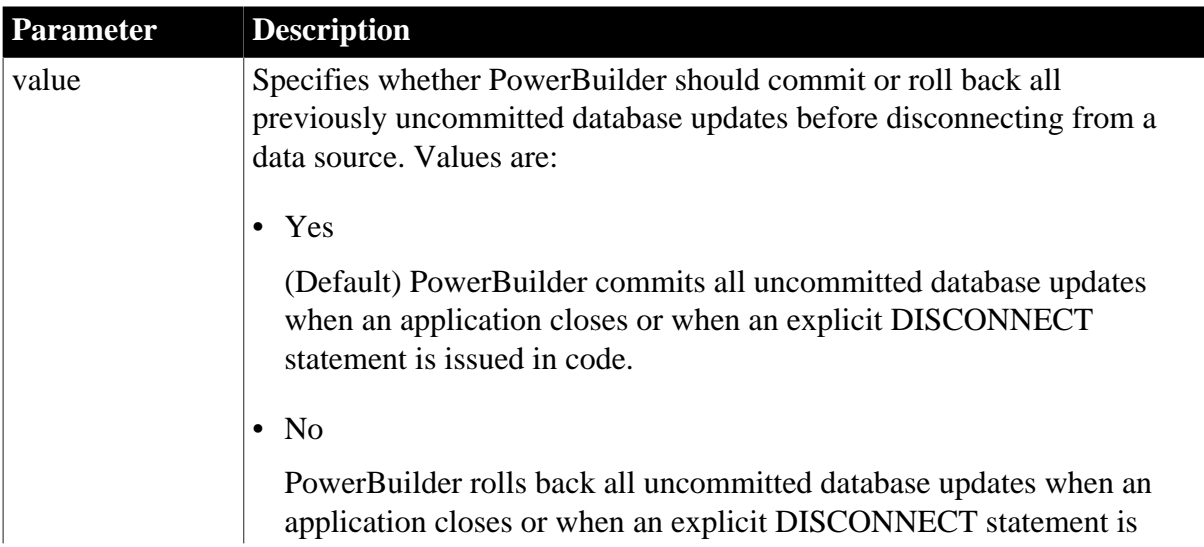

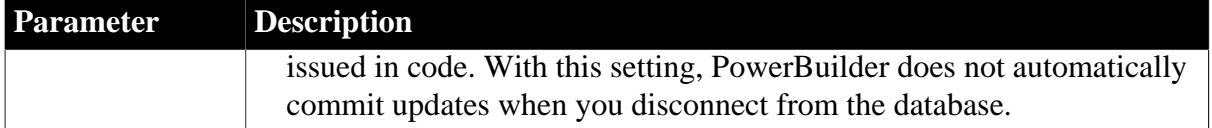

CommitOnDisconnect='Yes'

**Usage**

Set CommitOnDisconnect to No if you want PowerBuilder to roll back uncommitted database updates (instead of automatically committing them when you disconnect from the database).

#### **Examples**

To tell PowerBuilder to roll back uncommitted database updates instead of committing them when disconnecting from the database:

• Database profile

Clear the Commit On Disconnect check box on the Connection page in the Database Profile Setup dialog box.

• Application

Type the following in code:

SQLCA.DBParm="CommitOnDisconnect='No'"

# **1.1.17 ConnectAs**

#### **Description**

Allows the user to connect to the Oracle Server with SYSOPER or SYSDBA system privileges. Supports proxy authentication with additional user names (ORA driver only) when connecting to Oracle 10.2 or higher database servers.

### **Applies to**

O90 Oracle9i

O10 Oracle 10g

ORA Oracle 11g

#### **Syntax**

ConnectAs='value'

#### **Table 1.16:**

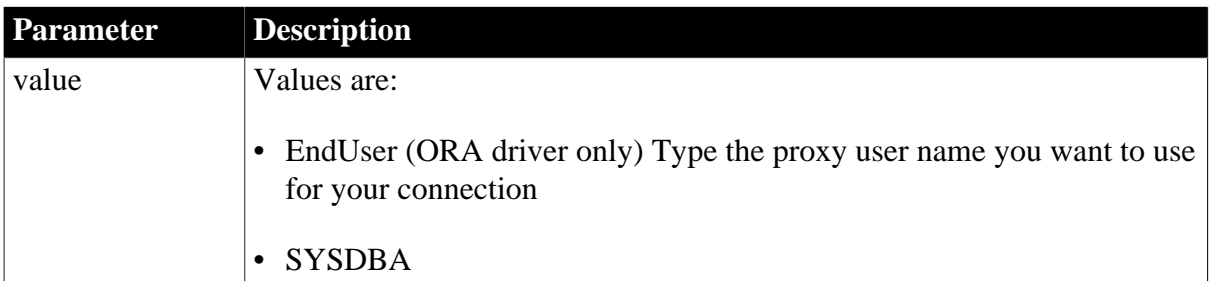

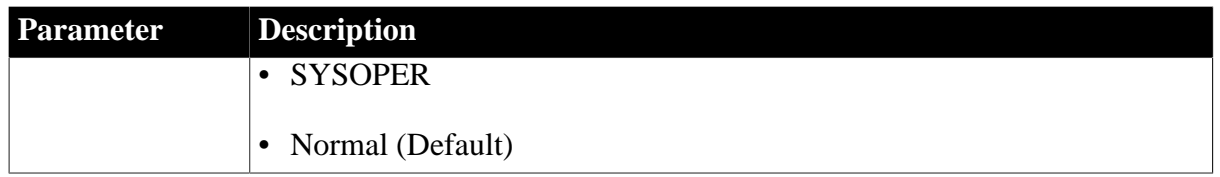

Normal

**Usage**

If ConnectAs='Normal', this parameter is not used. If ConnectAs ='SYSDBA' or ConnectAs ='SYSOPER', Oracle allows the user to connect with SYSDBA or SYSOPER privileges, respectively, provided that these privileges have been granted the user.

If you connect using ConnectAs ='SYSDBA', Oracle uses the SYS schema instead of the schema that might already be associated with the user ID. If you connect using ConnectAs ='SYSOPER', Oracle uses the PUBLIC schema.

The PowerBuilder ORA driver supports the proxy authentication feature that was introduced in Oracle 10.2. With proxy authentication, the end user typically authenticates to a middle tier (such as a firewall), that in turn logs into the database on the user's behalf as a proxy user. After logging into the database, the proxy user can switch to the end user's identity and perform operations using the authorization accorded to that user.

The ConnectAs DBParm parameter allows you to take advantage of this proxy connection feature. For example, if the user's Transaction object LogID is "Scott" and you set the ConnectAs DBParm parameter to "John", the OCI client logs in to database as the proxy user ("Scott"), then switches to the end user identity ("John").

If you are using connection or session pooling, the proxy user name is the connection or session pooling creator (which you can provide in the PoolCreator and PoolPwd DBParm parameters), and the Transaction object's LogID is ignored. No proxy session can be created if pooling is set to homogeneous session mode.

### **Do not use with CnnPool='Yes'**

Connection pooling cannot be used with this parameter. Do not select Use Connection Pool in the Database Profile Setup dialog box or set CnnPool to 'Yes'.

### **Examples**

### *Example 1*

To use the SYS schema instead of the schema associated with the User ID:

• Database profile

Select SYSDBA from the Connect As drop-down list on the Connection page in the Database Profile Setup dialog box, and make sure Use Connection Pool is deselected.

• Application

Type the following in code:

SQLCA.DBParm="ConnectAs='SYSDBA'"

# *Example 2*

To connect as a proxy user (Scott) for the end user named John:

• Database profile

Type John in the Login ID text box on the Connection page in the Database Profile Setup dialog box, and type Scott in the Connect As drop-down list.

• Application

Type the following in code:

```
sqlca.logid = "scott"
sqlca.dbparm = "ConnectAs='john'"
```
# **1.1.18 ConnectOption**

### **Description**

Sets driver-specific connection options when you are accessing an ODBC data source in PowerBuilder. These options specify the following:

- How the ODBC driver prompts for additional connection information
- What type of security to use for a Microsoft SQL Server connection
- Whether the ODBC Driver Manager Trace is on or off and what trace file it uses
- Whether cursors are closed or left open on a SQLTransact call
- How temporary stored procedures are treated for a SQLPrepare call

Certain ConnectOption parameters apply to all ODBC drivers, whereas others apply only to particular ODBC drivers.

For information on each ConnectOption parameter and whether you can use it with your ODBC driver, see the table in the Syntax section.

### **When to specify ConnectOption**

You must specify the ConnectOption parameter before connecting to an ODBC data source. The ConnectOption settings take effect when you connect to the database.

### **Applies to**

ODBC (if driver and back-end DBMS support this feature)

#### **Syntax**

```
ConnectOption=' SQL_DRIVER_CONNECT,value; 
  SQL_INTEGRATED_SECURITY, value;
   SQL_OPT_TRACE, value;
   SQL_OPT_TRACEFILE, value;
   SQL_PRESERVE_CURSORS, value;
    SQL_USE_PROCEDURE_FOR_PREPARE,value '
```
The following table lists the applicable ODBC drivers, purpose, and values for each ConnectOption parameter.

### **Table 1.17:**

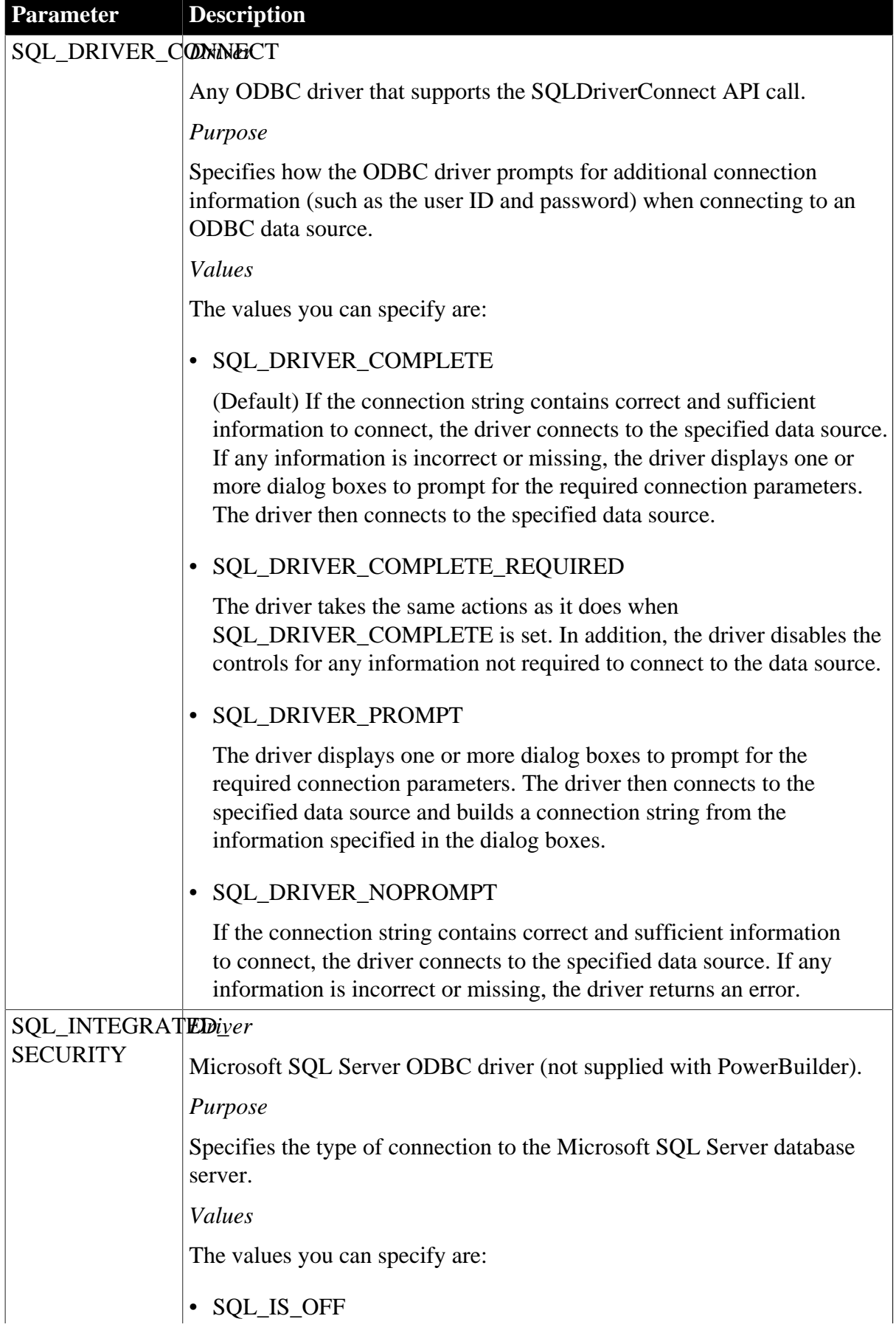

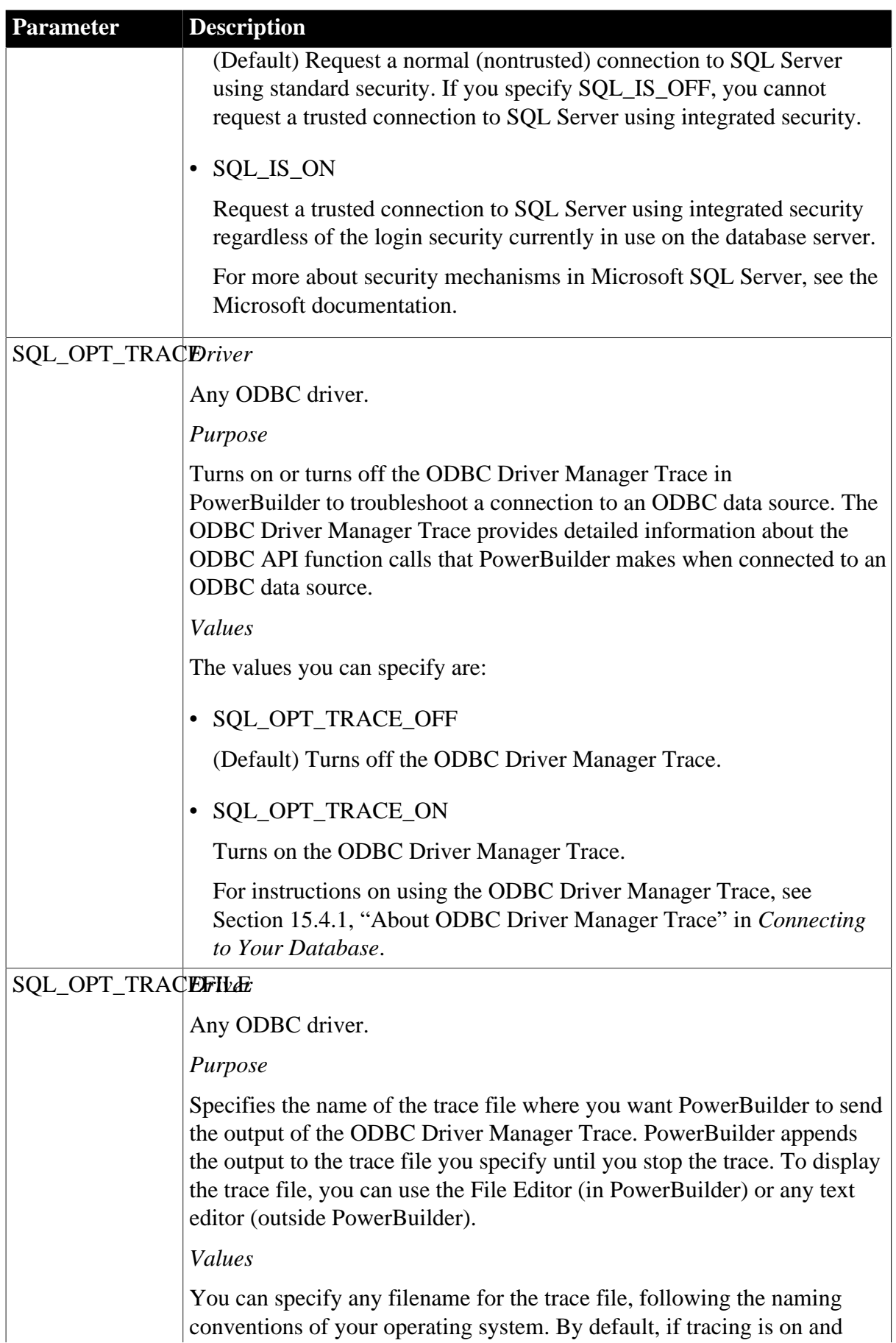

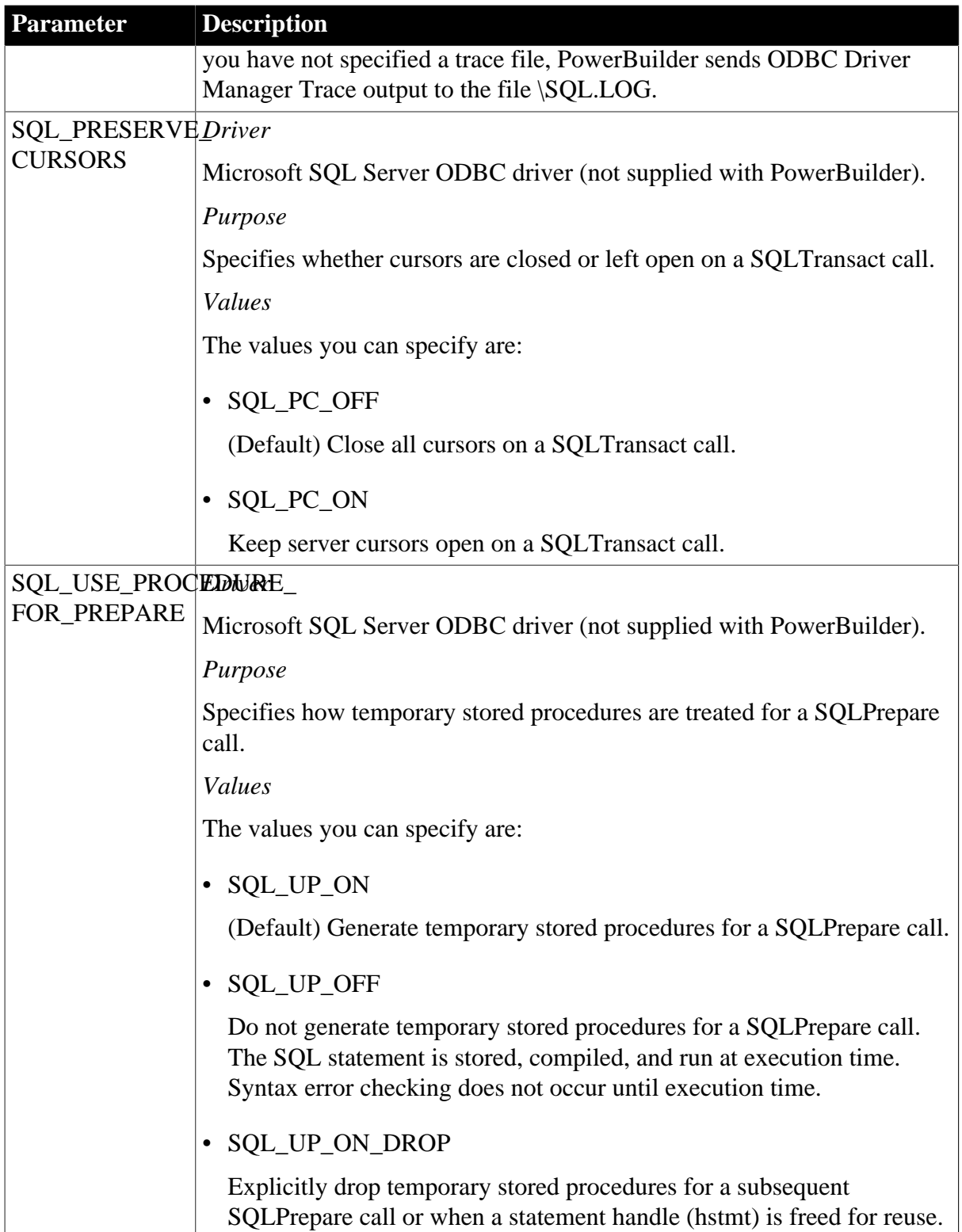

ConnectOption='SQL\_DRIVER\_CONNECT, SQL\_DRIVER\_COMPLETE;

SQL\_INTEGRATED\_SECURITY,SQL\_IS\_OFF;

SQL\_OPT\_TRACE,SQL\_OPT\_TRACE\_OFF;

SQL\_PRESERVE\_CURSORS,SQL\_PC\_OFF;

# SQL\_USE\_PROCEDURE\_FOR\_PREPARE, SQL\_UP\_ON'

#### **Usage**

#### *Microsoft Server ODBC driver*

The ConnectOption parameter applies only if you are accessing a SQL Server database with the Microsoft ODBC SQL Server driver.

You must obtain the Microsoft SQL Server ODBC driver from Microsoft Corporation. This driver is not supplied with PowerBuilder.

#### **Examples**

To specify nondefault options for the ConnectOption parameter:

• Database profile

Complete the Options page in the Database Profile Setup - ODBC dialog box. Each ConnectOption parameter corresponds to an option in the dialog box, as follows:

#### **Table 1.18:**

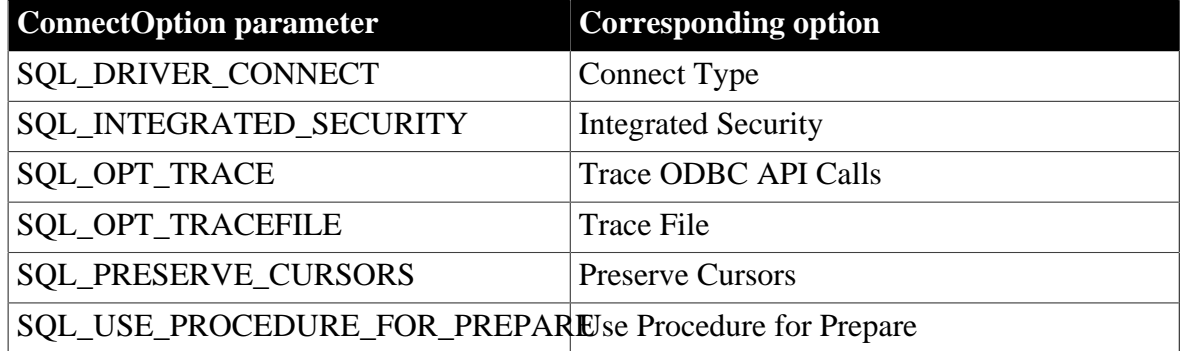

• Application

Type the following in code:

```
SQLCA.DBParm="ConnectOption ='SQL_DRIVER_CONNECT,
SQL_DRIVER_NOPROMPT;SQL_INTEGRATED_SECURITY,
SQL_IS_ON;SQL_OPT_TRACE,SQL_OPT_TRACE_ON;
SQL_OPT_TRACEFILE, C:\PB\odbctrce.log;
SOL PRESERVE CURSORS, SOL PC ON;
SQL_USE_PROCEDURE_FOR_PREPARE,SQL_UP_OFF'"
```
# **1.1.19 ConnectString**

#### **Description**

Specifies the parameters required to connect to an ODBC data source. PowerBuilder uses these parameters to connect to the database.

#### **Applies to**

ODBC

### **Syntax**

The ConnectString syntax displays on a single line. You must enclose the entire ConnectString in single quotes and separate parameters within the ConnectString with semicolons.

ConnectString='DSN=data\_source\_name; {UID=user\_ID; PWD=password; driver\_specific\_parameters}'

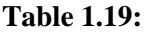

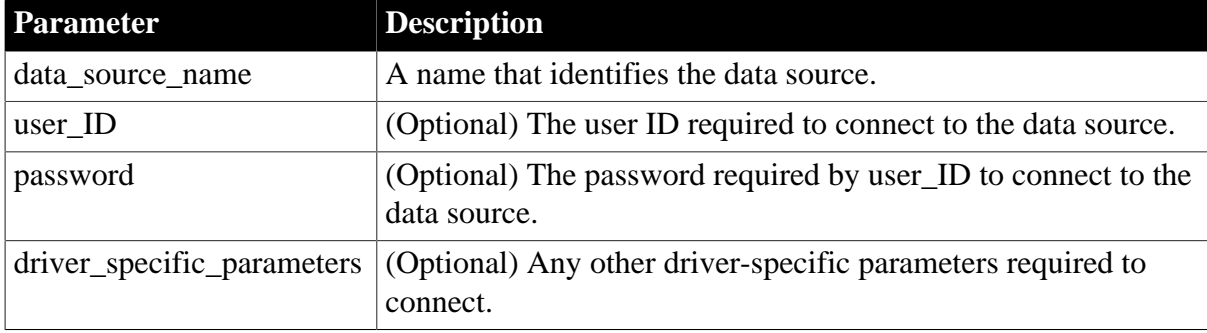

### **Default value**

None

#### **Usage**

PowerBuilder generates the ConnectString automatically when you define an ODBC data source and copies it to the Preview box in the Database Profile Setup dialog box. This happens before you connect to the data source in PowerBuilder.

Therefore, you do not have to enter the ConnectString yourself when defining an ODBC data source. However, you might need to edit the ConnectString value in the Database Profile Setup dialog box.

You can change the ConnectString parameter if necessary by editing it in the Database Profile Setup dialog box. For example, if you change the name of an existing ODBC data source, edit its database profile to update the connect string with the new DSN (data source name) value.

### **Examples**

### *Example 1*

This example shows a connect string for an ODBC data source that contains the data source name (DSN=Sales), user ID (UID=dba), and password (PWD=sql). Parameters within the connect string are separated by semicolons.

• Database profile

On the Connection page in the Database Profile Setup dialog box, select Sales from the Data Source drop-down list, select the User ID check box and type dba, and select the Password check box and type sql.

• Application

Type the following in code:

<span id="page-44-0"></span>SQLCA.DBParm="ConnectString ='DSN=Sales; UID=dba; PWD=sql'"

# **1.1.20 CSIncr**

### **Description**

Specifies an integer for database connection increments per session.

#### **Applies to**

ORA Oracle 11g and Oracle 9.2 or later databases

#### **Syntax**

CSIncr =value

#### **Table 1.20:**

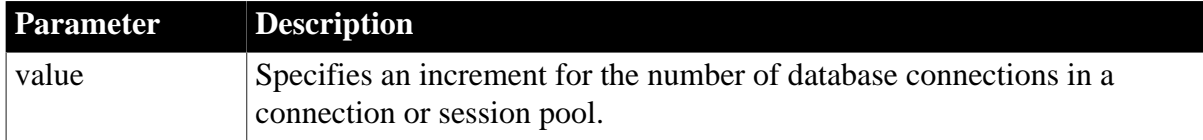

#### **Default value**

1

### **Usage**

This value is ignored when the SessionHomogeneous DBParm is set to false.

#### **Examples**

The following example sets the increment for the number of database connections in a session pool to 10:

• Database profile

Select Session Pooling from the Pooling Type drop-down list on the Pooling page in the Database Profile Setup dialog box, select the Homogeneous Session Pooling check box, and type 10 in the Increment text box on the same page.

• Application

Type the following in code:

```
my_trans.dbparm="Pooling='session',csincr = 10"
```
See also

**[CSMax](#page-45-0)** 

<span id="page-45-0"></span>**[CSMin](#page-46-0)** 

# **1.1.21 CSMax**

#### **Description**

Specifies the maximum number of database connections in a connection or session pool.

#### **Applies to**

ORA Oracle 11g and Oracle 9.2 or later databases

#### **Syntax**

CSMax =value

### **Table 1.21:**

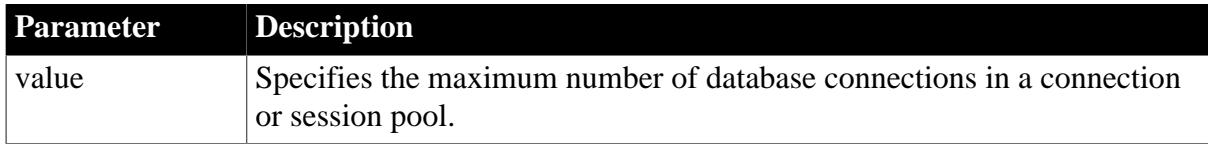

### **Default value**

100

**Usage**

This value is ignored when the SessionHomogeneous DBParm is set to false.

### **Examples**

The following example limits the number of database connections in a connection pool to 15:

• Database profile

Select Connection Pooling from the Pooling Type drop-down list on the Pooling page in the Database Profile Setup dialog box, and type 15 in the Maximum Number of Sessions text box on the same page.

• Application

Type the following in code:

```
my_trans.dbparm="pooling='connection',csmax = 15"
```
**See also**

**[CSIncr](#page-44-0)** 

<span id="page-46-0"></span>**[CSMin](#page-46-0)** 

### **1.1.22 CSMin**

### **Description**

Specifies the minimum number of database connections in a connection or session pool.

### **Applies to**

ORA Oracle 11g and Oracle 9.2 or later databases

### **Syntax**

CSMin =value

#### **Table 1.22:**

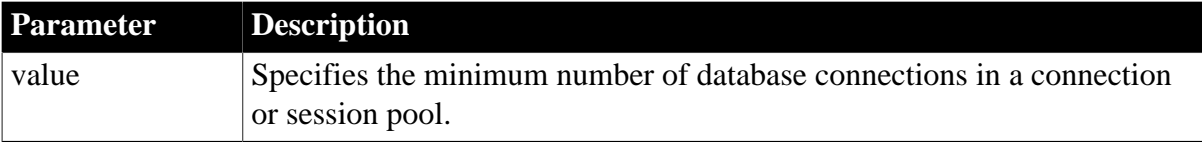

### **Default value**

1

## **Usage**

This value is ignored when the SessionHomogeneous DBParm is set to false.

### **Examples**

The following code keeps a minimum of 5 database connections open in a connection pool:

• Database profile

Select Connection Pooling from the Pooling Type drop-down list on the Pooling page in the Database Profile Setup dialog box, and type 5 in the Minimum Number of Sessions text box on the same page.

• Application

Type the following in code:

my\_trans.dbparm="pooling='connection',csmin = 5"

#### **See also**

**[CSIncr](#page-44-0)** 

# **[CSMax](#page-45-0)**

# **1.1.23 CursorLib**

## **Description**

Specifies the cursor library to use when connecting to an ODBC data source.

### **Applies to**

ODBC (if driver and back-end DBMS support this feature)

### **Syntax**

CursorLib='value'

### **Table 1.23:**

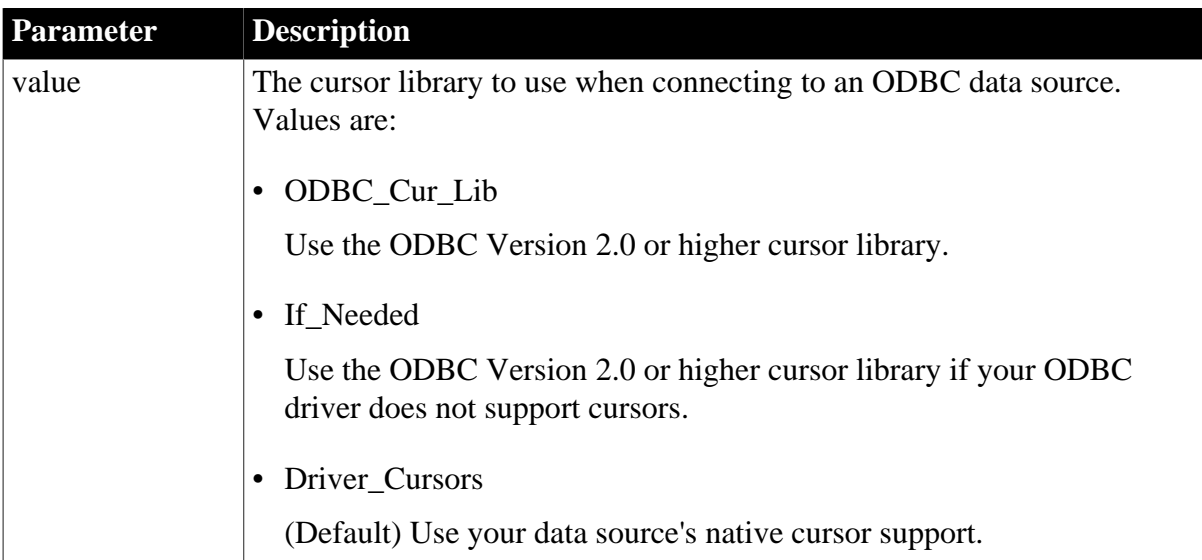

### **Default value**

### CursorLib='Driver\_Cursors'

#### **Examples**

To specify use of the ODBC Version 2.0 or higher cursor library when connecting to an ODBC data source:

• Database profile

Select Cursor Library from the Cursor Library drop-down list on the Transaction page in the Database Profile Setup dialog box.

• Application

Type the following in code:

<span id="page-48-0"></span>SQLCA.DBParm="CursorLib='ODBC\_Cur\_Lib'"

# **1.1.24 CursorLock**

#### **Description**

When used with the CursorScroll parameter, specifies locking options for cursors in ODBC data source.

The values you can set for CursorLock control two aspects of cursor locking:

• Concurrent access

Ensures that multiple users can simultaneously access data that is accurate and current.

• Collision detection

Detects collisions that occur when multiple users update the same data at the same time.

### **Applies to**

ODBC (if driver and back-end DBMS support this feature)

#### **Syntax**

CursorLock='lock\_value'

#### **Table 1.24:**

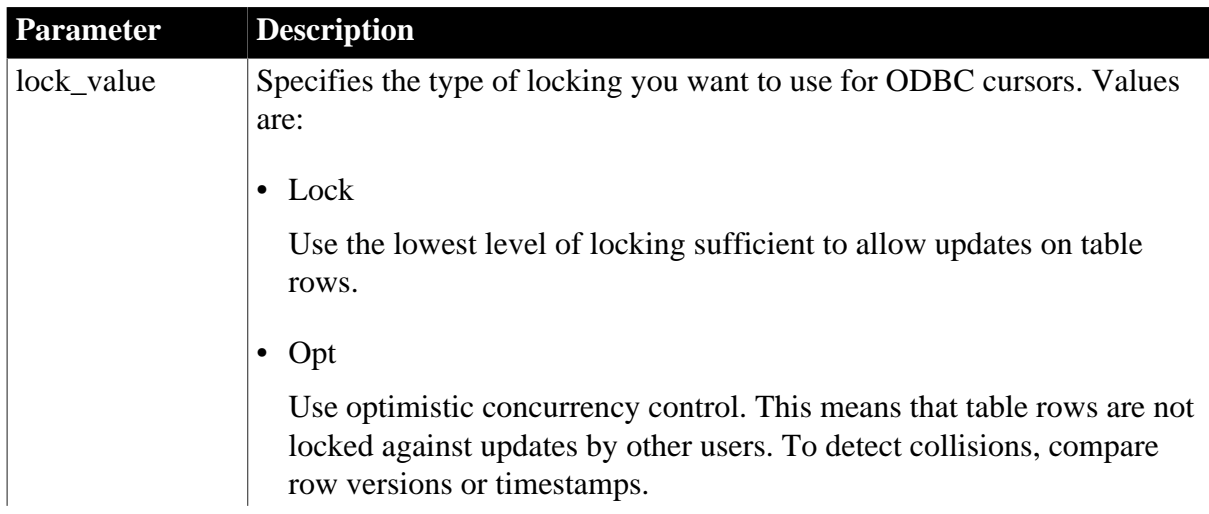

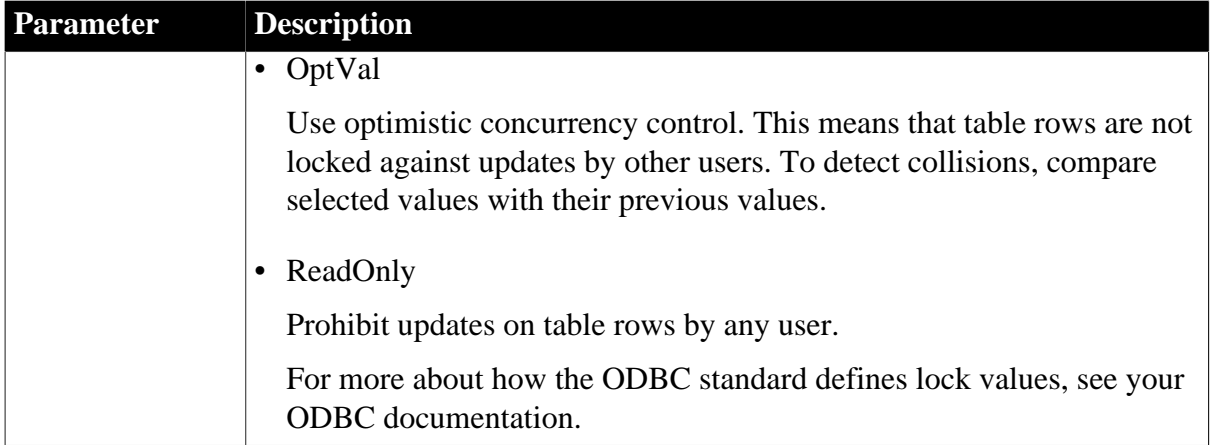

If you do not specify a value for CursorLock, PowerBuilder defaults to the cursor lock setting specified by your ODBC driver.

### **Examples**

To set scrolling and locking options for cursors in an ODBC data source:

• Database profile

On the Transaction page in the Database Profile Setup dialog box, select Dynamic Scrolling from the Scrolling Options drop-down list, and Optimistic Using Values from the Locking drop-down list.

• Application

Type the following in code:

SQLCA.DBParm = "CursorScroll='Dynamic',CursorLock='OptVal'"

#### **See also**

<span id="page-49-0"></span>**[CursorScroll](#page-49-0)** 

# **1.1.25 CursorScroll**

### **Description**

When used with the CursorLock parameter, specifies scrolling options for cursors in an ODBC data source.

The location of a cursor indicates the current position in the result set produced by a SQL statement. Scrolling allows a cursor to move through the data in a result set one row at a time.

### **Applies to**

ODBC (if driver and back-end DBMS support this feature)

#### **Syntax**

CursorScroll='scroll\_value'

#### **Table 1.25:**

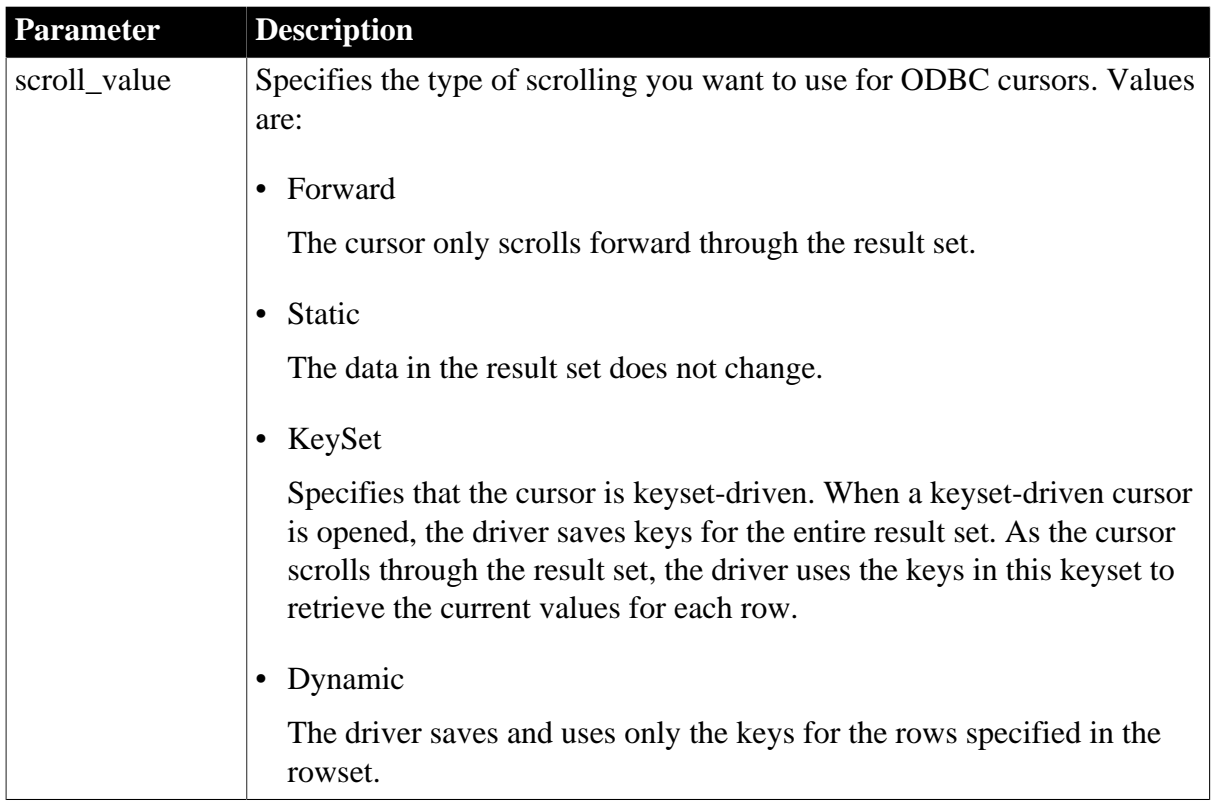

### **Default value**

If you do not specify a value for CursorScroll, PowerBuilder defaults to the cursor scroll settings specified for your ODBC data source driver.

### **Usage**

For large result sets, it might be impractical to use a keyset-driven cursor that requires the driver to save keys for the entire result set. Instead, you can use a mixed cursor by specifying a 32-bit integer value that is the number of rows in your keyset (see Example 2). This number is typically smaller than the result set. The default keyset size is 0.

A mixed cursor uses KeySet scrolling within the specified keyset and Dynamic scrolling outside the keyset.

# **Examples**

### *Example 1*

To set scrolling and locking options for cursors in an ODBC data source:

• Database profile

Select Dynamic Scrolling from the Scrolling Options drop-down list and Optimistic Using Values from the Locking drop-down list on the Transaction page in the Database Profile Setup dialog box.

• Application

Type the following in code:

SQLCA.DBParm="CursorScroll='Dynamic', CursorLock='OptValue'"

# *Example 2*

This example sets the number of rows in the keyset to 100. Assume that the entire result set has 1000 rows. When the cursor is opened, the driver saves keys for the first 100 rows of the result set. It then retrieves the next block of 100 keys until the entire result set is retrieved.

• Database profile

Type 100 in the Scrolling Options box on the Transaction page in the Database Profile Setup dialog box.

• Application

Type the following in code:

SQLCA.DBParm="CursorScroll=100"

### **See also**

**[CursorLock](#page-48-0)** 

# **1.1.26 CursorType**

## **Description**

Supports the scrollable cursor feature introduced in Adaptive Server Enterprise 15.0, including directional scrolling (forwards and backwards) and sensitivity towards independent changes to table.

# **Applies to**

ASE, SYC SAP Adaptive Server Enterprise (15.0 and later)

# **Syntax**

CursorType='value'

### **Table 1.26:**

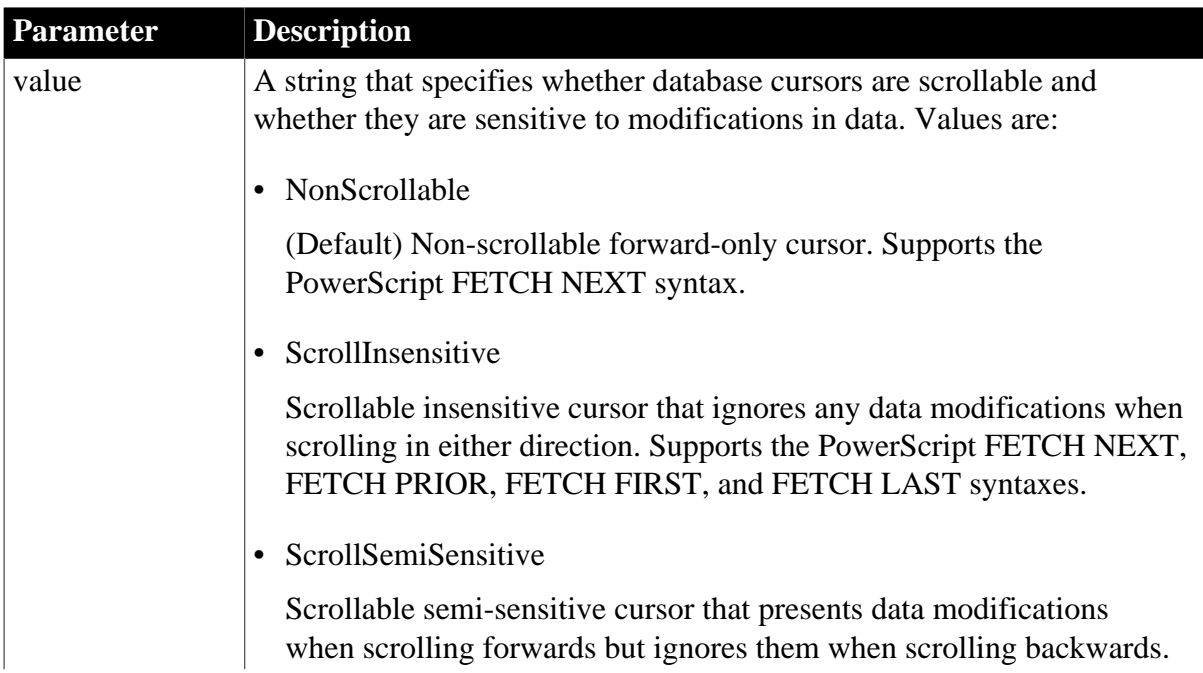

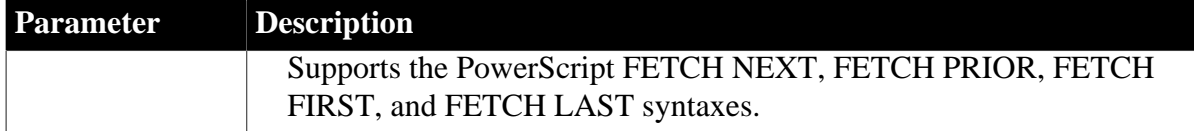

CursorType='NonScrollable'

**Usage**

Adaptive Server Enterprise 15.0 allows both scrollable and nonscrollable cursors, which can be either semi-sensitive or insensitive. "Scrollable" means that you can scroll through the cursor result set by fetching any, or many, rows, rather than one row at a time; you can also scan the result set repeatedly. A scrollable cursor allows you to set the position of the cursor anywhere in the cursor result set for as long as the cursor is open.

To use a scrollable cursor, you must use a DECLARE CursorName CURSOR SQL statement to declare it with a suitable SELECT statement, such as the PowerBuilder Dynamic SQL Format 3 and Dynamic SQL Format 4 statements, and you must have the query engine provided in Adaptive Server 15.0 or later.

For sensitive scrolling to work correctly, the table must have a clustered index or a clustered unique constraint, such as a clustered primary key.

All scrollable cursors are read-only and can only be used when the value of the CursorUpdate database parameter is 0 (the default). If you need an updatable cursor, set the CursorUpdate parameter to 1. When CursorUpdate is set to 1, the value of CursorType is ignored. All update cursors are nonscrollable.

If a scrollable cursor is moved to a position before the first row or after the last row, SQLCA.SQLCode returns 100 and no data is returned. However, users can continue to fetch data by using a suitable FETCH statement after receiving this SQLCode value.

Both client and server must be Adaptive Server 15.0 or higher.

### **Examples**

To specify support for semi-sensitive scrollable cursors (data modifications are presented when scrolling forwards):

• Database profile

Select Cursor Scrollable SemiSensitive from the Read Only Cursor Type drop-down list on the Transaction page in the Database Profile Setup dialog box.

• Application

Type the following in code:

SQLCA.DBParm="CursorType='ScrollSemiSensitive'"

**See also**

<span id="page-52-0"></span>**[CursorUpdate](#page-52-0)** 

# **1.1.27 CursorUpdate**

#### **Description**

For those interfaces that support it, CursorUpdate specifies whether cursors in your target database are declared read-only or updatable.

# **Applies to**

DIR SAP DirectConnect

ASE and SYC SAP Adaptive Server Enterprise

# **Syntax**

CursorUpdate=value

## **Table 1.27:**

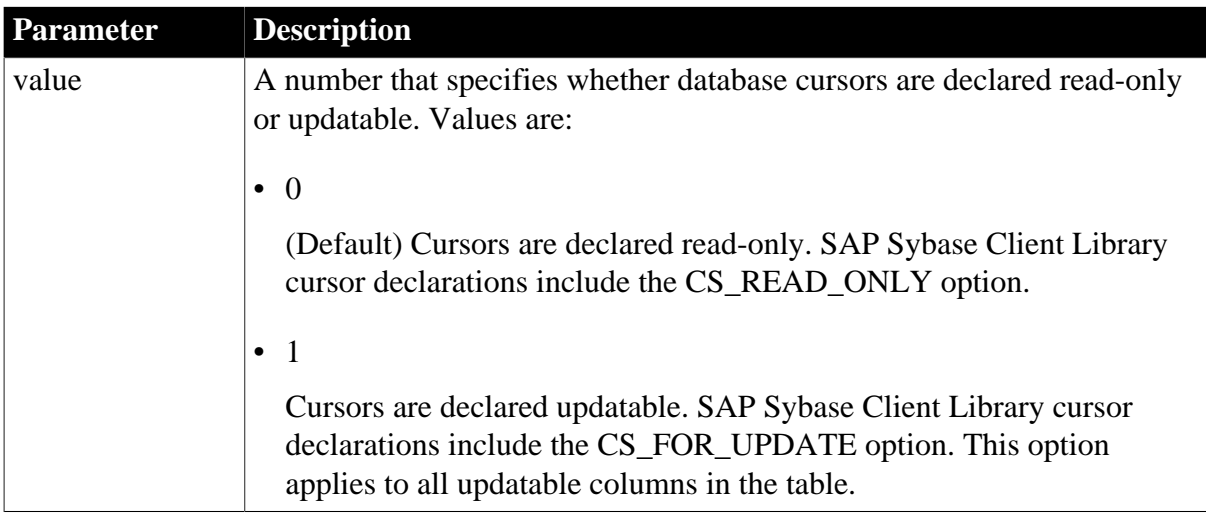

### **Default value**

CursorUpdate=0

### **Usage**

Set the CursorUpdate parameter to 1 to declare updatable cursors if you plan to use either of the following SQL statements in your application (table represents the table name and cursor represents the cursor name):

DELETE FROM table WHERE CURRENT OF cursor UPDATE table SET set\_clause WHERE CURRENT OF cursor

If you are communicating with the database in a PowerBuilder script, you can reset the CursorUpdate value anytime before or after the Transaction object has connected to the database.

When you declare cursors updatable in a database accessed through DirectConnect, the cursor declaration you code must include a FOR UPDATE OF column\_list clause.

When you use updatable cursors with the DIR interface and a Gatewayless connection to the mainframe, you must set Block=1 before executing the cursor. You can reset the Block parameter to its default of 100 after you close the cursor within your code.

# **Examples**

To specify that database cursors are declared updatable:

• Database profile

Select the Cursors Declared Updatable check box on the Transaction page in the Database Profile Setup dialog box.

• Application

Type the following in code:

SQLCA.DBParm="CursorUpdate=1"

### **1.1.28 Database**

#### **Description**

Specifies the name of the database you want to connect to.

#### **When to specify Database**

You must specify the Database parameter before connecting to the database.

### **Applies to**

ADO.NET

SNC SQL Native Client for Microsoft SQL Server

#### **Syntax**

DataBase='database\_name'

#### **Default value**

None

#### **Examples**

To connect to the database "mydb":

• Database profile

Enter mydb in the Database box on the Connection page in the Database Profile Setup dialog box.

• Application

Type the following in code:

<span id="page-54-0"></span>SQLCA.DBParm="Database='mydb'"

# **1.1.29 DataLink**

### **Description**

Specifies that you want to create a file or use an existing file containing your connection information to connect to your data source.

## **When to specify DataLink**

You must specify the DataLink parameter before connecting to the database.

### **Applies to**

### ADO.NET

OLE DB

SNC SQL Native Client for Microsoft SQL Server

### **Syntax**

DataLink='file\_name'

## **Default value**

None

**Usage**

The Data Link option allows you to access Microsoft's Data Link API. The Data Link API allows you to define a file or use an existing file that contains your connection information. A Data Link file is identified with the suffix .udl.

To launch the API, double-click on Manage Data Links under OLE DB Utilities in the Installed Database Interfaces list or select the File Name check box on the Connection page in the Database Profile Setup dialog box and click the button next to the File Name box.

For more information on using the Data Link API, see Microsoft's Universal Data Access Web site.

## *Using a Data Link file versus setting other database parameters*

If you use a Data Link file to connect to your data source with the ADO.NET or OLE DB interface, all other settings you make in the Database Profile Setup dialog box are ignored.

If you use a Data Link file to connect to your data source with the SNC interface, the setting in the ProviderString database parameter still takes effect. The SNC interface gets a connection string from the data link file, and then copies the contents of the ProviderString parameter into the connection string so that it contains the connection parameters from both the data link file and the ProviderString parameter. You might want to take advantage of this feature if you do not want to save the user name and password in the UDL file. You can specify them in the ProviderString parameter instead.

# **Examples**

To use the file oledb.udl to connect to an OLE DB data provider:

• Database profile

Select the File Name check box on the Connection page in the Database Profile Setup dialog box and enter a name for a new file or select an existing file.

• Application

Type the following in code:

```
SQLCA.DBParm="DataLink='oledb.udl'"
```
# **1.1.30 DataSource**

# **Description**

Identifies the data source to which you want to connect. The data source can be a file, a database, or an ODBC data source depending on the OLE DB data provider you are using.

### **When to specify DataSource**

You must specify the DataSource parameter before connecting to the database.

**Applies to**

ADO.NET

OLE DB

#### **Syntax**

DataSource='datasource\_name'

#### **Default value**

None

### **Usage**

For the SNC interface for SQL Server 2005, specifying a value for Server on the Connection page or specifying a value for SQLCA.ServerName in code is equivalent to setting this parameter.

The value of the Data Source parameter varies depending on the type of data source connection you are making. For example, if you are using Microsoft's OLE DB Provider for ODBC, you would enter the actual ODBC data source name for the Data Source value. If you are using Microsoft's OLE DB Provider for SQL Server, you would enter the actual Microsoft SQL Server server name for the Data Source value.

For more information, see the documentation provided by your OLE DB data provider.

### **Examples**

### *Example 1*

To use the Microsoft OLE DB Provider for ODBC to connect to the PB Demo DB:

• Database profile

Enter PB Demo DB in the Data Source box on the Connection page in the Database Profile Setup dialog box.

• Application

Type the following in code:

SQLCA.DBParm="DataSource='PB Demo DB'"

### *Example 2*

To use the Microsoft OLE DB Provider for Oracle to connect to an Oracle 8 database:

• Database profile

Enter the Oracle 8 server name in the Data Source box on the Connection page in the Database Profile Setup dialog box.

• Application

Type the following in code:

SQLCA.DBParm="DataSource='Or8server'"

#### **See also**

[DataLink](#page-54-0)

<span id="page-57-0"></span>[Provider](#page-181-0)

## **1.1.31 Date**

#### **Description**

When you update data in the DataWindow painter, PowerBuilder builds a SQL UPDATE statement in the background. The Date parameter determines how PowerBuilder specifies a date datatype when it builds the SQL UPDATE statement.

**Applies to** JDB JDBC ODBC O90 Oracle9i O10 Oracle 10g ORA Oracle 11g

### **Syntax**

The syntax you use to specify the Date parameter differs slightly depending on the database.

The Database Profile Setup dialog box inserts special characters (quotes and backslashes) where needed, so you can specify just the date format.

In a PowerBuilder application script, you must use the following syntax:

### *JDBC and ODBC syntax*

PowerBuilder parses the backslash followed by two single quotes ( $\langle \cdot \rangle$ ) as a single quote when it builds the SQL UPDATE statement.

Date=' \''date\_format\'' '

#### *Oracle syntax*

PowerBuilder parses each set of four consecutive single quotes ('''') as a single quote when it builds the SQL UPDATE statement.

Date=' ''''date\_format'''' '

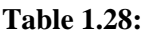

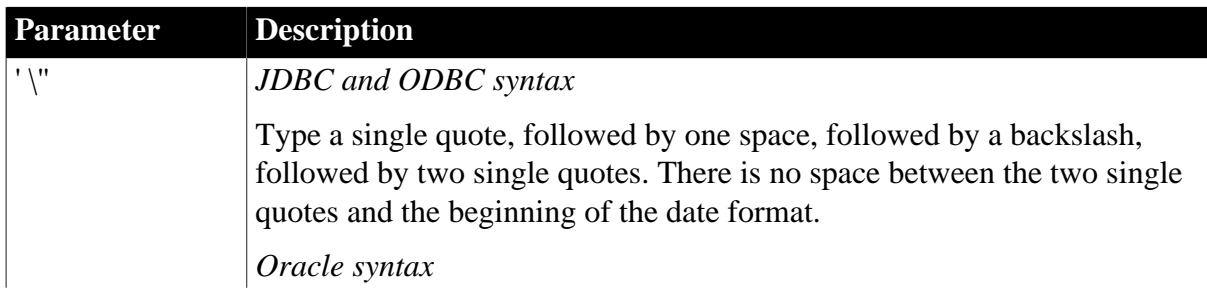

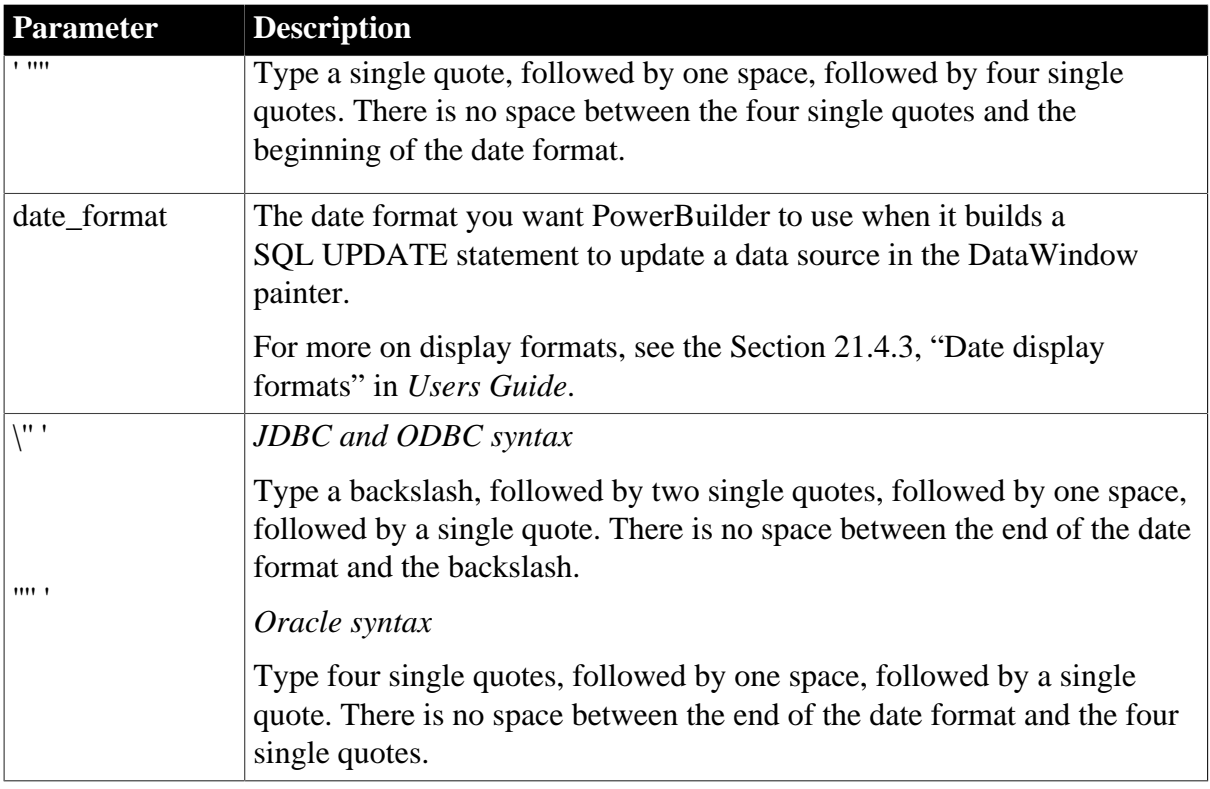

The default value for Date depends on the DBMS you are accessing, as summarized in the following table:

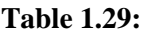

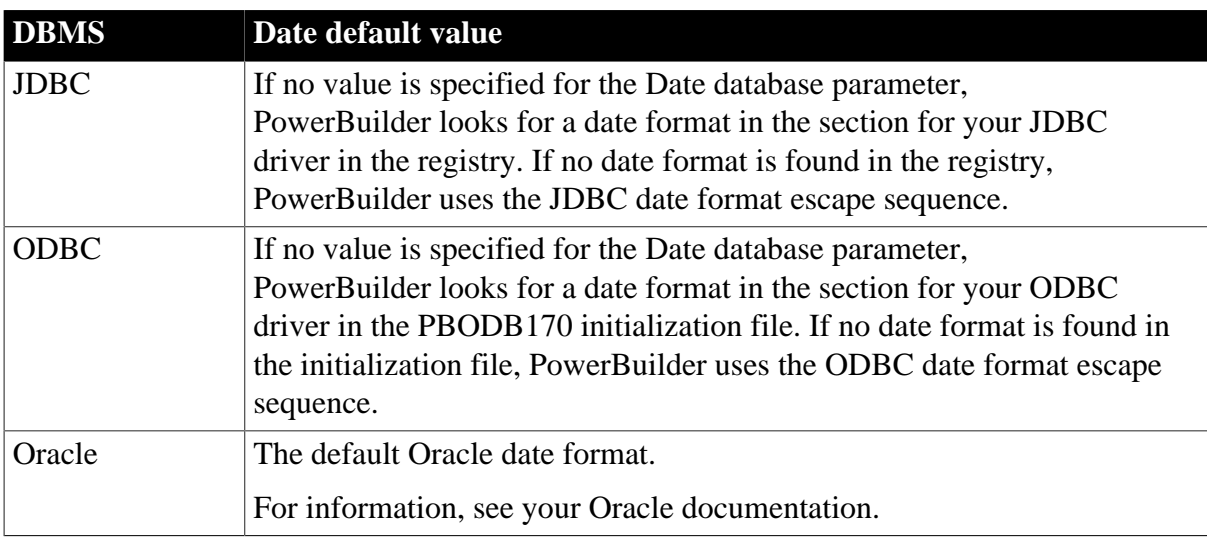

# **Examples**

### *About these examples*

Assume you are updating a table named Employee by setting the Startdate column to 2006-04-23. This date is represented by the following date format:

yyyy-mm-dd

*Example 1 (JDBC and ODBC syntax)*

To specify that PowerBuilder should use this format for the date datatype when it builds the SQL UPDATE statement:

• Database profile

Type the following in the Date Format box on the Syntax page in the Database Profile Setup dialog box:

yyyy-mm-dd

• Application

Type the following in code:

SQLCA.DBParm="Date=' \''yyyy-mm-dd\'' '"

*What happens*

PowerBuilder builds the following SQL UPDATE statement to update the table:

```
UPDATE EMPLOYEE
SET STARTDATE='2006-04-23'
```
#### *Example 2 (Oracle syntax)*

To specify that PowerBuilder should use this format for the date datatype when it builds the SQL UPDATE statement:

• Database profile

Type the following in the Date format box on the Syntax page in the Database Profile Setup dialog box:

yyyy-mm-dd

• Application

Type the following in code:

```
SQLCA.DBParm="Date=' ''''yyyy-mm-dd'''' '"
```
*What happens*

PowerBuilder builds the following SQL UPDATE statement to update the table:

```
UPDATE EMPLOYEE
SET STARTDATE='2006-04-23'
```
#### **See also**

**[DateTime](#page-61-0)** 

<span id="page-59-0"></span>[Time](#page-250-0)

### **1.1.32 DateFormat**

#### **Description**

When you update data in the DataWindow painter, PowerBuilder builds a SQL UPDATE statement in the background. The DateFormat parameter determines how PowerBuilder specifies a date datatype when it builds the SQL UPDATE statement.

# **Applies to**

ADO.NET

### OLE DB

SNC SQL Native Client for Microsoft SQL Server

### **Syntax**

DateFormat='date\_format'

### **Table 1.30:**

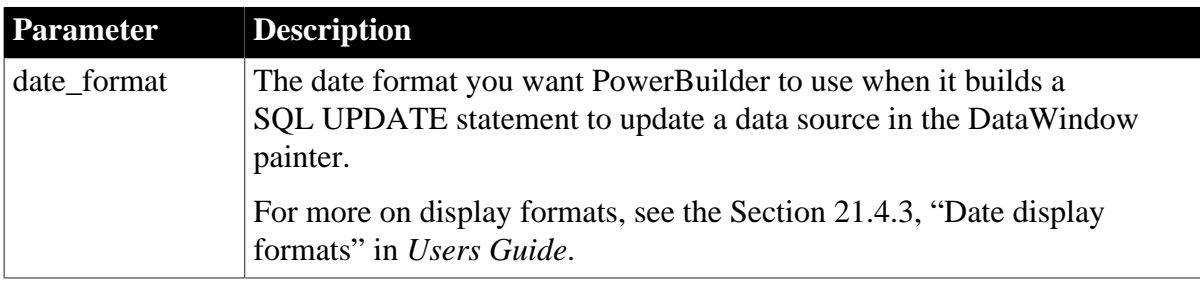

## **Default value**

If no value is specified for the DateFormat parameter, PowerBuilder does not use a date datatype.

### **Usage**

When you call stored procedures, the database server might not accept the date format built by PowerBuilder. If this occurs, you can try to use another format. For example, for Microsoft SQL Server, try this format:

DateFormat='\''yyyy-mm-dd\'''

### **Examples**

Assume you are updating a table named Employee by setting the Startdate column to 2006-04-23. This date is represented by the date format yyyy-mm-dd.

To specify that PowerBuilder should use this format for the date datatype when it builds the SQL UPDATE statement:

• Database profile

Type the following in the Date Format box on the Syntax page in the Database Profile Setup dialog box:

yyyy-mm-dd

• Application

Type the following in code:

SQLCA.DBParm="DateFormat='yyyy-mm-dd'"

### *What happens*

PowerBuilder builds the following SQL UPDATE statement to update the table:

UPDATE EMPLOYEE

SET STARTDATE='2006-04-23'

#### **See also**

[DateTimeFormat](#page-65-0)

<span id="page-61-0"></span>**[TimeFormat](#page-253-0)** 

#### **1.1.33 DateTime**

#### **Description**

When you update data in the DataWindow painter, PowerBuilder builds a SQL UPDATE statement in the background. The DateTime parameter determines how PowerBuilder specifies a DateTime datatype when it builds the SQL UPDATE statement. (A DateTime datatype contains both a date value and a time value.)

#### **Applies to**

JDB JDBC

ODBC

O90 Oracle9i

O10 Oracle 10g

ORA Oracle 11g

#### **Syntax**

The syntax you use to specify the DateTime differs slightly depending on the database.

The Database Profile Setup dialog box inserts special characters (quotes and backslashes) where needed, so you can specify just the DateTime format.

In code, you must use the following syntax:

#### *JDBC and ODBC syntax*

PowerBuilder parses the backslash followed by two single quotes ( $\langle \cdot \rangle$ ) as a single quote when it builds the SQL UPDATE statement.

DateTime=' \''DateTime\_format\'' '

#### *Oracle syntax*

PowerBuilder parses each set of four consecutive single quotes ('''') as a single quote when it builds the SQL UPDATE statement.

DateTime=' ''''DateTime\_format'''' '

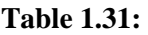

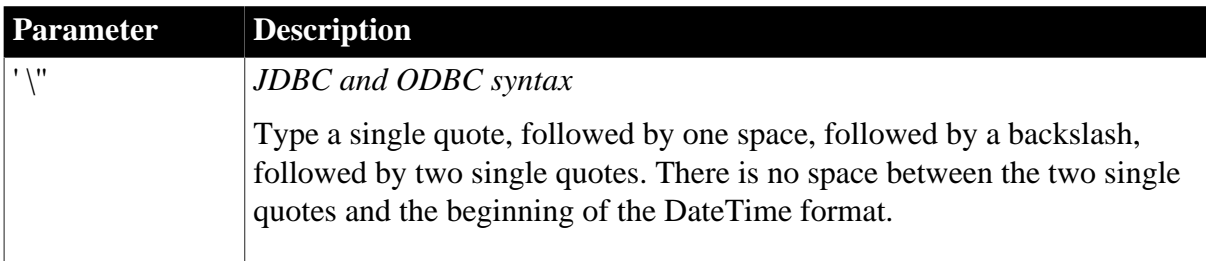

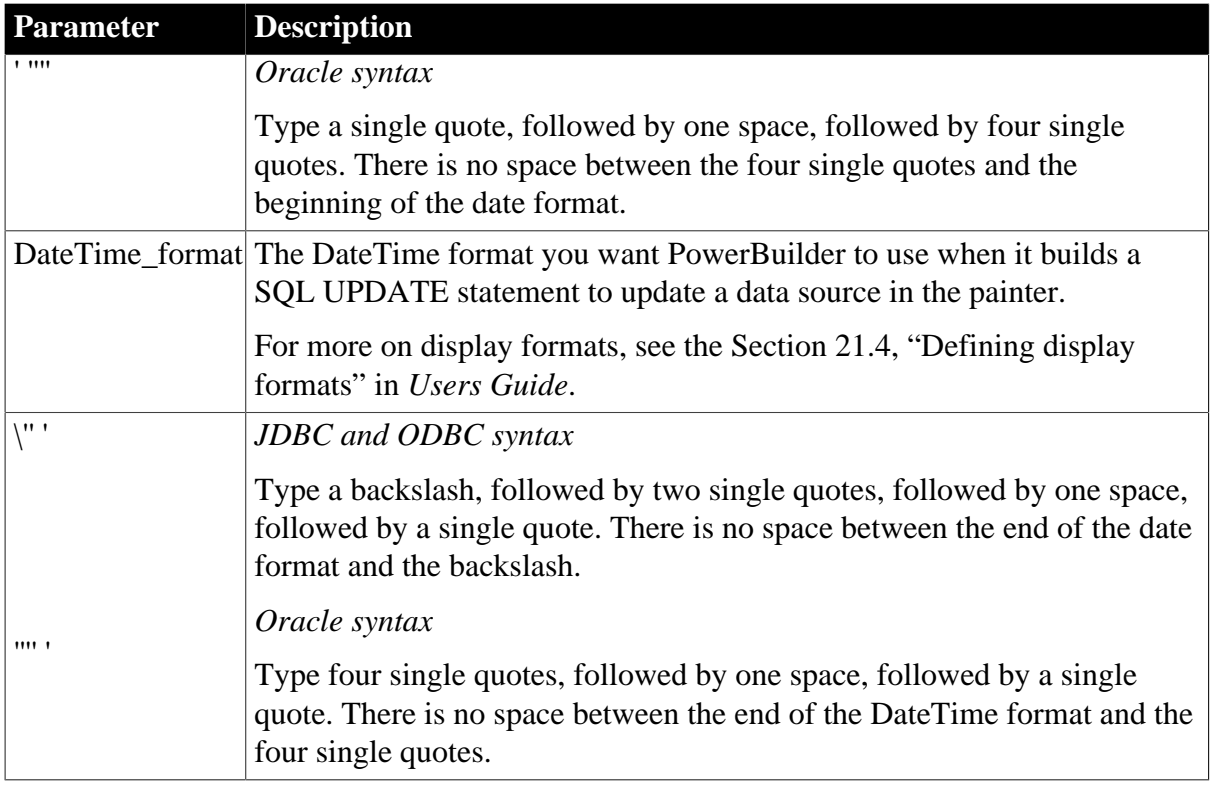

The default value for DateTime depends on the DBMS you are accessing, as summarized in the following table:

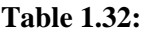

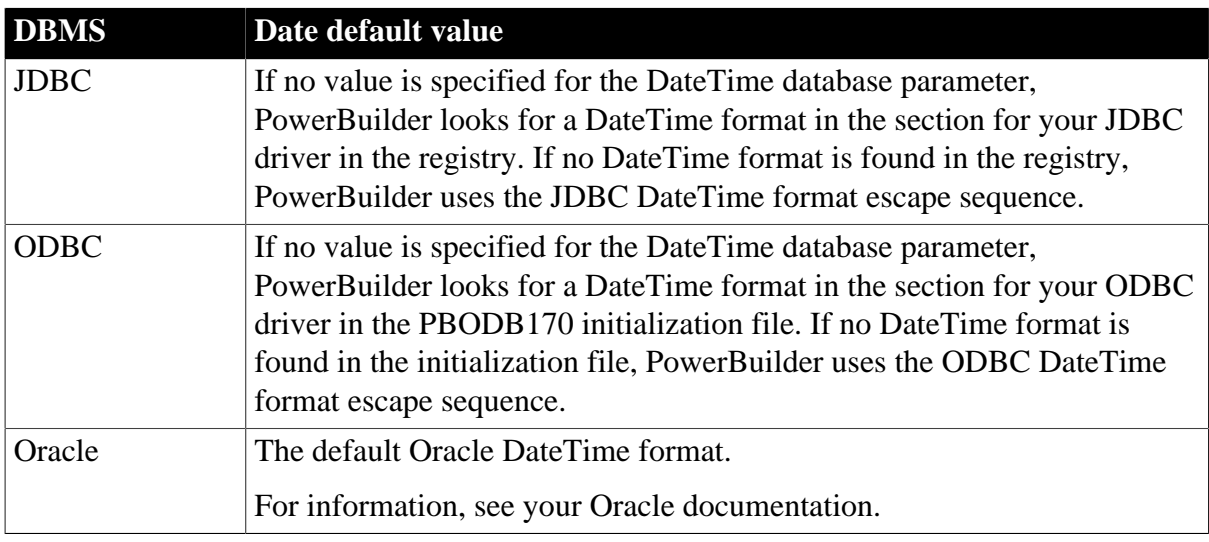

### **Examples**

# *About these examples*

Assume you are updating a table named Files by setting the Timestamp column to 4/2/06 3:45 pm. This DateTime is represented by the following DateTime format:

m/d/yy h:mm am/pm

*Example 1 (JDBC, ODBC, and OLE DB syntax)*

To specify that PowerBuilder should use this format for the DateTime datatype when it builds the SQL UPDATE statement:

• Database profile

Type the following in the DateTime Format box on the Syntax page in the Database Profile Setup dialog box:

m/d/yy h:mm am/pm

• Application

Type the following in code:

SQLCA.DBParm="DateTime=' ''m/d/yy h:mm am/pm\'' '"

*What happens*

PowerBuilder builds the following SQL UPDATE statement to update the table:

```
UPDATE FILES
SET TIMESTAMP='4/2/06 3:45 pm'
```
#### *Example 2 (Oracle syntax)*

To specify that PowerBuilder should use this format for the DateTime datatype when it builds the SQL UPDATE statement:

• Database profile

Type the following in the DateTime Format box on the Syntax page in the Database Profile Setup dialog box:

m/d/yy h:mm am/pm

• Application

Type the following in code:

SQLCA.DBParm="DateTime=' ''''m/d/yy h:mm am/pm'''''"

*What happens*

PowerBuilder builds the following SQL UPDATE statement to update the table:

```
UPDATE FILES
SET TIMESTAMP='4/2/06 3:45 pm'
```
### **See also**

**[Date](#page-57-0)** 

[Time](#page-250-0)

# **1.1.34 DateTimeAllowed**

### **Description**

For those interfaces that support it, DateTimeAllowed controls whether columns having a DateTime datatype can appear as unique key columns in the WHERE clause of a

SQL UPDATE or DELETE statement. PowerBuilder generates an UPDATE statement or a DELETE statement followed by an INSERT statement to update the database from a DataWindow object.

When you are working in the DataWindow painter, you specify which columns to include in the WHERE clause by selecting them from the Unique Key Columns list in the Specify Update Properties dialog box.

By default, DateTimeAllowed is set to 0 to prohibit DateTime columns from displaying in the Unique Key Columns list and consequently from appearing in the WHERE clause of an UPDATE or DELETE statement. When you set DateTimeAllowed to 1, any DateTime columns in your database table display in the Unique Key Columns list and can be selected to appear in the WHERE clause of an UPDATE or DELETE statement.

# **When to specify DateTimeAllowed**

You must specify a value for DateTimeAllowed before connecting to the database.

### **Applies to**

ASE, SYC SAP Adaptive Server Enterprise

DIR SAP DirectConnect

I10 Informix

IN9 Informix

#### **Syntax**

DateTimeAllowed=value

### **Table 1.33:**

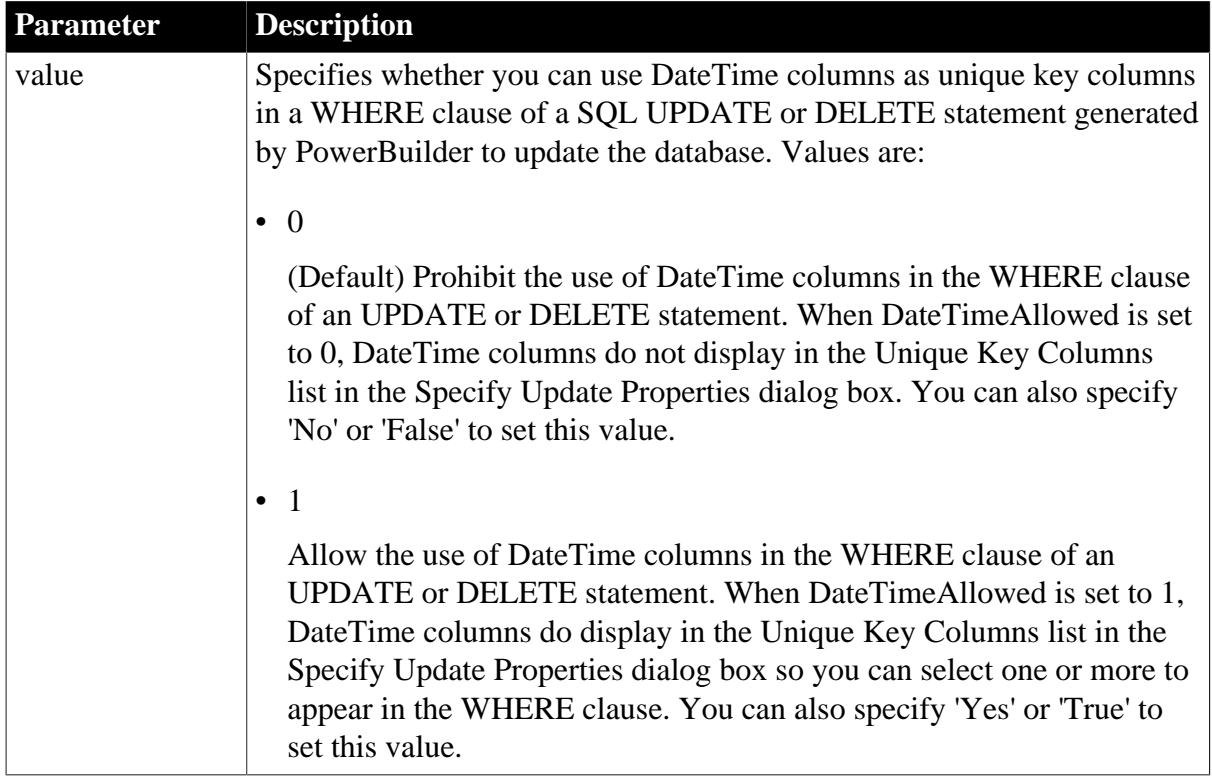

DateTimeAllowed=0

## **Usage**

*When to set*

To allow the use of DateTime columns as unique key columns in the WHERE clause of an UPDATE or DELETE statement when you are updating the database from a DataWindow object, set DateTimeAllowed to 1.

For instructions on using the Specify Update Properties dialog box to specify update characteristics for a DataWindow object, see Chapter 20, *Controlling Updates in DataWindow objects* in *Users Guide*.

*What happens when you save the DataWindow object*

When you set DateTimeAllowed to 1, select a DateTime column to appear in the WHERE clause, and then save the DataWindow object, this column continues to display in the Unique Key Columns list even if you set DateTimeAllowed to 0 on a subsequent connection.

# **Examples**

To allow the use of DateTime columns in the WHERE clause of an UPDATE or DELETE statement:

• Database profile

Select the DateTime Datatype Allowed check box on the Syntax page in the Database Profile Setup dialog box.

• Application

Type the following in code:

<span id="page-65-0"></span>SQLCA.DBParm="DateTimeAllowed=1"

# **1.1.35 DateTimeFormat**

### **Description**

When you update data in the DataWindow painter, PowerBuilder builds a SQL UPDATE statement in the background. The DateTimeFormat parameter determines how PowerBuilder specifies a DateTime datatype when it builds the SQL UPDATE statement. (A DateTime datatype contains both a date value and a time value.)

### **Applies to**

ADO.NET

OLE DB

SNC SQL Native Client for Microsoft SQL Server

### **Syntax**

DateTimeFormat='datetime\_format'

#### **Table 1.34:**

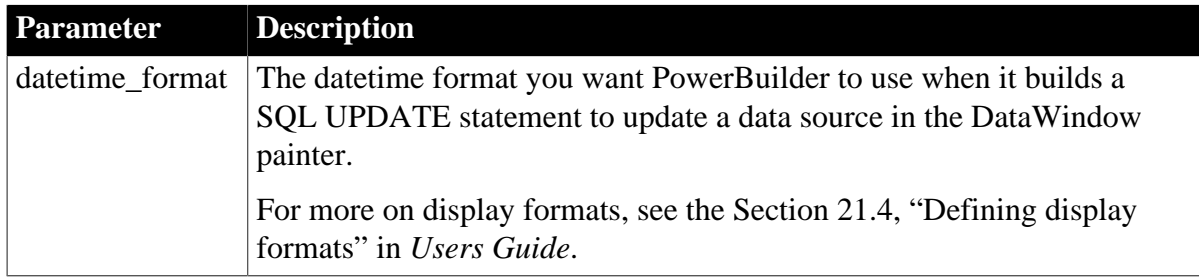

## **Default value**

If no value is specified for the DateTimeFormat parameter, PowerBuilder does not use a datetime datatype.

#### **Usage**

When you call stored procedures, the database server might not accept the DateTime format built by PowerBuilder. If this occurs, you can try to use another format. For example, for Microsoft SQL Server, try this format:

DateTimeFormat='\''yyyy-mm-dd hh:mm:ss.fff\'''

PowerBuilder parses the backslash followed by two single quotes (\'') as a single quote.

### **Examples**

Assume you are updating a table named Files by setting the Timestamp column to 4/2/06 3:45 pm. This DateTime is represented by the following DateTime format:

m/d/yy h:mm am/pm

To specify that PowerBuilder should use this format for the DateTime datatype when it builds the SQL UPDATE statement:

• Database profile

Type the following in the DateTime Format box on the Syntax page in the Database Profile Setup dialog box:

m/d/yy h:mm am/pm

• Application

Type the following in code:

SQLCA.DBParm="DateTimeFormat='\''m/d/yy h:mm am/pm\'''"

#### *What happens*

PowerBuilder builds the following SQL UPDATE statement to update the table:

UPDATE FILES SET TIMESTAMP='4/2/06 3:45 pm'

#### **See also**

#### **[DateFormat](#page-59-0)**

**[TimeFormat](#page-253-0)** 

# **1.1.36 DBConfigSection**

## **Description**

Specifies the section in a .NET configuration file to be used to specify custom configuration settings.

# **When to specify DBConfigSection**

You must specify a value for DBConfigSection before connecting to the database.

## **Applies to**

ADO.NET

### **Syntax**

DBConfigSection='value'

#### **Table 1.35:**

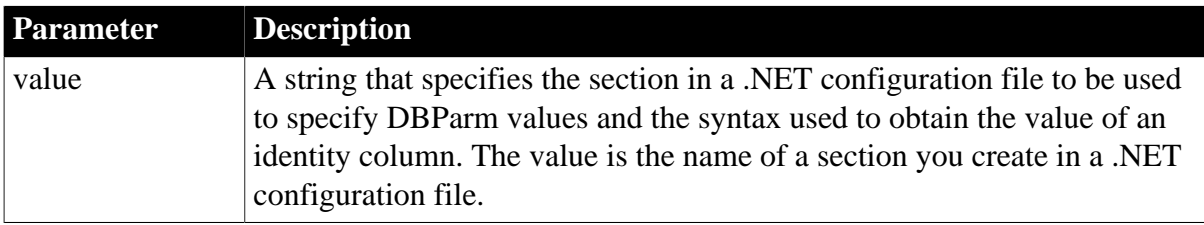

#### **Default value**

None.

### **Usage**

You can use the standard select @@identity syntax to obtain the value of an identity column. You can also use an alternative syntax, such as select scope identity(), by adding sections to a .NET configuration file for your application.

The configuration file resides in the same directory as the application and has the same name as the application with the extension .config. It can contain multiple custom configuration sections. Each has two attributes: dbParm and getIdentity. You can set either or both of these attributes. For Web applications, add the settings to the web.config file.

The dbParm value sets the value of the DBParm parameter of the transaction object. It has a maximum length of 1000 characters. If you set a value for a parameter in the configuration file, any value that you set in code or in the Database Profile Setup dialog box is overridden.

The getIdentity value specifies the syntax used to retrieve the value of an identity column. It has a maximum length of 100 characters. If you do not specify a value for getIdentity, the select @@identity syntax is used.

For more information about creating the configuration file, see Section 5.4.1, "Getting identity column values" in *Connecting to Your Database*.

### **Examples**

To specify that your PowerBuilder application uses the custom configuration file called myconfig1:

#### • Database profile

Specify myconfig1 in the ConfigSection Name in Configuration File box on the System tabpage in the Database Profile Setup dialog box.

• Application

Type the following in code:

SQLCA.DBParm="DBConfigSection='myconfig1'"

This sample configuration file for PowerBuilder is called pb170.exe.config. It contains three custom configurations. The  $\langle m \rangle$  element sets both the dbParm and getIdentity attributes. <myconfig1> sets getIdentity only, and <myconfig2> sets dbParm only. The <runtime> section is in the configuration file that ships with PowerBuilder but would not be included in the configuration file that you ship with your application, which would have the same name as your application with the extension exe.config. For .NET Web Service targets, you add the custom configurations to the web.config file. The <configSections> section should be added before any other application settings.

```
<configuration>
   <configSections>
      <sectionGroup name="dbConfiguration">
         <section name="myconfig" 
          type="Sybase.PowerBuilderDataWindow.Db.DbConfiguration,
          Sybase.PowerBuilderDataWindow.Db"
         />
         <section name="myconfig1"
          type="Sybase.PowerBuilderDataWindow.Db.DbConfiguration,
         Sybase.PowerBuilderDataWindow.Db"
         />
         <section name="myconfig2"
          type="Sybase.PowerBuilderDataWindow.Db.DbConfiguration,
         Sybase.PowerBuilderDataWindow.Db"
         />
       </sectionGroup>
   </configSections>
<runtime>
       <assemblyBinding xmlns=
        "urn:schemas-microsoft-com:asm.v1">
          <dependentAssembly>
             <assemblyIdentity name=
             "Sybase.PowerBuilder.Db"/>
             <codeBase href="file:///C:/Program Files/
              Appeon/PowerBuilder 17.0/DotNET/bin/
              Sybase.PowerBuilder.Db.dll"/>
          </dependentAssembly>
          <dependentAssembly>
            <assemblyIdentity name=
             "Sybase.PowerBuilder.WebService.WSDL"/>
            <codeBase href="file:///C:/Program Files/
             Appeon/PowerBuilder 17.0/DotNET/bin/
             Sybase.PowerBuilder.WebService.WSDL.dll"/>
          </dependentAssembly>
          <dependentAssembly>
            <assemblyIdentity name=
             "Sybase.PowerBuilder.WebService.Runtime"/>
             <codeBase href="file:///C:/Program Files/
              Appeon/PowerBuilder 17.0/DotNET/bin/
```
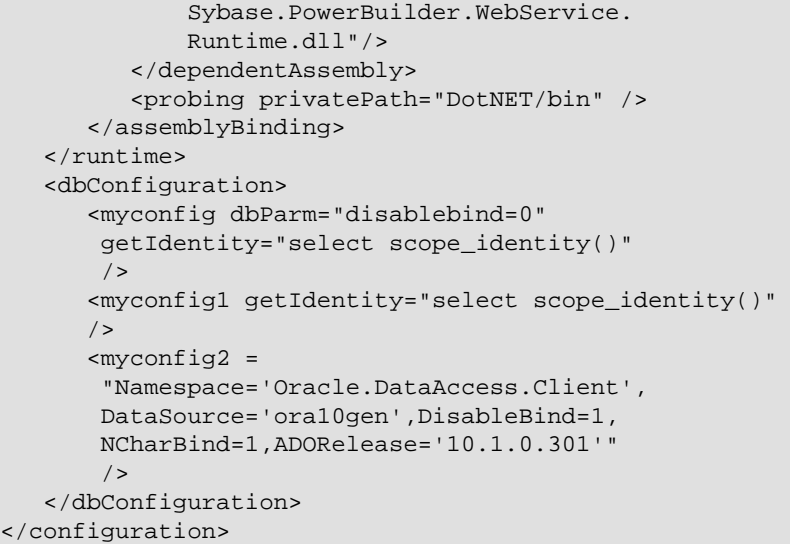

# **1.1.37 DBGetTime**

### **Description**

Specifies the number of seconds PowerBuilder waits for a response from the DBMS when you retrieve rows in a DataWindow object or query. When you set the Async parameter to 1 to enable asynchronous operation, you can also set the DBGetTime parameter for those DBMSs that support this parameter.

If DBGetTime is set to 0 (the default), PowerBuilder waits indefinitely for a DBMS response (the request never times out). If the DBGetTime value expires before the first row is retrieved, your request is automatically canceled.

### **Applies to**

ASE, SYC SAP Adaptive Server Enterprise

DIR SAP DirectConnect

I10 Informix

IN9 Informix

JDB JDBC

ODBC (if driver and back-end DBMS support this feature)

O90 Oracle9i

O10 Oracle 10g

ORA Oracle 11g

#### **Syntax**

DBGetTime=value

#### **Table 1.36:**

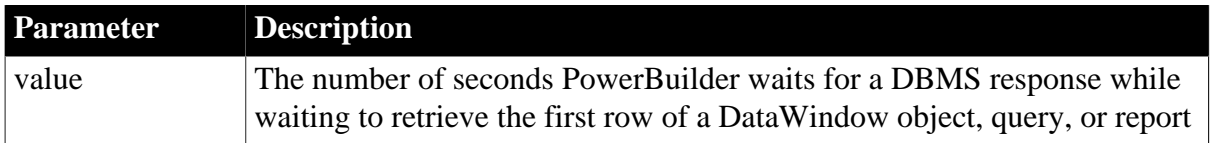

DBGetTime=0

#### **Usage**

*Requirements for using DBGetTime*

To use the DBGetTime parameter, you must do both of the following:

- Set the Async parameter to 1 to enable asynchronous operation, as shown in the Examples.
- Code a RetrieveRow event for a DataWindow object or report.

### **Examples**

To enable asynchronous operation and set the DBGetTime parameter to 20 seconds:

• Database profile

Select the Asynchronous check box and type 20 in the Number Of Seconds To Wait box on the Transaction page in the Database Profile Setup dialog box.

• Application

Type the following in code:

SQLCA.DBParm="Async=1,DBGetTime=20"

#### **See also**

[Async](#page-18-0)

### **1.1.38 Db\_Locale**

#### **Description**

Db\_Locale identifies the locale of the data in the database.

### **When to specify Db\_Locale**

You must specify the Client\_Locale parameter before connecting to a database.

### **Applies to**

I10 Informix

#### **Syntax**

Db\_Locale='language\_territory.codeset'

### **Table 1.37:**

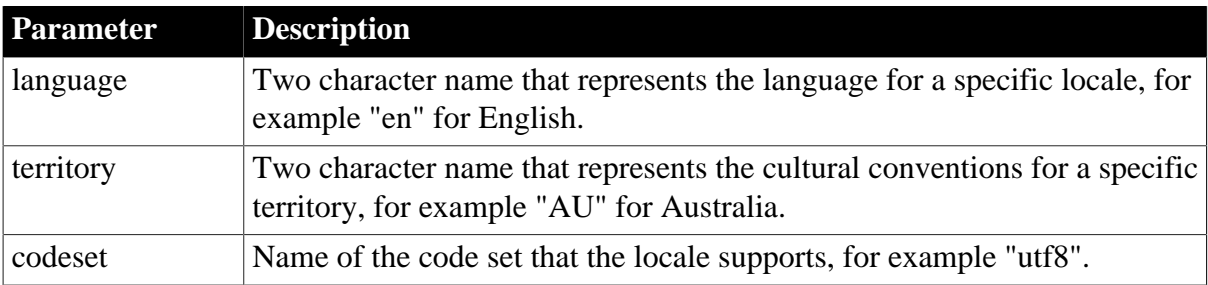

Client\_Locale value.

#### **Usage**

The I10 native interface uses the Informix GLS (Global Language Support) API for global language support. Db\_Locale specifies the value of the Informix environment variable DB\_LOCALE. If you do not set the DBParm, the default Db\_Locale value is the Client\_Locale value.

Db Locale specifies the language, territory, and code set that the database server needs to correctly interpret locale-sensitive datatypes such as NChar and NVarChar in a specific database. The code set specified in DB\_LOCALE determines which characters are valid in any character column, as well as in the names of database objects such as databases, tables, columns, and views.

For more information about the Informix CLIENT\_LOCALE and DB\_LOCALE environment variables, see the IBM Informix GLS User's Guide, currently available at [https://www.ibm.com/support/knowledgecenter/en/SSGU8G\\_12.1.0/com.ibm.glsug.doc/](https://www.ibm.com/support/knowledgecenter/en/SSGU8G_12.1.0/com.ibm.glsug.doc/glsug.htm) [glsug.htm.](https://www.ibm.com/support/knowledgecenter/en/SSGU8G_12.1.0/com.ibm.glsug.doc/glsug.htm)

### **Examples**

To set the database locale to 'en\_us.utf8':

• Database profile

Type the following in the Database Locale box on the Regional Settings page in the Database Profile Setup dialog box:

en\_us.utf8

• Application

Type the following in code:

```
SQLCA.DBParm="Db_Locale='en_us.utf8'"
```
**See also**

Client Locale

[Locale](#page-132-0)

### **1.1.39 DBTextLimit**

#### **Description**

Specifies the maximum length of a text field that is returned when you include the text field in a SQL SELECT statement.

You can set the DBTextLimit parameter if you want to include a long text string in a DataWindow object without treating the text as a binary large object (blob) datatype.

### **Applies to**

ASE and SYC SAP Adaptive Server Enterprise

DIR SAP DirectConnect
# SNC SQL Native Client for Microsoft SQL Server

### **Syntax**

DBTextLimit='value'

### **Table 1.38:**

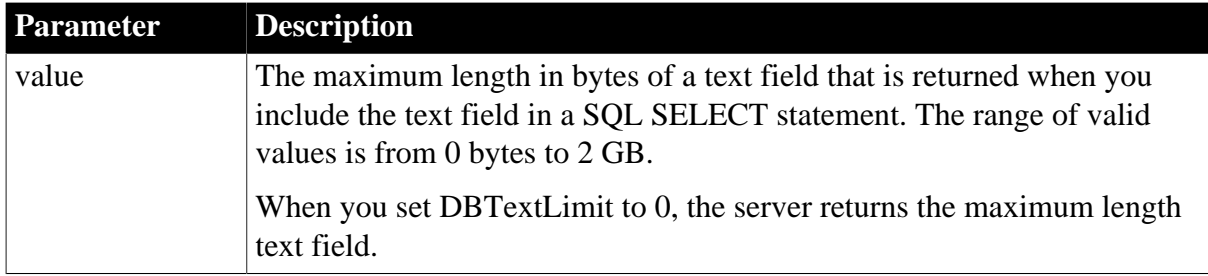

### **Default value**

The default value for DBTextLimit is the default specified for the DBTEXTLIMIT DB-Library or CS\_TEXTLIMIT CT-Library connection property.

#### **Usage**

The text field length that DB-Library or CT-Library returns is the lesser of the DBTextLimit value and the setting for the global variable TEXTSIZE.

If the setting for TEXTSIZE is less than the value you specify for DBTextLimit, DB-Library or CT-Library returns the TEXTSIZE value.

### **Examples**

To have DB-Library or CT-Library return a text field that is up to 32,000 bytes long when you include the text field in a SQL SELECT statement:

• Database profile

Type 32000 in the Text Limit in SQL box (when using the ASE, or SYC interface), or Maximum Length of Long VarChar box (when using the DirectConnect interface) on the Syntax page in the Database Profile Setup dialog box.

• Application

Type the following in code:

SQLCA.DBParm="DBTextLimit='32000'"

# **1.1.40 DecimalSeparator**

### **Description**

Specifies the decimal separator setting used by the back-end DBMS that you are accessing in PowerBuilder. If your DBMS uses a decimal separator other than period (.), which is the default, set DecimalSeparator to the value for your DBMS to ensure that PowerBuilder correctly handles numeric strings returned from your database.

### **Applies to**

ADO.NET

# DIR SAP DirectConnect

ODBC (if driver and back-end DBMS support this feature)

OLE DB

O90 Oracle9i

O10 Oracle 10g

ORA Oracle 11g

SNC SQL Native Client for Microsoft SQL Server

# **Syntax**

DecimalSeparator='value'

### **Table 1.39:**

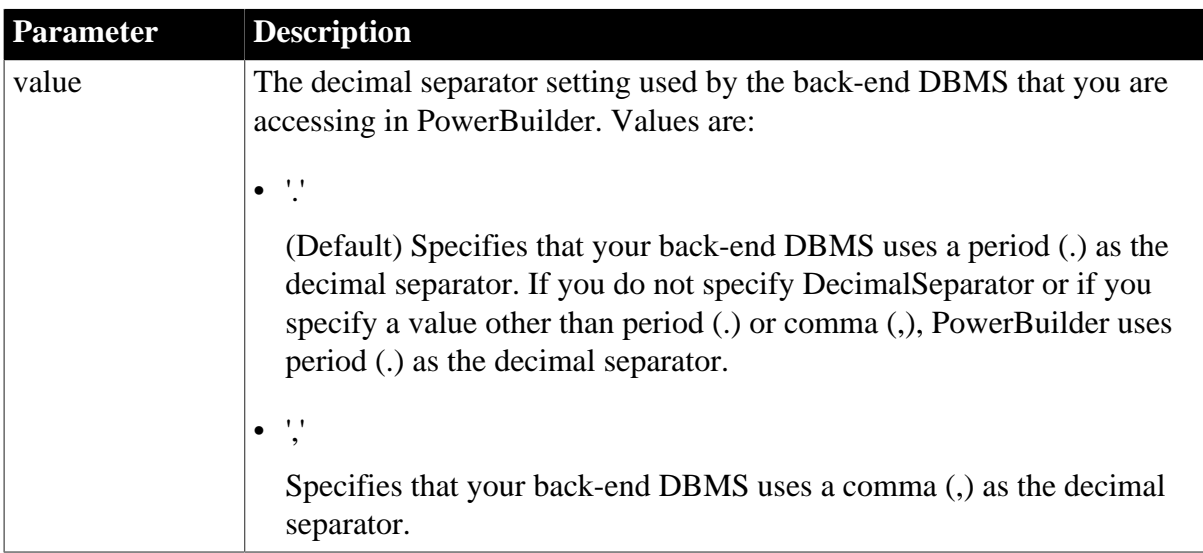

# **Default value**

DecimalSeparator='.'

### **Usage**

### *When to set DecimalSeparator*

The DecimalSeparator parameter currently supports period (.) and comma (,) as valid values. Therefore, if the decimal separator setting for your DBMS is a comma, you should set the DecimalSeparator parameter to ',' (comma) to make sure PowerBuilder correctly handles numeric strings returned from your database.

### *Example using Oracle*

Assume you are accessing an Oracle database in PowerBuilder and the decimal separator setting is a comma (,). Oracle returns to PowerBuilder the numeric string '123,50' containing a comma instead of a period as the decimal separator. PowerBuilder then sends this string to its decimal conversion routines.

By default, the PowerBuilder decimal conversion routines expect a period as the decimal separator. If you set the DecimalSeparator parameter to ',' (comma), PowerBuilder correctly handles this string and returns it as '123,50'.

# **Examples**

To specify that your DBMS uses a comma (,) as the decimal separator setting:

• Database profile

Type a comma (,) in the Decimal Separator box on the Syntax page in the Database Profile Setup dialog box.

• Application

Type the following in code:

SQLCA.DBParm="DecimalSeparator=','"

#### **See also**

[NumericFormat](#page-151-0)

# **1.1.41 DefaultProcOwner**

#### **Description**

The DefaultProcOwner parameter lets you set a default owner for a stored procedure. The parameter takes effect only when the stored procedure is not qualified. For ODBC, the PBNewSPInvocation parameter must also be set.

### **Applies to**

ADO.NET

ODBC

#### **Syntax**

DefaultProcOwner='value'

#### **Table 1.40:**

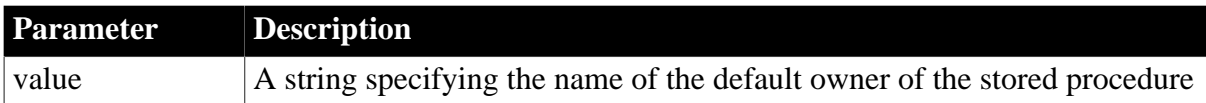

### **Usage**

The parameter can be set dynamically at runtime after connecting to a database. You can also set it in your PBODB170.INI file if you want to create and retrieve data into a DataWindow with a stored procedure data source in the DataWindow painter. The runtime setting overrides the setting in PBODB170.INI.

You can also cancel the setting at runtime. If you do so, PowerBuilder uses the current user as the owner of a non-qualified stored procedure when it obtains the parameters of the stored procedure.

### **Examples**

To set the default owner to proms in PBODB170.INI:

```
[SQL Anywhere] DefaultProcOwner='proms'
```
#### In code:

```
SQLCA.DBParm="DefaultProcOwner='proms'";
```
To cancel the setting:

```
 SQLCA.DBParm="DefaultProcOwner=''";
```
Note that the single quotes in the previous example contain an empty string, not a space.

### **See also**

<span id="page-75-0"></span>**[PBMaxTextSize](#page-167-0)** 

# **1.1.42 DelimitIdentifier**

### **Description**

Specifies whether you want PowerBuilder to enclose the names of tables, columns, indexes, and constraints in double quotes when it generates SQL statements. This affects the behavior of any PowerBuilder painter that generates SQL syntax.

### **Applies to**

ADO.NET

ASE, SYC SAP Adaptive Server Enterprise

DIR SAP DirectConnect

I10 Informix

IN9 Informix

JDB JDBC

ODBC (if driver and back-end DBMS support this feature)

OLE DB

O90 Oracle9i

O10 Oracle 10g

ORA Oracle 11g

SNC SQL Native Client for Microsoft SQL Server

### **Syntax**

DelimitIdentifier='value'

#### **Table 1.41:**

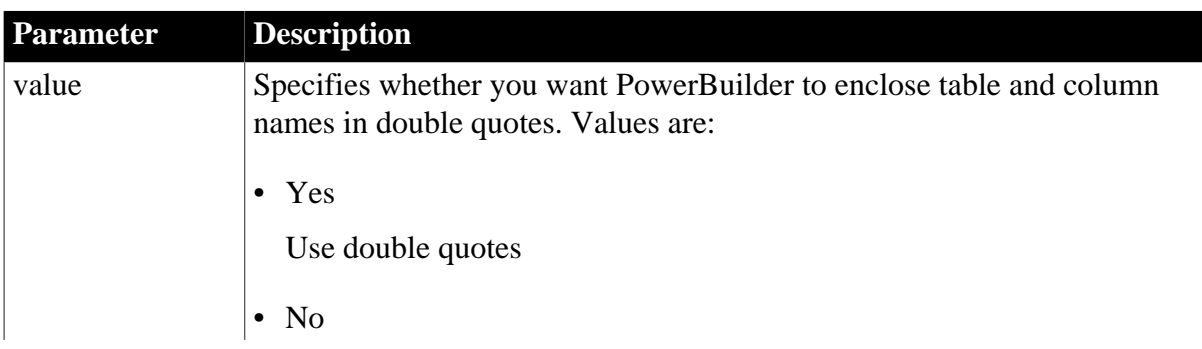

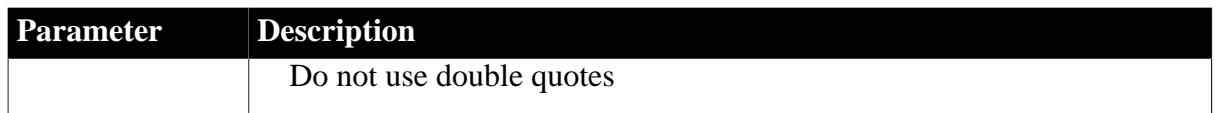

# **Default value**

The default value for the DelimitIdentifier parameter depends on the DBMS you are accessing, as follows:

### **Table 1.42:**

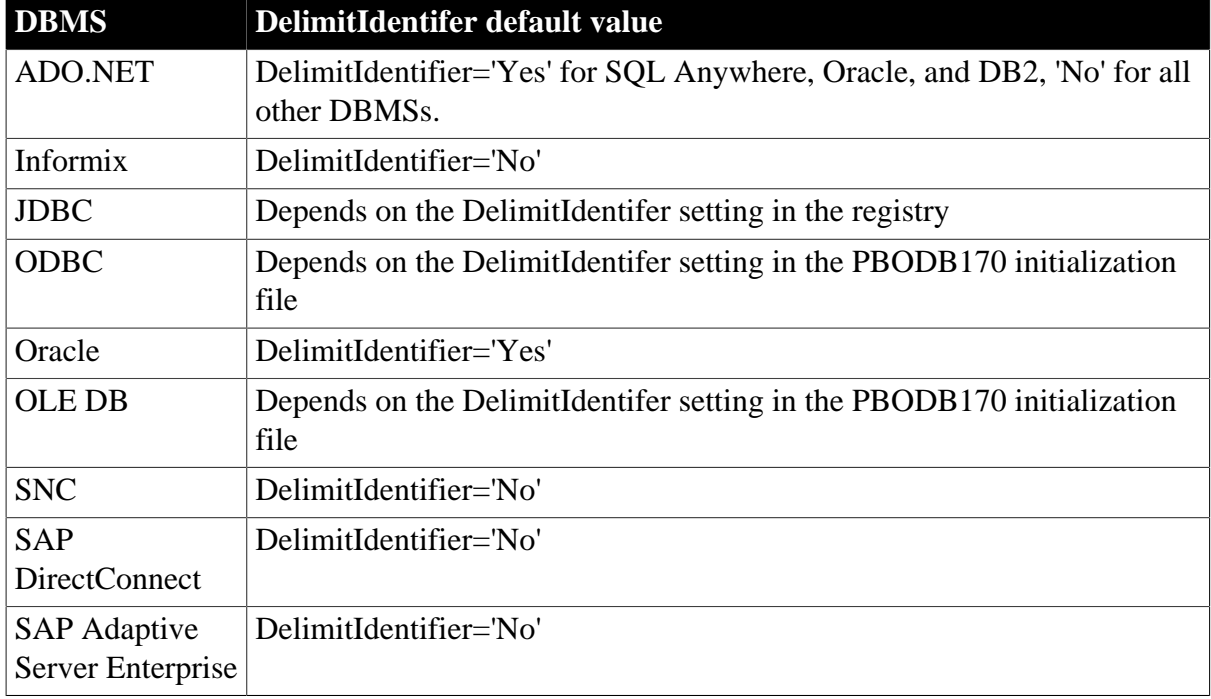

# **Usage**

# *Informix*

Informix database servers can create a log of database transactions in either ASCII or non-ASCII format. If the database is creating a non-ASCII log, the setting of the DelimitIdentifier is optional. If the database is creating an ASCII log, you must set DelimitIdentifier='Yes' to make the SQL syntax generated by PowerBuilder behave as expected.

# *SAP Adaptive Server Enterprise*

When you set DelimitIdentifier to 'Yes', the "set quoted\_identifier on" command is automatically sent to Adaptive Server to adjust your database connection on the server. Otherwise, the "set quoted\_identifier off" command is sent to the server. This feature occurs with ASE, SYC, JDBC, ODBC, and OLE DB interfaces.

# *Microsoft SQL Server*

When you set DelimitIdentifier to 'Yes', the "set quoted identifier on" command is automatically sent to Microsoft SQL Server to adjust your database connection on the server when you use ODBC or OLE DB. Otherwise, the "set quoted\_identifier off" command is sent to the server.

Sending "set quoted\_identifier off" to the server can cause some SQL commands to fail if the SQL code contains quotation marks. To prevent PowerBuilder from sending this instruction

to the server, set the DelimitIdentifierToDB parameter to "No" in the PBODB initialization file or the connection string.

### *JDBC and ODBC*

The DelimitIdentifier parameter setting overrides the DelimitIdentifier setting specified for your JDBC driver in the registry and for your ODBC driver in the PBODB170 initialization file.

### *DirectConnect*

If you want to use mixed-case identifier names, you must set DelimitIdentifier='Yes'. Also, you must set LowerCaseIdent='No' to preserve case sensitivity of identifiers stored in the DB2 system catalog.

#### **Examples**

To specify that PowerBuilder should not enclose table and column names in double quotes when it generates SQL statements:

• Database profile

Clear the Enclose Table And Column Names In Quotes check box on the Syntax page in the Database Profile Setup dialog box.

• Application

Type the following in code:

```
SQLCA.DBParm="Delimitidentifier='No'"
```
**See also**

[DelimitIdentifierToDB](#page-77-0)

<span id="page-77-0"></span>[LowerCaseIdent](#page-136-0)

# **1.1.43 DelimitIdentifierToDB**

### **Description**

Specifies whether PowerBuilder should send a "set quoted\_identifier off" instruction to the server when the DelimitIdentifier parameter is not set.

### **Applies to**

ODBC (if driver and back-end DBMS support this feature)

OLE DB

### **Syntax**

DelimitIdentifierToDB='value'

#### **Table 1.43:**

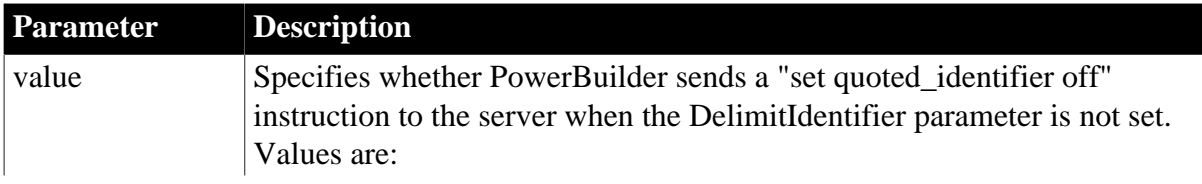

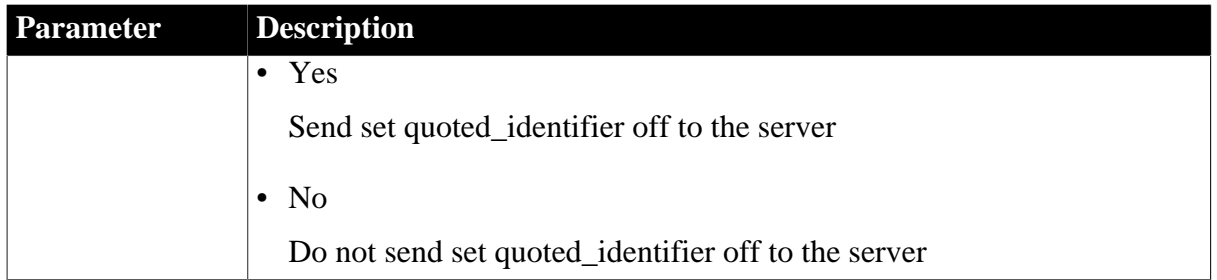

### **Default value**

'No'

**Usage**

When you set DelimitIdentifier to 'Yes', the "set quoted\_identifier on" command is automatically sent to the database server to adjust your database connection on the server when you use ODBC or OLE DB. Otherwise, the "set quoted\_identifier off" command is sent to the server.

Sending "set quoted\_identifier off" to the server can cause some SQL commands to fail if the SQL code contains quotation marks. To prevent PowerBuilder from sending this instruction to the server, set the DelimitIdentifierToDB parameter to 'No' in the PBODB initialization file or the connection string.

### **Examples**

To specify that PowerBuilder should not send a set quoted\_identifier instruction to the server, add the following to the appropriate section of your PBODB initialization file or your connection string:

"DelimitIdentifierToDB='No'"

**See also**

[DelimitIdentifier](#page-75-0)

# **1.1.44 DisableBind**

#### **Description**

For those DBMSs that support bind variables, PowerBuilder can bind input parameters to a compiled SQL statement by default. The DisableBind parameter allows you to specify whether you want to disable this binding.

When you set DisableBind to 1 to disable the binding, PowerBuilder replaces the input variable with the value entered by the application user or specified in code.

**Applies to**

ADO.NET ASE, SYC SAP Adaptive Server Enterprise I10 Informix IN9 Informix JDB JDBC

# ODBC (if driver and back-end DBMS support this feature)

OLE DB

O90 Oracle9i

O10 Oracle 10g

ORA Oracle 11g

SNC SQL Native Client for Microsoft SQL Server

# **Syntax**

DisableBind=value

#### **Table 1.44:**

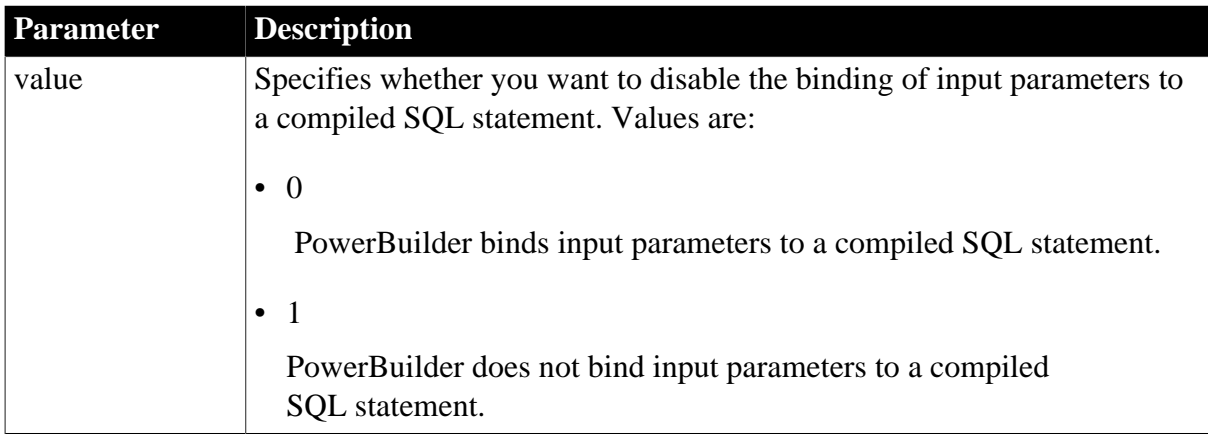

### **Default value**

DisableBind=1 for ADO.NET, ASE, SYC, SNC, and OLE DB, DisableBind=0 for other interfaces

### **Usage**

### *Bind variables*

In a SQL statement, a bind variable is a placeholder for a column value. By default, PowerBuilder associates (binds) data from a variable defined in your application to the bind variable each time the SQL statement executes.

*Using bind variables in SQL statements*

For example, the following SQL statement retrieves those rows in the Books table about books written by Hemingway:

SELECT \* FROM books WHERE author="Hemingway"

Suppose that you want to execute this statement to get information about books written by other authors. Instead of compiling and executing a new statement for each author, you can define a bind variable that represents the author's name. The user then supplies the author's actual name when the application executes. By using bind variables, you ensure that the statement is compiled only once and executed repeatedly with new values supplied by the user.

If your database supports bind variables and DisableBind is set to 0 to enable binding (the default for all database interfaces except ADO.NET, ASE, SYC, SNC, and OLE DB),

PowerBuilder generates the statement with parameter markers (:bind\_param) and passes the actual parameter value at execution time. For example:

SELECT \* FROM books WHERE author=:bind\_param

#### *Bind variables and cached statements*

Using bind variables in conjunction with cached statements can improve the performance of most applications, depending on the application. In general, applications that perform a large amount of transaction processing benefit the most from using bind variables and cached statements.

In order to use cached statements, make sure that DisableBind is set to 0. This enables the binding of input variables to SQL statements in PowerBuilder. (For more about using cached statements, see the description of the [SQLCache](#page-232-0) parameter.)

### *Performance improvements*

For SQL Anywhere and Oracle databases, bind variables improve performance by allowing PowerBuilder to insert and modify strings that exceed 255 characters.

### *Bind variables and default column values*

When DisableBind is set to 0 to enable the use of bind variables, the DataWindow painter does both of the following to get maximum performance improvement from using bind variables when you add rows to a DataWindow object:

- Generates a SQL INSERT statement that includes all columns (except identity and SQL Server timestamp)
- Reuses this SQL INSERT statement for each row you add to the DataWindow object

For example, if a table named Order\_T contains three columns named Order\_ID, Order Date, and Customer ID, the DataWindow painter generates the following SQL INSERT statement when DisableBind is set to 0 (default binding enabled):

INSERT INTO Order\_T(Order\_ID, Order\_Date, Customer\_ID) VALUES(:bind\_param1, :bind\_param2, :bind\_param3)

If one of these columns is null, the DataWindow painter sets a null value indicator for this column parameter and executes the statement. This behavior is important to understand if you want your back-end DBMS to set a default value for any columns in your DataWindow object.

To illustrate, suppose that your application users do not enter a value for the Order\_Date column because they expect the back-end DBMS to set this column to a default value of TODAY. Then, they retrieve the row and find that a null value has been set for Order\_Date instead of its default value. This happens because the SQL INSERT statement generated by the DataWindow painter specified a null value indicator, so the DBMS set the column value to null instead of to its default value as expected.

### *Setting a default column value when binding is enabled*

If you are using bind variables (DisableBind set to 0) and want the back-end DBMS to set a column to its default value when your application user does not explicitly enter a value in a new row, you should set an initial value for the DataWindow object column that mirrors the DBMS default value for this column.

In the DataWindow painter, you can set or modify a column's initial value in the Column Specifications dialog box.

For more about the Column Specifications dialog box, see Section 18.1, "Working in the DataWindow painter" in *Users Guide*.

*Setting a default column value when binding is disabled*

If you are not using bind variables (DisableBind set to 1) and want the back-end DBMS to set a column to its default value when your application user does not explicitly enter a value in a new row, you do not need to set an initial value for the DataWindow column.

This is because with bind variables disabled, the DataWindow painter generates a SQL INSERT statement for each row added to the DataWindow object. If a column does not contain an explicit value, it is not included in the SQL INSERT statement.

Using the Order T table example, if your application user enters 123 as the value for the Order\_ID column and A-123 as the value for the Customer\_ID column, the DataWindow painter generates the following SQL INSERT statement when DisableBind is set to 1 (binding disabled):

INSERT INTO Order\_T(Order\_ID, Customer\_ID) VALUES(123, 'A-123')

Your back-end DBMS would then set the Order\_Date column to its default value as expected, since a value for Order\_Date is not explicitly set in the SQL INSERT statement generated by the DataWindow painter.

#### **Examples**

To specify that PowerBuilder should disable the binding of input parameters to a compiled SQL statement:

• Database profile

Select the Disable Bind check box on the Transaction or System page in the Database Profile Setup dialog box.

• Application

Type the following in code:

```
SQLCA.DBParm="DisableBind=1"
```
### **See also**

**SOLCache** 

### **1.1.45 Driver**

### **Description**

The JDBC driver your application uses to connect to the database.

### **When to specify Driver**

You must specify the Driver database parameter before connecting to the database.

### **Applies to**

### JDB JDBC

#### **Syntax**

Driver='driver\_name'

### **Default value**

None

### **Usage**

The driver name identifies the Java class name for the particular driver you are using to connect to the database.

### **Examples**

#### *Example 1*

To set the driver name of an SAP Sybase jConnect driver:

• Database profile

Type the following in the Driver Name box on the Connection page in the Database Profile Setup dialog box:

com.sybase.jdbc.SybDriver

• Application

Type the following in code:

SQLCA.DBParm="Driver='com.sybase.jdbc.SybDriver'"

### *Example 2*

To set the driver name of an Oracle JDBC Driver:

• Database profile

Type the following in the Driver Name box on the Connection page in the Database Profile Setup dialog box.

oracle.jdbc.driver.OracleDriver

• Application

Type the following in code:

SQLCA.DBParm="Driver='oracle.jdbc.driver.OracleDriver'"

#### **See also**

### <span id="page-82-0"></span>[URL](#page-263-0)

# **1.1.46 DS\_Alias**

### **Description**

When you access a SAP Adaptive Server Enterprise database in PowerBuilder through Open Client, DS\_Alias is one of several parameters that you can set to enable network-based

directory services in your application. (For other directory services parameters, see the See Also section.)

Some directory service providers and drivers support the creation of alias entries. An alias entry provides a link to a primary directory entry in a hierarchy, thereby giving users multiple ways to access the primary entry while searching the directory structure for a particular network entity.

For those directory service providers and drivers that support aliases, DS\_Alias specifies whether the provider is allowed to follow links for (expand) alias entries while searching the directory hierarchy. The default behavior is to allow expansion of alias entries for providers that support this feature.

You must specify a value for DS\_Alias before connecting to the database in PowerBuilder.

# **Using third-party directory service providers**

For information about the third-party directory service providers and operating system platforms that SAP has tested with Open Client directory services, see the Open Client documentation.

# **Applies to**

ASE, SYC SAP Adaptive Server Enterprise

#### **Syntax**

DS\_Alias=value

### **Table 1.45:**

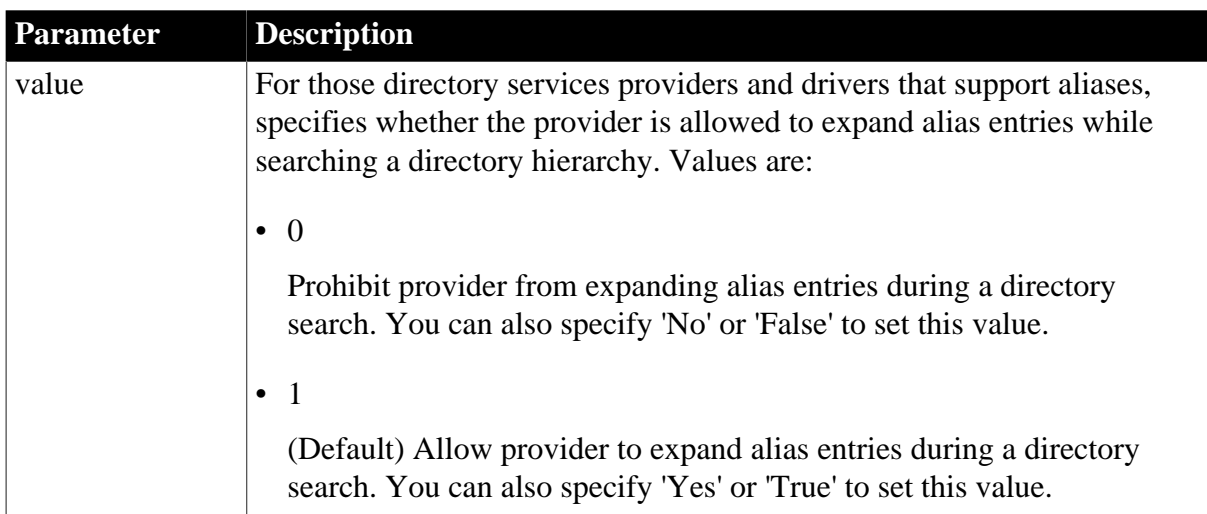

### **Default value**

DS Alias=1

### **Usage**

*When to use*

To prevent access to your data through directory alias entries, set DS\_Alias to 0. This prohibits directory service providers that support aliases from expanding alias entries during a directory search.

# *Set Release parameter*

For this parameter to take effect, you must also set the Release parameter to 11 or higher to specify that your application should use the appropriate version of SAP Sybase Open Client Client-Library (CT-Lib) behavior. See the description of the [Release](#page-191-0) parameter for more information.

# *Requirements for use*

To use DS\_Alias or any other parameter supporting Open Client directory services, you must meet certain requirements for using directory services in your PowerBuilder application. For details, see Section 8.7.2, "Requirements for using Open Client directory services" in *Connecting to Your Database*.

*Corresponding CT-Lib connection property*

Specifying a value for DS\_Alias sets the corresponding SAP Sybase CT-Lib connection property named CS\_DS\_EXPANDALIAS.

# **Examples**

To prohibit directory service providers that support aliases from expanding alias entries during a directory search:

• Database profile

Clear the Directory Alias Entries check box on the Directory Services page in the Database Profile Setup dialog box.

• Application

Type the following in code:

SQLCA.DBParm="DS\_Alias=0"

### **See also**

[DS\\_Copy](#page-84-0)

DS DitBase

DS Failover

- [DS\\_Password](#page-92-0)
- DS Principal
- DS Provider

DS TimeLimit

<span id="page-84-0"></span>[Release](#page-191-0)

# **1.1.47 DS\_Copy**

### **Description**

When you access a SAP Adaptive Server Enterprise database in PowerBuilder through Open Client, DS\_Copy is one of several parameters that you can set to enable network-based directory services in your application. (For other directory services parameters, see the See Also section.)

Some directory service providers and drivers support the use of caching. Caching allows a directory service provider to use cached information while searching a directory instead of making a request to the directory server agent for information.

For those directory service providers and drives that support caching, DS\_Copy specifies whether the provider is allowed to use cached information during a directory search. The default behavior is to allow providers that support this feature to use cached information.

You must specify a value for DS\_Copy before connecting to the database in PowerBuilder.

### **Using third-party directory service providers**

For information about the third-party directory service providers and operating system platforms that SAP has tested with Open Client directory services, see the Open Client documentation.

# **Applies to**

ASE, SYC SAP Adaptive Server Enterprise

### **Syntax**

DS\_Copy=value

# **Table 1.46:**

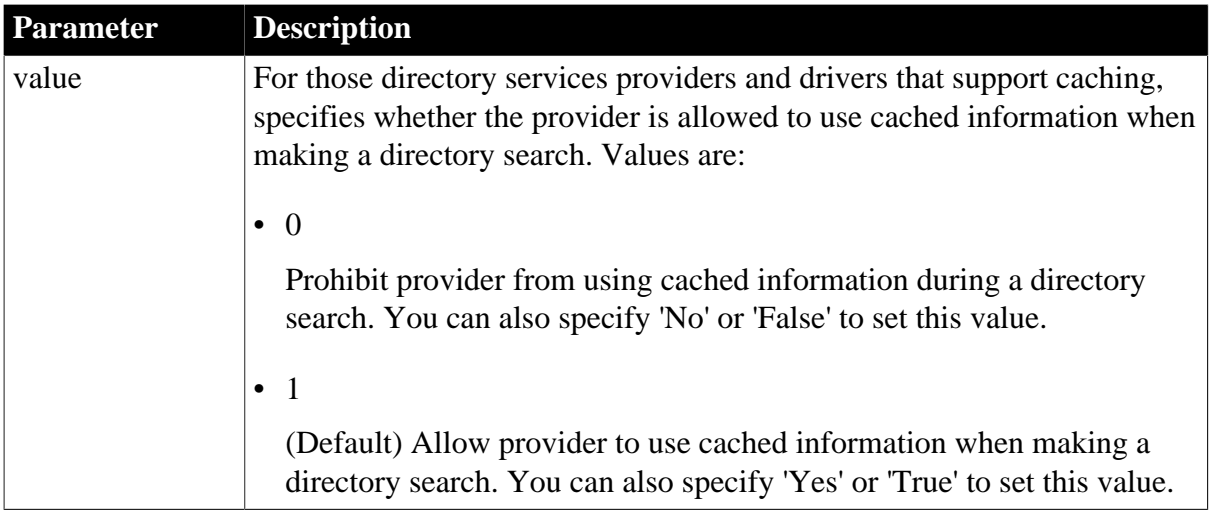

### **Default value**

DS\_Copy=1

### **Usage**

### *When to use*

Allowing providers to use cached information during directory searches makes the searches faster, but does not ensure that the provider is using the most up-to-date directory information.

To ensure that the application gets the most recent changes to directory entries when it requests directory information, set DS\_Copy to 0 to prohibit providers that support caching from using cached information during a directory search.

# *Set Release parameter*

For this parameter to take effect, you must also set the Release parameter to 11 or higher to specify that your application should use the appropriate version of SAP Sybase Open Client Client-Library (CT-Lib) behavior. See the description of the [Release](#page-191-0) parameter for more information.

# *Requirements for use*

To use DS Copy or any other parameter supporting Open Client directory services, you must meet certain requirements for using directory services in your PowerBuilder application. For details, see Section 8.7.2, "Requirements for using Open Client directory services" in *Connecting to Your Database*.

*Corresponding CT-Lib connection property*

Specifying a value for DS\_Copy sets the corresponding SAP Sybase CT-Lib connection property named CS\_DS\_COPY.

# **Examples**

To prohibit directory service providers that support caching from using cached information during a directory search:

• Database profile

Clear the Use Caching check box on the Directory Services page in the Database Profile Setup dialog box.

• Application

Type the following in code:

SQLCA.DBParm="DS\_Copy=0"

### **See also**

DS Alias

DS DitBase

DS Failover

- [DS\\_Password](#page-92-0)
- DS Principal
- DS Provider

DS TimeLimit

<span id="page-86-0"></span>[Release](#page-191-0)

# **1.1.48 DS\_DitBase**

### **Description**

When you access an SAP Adaptive Server Enterprise database in PowerBuilder through Open Client, DS\_DitBase is one of several parameters that you can set to enable networkbased directory services in your application. (For other directory services parameters, see the See Also section.)

When you use Open Client directory services, a default (active) directory information tree base (DIT base) is specified in the Open Client/Server Configuration utility. The DIT base is the directory node where directory searches start. This is analogous to the current working directory in MS-DOS file systems.

DS\_DitBase lets you specify the name of the directory node where you want searches for directory entries to start. The DS\_DitBase value you specify must be a fully qualified name that uses the syntax required by your directory service provider and driver (see the Examples section for illustrations).

The default value for DS\_DitBase is the DIT base currently specified as active in the Open Client/Open Server Configuration utility.

You must specify a value for DS\_DitBase before connecting to the database in PowerBuilder.

# **Using third-party directory service providers**

For information about the third-party directory service providers and operating system platforms that SAP has tested with Open Client directory services, see the Open Client documentation.

# **Applies to**

ASE, SYC SAP Adaptive Server Enterprise

### **Syntax**

DS\_DitBase='dit\_base'

### **Table 1.47:**

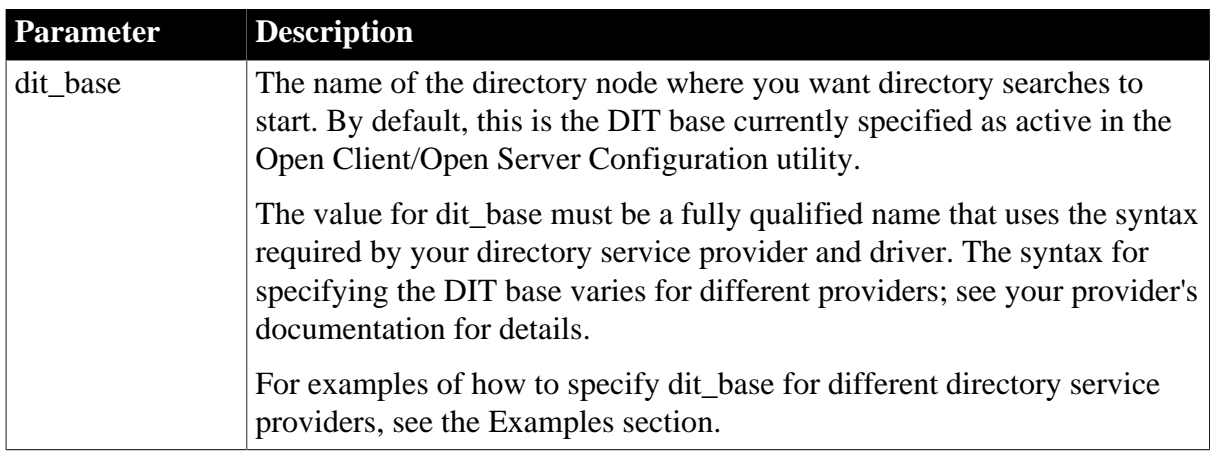

# **Default value**

The default value for DS\_DitBase is the DIT base currently specified as active in the Open Client/Open Server Configuration utility.

### **Usage**

### *When to use*

Set DS\_DitBase to specify a starting node for directory searches other than the DIT base node specified as active in the Open Client/Open Server Configuration utility. For instructions on using the Open Client/Open Server Configuration utility, see your SAP Sybase Open Client/Server configuration guide.

#### *Set Release parameter*

For this parameter to take effect, you must also set the Release parameter to 11 or higher to specify that your application should use the appropriate version of SAP Sybase Open Client Client-Library (CT-Lib) behavior. See the description of the [Release](#page-191-0) parameter for more information.

#### *Requirements for use*

To use DS\_DitBase or any other parameter supporting Open Client directory services, you must meet certain requirements for using directory services in your PowerBuilder application. For details, see Section 8.7.2, "Requirements for using Open Client directory services" in *Connecting to Your Database*.

#### *Corresponding CT-Lib connection property*

Specifying a value for DS\_DitBase sets the corresponding SAP Sybase CT-Lib connection property named CS\_DS\_DITBASE.

### **Examples**

#### *About these examples*

The examples that follow show how to specify a DS\_DitBase value for different directory service providers.

See your directory service provider's documentation for complete information about the format your provider requires for specifying the DIT base.

#### *Example 1 (Windows NT Registry)*

This example shows the syntax for DS\_DitBase if your directory service provider is the Windows NT Registry:

Node name: SALES:software\sybase\server\SYS11NT

DS\_DitBase: SALES:software\sybase\server

To set DS\_DitBase:

• Database profile

Type the following in the DIT Base box on the Directory Services page in the Database Profile Setup dialog box. Do not end the DS\_DitBase value with a backslash (\):

SALES:software\sybase\server

• Application

Type the following in code. Do not end the DS\_DitBase value with a backslash (\):

SQLCA.DBParm = "DS\_DitBase='SALES:software\sybase\server'"

#### *Example 2 (DCE/CDS)*

This example shows the syntax for DS\_DitBase if your directory service provider is Distributed Computing Environment Cell Directory Services (DCE/CDS):

Node name: /.../boston.sales/dataservers/sybase/SYS11

DS\_DitBase: /.../boston.sales/dataservers

To set DS\_DitBase:

• Database profile

Type the following in the DIT Base box on the Directory Services page in the Database Profile Setup dialog box. Do not end the DS\_DitBase value with a slash (/):

/.../boston.sales/dataservers

• Application

Type the following in code. Do not end the DS\_DitBase value with a slash (/):

SQLCA.DBParm = "DS\_DitBase='/.../boston.sales/dataservers'"

*Example 3 (Novell NDS)*

This example shows the syntax for DS\_DitBase if your directory service provider is Novell NetWare Directory Services (NDS):

Node name: CN=SYS11.OU=miami.OU=sales.O=sybase

DS\_DitBase: OU=miami.OU=sales.O=sybase

To set DS\_DitBase:

• Database profile

Type the following in the DIT Base box on the Directory Services page in the Database Profile Setup dialog box:

OU=miami.OU=sales.O=sybase

• Application

To specify DS\_DitBase in code, type the following:

```
SQLCA.DBParm = "DS_DitBase='OU=miami.OU=sales.O=sybase'"
```
**See also**

- DS Alias
- [DS\\_Copy](#page-84-0)

DS Failover

- [DS\\_Password](#page-92-0)
- [DS\\_Principal](#page-93-0)

[DS\\_Provider](#page-95-0)

[DS\\_TimeLimit](#page-97-0)

<span id="page-89-0"></span>[Release](#page-191-0)

# **1.1.49 DS\_Failover**

**Description**

When you access an SAP Adaptive Server Enterprise database in PowerBuilder through Open Client, DS\_Failover is one of several parameters that you can set to enable networkbased directory services in your application. (For other directory services parameters, see the See Also section.)

SAP Sybase Open Client Client-Library (CT-Lib) requires a directory to map logical server names to network addresses. The source for this directory can be either the SAP Sybase Interfaces file or a network-based directory service provider (such as DCE Cell Directory Services or the Windows Registry).

If you want an application to use a directory source other than the Interfaces file, CT-Lib must be able to load the appropriate directory driver. If CT-Lib cannot load the required driver, you can set DS\_Failover to specify whether CT-Lib should silently default (fail over) to using the Interfaces file as the directory source.

By default, DS\_Failover specifies that CT-Lib should use the Interfaces file as the directory source if it cannot load the requested directory driver.

You must specify a value for DS\_Failover before connecting to the database in PowerBuilder.

# **Using third-party directory service providers**

For information about the third-party directory service providers and operating system platforms that SAP has tested with Open Client directory services, see the Open Client documentation.

# **Applies to**

ASE, SYC SAP Adaptive Server Enterprise

# **Syntax**

DS\_Failover=value

### **Table 1.48:**

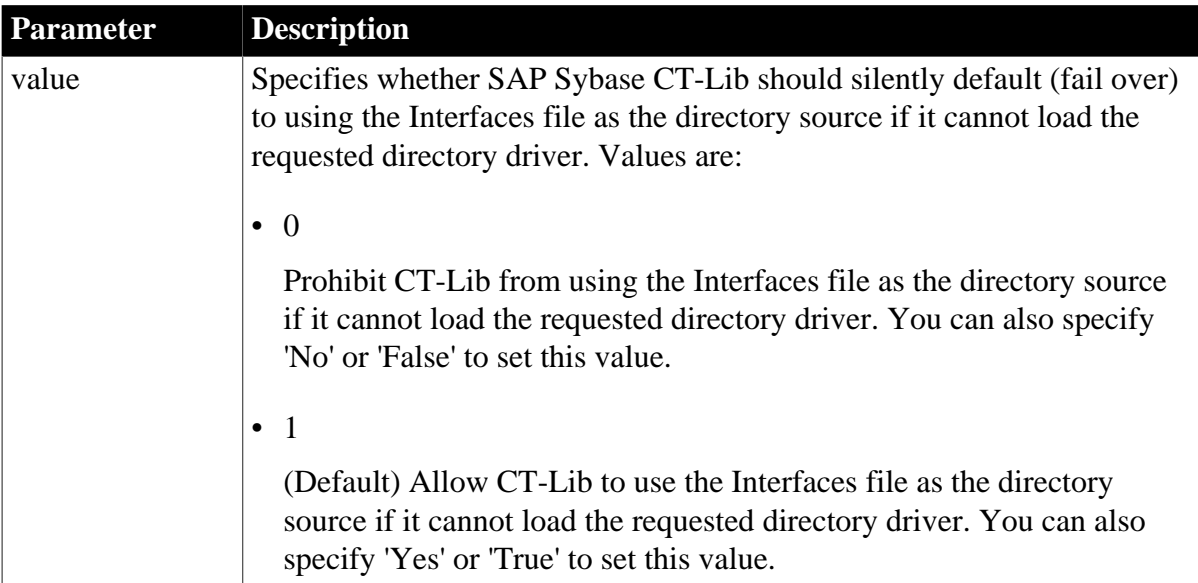

# **Default value**

### DS\_Failover=1

#### **Usage**

#### *When to use*

To prevent CT-Lib from using the Interfaces file as the directory source if it cannot load the requested directory driver, set DS\_Failover to 0.

If DS\_Failover is set to 0 to prevent use of the Interfaces file and CT-Lib cannot load the requested directory driver, the connection's directory source is undefined. This causes certain operations requiring directory access to fail.

#### *Set Release parameter*

For this parameter to take effect, you must also set the Release parameter to 11 or higher to specify that your application should use the appropriate version of SAP Sybase Open Client Client-Library (CT-Lib) behavior. See the description of the [Release](#page-191-0) parameter for more information.

#### *Requirements for use*

To use DS\_Failover or any other parameter supporting Open Client directory services, you must meet certain requirements for using directory services in your PowerBuilder application. For details, see Section 8.7.2, "Requirements for using Open Client directory services" in *Connecting to Your Database*.

*Corresponding CT-Lib connection property*

Specifying a value for DS\_Failover sets the corresponding SAP Sybase CT-Lib connection property named CS\_DS\_FAILOVER.

### **Examples**

To prohibit CT-Lib from using the Interfaces file as the directory source if it cannot load the requested directory driver:

• Database profile

Clear the Enable Failover check box on the Directory Services page in the Database Profile Setup dialog box.

• Application

Type the following in code:

SQLCA.DBParm="DS\_Failover=0"

#### **See also**

DS Alias

[DS\\_Copy](#page-84-0)

DS DitBase

[DS\\_Password](#page-92-0)

DS Principal

DS Provider

# DS TimeLimit

### <span id="page-92-0"></span>[Release](#page-191-0)

# **1.1.50 DS\_Password**

# **Description**

When you access an SAP Adaptive Server Enterprise database in PowerBuilder through Open Client 12.5 or higher software, DS\_Password is one of several parameters that you can set to enable network-based directory services in your application. (For other directory services parameters, see the See Also section.)

Some directory service providers and drivers require an authenticated principal (user ID) name and password to control an application's access to directory entries. For those providers and drivers, DS\_Principal and DS\_Password specify the principal name and password your application should use to identify you to the directory service provider.

You must specify a value for DS\_Password before connecting to the database in PowerBuilder.

# **Applies to**

ASE, SYC SAP Adaptive Server Enterprise

# **Syntax**

DS\_Password='password'

### **Table 1.49:**

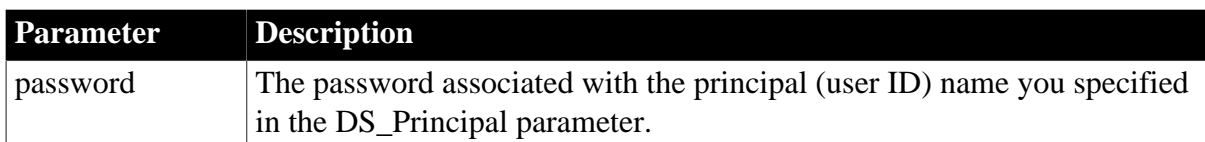

### **Default value**

### None

PowerBuilder does not set DS\_Password or the corresponding SAP Sybase Open Client Client-Library (CT-Lib) connection parameter CS\_DS\_PASSWORD if you do not specify a value.

### **Usage**

### *When to use*

If your directory service provider requires an authenticated principal name for directory access, set DS\_Password to the password that goes with your directory service principal name.

### *Set Release parameter*

For this parameter to take effect, you must also set the Release parameter to 11 or higher to specify that your application should use the appropriate version of SAP Sybase Open Client Client-Library (CT-Lib) behavior. See the description of the [Release](#page-191-0) parameter for more information.

# *Requirements for use*

To use DS\_Password or any other parameter supporting Open Client 12.5 directory services, you must meet certain requirements for using directory services in your PowerBuilder application. For details, see Section 8.7.2, "Requirements for using Open Client directory services" in *Connecting to Your Database*.

*Corresponding CT-Lib connection property*

Specifying a value for DS\_Password sets the corresponding SAP Sybase CT-Lib connection property named CS\_DS\_PASSWORD.

### **Examples**

To specify MYPASS as your application's password:

• Database profile

Type the following in the Password box on the Directory Services page in the Database Profile Setup dialog box:

MYPASS

• Application

Type the following in code:

SQLCA.DBParm="DS\_Password='MYPASS'"

To specify MYPASS as your application's password, type MYPASS in the Password box on the Directory Services page in the Database Profile Setup dialog box.

#### **See also**

DS Alias

[DS\\_Copy](#page-84-0)

[DS\\_DitBase](#page-86-0)

[DS\\_Failover](#page-89-0)

[DS\\_Principal](#page-93-0)

DS Provider

DS TimeLimit

<span id="page-93-0"></span>[Release](#page-191-0)

# **1.1.51 DS\_Principal**

### **Description**

When you access an SAP Adaptive Server Enterprise database in PowerBuilder through Open Client, DS\_Principal is one of several parameters that you can set to enable networkbased directory services in your application. (For other directory services parameters, see the See Also section.)

Some directory service providers and drivers require an authenticated principal (user ID) name to control an application's access to directory entries. For those providers and drivers, DS Principal and DS Password specify the principal name and password your application should use to identify you to the directory service provider.

You must specify a value for DS\_Principal before connecting to the database in PowerBuilder.

# **Using third-party directory service providers**

For information about the third-party directory service providers and operating system platforms that SAP has tested with Open Client directory services, see the Open Client documentation.

# **Applies to**

ASE, SYC SAP Adaptive Server Enterprise

# **Syntax**

DS\_Principal='principal\_name'

# **Table 1.50:**

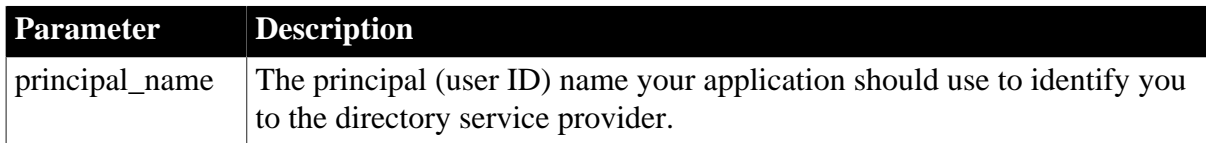

# **Default value**

None

PowerBuilder does not set DS\_Principal or the corresponding SAP Sybase Open Client Client-Library (CT-Lib) connection parameter CS\_DS\_PRINCIPAL if you do not specify a value.

# **Usage**

### *When to use*

If your directory service provider requires an authenticated principal name for directory access, set DS\_Principal to the principal (user ID) name that goes with your directory service password.

### *Set Release parameter*

For this parameter to take effect, you must also set the Release parameter to 11 or higher to specify that your application should use the appropriate version of SAP Sybase Open Client Client-Library (CT-Lib) behavior. See the description of the [Release](#page-191-0) parameter for more information.

### *Requirements for use*

To use DS\_Principal or any other parameter supporting Open Client directory services, you must meet certain requirements for using directory services in your PowerBuilder application. For details, see Section 8.7.2, "Requirements for using Open Client directory services" in *Connecting to Your Database*.

*Corresponding CT-Lib connection property*

Specifying a value for DS\_Principal sets the corresponding SAP Sybase CT-Lib connection property named CS\_DS\_PRINCIPAL.

# **Examples**

To specify JSMITH as your application's principal name:

• Database profile

Type the following in the Principal Name box on the Directory Services page in the Database Profile Setup dialog box:

JSMITH

• Application

Type the following in code:

```
SQLCA.DBParm="DS_Principal='JSMITH'"
```
#### **See also**

DS Alias

[DS\\_Copy](#page-84-0)

DS DitBase

[DS\\_Failover](#page-89-0)

[DS\\_Password](#page-92-0)

DS Provider

[DS\\_TimeLimit](#page-97-0)

<span id="page-95-0"></span>[Release](#page-191-0)

### **1.1.52 DS\_Provider**

#### **Description**

When you access an SAP Adaptive Server Enterprise database in PowerBuilder through Open Client, DS\_Provider is one of several parameters that you can set to enable networkbased directory services in your application. (For other directory services parameters, see the See Also section.)

When you use Open Client directory services, you must specify your directory service provider names in the Open Client/Open Server Configuration utility so that the required drivers can be loaded for each provider. The default directory service provider is the one currently specified as active in the Configuration utility.

DS\_Provider lets you specify a directory service provider name listed in the Open Client/ Open Server Configuration utility other than the default (active) provider. The default value for DS\_Provider is the provider name currently specified as active in the Configuration utility.

You must specify a value for DS\_Provider before connecting to the database in PowerBuilder.

# **Using third-party directory service providers**

For information about the third-party directory service providers and operating system platforms that SAP has tested with Open Client directory services, see the Open Client documentation.

### **Applies to**

ASE, SYC SAP Adaptive Server Enterprise

### **Syntax**

DS\_Provider='provider\_name'

#### **Table 1.51:**

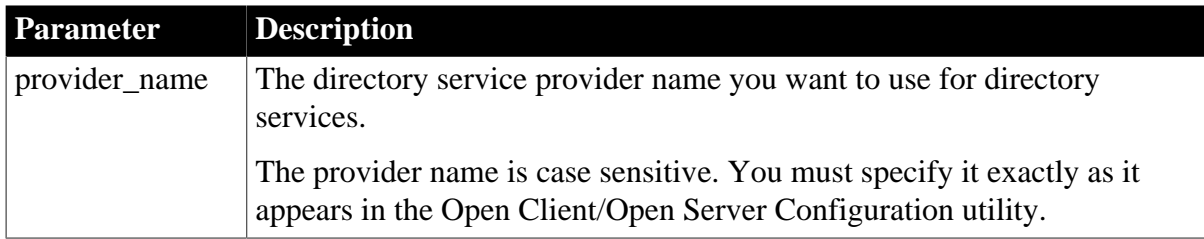

### **Default value**

The default value for DS\_Provider is the provider name currently specified as active in the Open Client/Open Server Configuration utility.

### **Usage**

### *When to use*

Set DS Provider to use a directory service provider specified in the Open Client/Open Server Configuration utility other than the default (active) provider. For instructions on using the Open Client/Open Server Configuration utility, see your SAP Sybase Open Client/Server configuration guide.

### *Set Release parameter*

For this parameter to take effect, you must also set the Release parameter to 11 or higher to specify that your application should use the appropriate version of SAP Sybase Open Client Client-Library (CT-Lib) behavior. See the description of the [Release](#page-191-0) parameter for more information.

### *Requirements for use*

To use DS\_Provider or any other parameter supporting Open Client directory services, you must meet certain requirements for using directory services in your PowerBuilder application. For details, see Section 8.7.2, "Requirements for using Open Client directory services" in *Connecting to Your Database*.

### *Corresponding CT-Lib connection property*

Specifying a value for DS\_Provider sets the corresponding SAP Sybase CT-Lib connection property named CS\_DS\_PROVIDER.

### **Examples**

To specify NTREGISTRY as the directory service provider name:

• Database profile

Type the following in the Provider box on the Directory Services page in the Database Profile Setup dialog box:

NTREGISTRY

• Application

Type the following in code:

SQLCA.DBParm="DS\_Provider='NTREGISTRY'"

To specify NTREGISTRY as the directory service provider name, type NTREGISTRY in the Provider box on the Directory Services page in the Database Profile Setup dialog box.

**See also** DS Alias DS Copy [DS\\_DitBase](#page-86-0) DS Failover [DS\\_Password](#page-92-0) [DS\\_Principal](#page-93-0) DS TimeLimit [Release](#page-191-0)

# <span id="page-97-0"></span>**1.1.53 DS\_TimeLimit**

### **Description**

When you access an SAP Adaptive Server Enterprise database in PowerBuilder through Open Client, DS\_TimeLimit is one of several parameters that you can set to enable networkbased directory services in your application. (For other directory services parameters, see the See Also section.)

Some directory service providers and drivers support the use of time limits for a directory search. For those providers and drivers, DS\_TimeLimit specifies the maximum number of seconds that a directory search lasts.

By default, DS\_TimeLimit specifies that there is no time limit for a directory search.

You must specify a value for DS\_TimeLimit before connecting to the database in PowerBuilder.

### **Using third-party directory service providers**

For information about the third-party directory service providers and operating system platforms that SAP has tested with Open Client directory services, see the Open Client documentation.

### **Applies to**

# ASE, SYC SAP Adaptive Server Enterprise

### **Syntax**

DS\_TimeLimit='value'

### **Table 1.52:**

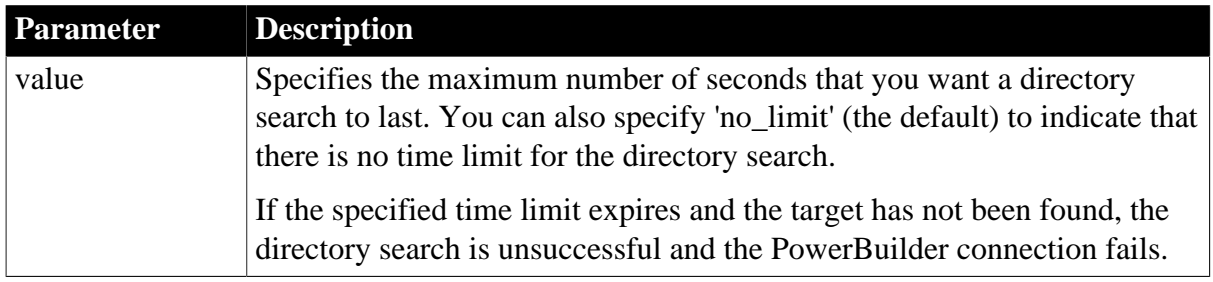

### **Default value**

DS TimeLimit='no limit'

**Usage**

### *Set Release parameter*

For DS\_TimeLimit to take effect, you must also set the Release parameter to 11 or higher to specify that your application should use the appropriate version of SAP Sybase Open Client Client-Library (CT-Lib) behavior. See the description of the [Release](#page-191-0) parameter for more information.

### *Requirements for use*

To use DS\_TimeLimit or any other parameter supporting Open Client directory services, you must meet certain requirements for using directory services in your PowerBuilder application. For details, see Section 8.7.2, "Requirements for using Open Client directory services" in *Connecting to Your Database*.

### *Corresponding CT-Lib connection property*

Specifying a value for DS\_TimeLimit sets the corresponding SAP Sybase CT-Lib connection property named CS\_DS\_TIMELIMIT.

### **Examples**

To specify that you want the directory search to last a maximum of 120 seconds (2 minutes):

• Database profile

Type 120 in the Directory Search Time Limit box on the Directory Services page in the Database Profile Setup dialog box.

• Application

Type the following in code:

SQLCA.DBParm="DS\_TimeLimit=120"

#### **See also**

### DS Alias

[DS\\_Copy](#page-84-0)

DS DitBase

DS Failover

- [DS\\_Password](#page-92-0)
- [DS\\_Principal](#page-93-0)
- [DS\\_Provider](#page-95-0)

[Release](#page-191-0)

# **1.1.54 Encrypt**

# **Description**

Specifies that data should be encrypted before sending it over the network.

# **When to specify Encrypt**

You must specify the Encrypt parameter before connecting to the database.

### **Applies to**

SNC SQL Native Client for Microsoft SQL Server

### **Syntax**

Encrypt=value

### **Table 1.53:**

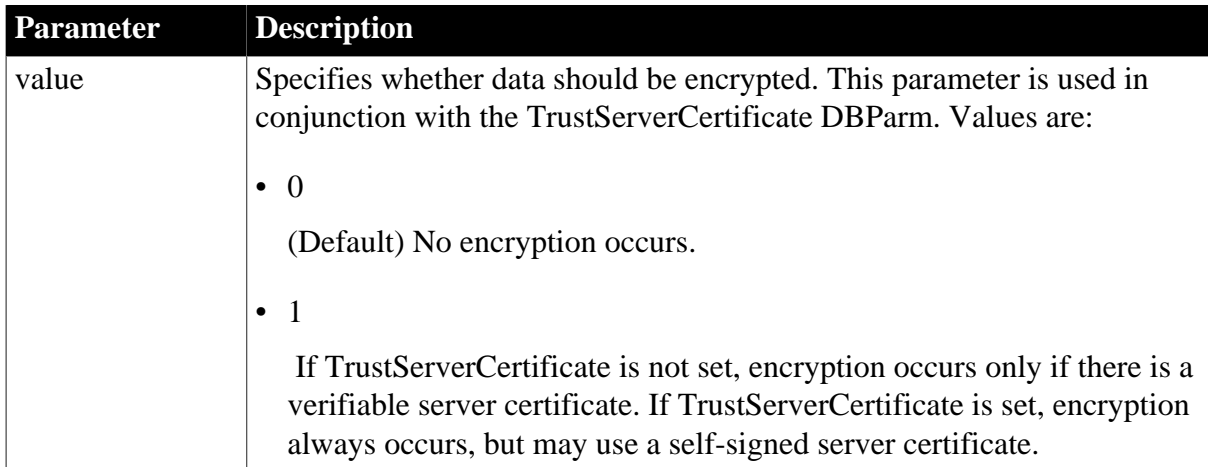

# **Default value**

Encrypt=0

# **Usage**

SQL Server 2005 always encrypts network packets associated with logging in to the server. If no certificate is provided on the server when it starts up, SQL Server generates a self-signed certificate that is used to encrypt login packets.

SQL Server Configuration Manager can be used to configure the SQL Native Client to request an encrypted connection using the Secure Sockets Layer (SSL), and to accept a selfsigned certificate without validation. You can also request encryption by setting the Encrypt DBParm to 1, which sets the SQL Native Client connection string keyword Encrypt. To enable encryption to be used when a certificate has not been provided on the server, set both Encrypt and TrustServerCertificate. The value of TrustServerCertificate is ignored if Encrypt is not set.

#### **Examples**

To specify that PowerBuilder should encrypt data:

• Database profile

Select the Encrypt Data check box on the System page in the Database Profile Setup dialog box.

• Application

Type the following in code:

SQLCA.DBParm="Encrypt=1"

#### **See also**

[TrustServerCertificate](#page-260-0)

# **1.1.55 EncryptionPass**

#### **Description**

Specifies a password for encrypting and decrypting data.

### **When to specify EncryptionPass**

You must specify the EncryptionPass parameter before connecting to the database.

### **Applies to**

I10 Informix

#### **Syntax**

EncryptionPass='value'

#### **Table 1.54:**

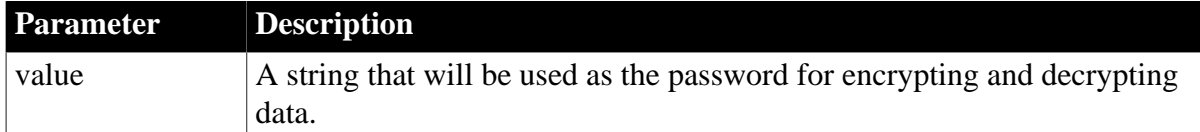

#### **Default value**

None.

#### **Usage**

In IDS 10.0 and later, the SQL statement SET ENCRYPTION PASSWORD can improve the confidentiality of data and support data integrity by defining or resetting a password for encryption and decryption of data at the column level.

You can set the EncryptionPass and Hint static DBParms on the System tab page in the Database Profile Setup dialog box for I10 connections to specify a password and an optional hint to help you remember the password. The password does not display in the database Profile Setup dialog box and is encrypted in the database profile in the registry. The application uses built-in Informix functions to encrypt and decrypt character data.

#### **Examples**

To specify Archimedes as the password for data encryption and Eureka as the hint to help you remember the password:

• Database profile

Enter Archimedes in the Encryption Password box and Eureka in the Hint box on the System page in the Database Profile Setup dialog box.

• Application

Type the following in code:

```
SQLCA.DBParm="EncryptionPass='Archimedes',
Hint='Eureka'"
```
#### **See also**

[Hint](#page-112-0)

#### **1.1.56 EncryptPassword**

#### **Description**

Specifies whether you want PowerBuilder to encrypt your password automatically when connecting to an OLE DB data provider.

#### **When to specify EncryptPassword**

You must specify the EncryptPassword parameter before connecting to the database.

#### **Applies to**

#### OLE DB

#### **Syntax**

EncryptPassword='value'

#### **Table 1.55:**

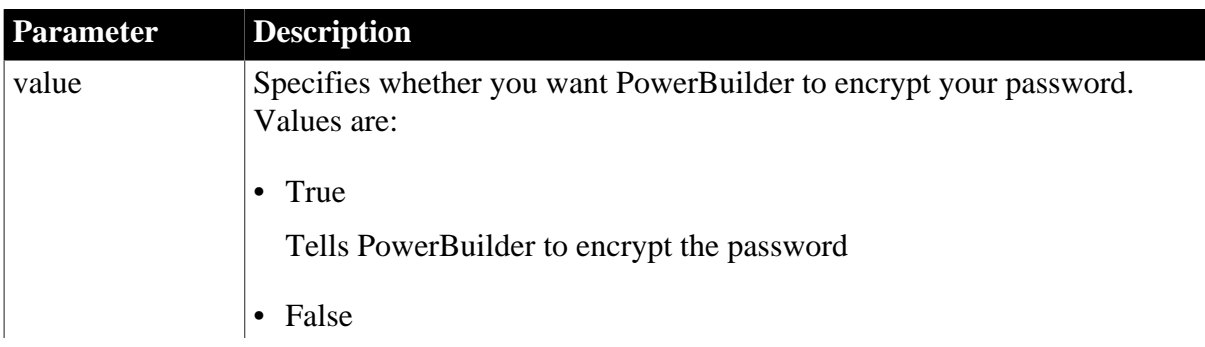

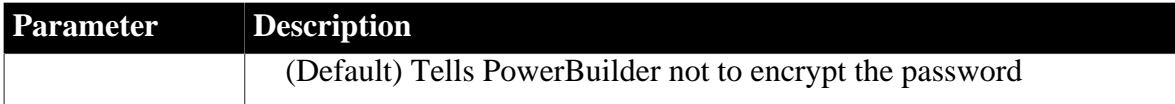

### **Default value**

EncryptPassword='False'

#### **Examples**

To tell PowerBuilder to encrypt your password when connecting to Microsoft SQL Server or an OLE DB data provider:

• Database profile

Select the Encrypt Password check box on the Security page in the Database Profile Setup dialog box.

• Application

Type the following in code:

SQLCA.DBParm="EncryptPassword='True'"

#### **See also**

[DataLink](#page-54-0)

**[IntegratedSecurity](#page-127-0)** 

[MaskPassword](#page-138-0)

**[PersistEncrypted](#page-173-0)** 

# **1.1.57 FailoverPartner**

#### **Description**

Specifies the name of a mirror server, allowing you to maintain database availability if a failover event occurs.

#### **Applies to**

SNC SQL Native Client for Microsoft SQL Server

#### **Syntax**

FailoverPartner =value

#### **Table 1.56:**

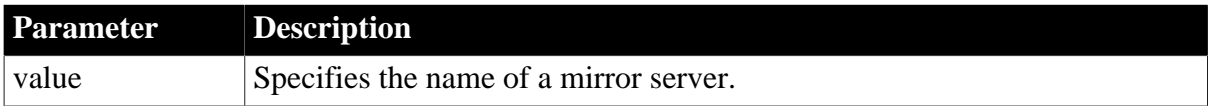

#### **Default value**

None

**Usage**

When failover occurs, the existing PowerBuilder connection to SQL Server is lost. The SNC driver releases the existing connection and tries to reopen it. If reconnection succeeds, PowerBuilder triggers the DBNotification event.

The following conditions must be satisfied for PowerBuilder to trigger the failover event:

- The FailoverPartner DBParm is supplied at connect time
- The SQL Server database is configured for mirroring
- PowerBuilder is able to reconnect successfully when the existing connection is lost

When failover occurs:

- PowerBuilder returns an error code (998) and triggers the DBN otification event with notification type DBFailover!
- Existing cursors cannot be used and should be closed
- Any failed database operation can be tried again
- Any uncommitted transaction is lost. New transactions must be started

#### **Examples**

The following example sets the name of a mirror server for failover events:

• Database profile

Type the mirror server name in the Failover Partner text box on the System page of the Database Profile Setup dialog box.

• Application

Type the following in code:

my\_trans.dbparm="FailoverPartner='myMirrorServer'"

### **1.1.58 FoDelay**

#### **Description**

Specifies the amount of time (in milliseconds) you want PowerBuilder to wait between attempts to fail over to another database server if the current database server goes down.

#### **When to specify FoDelay**

You must specify the FoDelay parameter before connecting to the database.

# **Applies to**

O90 Oracle9i

O10 Oracle 10g

ORA Oracle 11g

#### **Syntax**

FoDelay='value'

#### **Table 1.57:**

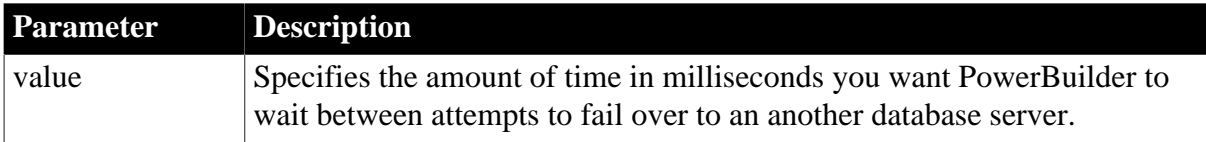

### **Default value**

FoDelay='10'

### **Usage**

You can enter a failover delay value only if you have enabled failover.

This parameter cannot be set dynamically. The value set when the connection is made remains in effect until it is disconnected.

### **Examples**

To tell PowerBuilder to wait 20 milliseconds between attempts to fail over:

• Database profile

Type 20 in the Delay box on the Network page in the Database Profile Setup dialog box.

• Application

Type the following in code:

```
SQLCA.DBParm="FoDelay='20'"
```
#### **See also**

**[SvrFailover](#page-243-0)** 

### **1.1.59 FoDialog**

#### **Description**

Specifies whether PowerBuilder displays a runtime dialog box indicating when a failover occurs.

### **When to specify FoDialog**

You must specify the FoDialog parameter before connecting to the database.

### **Applies to**

ASE, SYC SAP Adaptive Server Enterprise

O90 Oracle9i

O10 Oracle 10g

ORA Oracle 11g

#### **Syntax**

FoDialog='value'

#### **Table 1.58:**

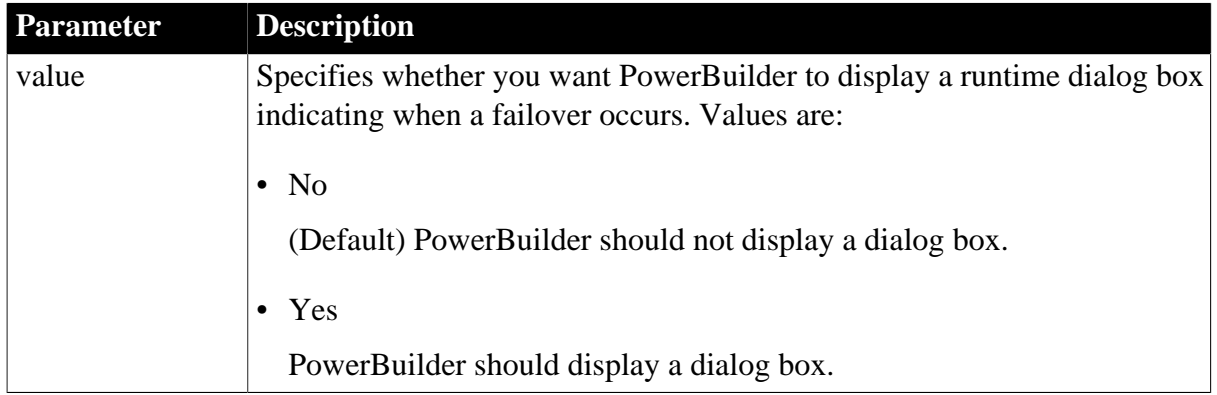

# **Default value**

FoDialog='No'

### **Usage**

You can display a runtime dialog box only if you have enabled failover. The dialog box does not display in COM+.

This parameter cannot be set dynamically. The value set when the connection is made remains in effect until it is disconnected.

# **Examples**

To tell PowerBuilder to display a runtime dialog box when a failover occurs:

• Database profile

Select the Display Runtime Dialog When Failing Over check box on the Network page in the Database Profile Setup dialog box.

• Application

Type the following in code:

```
SQLCA.DBParm="FoDialog='Yes'"
```
**See also**

**[SvrFailover](#page-243-0)** 

# **1.1.60 FoRetryCount**

### **Description**

Specifies the number of times you want PowerBuilder to try to fail over to an another database server if the current database server goes down.

# **When to specify FoRetryCount**

You must specify the FoRetryCount parameter before connecting to the database.

# **Applies to**

O90 Oracle9i

# O10 Oracle 10g

# ORA Oracle 11g

### **Syntax**

FoRetryCount='value'

#### **Table 1.59:**

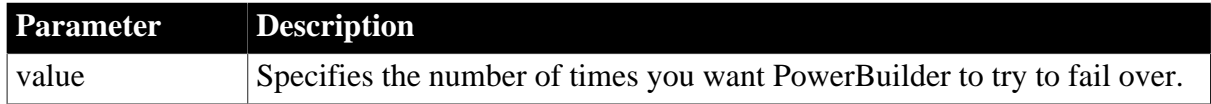

### **Default value**

FoRetryCount='10'

### **Usage**

You can enter a failover retry value only if you have enabled failover.

This parameter cannot be set dynamically. The value set when the connection is made remains in effect until it is disconnected.

#### **Examples**

To tell PowerBuilder to try 20 times to fail over:

• Database profile

Enter the value 20 in the Retry Count box on the Network page in the Database Profile Setup dialog box.

• Application

Type the following in code:

SQLCA.DBParm="FoRetryCount='20'"

#### **See also**

**[SvrFailover](#page-243-0)** 

# **1.1.61 FormatArgsAsExp**

### **Description**

Controls whether PowerBuilder converts a DataWindow object retrieval argument of decimal datatype to scientific (exponential) notation if the argument exceeds 12 digits but has fewer than 16 digits. If FormatArgsAsExp is set to Yes (the default), PowerBuilder performs this conversion.

### **When to specify FormatArgsAsExp**

You must specify a value for FormatArgsAsExp before connecting to the database.

# **Applies to**

ASE and SYC, SAP Adaptive Server Enterprise

# DIR SAP DirectConnect

JDB JDBC

ODBC interface

O90 Oracle9i

O10 Oracle 10g

ORA Oracle 11g

### **Syntax**

FormatArgsAsExp= 'value'

#### **Table 1.60:**

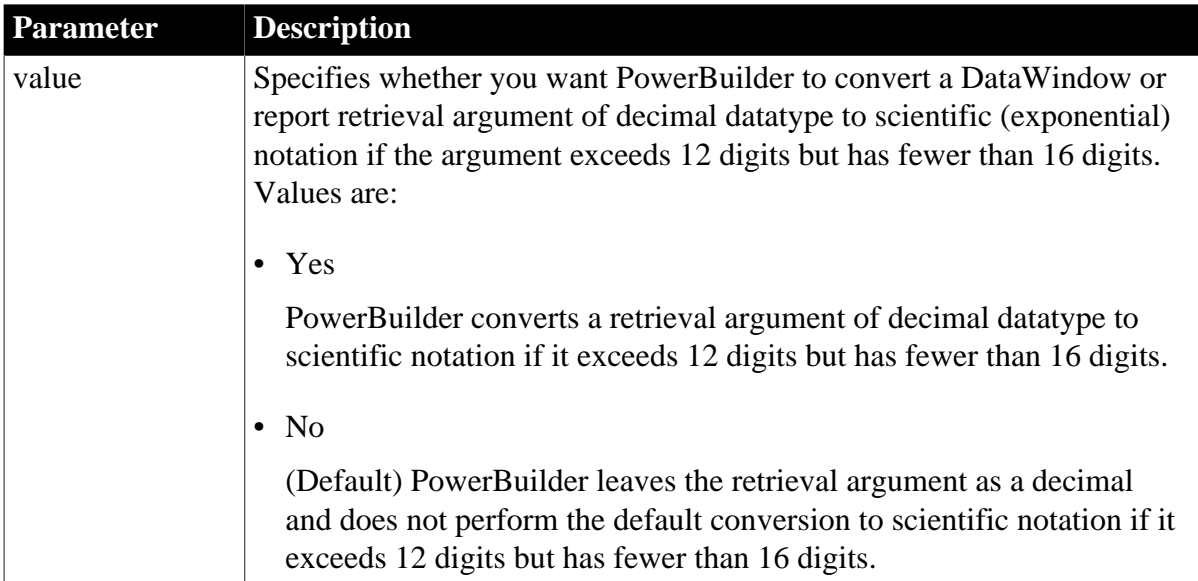

### **Default value**

FormatArgsAsExp='No'

### **Usage**

### *When to use*

The setting of FormatArgsAsExp might affect the speed of data retrieval in your DataWindow objects, especially if you are accessing large databases.

If FormatArgsAsExp is set to Yes, PowerBuilder converts retrieval arguments of type decimal to scientific notation if the argument exceeds 12 digits but has fewer than 16 digits. Some DBMS optimizers might interpret the resulting scientific notation as a different datatype and scan all rows in the table to find it. This can slow data retrieval if, for example, you are accessing a DB2 database with many large tables.

Setting FormatArgsAsExp to No tells PowerBuilder to leave the retrieval argument as a decimal and not convert it to scientific notation. This speeds data retrieval for large databases.

### **Retrieval argument size limited**

The FormatArgsAsExp parameter is relevant only if a retrieval argument of type decimal has fewer than 16 digits.
# **Examples**

To tell PowerBuilder to convert a retrieval argument exceeding 12 digits but with fewer than 16 digits to scientific notation:

• Database profile

Check the Format Arguments in Scientific Notation check box on the Syntax page (or Transaction page in the case of the DIR interface) in the Database Profile Setup dialog box.

• Application

Type the following in code:

SQLCA.DBParm="FormatArgsAsExp='Yes'"

# **1.1.62 GenerateEqualsNull**

# **Description**

Specifies how DataWindows generate =null and <> null expressions in retrieval arguments.

# **Applies to**

All database interfaces

### **Syntax**

GenerateEqualsNull= 'value'

### **Table 1.61:**

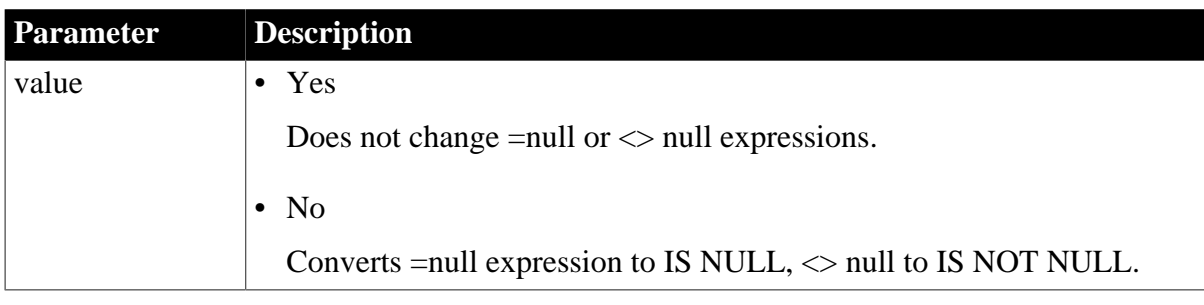

### **Default value**

GenerateEqualsNull='No'

### **Usage**

#### *When to use*

When a DataWindow retrieves data from tables that contain null columns, most DBMS interfaces expect expressions of the form, IS NULL and IS NOT NULL. Expressions that reference null data as values, such as Where column = NULL, can cause the DBMS to reject the retrieval. For this reason, such expressions in DataWindows are normally converted to the standard ANSI syntax during retrieval.

If your DataWindow retrieves null data from a DBMS that supports expressions of the =null or <> null form, and you want to suppress the conversion of those expressions to standard syntax, you can set the GenerateEqualsNull DBParm to true.

### **Examples**

Consider these two statements:

SELECT "a $1$ "."c $1$ " FROM "a $1$ " WHERE "a $1$ "."c $2$ " = :p $1$ SELECT "a1"."c1" FROM "a1" WHERE "a1"."c2" <> :p1

If GenerateEqualsNull is set to false, the statements are generated as:

SELECT "a1"."c1" FROM "a1" WHERE "a1"."c2" is null SELECT "a1"."c1" FROM "a1" WHERE "a1"."c2" is not null

If GenerateEqualsNull is set to true, the statements are generated as:

SELECT "a1"."c1" FROM "a1" WHERE "a1"."c2" = null SELECT "a1"."c1" FROM "a1" WHERE "a1"."c2" <> null

# **1.1.63 GetConnectionOption (obsolete)**

#### **Description**

Specifies how EAServer should behave if all connections in a cache are being used. This parameter applies only when a PowerBuilder custom class user object is deployed as an EAServer component.

#### **Obsolete parameter**

GetConnectionOption parameter is obsolete, because EAServer is no longer supported since PowerBuilder 2017.

#### **Applies to**

JDB JDBC

### ODBC

O90 Oracle9i

O10 Oracle 10g

ORA Oracle 11g

#### **Syntax**

GetConnectionOption='value'

#### **Table 1.62:**

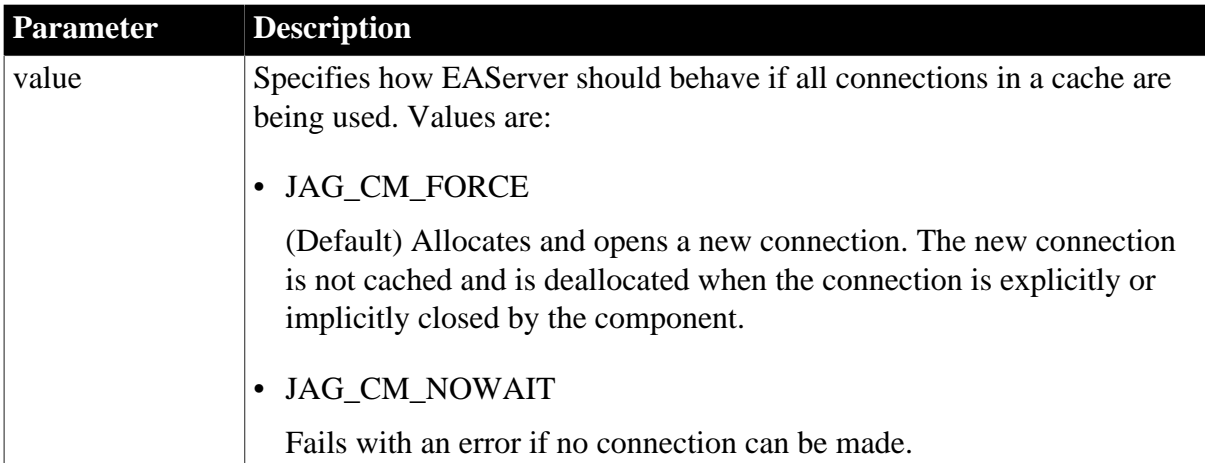

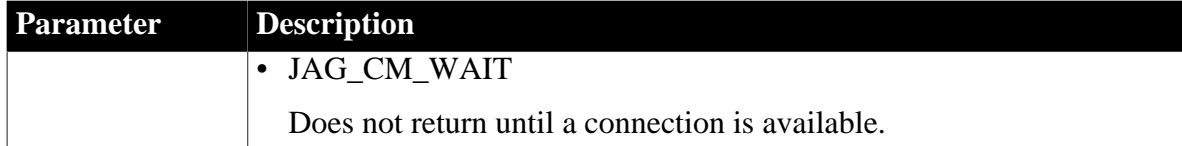

GetConnectionOption='JAG\_CM\_FORCE'

### **Usage**

This parameter cannot be set dynamically. The value set when the connection is made remains in effect until it is disconnected.

### **Examples**

On the EAServer page in the Database Profile Setup dialog box, select JAG\_CM\_NOWAIT from the Get Connection Option drop-down list. The PowerScript syntax for the GetConnectionOption parameter displays on the Preview page:

SQLCA.DBParm="GetConnectionOption='JAG\_CM\_NOWAIT'"

Copy the syntax from the Preview page into your script.

### **See also**

[CacheName \(obsolete\)](#page-29-0)

[ReleaseConnectionOption \(obsolete\)](#page-193-0)

[UseContextObject \(obsolete\)](#page-265-0)

# **1.1.64 HANotification**

### **Description**

Specifies whether a High Availability (HA) client connected to an RAC database will be notified if the database server shuts down.

### **Applies to**

O10 Oracle 10g

#### **Syntax**

HANotification=value

#### **Table 1.63:**

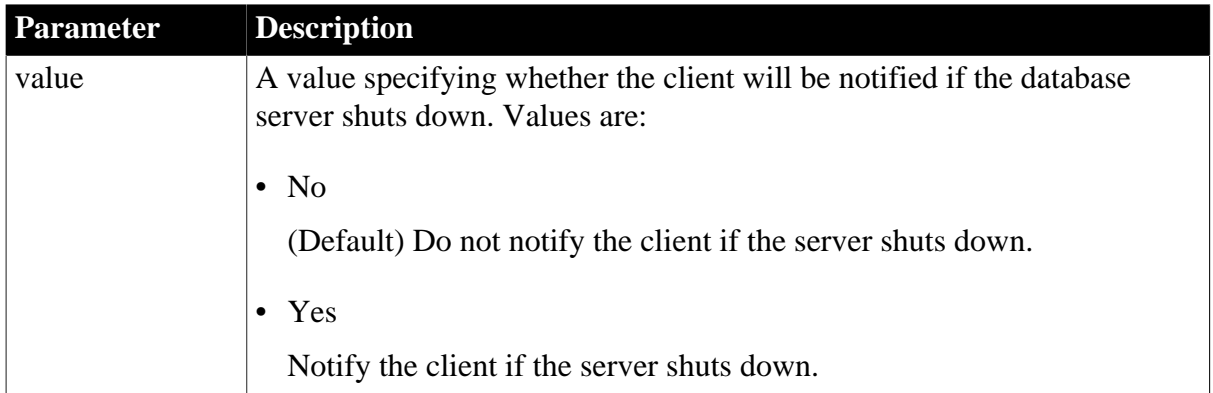

HANotification='No'

## **Usage**

Oracle Real Application Clusters (RAC) is a cluster database that uses a shared cache architecture. In Oracle 10g Release 2, a High Availability (HA) client connected to an RAC database can register a callback to indicate that it wants the server to notify it in case of a database failure event that affects a connection made by the client. The DBNotification event on the Transaction object is triggered when the client is notified that such an event has occurred.

The HANotification database parameter must be set to 'Yes' for the DBNotification event to be triggered when the database server shuts down. If HANotification is set to 'Yes', the Oracle client and server must both be Oracle 10g version 10.2.0.1.0 or higher or the connection will fail.

This database parameter is not supported by MTS/COM+ and will be ignored in PowerBuilder component connections on MTS/COM+.

### **Examples**

To specify that the HA client should be notified when the database server shuts down:

• Database profile

Select the HANotification check box on the System page in the Database Profile Setup dialog box.

• Application

Type the following in code:

SQLCA.DBParm="HANotification='Yes'"

# **1.1.65 HighSeverityError**

### **Description**

Determines whether the first error or the highest severity error is reported when more than one error is raised during the connection or attempted connection to the database

### **Applies to**

SNC SQL Native Client for Microsoft SQL Server

### **Syntax**

```
HigSeverityError=value
```
#### **Table 1.64:**

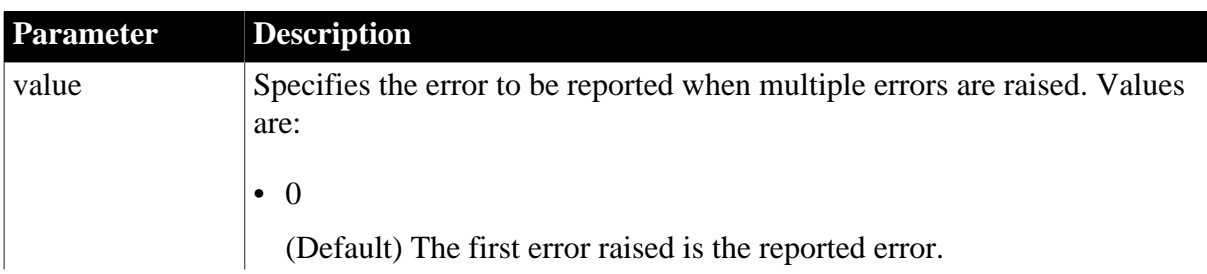

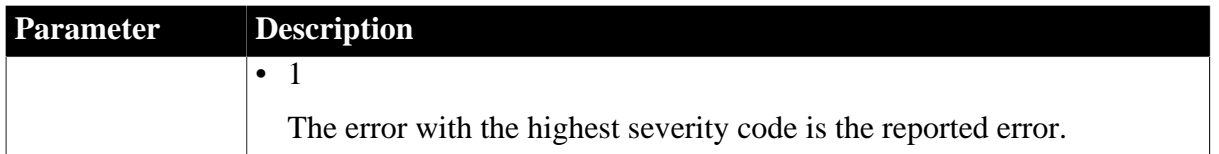

HighSeverityError=0

### **Usage**

When you set this DBParm to 1, PowerBuilder chooses the error with the highest severity code to pass back to the caller.

# **Examples**

To have PowerBuilder report the error with the highest severity code, use the following DBParm setting:

SQLCA.DBParm="HighServerityError=1"

# **1.1.66 Hint**

### **Description**

Specifies a hint to assist in remembering the password specified for encrypting and decrypting data.

# **When to specify Hint**

You must specify the Hint parameter before connecting to the database.

# **Applies to**

I10 Informix

### **Syntax**

Hint='value'

### **Table 1.65:**

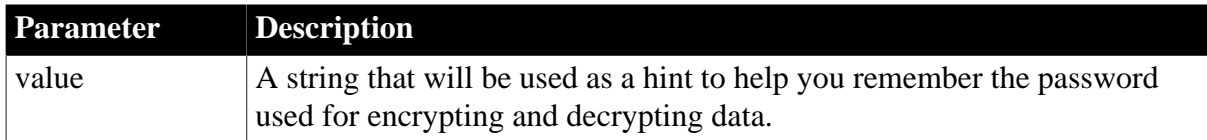

### **Default value**

None.

### **Usage**

In IDS 10.0 and later, the SQL statement SET ENCRYPTION PASSWORD can improve the confidentiality of data and support data integrity by defining or resetting a password for encryption and decryption of data at the column level.

You can set the EncryptionPass and Hint static DBParms on the System tab page in the Database Profile Setup dialog box for I10 connections to specify a password and an optional hint to help you remember the password. The password does not display in the database

Profile Setup dialog box and is encrypted in the database profile in the registry. The application uses built-in Informix functions to encrypt and decrypt character data.

## **Examples**

To specify Archimedes as the password for data encryption and Eureka as the hint to help you remember the password:

• Database profile

Enter Archimedes in the Encryption Password box and Eureka in the Hint box on the System page in the Database Profile Setup dialog box.

• Application

Type the following in code:

SQLCA.DBParm="EncryptionPass='Archimedes', Hint='Eureka'"

### **See also**

### [EncryptionPass](#page-100-0)

# **1.1.67 Host**

# **Description**

If your DBMS supports it, specifies the workstation name when connecting to the database in PowerBuilder. The Host parameter lets you assign any 10-character label to identify the process you are about to create when you connect to the database. This label helps you distinguish your process from others running on the database server.

### **When to specify Host**

You must specify the Host parameter before connecting to the database in PowerBuilder.

### **Applies to**

ASE, SYC SAP Adaptive Server Enterprise

SNC SQL Native Client for Microsoft SQL Server

#### **Syntax**

Host='workstation\_name'

### **Default value**

None

### **Usage**

For Adaptive Server, when you specify a value for Host, PowerBuilder sets the CS\_HOSTNAME connection property to the workstation name you specify.

The value you specify for the Host parameter displays in the hostname column of the MASTER.DBO.SYSPROCESSES table in a SQL Server database. How you use the Host parameter depends on the design of your PowerBuilder application.

For example, many sites want to secure their production tables so that updates are possible only through a specific application. To do this, you can grant explicit authority to the PowerBuilder application but not to users. The application prompts the user for an authorization ID and password, verifies it, and then connects to the database through a single application login ID. Only this application login ID has authorization to update production tables.

In this scenario, you can use the Host parameter to store the name of the user running the application.

### **Examples**

#### *Example 1*

To set the host name to Alan:

• Database profile

Type the following in the Workstation Name box on the Network page in the Database Profile Setup dialog box:

Alan

• Application

Type the following in code:

SQLCA.DBParm="Host='Alan'"

#### *Example 2*

You can use the Host and AppName parameters together to specify both the host name and the application name. To set the host name to Jane and the application name to Sales:

• Database profile

Type Jane in the Workstation Name box and Sales in the Application Name box on the Network page in the Database Profile Setup dialog box.

• Application

Type the following in code:

SQLCA.DBParm="Host='Jane',AppName='Sales'"

#### *Example 3*

The Host name in the preceding examples is hard coded. You can get the name dynamically using the Windows GetComputerNameW function. There is no PowerScript equivalent for this function. Here is the external function declaration:

```
FUNCTION boolean GetComputerNameW(ref string cname,ref long nbuf) LIBRARY
 "Kernel32.dll"
```
The following code in the Open event of the application uses an external function call to get the host name and set its value in the Host parameter. You must allocate sufficient space for the returned host name:

string ls\_compname

```
long 11 buf
11 buf=25ls_compname=space(ll_buf)
GetComputerNameA(ls_compname, ll_buf) 
// Profile mysyb 
SQLCA.DBMS="SYC Adaptive Server Enterprise" 
SQLCA.Database="mydata" 
SQLCA.LogPass="mylogpass" 
SQLCA.ServerName="mysybsvr" 
SQLCA.LogId="mylogid" 
SQLCA.AutoCommit=False
SQLCA.DBParm="Host='" + ls_compname + "'"
```
Connect using SQLCA;

#### **See also**

#### [AppName](#page-17-0)

### **1.1.68 HostReqOwner**

#### **Description**

Specifies the name of the host request library defined in a DB2/MVS database.

#### **When to specify HostReqOwner**

You must specify the HostReqOwner parameter before connecting to the database.

#### **Applies to**

DIR SAP DirectConnect (applies only to Access Service for DB2/MVS and Open ServerConnect)

#### **Syntax**

HostReqOwner='owner\_id'

#### **Default value**

HostReqOwner='SAP'

#### **Usage**

The host request library is a special DB2 table that stores host-resident requests. A hostresident request is a SQL statement that a client application can execute as a procedure. If you do not use SAP as the owner name for this host request library, you should set the HostReqOwner parameter to an appropriate name for your site.

#### **TRS Support**

The HostReqOwner parameter is not applicable to DirectConnect TRS connections.

#### **Examples**

To set the name of your host request library to Stratus:

• Database profile

Type Stratus in the Host Request Lib Owner box on the System page in the Database Profile Setup dialog box.

• Application

Type the following in code:

SQLCA.DBParm="HostReqOwner='Stratus'"

#### **See also**

**[TRS](#page-261-0)** 

[UseProcSyntax](#page-266-0)

# **1.1.69 IdentifierQuoteChar**

### **Description**

Specifies the single quote character you want PowerBuilder to use to delimit the names of identifiers (tables, columns, indexes, and constraints) when it generates SQL statements. PowerBuilder uses the quote character you specify instead of the default quote character returned by your driver or data provider.

### **DelimitIdentifier must be set to Yes**

In order for IdentifierQuoteChar to take effect, the DelimitIdentifier parameter must be set to Yes. Otherwise, PowerBuilder's default behavior is not to delimit identifiers in SQL statements and to ignore any value specified for IdentifierQuoteChar.

#### **Applies to**

ADO.NET

### JDB JDBC

ODBC (if driver and back-end DBMS support this feature)

OLE DB

### **Syntax**

IdentifierQuoteChar = 'quote\_character'

#### **Table 1.66:**

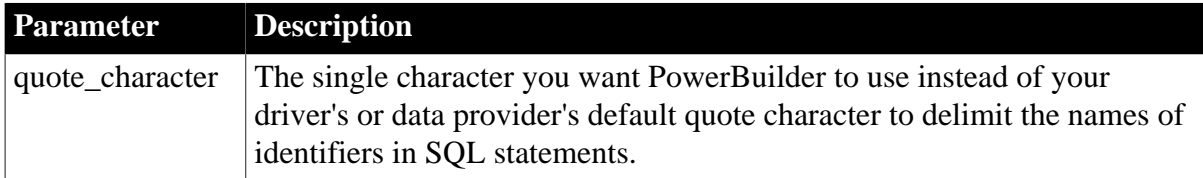

### **Default value**

None

PowerBuilder searches the following in this order to determine the IdentifierQuoteChar value:

- 1. The section for your database profile in the PowerBuilder initialization file (in the development environment) or the value of the Transaction object DBParm property (in a PowerBuilder application)
- 2. The section for your ODBC driver in the PBODB170 initialization file or the section for your JDBC driver in the registry

If PowerBuilder does not find an IdentifierQuoteChar value in these locations, it makes a SQLGetInfo call to your driver to return the default SQL\_IDENTIFIER\_QUOTE\_CHAR value.

### **When using the OLE DB interface**

If no value is specified for the IdentifierQuoteChar parameter, PowerBuilder does not use a quote character.

#### **Usage**

By default, some drivers return quote characters that do not work with PowerBuilder's parsing routines, such as the backquote character (`). As a result, delimiting is turned off for these drivers in PowerBuilder.

However, if you paint SQL statements containing identifiers that require delimiters, syntax errors can occur if you are using a driver for which delimiting is turned off. To avoid such errors, set IdentifierQuoteChar to override the driver's default quote character.

#### **Examples**

To specify c as the quote character you want PowerBuilder to use to delimit identifiers in SQL statements:

• Database profile

Type c in the Identifier Quote Character box on the Syntax page in the Database Profile Setup dialog box.

• Application

Type the following in code:

```
SQLCA.DBParm="IdentifierQuoteChar='c'"
```
**See also**

[DelimitIdentifier](#page-75-0)

### **1.1.70 Identity**

#### **Description**

Specifies the syntax the SNC database interface uses to obtain the identity value of a new row in a database table.

When a DataWindow update request inserts a new row into a Microsoft SQL Server table that contains an IDENTITY column, the DataWindow engine calls the SNC interface to obtain the identity value of the newly inserted row. The Identity database parameter allows you to define how this request is implemented.

# **Applies to**

SNC SQL Native Client for Microsoft SQL Server

# **Syntax**

Identity=value

## **Table 1.67:**

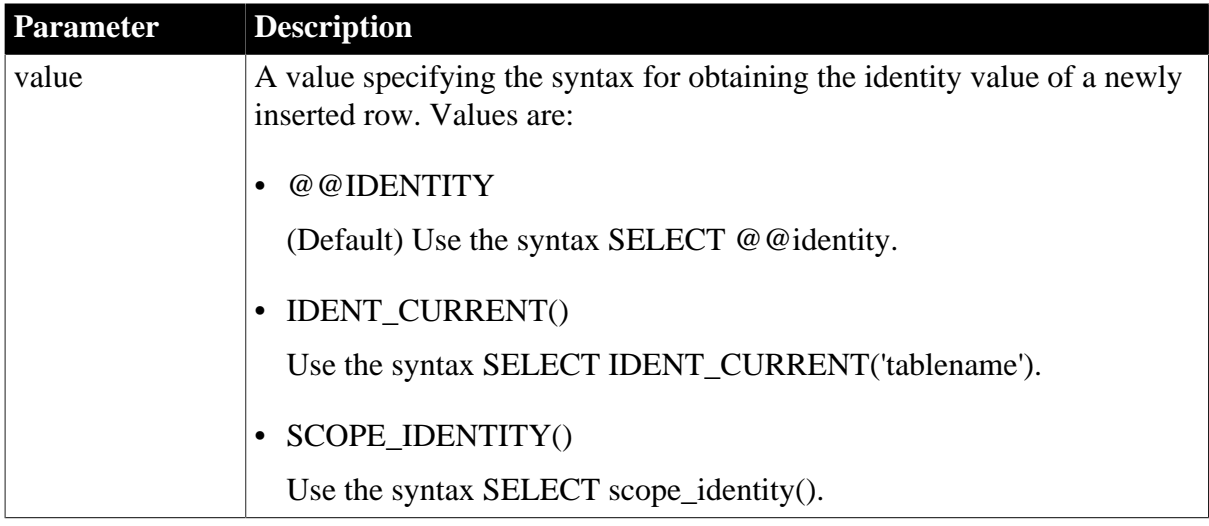

# **Default value**

Identity='@@IDENTITY'

### **Usage**

By default, the SNC interface issues SELECT @@identity to obtain the IDENTITY column value of the newly inserted row. It returns the last IDENTITY value produced on a connection, regardless of the table that produced the value, and regardless of the scope of the statement that produced the value.

SELECT IDENT\_CURRENT('tablename') returns the last IDENTITY value produced in a table, regardless of the connection that created the value, and regardless of the scope of the statement that produced the value.

SELECT SCOPE\_IDENTITY() returns the last IDENTITY value produced on a table and by a statement in the same scope, regardless of the table that produced the value.

Because Identity is a dynamic database parameter, it can be set and reset at any time during an application.

### **Examples**

To specify the syntax for obtaining the identity value of a newly inserted row:

• Database profile

Select SCOPE\_IDENTITY() from the DataWindow Identity Value drop-down list on the Syntax page in the Database Profile Setup dialog box.

• Application

Type the following in code:

```
SQLCA.DBParm="Identity='SCOPE_IDENTITY()'"
```
# **1.1.71 ImpersonationLevel**

# **Description**

Specifies the level of impersonation that the data server is allowed to use when impersonating its OLE DB data provider and PowerBuilder. This parameter applies only to network connections other than Remote Procedure Call (RPC) connections.

# **When to specify ImpersonationLevel**

You must specify the ImpersonationLevel parameter before connecting to the database.

### **Applies to**

OLE DB

#### **Syntax**

ImpersonationLevel='value'

### **Table 1.68:**

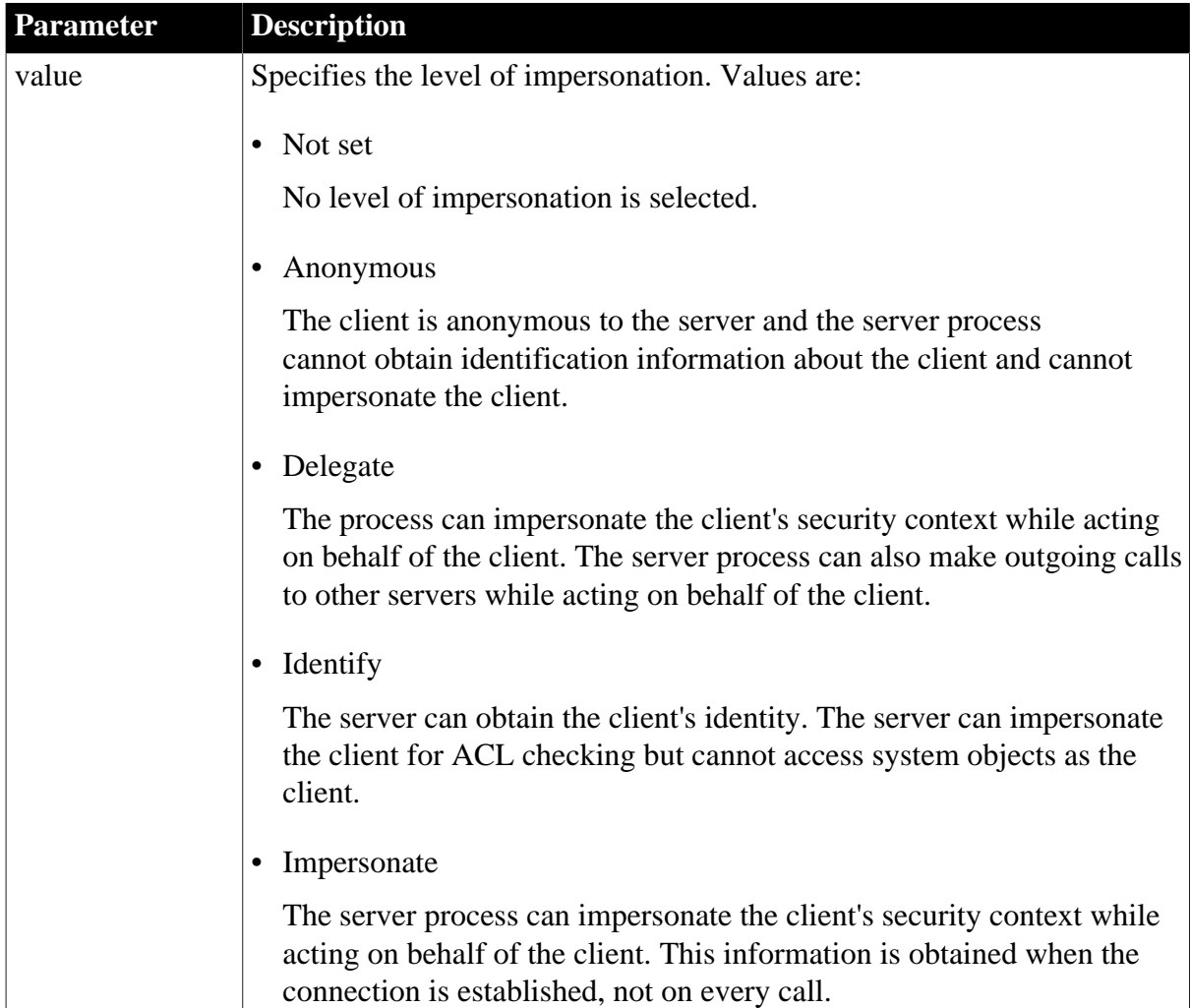

ImpersonationLevel='Not set'

## **Examples**

To set a level of impersonation to anonymous:

• Database profile

On the Security page in the Database Profile Setup dialog box, select Anonymous from the Impersonation Level drop-down list.

• Application

Type the following in code:

```
SQLCA.DBParm="IMPERSONATIONLEVEL='DB_IMP_LEVEL_ANONYMOUS'"
```
### **See also**

<span id="page-120-0"></span>[DataLink](#page-54-0)

# **1.1.72 INET\_DBPATH**

### **Description**

Specifies the Informix DBPATH setting. The DBPATH environment variable identifies a list of directories that contain Informix databases. INET\_DBPATH typically specifies the location of Informix databases if this is other than in a directory on the database server.

### **Applies to**

I10 Informix

IN9 Informix

### **Syntax**

INET\_DBPATH='server\_db\_path'

### **Table 1.69:**

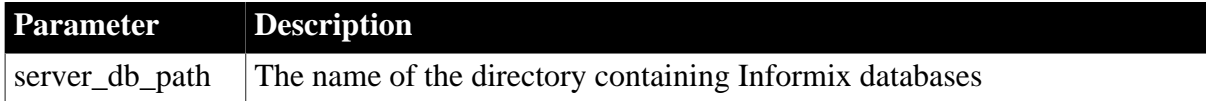

### **Default value**

By default, PowerBuilder uses the value specified for DBPATH in the HKEY\_LOCAL\_MACHINE\SOFTWARE\Informix\Environment registry key.

### **Examples**

### *Example 1*

To specify that the directory /HOME/Informix contains Informix databases:

• Database profile

Type the following in the Database Path box on the Network page in the Database Profile Setup dialog box:

/home/Informix

• Application

Type the following in code:

SQLCA.DBParm="INET\_DBPATH='/home/Informix'"

### *Example 2*

You can specify values for INET\_DBPATH, INET\_PROTOCOL, and INET\_SERVICE together. To specify that the directory /Informix contains Informix databases, and that you want to connect using the turbo service and the olsoctcp network protocol:

• Database profile

Type /Informix in the Database Path box, turbo in the Service Name box, and olsoctcp in the Protocol Type box on the Network page in the Database Profile Setup dialog box.

• Application

Type the following on a single line in code:

```
SQLCA.DBParm="INET_DBPATH='/
Informix',INET_SERVICE='turbo',INET_PROTOCOL='olsoctcp'"
```
#### **See also**

```
INET_PROTOCOL
INET_SERVICE
```
### <span id="page-121-0"></span>**1.1.73 INET\_PROTOCOL**

#### **Description**

Specifies the network protocol that the Informix client software uses to communicate with a remote Informix database server.

#### **Applies to**

I10 Informix

IN9 Informix

#### **Syntax**

INET\_PROTOCOL='network\_protocol '

#### **Table 1.70:**

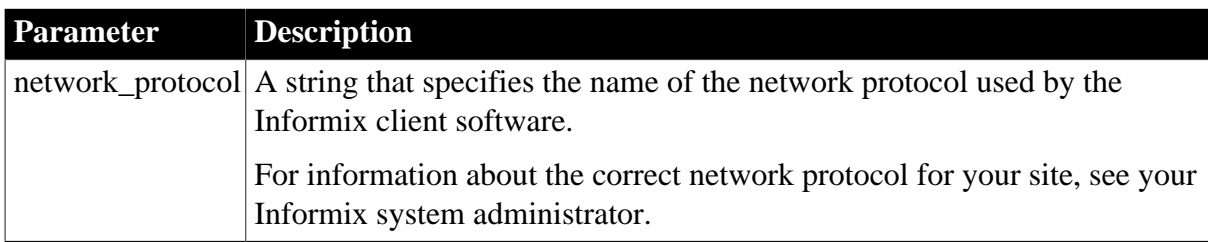

### **Default value**

By default, PowerBuilder uses the network protocol specified in the HKEY\_LOCAL\_MACHINE\SOFTWARE\Informix\SqlHosts registry key.

# **Examples**

## *Example 1*

To specify that Informix client software uses the Novell IPX/SPX network protocol:

• Database profile

Type ipx in the Protocol Type box on the Network page in the Database Profile Setup dialog box.

• Application

Type the following in code:

SQLCA.DBParm="INET\_PROTOCOL='ipx'"

### *Example 2*

You can specify values for INET\_DBPATH, INET\_PROTOCOL, and INET\_SERVICE together. To specify that the directory /Informix contains Informix databases, and that you want to connect using the turbo service and the olsoctcp network protocol:

• Database profile

Type /Informix in the Database Path box, turbo in the Service Name box, and olsoctcp in the Protocol Type box on the Network page in the Database Profile Setup dialog box.

• Application

Type the following on a single line in code:

```
SQLCA.DBParm="INET_DBPATH='/
Informix',INET_SERVICE='turbo',INET_PROTOCOL='olsoctcp'"
```
#### **See also**

[INET\\_DBPATH](#page-120-0)

<span id="page-122-0"></span>[INET\\_SERVICE](#page-122-0)

# **1.1.74 INET\_SERVICE**

#### **Description**

Specifies the name of the service that a remote Informix database server uses to listen to all incoming requests from client applications.

### **Applies to**

I10 Informix

IN9 Informix

#### **Syntax**

INET\_SERVICE='service\_name'

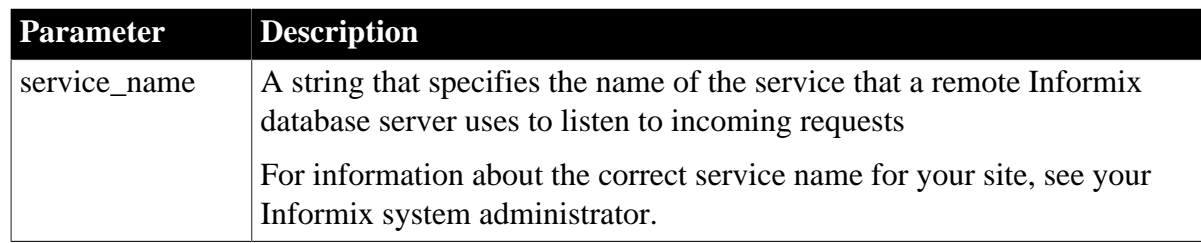

#### **Table 1.71:**

### **Default value**

By default, PowerBuilder uses the service name specified in the HKEY\_LOCAL\_MACHINE \SOFTWARE\Informix\SqlHosts registry key.

### **Examples**

# *Example 1*

To specify that your Informix database server uses the sqlexec service name:

• Database profile

Type sqlexec in the Service Name box on the Network page in the Database Profile Setup dialog box.

• Application

Type the following in code:

SQLCA.DBParm="INET\_SERVICE='sqlexec'"

### *Example 2*

You can specify values for INET\_DBPATH, INET\_PROTOCOL, and INET\_SERVICE together. To specify that the directory /Informix contains Informix databases, and that you want to connect using the turbo service and the olsoctcp network protocol:

• Database profile

Type /Informix in the Database Path box, turbo in the Service Name box, and olsoctcp in the Protocol Type box on the Network page in the Database Profile Setup dialog box.

• Application

Type the following on a single line in code:

```
SQLCA.DBParm="INET_DBPATH='/
Informix',INET_SERVICE='turbo',INET_PROTOCOL='olsoctcp'"
```
### **See also**

[INET\\_DBPATH](#page-120-0) [INET\\_PROTOCOL](#page-121-0)

# **1.1.75 Init\_Prompt**

### **Description**

Specifies whether you want to be prompted during initialization.

# **When to specify Init\_Prompt**

You must specify the Init\_Prompt parameter before connecting to the database.

**Applies to**

OLE DB

### **Syntax**

Prompt='value'

#### **Table 1.72:**

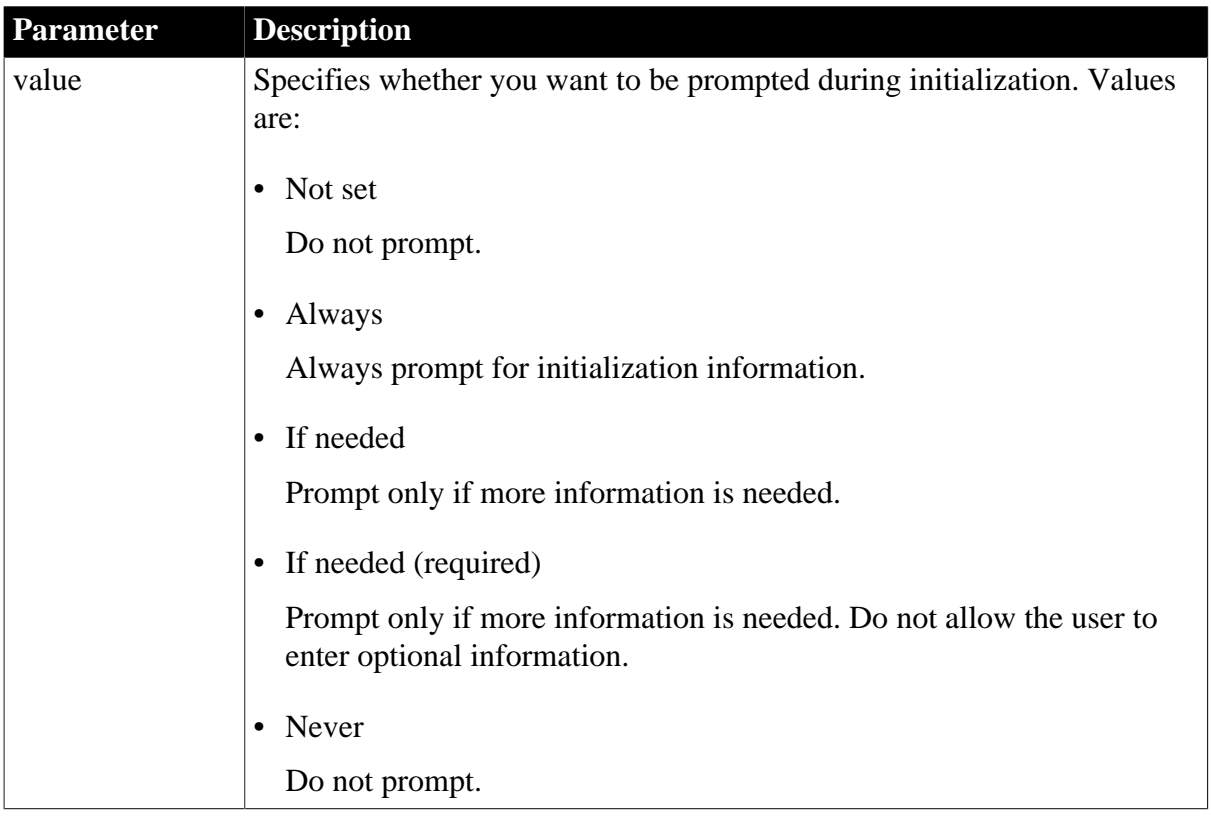

### **Default value**

Init\_Prompt='Not set'

### **Examples**

To specify that you want always to be prompted during initialization:

• Database profile

Select Always from the Prompt drop-down list on the System page in the Database Profile Setup dialog box.

• Application

Type the following in code:

SQLCA.DBParm="INIT\_PROMPT='DBPROMPT\_PROMPT'"

**See also**

# [DataLink](#page-54-0)

# **1.1.76 InsertBlock**

### **Description**

Specifies the number of rows that you want the Data Pipeline in PowerBuilder to insert at one time into a table in the destination database.

For instructions on using the Data Pipeline, see Chapter 16, *Working with Data Pipelines* in *Users Guide*.

# **Applies to**

ODBC (only in Data Pipeline if driver and back-end DBMS support this feature)

### **Syntax**

InsertBlock=insert\_blocking\_factor

### **Table 1.73:**

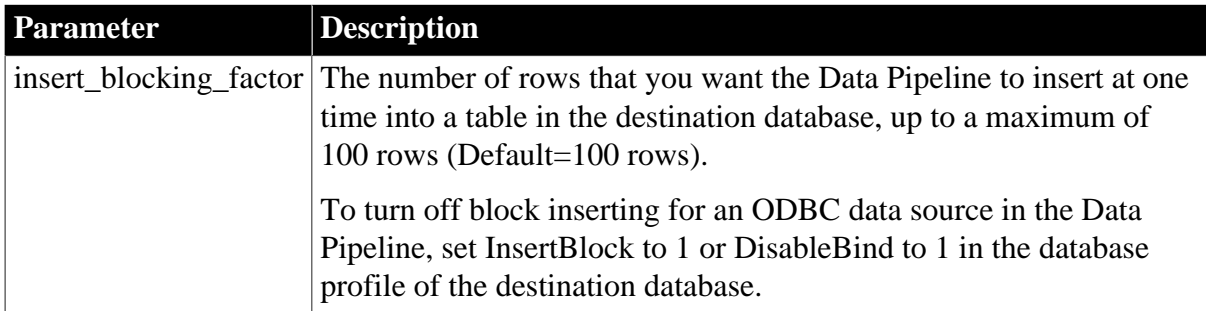

### **Default value**

InsertBlock=100

### **Usage**

### *Requirements for using InsertBlock*

To use the InsertBlock parameter, all of the following must be true:

- You are using an ODBC driver to access the destination database in the Data Pipeline.
- The destination database supports the use of bind variables. (For more about bind variables, see [DisableBind.](#page-78-0))
- The DisableBind parameter is not set to 1 (the default is 0) in the database profile of the destination database. This enables the default binding of input parameters to a compiled SQL statement in PowerBuilder.
- Maximum Errors is set to 1 in the Data Pipeline.

The SQL Anywhere ODBC driver meets the first two requirements.

To determine whether your ODBC driver meets these requirements, see the documentation that comes with your driver.

*Determining the InsertBlock value*

PowerBuilder searches the following in this sequence to determine the value for InsertBlock:

- 1. The section for your database profile in the PowerBuilder initialization file
- 2. The section for your ODBC driver in the PBODB170 initialization file

If PowerBuilder does not find an InsertBlock value in these locations, it defaults to an insert blocking factor of 100 rows.

#### *What happens*

When PowerBuilder finds a value for InsertBlock, the Data Pipeline batches the specified number of rows and inserts them with a single call to the ODBC driver you are using to access the destination database.

If you specify an InsertBlock value or Data Pipeline commit factor of fewer than 100 rows, the Data Pipeline batches and inserts the specified number of rows into the destination database. If you specify more than 100 rows, the Data Pipeline batches and inserts at most only 100 rows at one time.

The insert blocking factor that the Data Pipeline actually uses depends on the size of the data in each column inserted in the destination database. In addition, the Data Pipeline does not exceed 64K of data in the buffer for any one column.

### *Turning off block inserting*

To turn off block inserting for an ODBC data source in the Data Pipeline, you can do any of the following in the database profile of the destination database:

- Set the InsertBlock parameter to 1
- Set the DisableBind parameter to 1 (to disable default binding of input parameters to a compiled SQL statement)
- In the Data Pipeline, set Maximum Errors to a value other than 1

#### **Examples**

To set the insert blocking factor in the Data Pipeline to 50 rows:

• Database profile

Type 50 in the Insert Blocking Factor box on the Transaction page in the Database Profile Setup dialog box.

• Application

Type the following in code:

SQLCA.DBParm="InsertBlock=50"

To set the insert blocking factor in the Data Pipeline to 50 rows, type 50 in the Insert Blocking Factor box on the Transaction page in the Database Profile Setup dialog box.

### **See also**

[DisableBind](#page-78-0)

# <span id="page-127-0"></span>**1.1.77 IntegratedSecurity**

## **Description**

Specifies the name of the authentication service used by the data server to identify the user.

If this parameter is specified, none of the other OLE DB authentication parameters (CacheAuthentication, EncryptPassword, MaskPassword, PersistEncrypted, and PersistSecurityInfo) are needed and are ignored if specified.

# **When to specify IntegratedSecurity**

You must specify the IntegratedSecurity parameter before connecting to the database.

#### **Applies to**

OLE DB

### **Syntax**

IntegratedSecurity='value'

### **Table 1.74:**

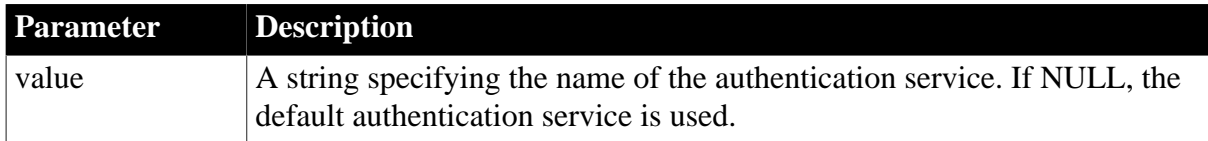

### **Default value**

None

### **Examples**

To use an authentication service such as the Security Support Provider Interface (SSPI) for Windows NT:

• Database profile

Type the name of the authentication service in the Integrated Security box on the Security page in the Database Profile Setup dialog box.

• Application

Type the following in code:

SQLCA.DBParm="IntegratedSecurity='SSPI'"

# **1.1.78 Isolation**

### **Description**

Sets the isolation level to use when connecting to the database.

In multiuser databases, transactions initiated by different users can overlap. If these transactions access common data in the database, they can overwrite each other or collide.

To prevent concurrent transactions from interfering with each other and compromising the integrity of your database, you can set the isolation level when you connect to the database. Isolation levels are used by .NET Framework data providers when performing a transaction. PowerBuilder uses the Isolation database parameter to allow you to set various database lock options. Each value corresponds to an isolation level defined in the .NET Framework.

### **When to specify the Isolation value**

You must set the Isolation value before you connect to the database. The Isolation value takes effect only when the database connection occurs. Changes made to the Isolation value after the connection occurs have no effect on the current connection.

### **Applies to**

ADO.NET

#### **Syntax**

Isolation='value'

#### **Table 1.75:**

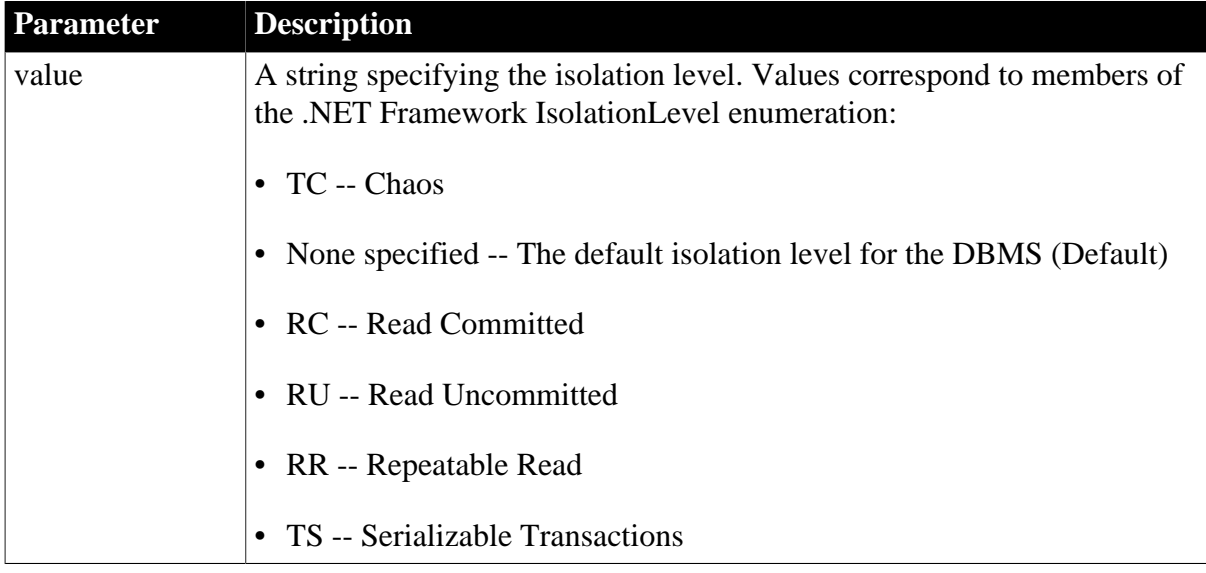

### **Default value**

The default lock value depends on how your database is configured. For information, see your DBMS documentation.

### **Examples**

#### *Example 1*

To set the Isolation value to RC (Read Committed):

• Development environment

Select Read Committed from the Isolation Level drop-down list in the Database Profile Setup dialog box.

• Application

Type the following:

SQLCA.DBParm="Isolation='RC'"

# **Using the example in code**

If you specify Isolation Level in your database profile, the syntax displays on the Preview page in the Database Profile Setup dialog box. You can copy the syntax from the Preview page into your code.

# **1.1.79 KeepAlive**

### **Description**

Determines whether packets are sent to the database to ensure that the connection is still active.

### **When to specify KeepAlive**

You must specify the KeepAlive parameter before connecting to the database.

### **Applies to**

ASE, SYC SAP Adaptive Server Enterprise

### **Syntax**

KeepAlive=value

## **Table 1.76:**

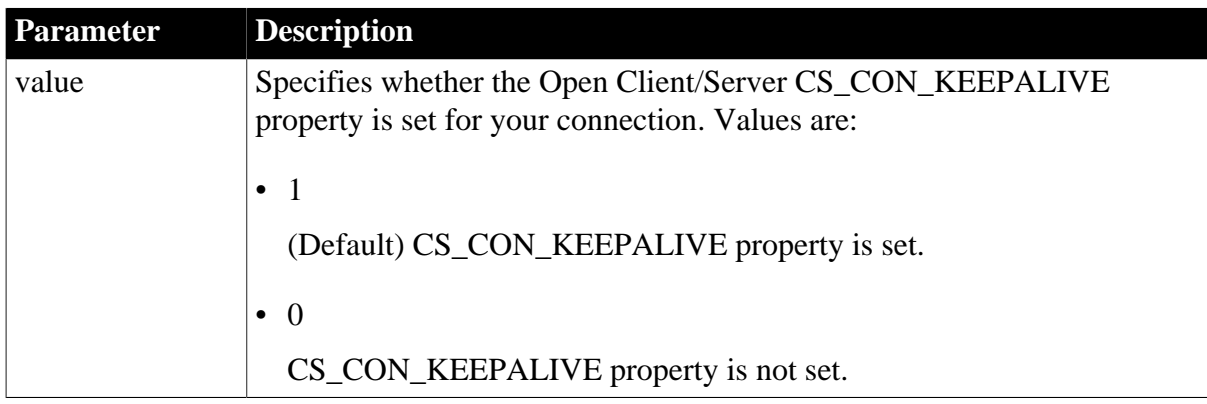

# **Default value**

KeepAlive=1

#### **Usage**

KeepAlive sets the value of the SAP Sybase CT-Lib connection property CS\_CON\_KEEPALIVE to true or false. The default setting ensures that your connection is alive by sending packets to the database when the connection is idle. Set the value of this property to false for mobile clients that do not maintain constant connections.

### **Examples**

To set the KeepAlive value to 0 when you do not want to maintain a connection:

• Database profile

Clear the Keep Connection Alive check box on the Network page.

• Application

Type the following in code:

<span id="page-130-0"></span>SQLCA.DBParm="KeepAlive=0"

# **1.1.80 Language**

## **Description**

For those interfaces that support it, specifies the language you want to use when connecting to your target database.

# **When to specify Language**

You must specify the Language parameter before connecting to the database. The Language setting takes effect when you connect to the database.

# **Applies to**

ASE, SYC SAP Adaptive Server Enterprise

DIR SAP DirectConnect

### **Syntax**

Language='language\_name'

### **Default value**

None

**Usage**

When you specify a value for Language, PowerBuilder:

- Allocates a CS\_LOCALE structure for this connection
- Sets the CS\_SYB\_LANG value to the language you specify
- Sets the SQL Server CS\_LOC\_PROP connection property with the new locale information

If you have previously set a value for the Locale parameter, which includes settings for the language and character set you want the Open Client software to use, you can override the language value by specifying a new value for the Language parameter and reconnecting to the database.

### *Unicode data access*

PowerBuilder can access Unicode data in an Adaptive Server Enterprise (ASE) 12.5 or higher Unicode database or in Unicode columns in ASE 12.5 or higher. PowerBuilder converts between double-byte character set (DBCS) data and Unicode automatically, provided that the Language and CharSet parameters are set with DBCS values (or the Locale parameter is set with DBCS values).

For example:

```
Language='tchinese'
CharSet='big5'
```
# **Examples**

To set the Language parameter to French:

• Database profile

Type French in the Language box on the Connection page or Regional Settings page in the Database Profile Setup dialog box.

• Application

Type the following in code:

SQLCA.DBParm="Language='French'"

### **See also**

**[CharSet](#page-31-0)** 

[Locale](#page-132-0)

# **1.1.81 LCID**

# **Description**

Specifies the locale identifier that you want the OLE DB data provider to use.

# **When to specify LCID**

You must specify the LCID parameter before connecting to the database.

### **Applies to**

OLE DB

### **Syntax**

LCID='lcid\_name'

### **Default value**

None

### **Usage**

You specify the locale identifier at initialization. This provides a way for the data server to determine PowerBuilder's preferred locale language and character set. However, setting this parameter does not guarantee that all text returned to PowerBuilder is translated according to the locale ID.

### **Examples**

To set the locale to US English:

• Database profile

Type 1033 in the LCID box on the System page in the Database Profile Setup dialog box.

• Application

Type the following in code:

SQLCA.DBParm="LCID='1033'"

#### **See also**

**[CharSet](#page-31-0)** 

<span id="page-132-0"></span>[Language](#page-130-0)

### **1.1.82 Locale**

#### **Description**

Specifies the locale name that you want the SAP Sybase Open Client software to use when connecting to an SAP Adaptive Server Enterprise database or a database accessed through DirectConnect in PowerBuilder.

#### **When to specify Locale**

You must specify the Locale parameter before connecting to the database.

## **Applies to**

ASE, SYC SAP Adaptive Server Enterprise

DIR SAP DirectConnect

#### **Syntax**

```
Locale='locale_name'
```
### **Default value**

The default locale defined in your LOCALES.DAT file

#### **Usage**

*Locales*

Locales are stored as entries in a file named LOCALES.DAT. The LOCALES.DAT file contains information about the languages and character sets you are using with the SAP Sybase Open Client software. The SAP Sybase Open Client installation places the LOCALES.DAT file in the \$SYBASE\LOCALES directory.

An entry in the LOCALES.DAT file has the following format:

locale=locale\_name, language\_name, character\_set\_name

For example:

```
locale=default, us_english, cp850
locale=enu, us_english, cp850
locale=fra, french, cp850
```
#### *Why set Locale parameter*

Setting a value for the Locale parameter lets you use a locale other than the default locale when accessing an Adaptive Server Enterprise or DirectConnect database. If you do not set a value for Locale, SAP Sybase Open Client uses the default locale defined in your LOCALES.DAT file.

### *What happens*

When you specify a value for the Locale parameter, PowerBuilder:

- Allocates a CS\_LOCALE structure for this connection
- Sets the CS\_LC\_ALL value to the locale name you specify
- Sets the SQL Server CS LOC PROP connection property with the new locale information

### *Overriding Locale parameter*

If you have previously set a value for the Locale parameter that includes settings for the language and character set you want to use, you can override the language or character set values by specifying new values for the Language or CharSet parameter and reconnecting to the database.

### *Unicode data access*

PowerBuilder can access Unicode data in an ASE 12.5 or later Unicode database or in Unicode columns in ASE 12.5 or later. PowerBuilder converts between double-byte character set (DBCS) data and Unicode automatically, provided that the Locale parameter is set with DBCS values. For example, the Locale parameter should be set to chs or cht.

### **Examples**

To set the locale to fra:

• Database profile

Type the following in the Locale box on the Regional Settings page in the Database Profile Setup dialog box:

fra

• Application

Type the following in code:

SQLCA.DBParm="Locale='fra'"

#### *What happens*

Setting the Locale parameter to fra has the same effect as individually setting both the Language and CharSet parameters as follows:

```
Language='French'
CharSet='cp850'
```
**See also**

**[CharSet](#page-31-0)** 

[Language](#page-130-0)

# **1.1.83 Location**

**Description**

Specifies the location of the data source to which you want your OLE DB data provider to connect. Typically the location is the database server name.

### **When to specify Location**

You must specify the Location parameter before connecting to the database.

### **Applies to**

OLE DB

### **Syntax**

Location='location\_name'

### **Default value**

None

### **Usage**

Implementation of the Location parameter varies depending on the OLE DB data provider you are using. For specific information, see the data provider documentation provided by the OLE DB vendor.

# **1.1.84 Log**

### **Description**

Specifies whether the database server should log updates of text and image data in the transaction log. By default, the database server logs updates of text and image data in the transaction log.

### **Applies to**

ASE and SYC SAP Adaptive Server Enterprise

### **Syntax**

Log=value

### **Table 1.77:**

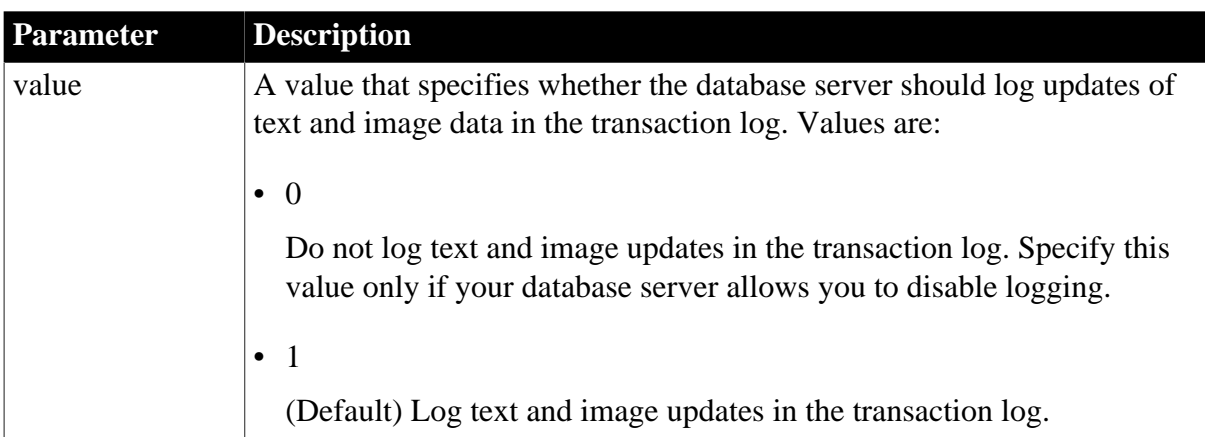

### **Default value**

 $Log=1$ 

# **Usage**

You should set the Log parameter to 0 only if your database server allows you to disable logging.

# **Examples**

To specify that PowerBuilder should not log text and image updates in the transaction log:

• Database profile

Clear the Log Text and Image Updates check box on the System page or Transaction page in the Database Profile Setup dialog box.

• Application

Type the following in code:

SQLCA.DBParm="Log=0"

To specify that PowerBuilder should not log text and image updates in the transaction log, clear the Log Text and Image Updates check box on the System page or Transaction page in the Database Profile Setup dialog box.

# **1.1.85 LoginTimeOut**

### **Description**

Specifies the number of seconds the JDBC or ODBC driver should wait for a login request to a JDBC database or an ODBC data source.

### **Applies to**

JDB JDBC

ODBC (if driver and back-end DBMS support this feature)

### **Syntax**

LoginTimeOut=value

#### **Table 1.78:**

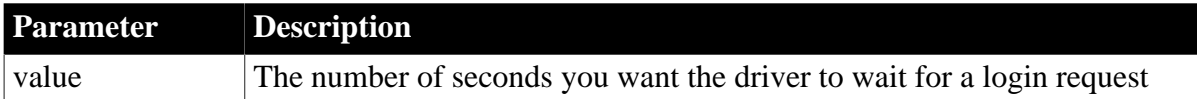

### **Default value**

ODBC: LoginTimeOut=15; JDBC: LoginTimeOut=0

**Usage**

If you set LoginTimeOut to 0, PowerBuilder does not call the JDBC or ODBC driver to set the LoginTimeOut value and instead waits the number of seconds specified by the JDBC or ODBC driver's client software. If you set LoginTimeOut to a value greater than 0, PowerBuilder does call the JDBC or ODBC driver to set the LoginTimeOut value.

### **Examples**

To set the LoginTimeOut value to wait 60 seconds for a login request:

## • Database profile

Type 60 in the Login Timeout box on the Network page in the Database Profile Setup dialog box.

## • Application

Type the following in code:

SQLCA.DBParm="LoginTimeOut=60"

# **1.1.86 LowerCaseIdent**

# **Description**

Specifies whether PowerBuilder displays identifier names in lowercase.

# **Applies to**

DIR SAP DirectConnect (applies only to DB2/MVS)

# **Syntax**

LowerCaseIdent='value'

### **Table 1.79:**

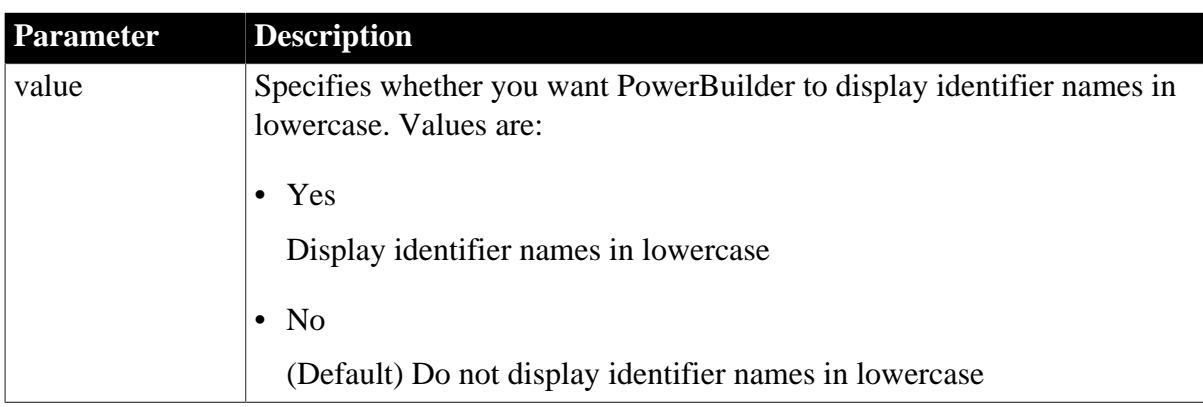

# **Default value**

LowerCaseIdent='No'

### **Usage**

PowerBuilder displays identifier names in uppercase (the way they are stored in the database). The LowerCaseIdent parameter can be set only if the DelimitIdentifier parameter is set to No, indicating that PowerBuilder should not enclose table and column names in double quotes. If you try to enclose a table and column names in double quotes with identifier names in lowercase, the LowerCaseIdent parameter value is reset to the default value, and you receive a warning message.

### **Migrating PBMDI and PBNET applications to PBDIR**

If you are migrating an application that previously used the InformationConnect DB2 Gateway or Net-Gateway for DB2 interface to the DirectConnect for DB2/MVS database interface, you should set the LowerCaseIdent parameter value to Yes. This enables you to continue to use the Select painter to edit DataWindows.

# **Examples**

To have PowerBuilder display identifier names in lowercase:

• Database profile

Select the Display Identifiers In Lower Case check box on the Syntax page in the Database Profile Setup dialog box.

• Application

Type the following in code:

SQLCA.DBParm="LowerCaseIdent='Yes'"

# **1.1.87 MapDateToDateTime**

# **Description**

Maps the Oracle Date datatype to the DateTime datatype to enable the time part of the data to be retrieved.

# **Applies to**

### JDB JDBC

# **Syntax**

MapDateToDateTime=value

### **Table 1.80:**

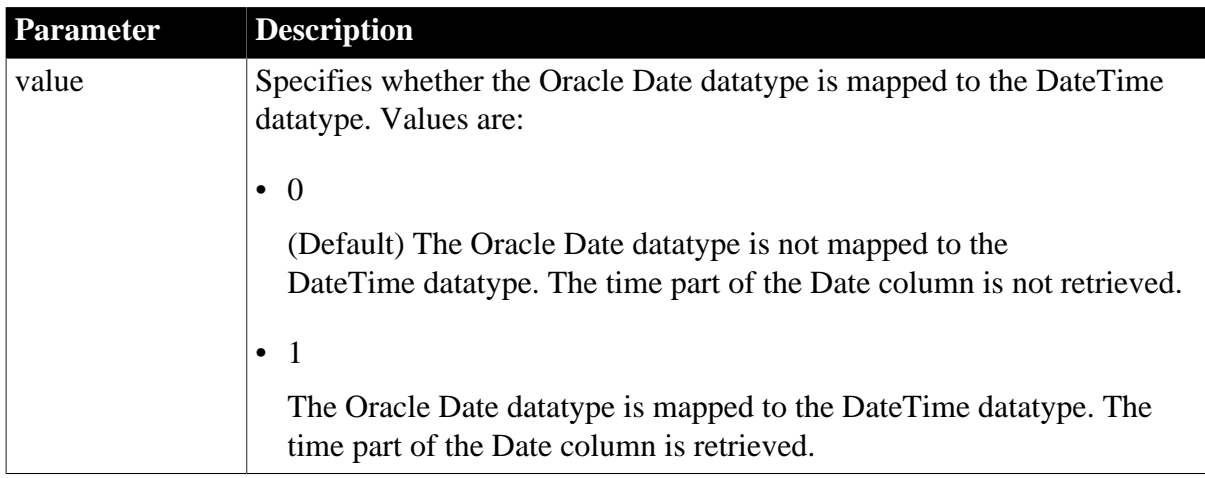

# **Default value**

### MapDateToDateTime=0

### **Usage**

The Oracle Date datatype stores both date and time data. When you connect to Oracle using the Oracle JDBC Thin Driver, only the date part of the data is retrieved. To retrieve the time part of the data, set the MapDateToDateTime database parameter to map the datatype of Oracle Date columns to the DateTime datatype.

# **Examples**

To retrieve both date and time data from an Oracle Date column:

• Database profile

Select the Map Date to DateTime check box on the Transaction page in the Database Profile Setup dialog box.

• Application

Type the following in code:

SQLCA.DBParm="MapDateToDateTime=1"

# **1.1.88 MaskPassword**

### **Description**

Specifies whether you want PowerBuilder to mask your password automatically when connecting to an OLE DB data provider.

### **When to specify MaskPassword**

You must specify the MaskPassword parameter before connecting to the database.

### **Applies to**

OLE DB

#### **Syntax**

MaskPassword='value'

### **Table 1.81:**

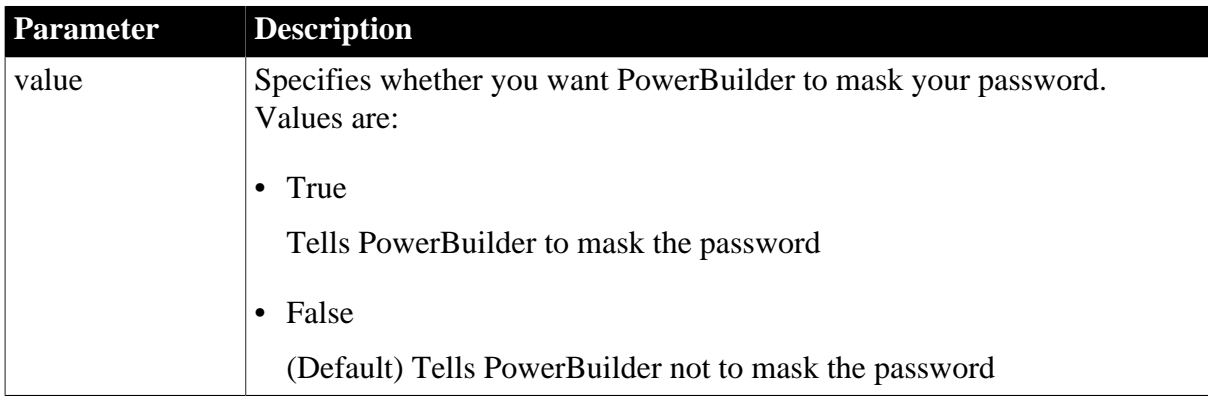

### **Default value**

MaskPassword='False'

### **Examples**

To tell PowerBuilder to mask your password when connecting to an OLE DB data provider:

• Database profile

Select the Mask Password check box on the Security page in the Database Profile Setup dialog box.

• Application

Type the following in code:

SQLCA.DBParm="MaskPassword='True'"

### **See also**

[DataLink](#page-54-0) [EncryptPassword](#page-101-0) **[IntegratedSecurity](#page-127-0) [PersistEncrypted](#page-173-0)** 

# **1.1.89 MaxConnect**

### **Description**

Sets the maximum number of simultaneous connections you want to make when accessing a database.

The default is 25 simultaneous connections. You can override this default by setting MaxConnect up to the maximum number of simultaneous connections configured on the database server.

# **When to specify MaxConnect**

You must specify a value for the MaxConnect parameter before connecting to the database.

# **Applies to**

ASE, SYC SAP Adaptive Server Enterprise

DIR SAP DirectConnect

### **Syntax**

MaxConnect=value

#### **Table 1.82:**

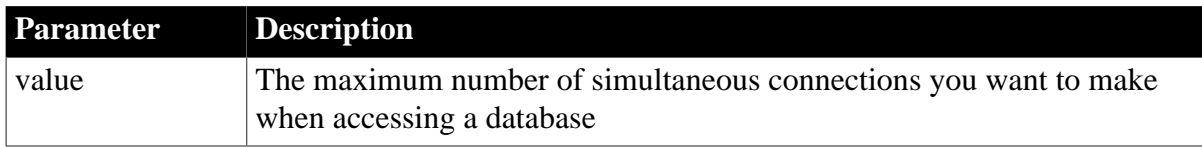

### **Default value**

MaxConnect=25

#### **Usage**

DirectConnect, ASE, and SYC

MaxConnect sets the SAP Sybase CT-Lib connection property CS\_MAX\_CONNECT to the number of simultaneous database connections you specify for a single CT-Lib context.

### **Examples**

To set the MaxConnect value to a maximum of 50 simultaneous database connections:

• Database profile

Type 50 in the Maximum Client Library Connections box (when using the ASE or SYC interface) or the Maximum Connections For This Context box (when using the DIR interface). This check box is on the Network page.

• Application

Type the following in code:

```
SQLCA.DBParm="MaxConnect=50"
```
# **1.1.90 MaxFetchBuffer**

### **Description**

Sets the maximum size of the buffer into which theDataWindow object can fetch rows from the database. Using the MaxFetchBuffer parameter with the Block parameter can improve performance when accessing a database in PowerBuilder.

# **Applies to**

O90 Oracle9i

O10 Oracle 10g

ORA Oracle 11g

### **Syntax**

MaxFetchBuffer=buffersize

### **Table 1.83:**

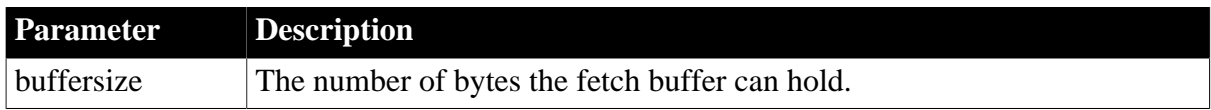

### **Default value**

5000000 (bytes)

### **Using the default buffer size**

You should not have to set a non-default value for MaxFetchBuffer. In most cases, the default buffer size should meet your needs.

#### **Usage**

You can use the MaxFetchBuffer database parameter in conjunction with the Block database parameter to improve performance when the size of a row is very large.

The size of the actual fetch buffer is the product of the value of the blocking factor and the size of the row. If the fetch buffer required by the blocking factor and the row size is greater than the value of MaxFetchBuffer, the value of the blocking factor is adjusted so that the buffer is not exceeded.

For example, if block=500 and the row size is 10KB, the fetch buffer is 5000KB, which equals the default maximum buffer size.

You can set Block and MaxFetchBuffer dynamically in code after connecting to the database. MaxFetchBuffer cannot be set in the Database Profile Setup dialog box.

# **Examples**

The following example sets the maximum fetch buffer size to 6000KB and the blocking factor to 500:

SQLCA.DBParm = "MaxFetchBuffer=6000000,block=500"

### **See also**

[Block \(ODBC, OLE DB, Oracle, and SNC\)](#page-24-0)

# **1.1.91 MixedCase**

### **Description**

Specifies whether you want connections to an Oracle database to be case sensitive or case insensitive.

By default, MixedCase is set to 0. This setting specifies a case-insensitive connection and assumes that all identifiers are uppercase. To make the Oracle connection case sensitive, set the MixedCase parameter to 1.

### **Applies to**

O90 Oracle9i O10 Oracle 10g ORA Oracle 11g

### **Syntax**

MixedCase=value

### **Table 1.84:**

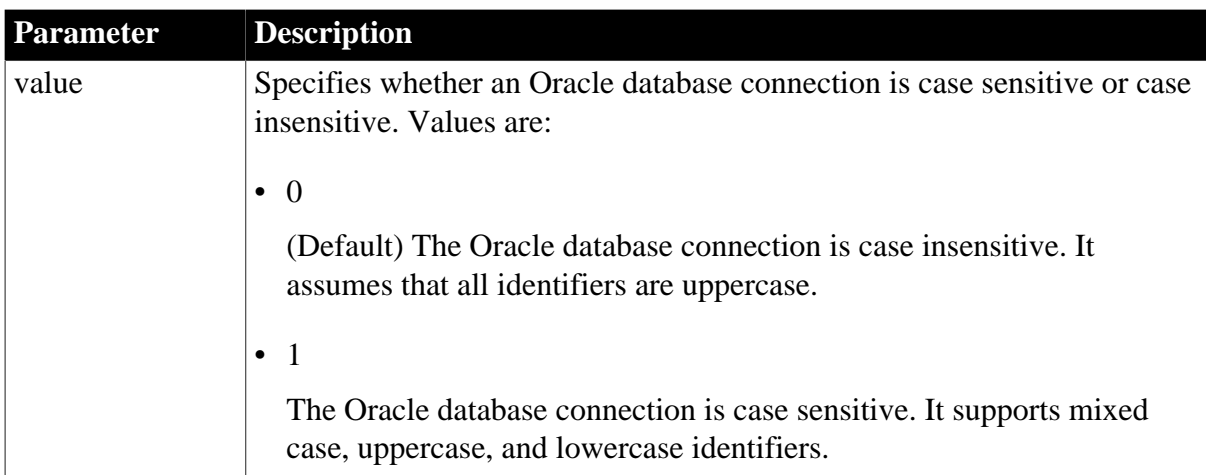

# **Default value**

MixedCase=0

## **Usage**

When you set the MixedCase parameter to 1 and define a primary key for a table in an Oracle database, all of the following must contain only uppercase letters:

- The name of the primary key
- The name of the table containing the primary key
- The names of any foreign keys that reference the primary key

### **Examples**

To make an Oracle database connection case sensitive:

• Database profile

Select the Case Sensitive check box on the Connection page in the Database Profile Setup dialog box.

• Application

Type the following in code:

SQLCA.DBParm="MixedCase=1"

# **1.1.92 Mode**

### **Description**

Specifies access permission to the OLE DB data provider.

### **When to specify Mode**

You must specify the Mode parameter before connecting to the database.

#### **Applies to**

OLE DB

#### **Syntax**

Mode='value'

#### **Table 1.85:**

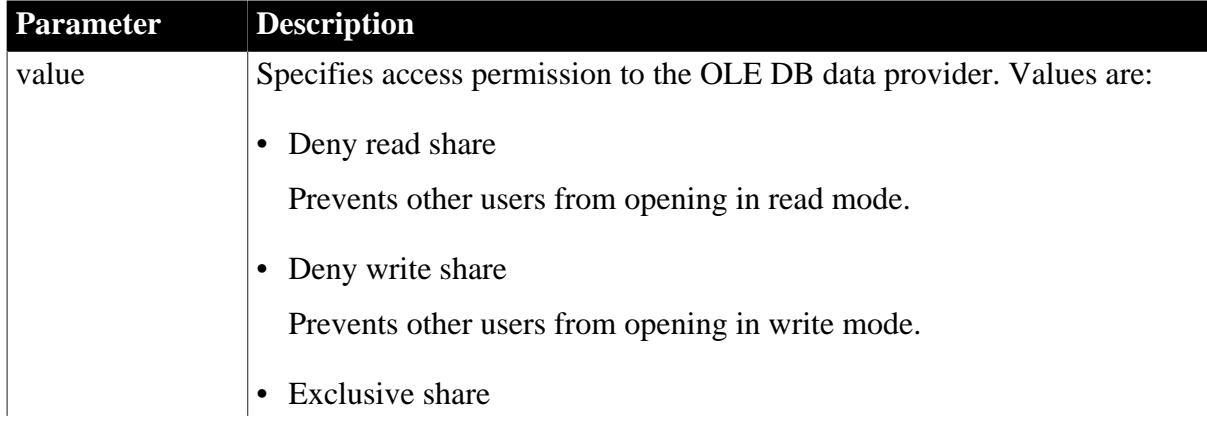

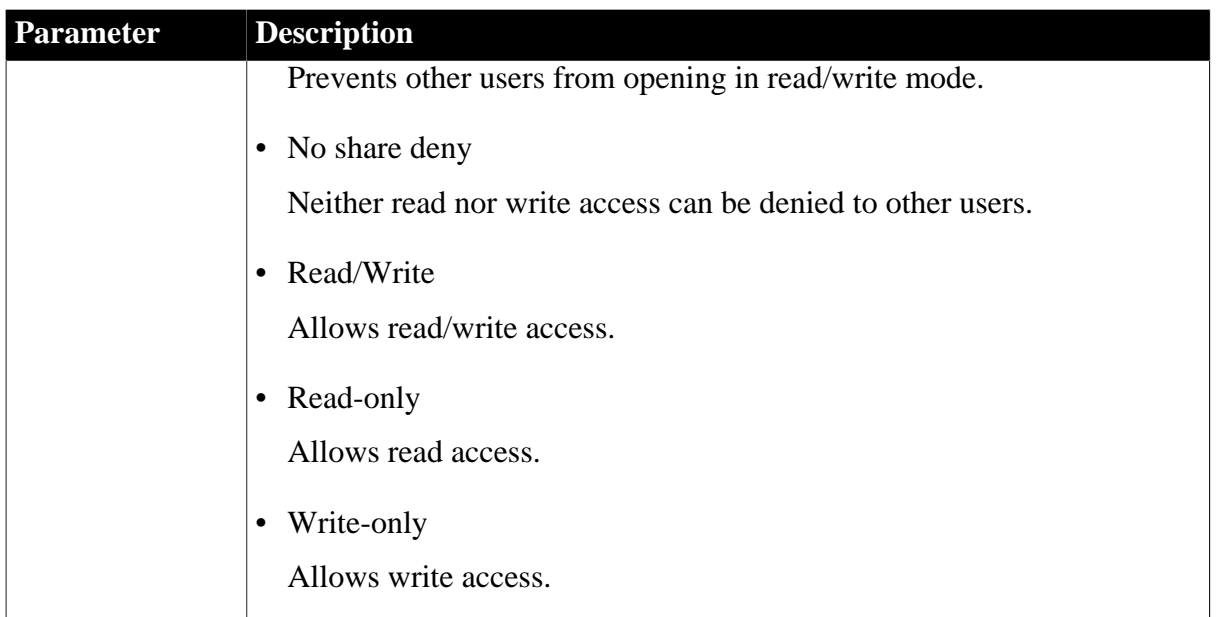

None

### **Examples**

To allow other users read/write access to the OLE DB data provider:

• Database profile

On the Transaction page in the Database Profile Setup dialog box, select Read/Write from the Mode list box.

• Application

Type the following in code:

```
SQLCA.DBParm="MODE='DB_MODE_READWRITE'"
```
#### **See also**

[DataLink](#page-54-0)

# **1.1.93 MsgTerse**

#### **Description**

Specifies whether PowerBuilder should display terse error messages for JDBC or ODBC drivers. A terse error message is one without the SQLSTATE=nnnn prefix, where nnnn is the number of the error message.

By default, PowerBuilder displays JDBC and ODBC error messages with the SQLSTATE prefix. To display error messages without the SQLSTATE prefix, set MsgTerse to 'Yes'.

### **Applies to**

JDB JDBC

ODBC
## **Syntax**

MsgTerse='value'

#### **Table 1.86:**

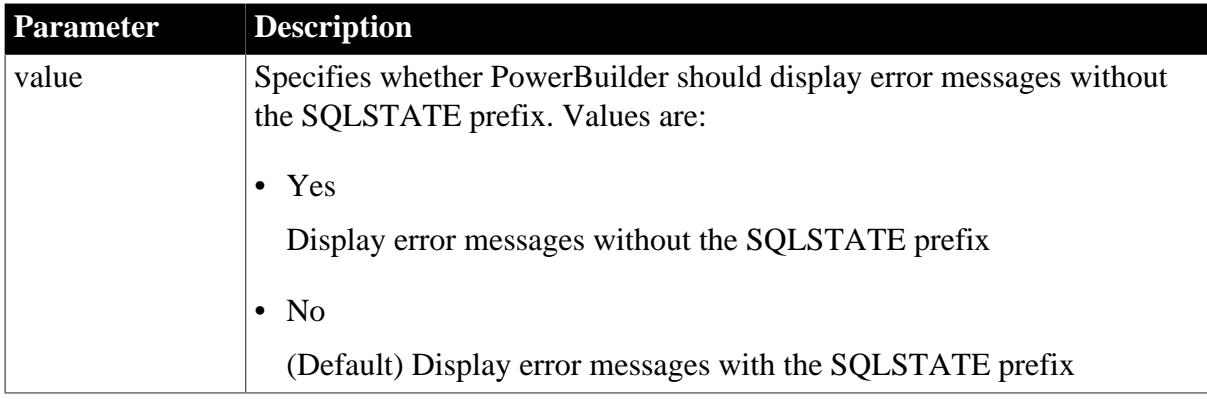

## **Default value**

MsgTerse='No'

### **Usage**

You can set the MsgTerse parameter to 'Yes' to display shorter JDBC or ODBC error messages in PowerBuilder. This might be useful if space on your screen is limited.

For example, suppose you are using the Data Pipeline in PowerBuilder to pipe data to a SQL Anywhere ODBC database, and errors occur while you are executing the pipeline. If MsgTerse is set to 'No' (the default value), pipeline errors display in an Error dialog box with the SQLSTATE prefix (for example, SQLSTATE=23000).

If you specify MsgTerse='Yes' in the database profile of the SQL Anywhere destination database, the Data Pipeline displays terse ODBC error messages without the SQLSTATE prefix.

For instructions on using the Data Pipeline, see the Chapter 16, *Working with Data Pipelines* in *Users Guide*.

### **Examples**

To specify that PowerBuilder should display terse error messages without the SQLSTATE prefix:

• Database profile

Select the Display Terse Error Messages check box on the System page in the Database Profile Setup dialog box.

• Application

Type the following in code:

SQLCA.DBParm="MsgTerse='Yes'"

## **1.1.94 Namespace**

#### **Description**

Specifies the .NET Framework data provider to be used to access data.

#### **When to specify Namespace**

You must specify the Namespace parameter before connecting to the database.

#### **Applies to**

ADO.NET

#### **Syntax**

Namespace='value'

#### **Table 1.87:**

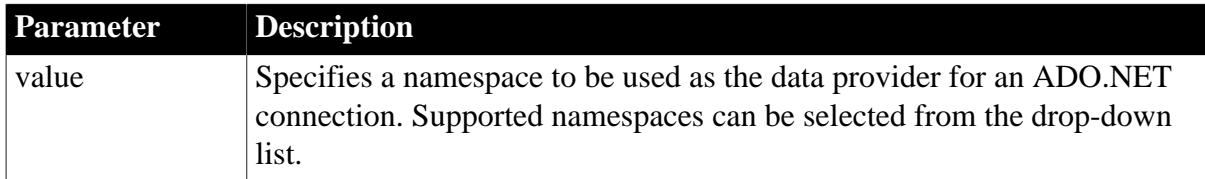

#### **Default value**

None

#### **Usage**

The .NET Framework data provider for a given DBMS describes a collection of classes used to access a data source in that format in the managed space.

#### **Examples**

To specify that PowerBuilder should use the System.Data.OleDb namespace to connect to a database:

• Database profile

Select System.Data.OleDb from the Namespace drop-down list on the General page in the Database Profile Setup dialog box.

• Application

Type the following in code:

SQLCA.DBParm="Namespace='System.Data.OleDb'"

## **1.1.95 NCharBind**

#### **Description**

Specifies whether PowerBuilder binds input string parameters to the Char or NChar datatype.

### **Applies to**

ADO.NET (Oracle.DataAccess.Client only)

O90 Oracle9i

O10 Oracle 10g

## ORA Oracle 11g

SNC SQL Native Client for Microsoft SQL Server

### **Syntax**

NCharBind=value

### **Table 1.88:**

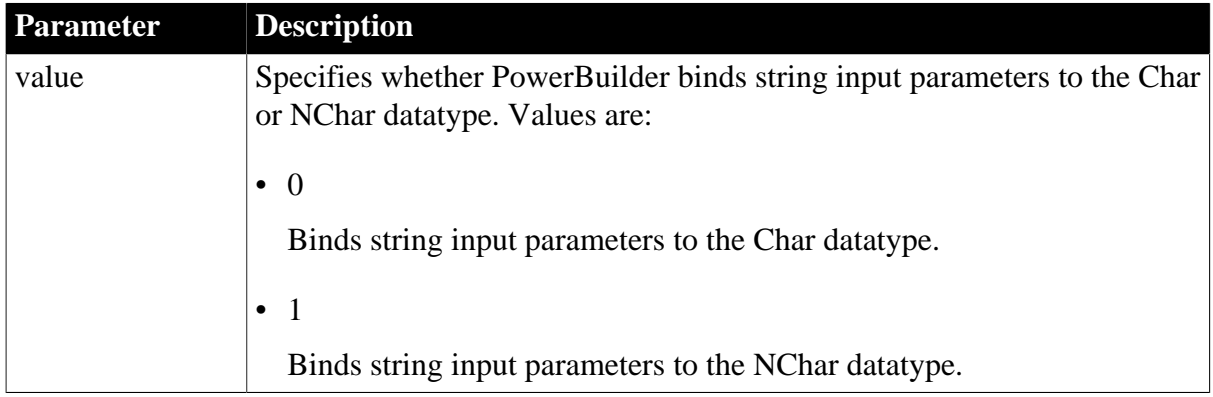

## **Default value**

NCharBind=1 for SNC, NCharBind=0 for other interfaces

### **Usage**

For Oracle, the default NcharBind=0 setting is recommended for binding Char, Varchar, Long and Clob data. NcharBind=1 is recommended for binding Nchar, Nvarchar2 and Nclob data.

For SNC, the default NcharBind=1 is recommended for binding Nchar, Nvarchar, Ntext and Nvarchar(max) data. It encodes the string data as Unicode. NcharBind=0 is recommended for binding Char, Varchar, Text and Varchar(max) data. This setting converts the data to the ANSI string determined by the current operating system code page.

### **DisableBind must be set to 0**

For NcharBind to take effect, the DisableBind parameter must be set to 0. DisableBind=1 overrides the NcharBind setting.

### **Examples**

To specify that string arguments should be bound as the NChar datatype:

• Database profile

Select the NCharBind box on the Transaction page in the Database Profile Setup dialog box.

• Application

Type the following in code:

SQLCA.DBParm="NCharBind=1"

#### **See also**

[BindSPInput](#page-21-0) [DisableBind](#page-78-0) [RPCRebind](#page-196-0) [UnicharBind](#page-262-0)

## **1.1.96 NCharLiteral**

### **Description**

Specifies whether the NChar literal replacement feature in the Oracle client is enabled. This feature replaces string literals on the client that are prefaced with the letter N with an internal format. The internal format is decoded to Unicode by the database server when the statement is executed.

#### **When to specify NCharLiteral**

You must specify the NCharLiteral parameter before connecting to the database.

## **Applies to**

O10 Oracle 10g

ORA Oracle 11g

#### **Syntax**

NCharLiteral=value

#### **Table 1.89:**

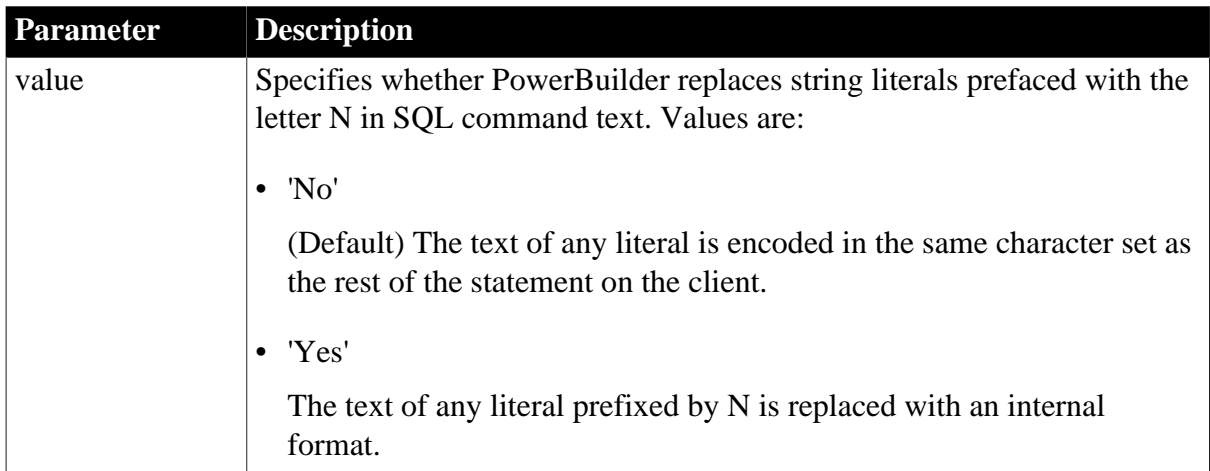

### **Default value**

NCharLiteral='No'

#### **Usage**

The NCharLiteral database parameter requires Oracle 10.2 or higher on both the client and the database server.

By default, in a SQL statement, the text of any literal is encoded in the same character set as the rest of the statement. The character set on the client is determined by the client character set defined in NLS LANG. When the statement is executed, the character set on the client is converted to the character set on the database server.

Data in string literals is lost in the conversion if the character set on the database server does not contain the characters used on the client. NChar string literals are most affected by this issue because they are designed to be independent of the character set on the database server.

To avoid this data loss, add the letter N before string literals that should be replaced with an internal format and set the NCharLiteral database parameter to 'Yes'. This setting causes the Oracle client to encode all literals prefixed with N in statements on the client with an internal format. The database server decodes the literals to Unicode when the statement is executed.

For example, when NCharLiteral is set to 'Yes', the string "some unicode data" in the following SQL statement is transferred from the client to the server with no data loss:

```
insert into table1 (id, ncharcol) values(1, N'some unicode data')
```
Setting NCharLiteral to 'Yes' has no effect on DataWindow functions.

#### **Examples**

To specify that string literals prefixed by the letter N should be replaced with an internal format on the client:

• Database profile

Select the NChar Literal box on the Connection page in the Database Profile Setup dialog box.

• Application

Type the following in code:

```
SQLCA.DBParm="NCharLiteral=1"
```
## **1.1.97 NLS\_Charset**

#### **Description**

Specifies the client-side character set for the current environment handle.

#### **Applies to**

O90 Oracle9i

O10 Oracle 10g

ORA Oracle 11g

#### **Syntax**

NLS\_Charset='value'

#### **Table 1.90:**

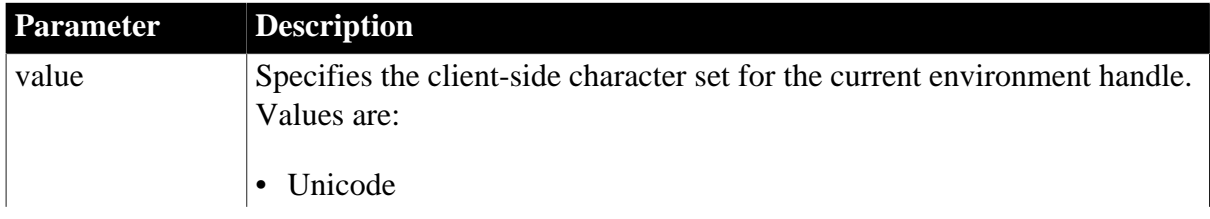

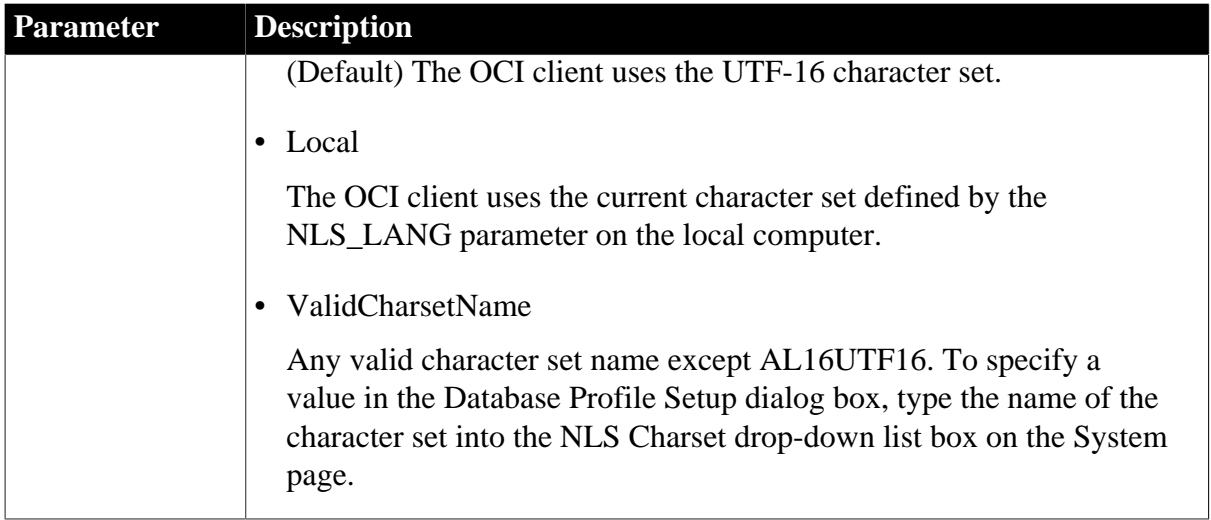

## **Default value**

NLS\_Charset='Unicode'

#### **Usage**

When you specify a value for NLS\_Charset, PowerBuilder sets the OCI NLS\_CHARACTERSET property in the current connection. NLS\_CHARACTERSET is a database parameter that specifies the character set encoding used to store CHAR, VARCHAR2, LONG, and CLOB datatypes. The value you set corresponds to the character set defined by the NLS\_LANG client-side parameter. NLS\_LANG defines the character set encoding of text that OCI gets from or sends to applications in bind or define variables or as SQL statements to be executed by the server.

For the national character set NLS\_NCHAR\_CHARACTERSET, the Oracle database interfaces always use the UTF-16 character set. If you are using pooling with the ORA driver, and two Oracle connections are connected to the same Oracle server but use different character sets, the connections must reside in different connection or session pools. All pooling-related DBParm parameters must be set before the initial database connection.

For COM+ connections, you can use only Local.

### **Examples**

To specify that the OCI client should use the current character set defined by the NLS\_LANG parameter on the local computer to store string datatypes:

• Database profile

Select Local from the NLS Charset drop-down list on the System page in the Database Profile Setup dialog box.

• Application

Type the following in code:

SQLCA.DBParm="NLS\_Charset='Local'"

#### **See also**

#### **[StrByCharset](#page-239-0)**

## **1.1.98 NumbersInternal**

### **Description**

Specifies that numbers should be retrieved from the database using Oracle's internal 21 byte binary NUMBER datatype format instead of using OCI strings. The NumbersInternal parameter is relevant only when you are accessing an Oracle database configured with an EBCDIC character set or other non-ASCII character set.

## **When to specify NumbersInternal**

You must specify the NumbersInternal parameter before connecting to the database.

## **Applies to**

O90 Oracle9i

O10 Oracle 10g

ORA Oracle 11g

### **Syntax**

NumbersInternal=value

#### **Table 1.91:**

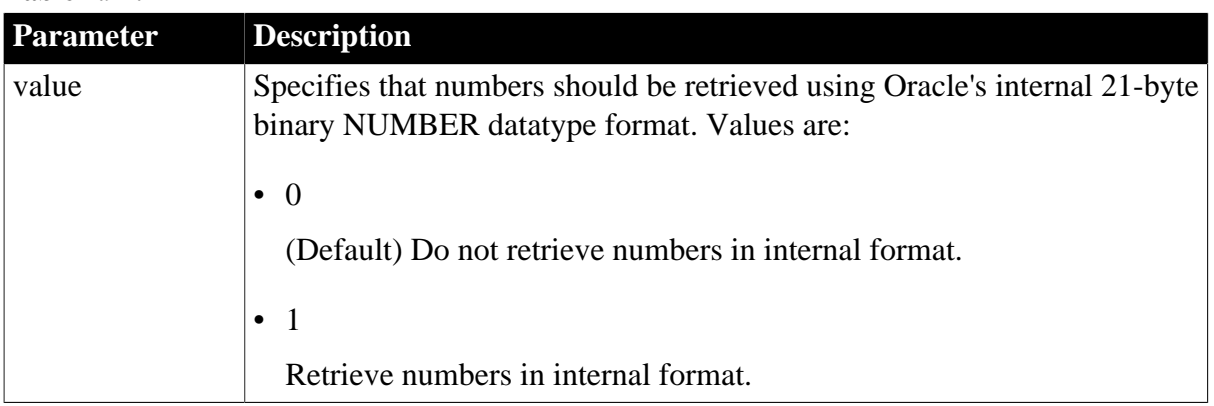

## **Default value**

NumbersInternal=0

### **Usage**

In addition to specifying that numbers be retrieved from the database using Oracle's internal 21-byte binary NUMBER datatype format, the NumbersInternal parameter also provides an internal algorithm for deciphering the result.

### **Examples**

To specify that you want numbers to be retrieved using Oracle's internal format:

• Database profile

Select the Retrieve Numbers in Internal Format check box on the Syntax page in the Database Profile Setup dialog box.

• Application

Type the following in code:

```
SQLCA.DBParm="NumbersInternal=1"
```
## **1.1.99 NumericFormat**

### **Description**

If supported by the DBMS or back-end database, setting NumericFormat tells the driver to do special formatting of numeric strings in SQL syntax. This formatting affects how PowerBuilder generates numeric values in the SQL syntax it internally builds in DataWindow objects and sends to your database.

### **Applies to**

JDB JDBC

ODBC

#### **Syntax**

The syntax you use depends on the back-end DBMS you are accessing and how you want to format the numeric string.

The following are typical syntax examples for Oracle databases that format a numeric string with a comma as the decimal separator. (See the Examples section for information about how PowerBuilder generates numeric values in the SQL syntax it builds and sends to the database.)

In the PowerBuilder development environment, the Database Profile Setup dialog box inserts special characters (quotes) where needed, so you can specify just the NumericFormat value (%s in this example).

In code, you must use the following syntax:

#### *IBM DB2 syntax*

If you are accessing an IBM DB2 database through the ODBC interface, use the following syntax for NumericFormat. Note the use of one single quote at the beginning and end of the string:

NumericFormat='%s,%s'

*Oracle JDBC or ODBC syntax*

If you are accessing an Oracle database through the JDBC or ODBC interface, use the following syntax for NumericFormat. Note the use of three single quotes at the beginning and end of the string:

NumericFormat='''%s,%s'''

#### **Table 1.92:**

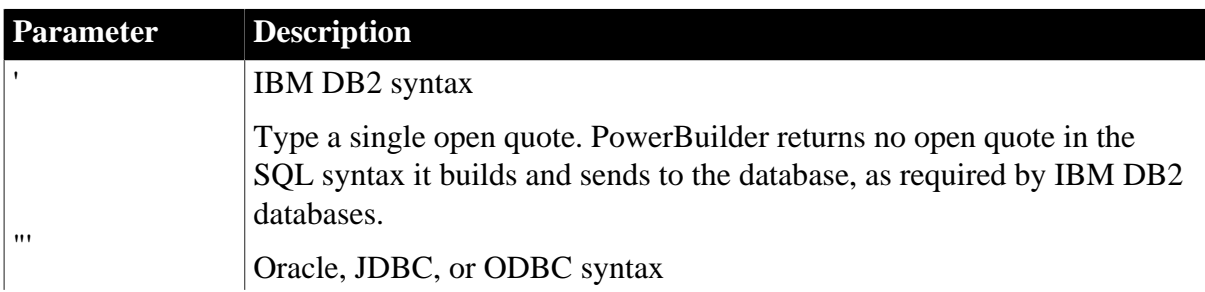

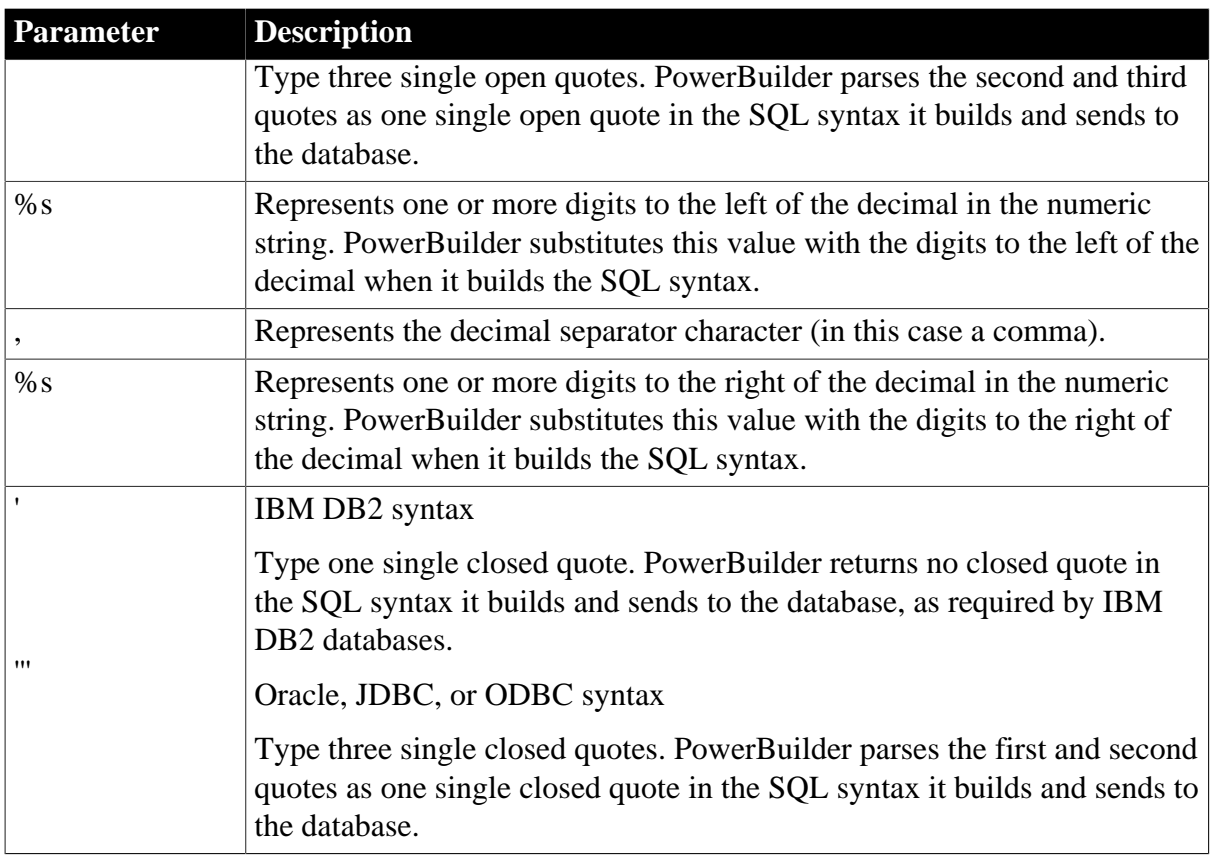

## **Default value**

None

### **Usage**

## *When to set NumericFormat*

In general, you should not need to set the NumericFormat parameter. Most back-end DBMSs do not require that the driver do special formatting of numeric strings in SQL syntax. However, some databases might require special formatting, such as an IBM DB2/MVS database server configured to use a comma as the decimal separator.

In these cases, setting NumericFormat allows you to generate numeric values with special formatting in the SQL syntax that PowerBuilder builds in DataWindow objects and sends to your database. For example, if the decimal separator for your DBMS is a comma, you might want to set NumericFormat as shown in the Examples section below to use a comma as the decimal delimiter in the SQL syntax sent to your database.

## **Examples**

## *Example 1 (IBM DB2 syntax)*

This example shows how to specify that you want PowerBuilder to generate two numeric values in the format 125,50 and 4,0. PowerBuilder uses the comma as a decimal separator in the SQL syntax it builds in DataWindow objects and sends to an IBM DB2 database.

• Database profile

Type the following in the Numeric Format box on the Syntax page in the Database Profile Setup dialog box:

 $s, s$ s

• Application

Type the following in code:

SQLCA.DBParm="NumericFormat='%s,%s'"

#### *What happens*

PowerBuilder internally builds the following SQL INSERT statement in the DataWindow object and sends the syntax to your database. PowerBuilder returns no quotes in the SQL syntax.

```
INSERT INTO MYTABLE (a, b)
VALUES (125,50, 4,0)
```
*Example 2 (Oracle, JDBC, or ODBC syntax)*

This example shows how to specify that you want PowerBuilder to generate two numeric values in the format '125,50' and '4,0'. PowerBuilder uses the comma as a decimal separator in the SQL syntax it builds in DataWindow objects and sends to an Oracle database.

• Database profile

Type the following in the Numeric Format box on the Syntax page in the Database Profile Setup dialog box:

 $8S,8S$ 

• Application

Type the following in code:

```
SQLCA.DBParm="NumericFormat='''%s,%s'''"
```
#### *What happens*

PowerBuilder internally builds the following SQL INSERT statement in the DataWindow object and sends the syntax to your database. PowerBuilder returns single quotes in the SQL syntax.

```
INSERT INTO MYTABLE (a, b)
VALUES ('125,50', '4,0')
```
#### **See also**

[DecimalSeparator](#page-72-0)

### **1.1.100 ObjectMode**

#### **Description**

Allows PowerBuilder to turn off the Oracle Call Interface (OCI) object mode. By default, PowerBuilder sets the mode parameter of OCIInitialize(), the first OCI call in any OCI application, to OCI\_OBJECT. When object mode is on, your application can define and use new database object types.

#### **Applies to**

# O90 Oracle9i

O10 Oracle 10g

ORA Oracle 11g

### **Syntax**

ObjectMode=value

### **Table 1.93:**

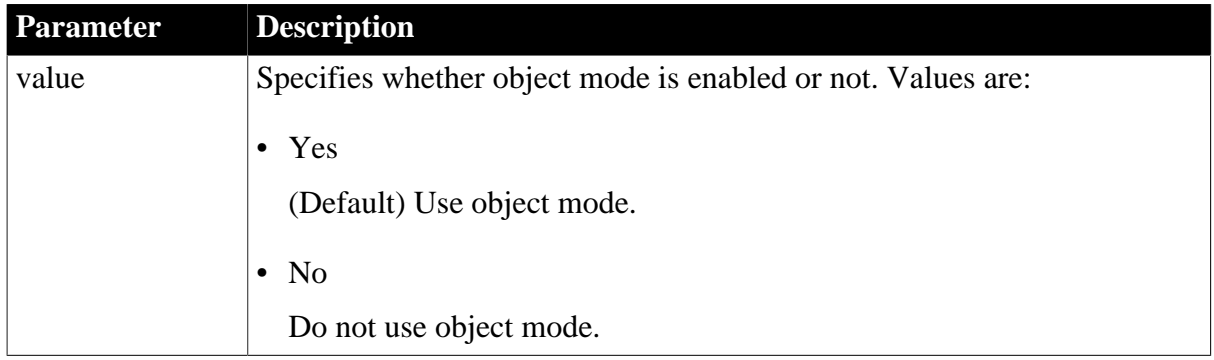

## **Default value**

Yes

## **Usage**

To turn ObjectMode off, clear the ObjectMode check box on the Connection page of the Database Profile Setup dialog box, or set ObjectMode to 'No' in a script.

## **Examples**

To specify that you want ObjectMode disabled:

• Database profile

Deselect the ObjectMode check box on the Connection page of the Database Profile Setup dialog box.

• Application

Type the following in code:

SQLCA.DBParm="ObjectMode='No'"

To specify that you want ObjectMode disabled, clear the ObjectMode check box on the Connection page of the Database Profile Setup dialog box.

# **1.1.101 ODBCU\_CONLIB (obsolete)**

### **Description**

Specifies whether EAServer establishes an ODBC connection cache in ANSI or Unicode mode.

This parameter applies only when a PowerBuilder custom class user object is deployed to EAServer.

### **Obsolete parameter**

ODBCU\_CONLIB parameter is obsolete, because EAServer is no longer supported since PowerBuilder 2017.

### **Applies to**

ODBC

### **Syntax**

ODBCU\_CONLIB =value

### **Table 1.94:**

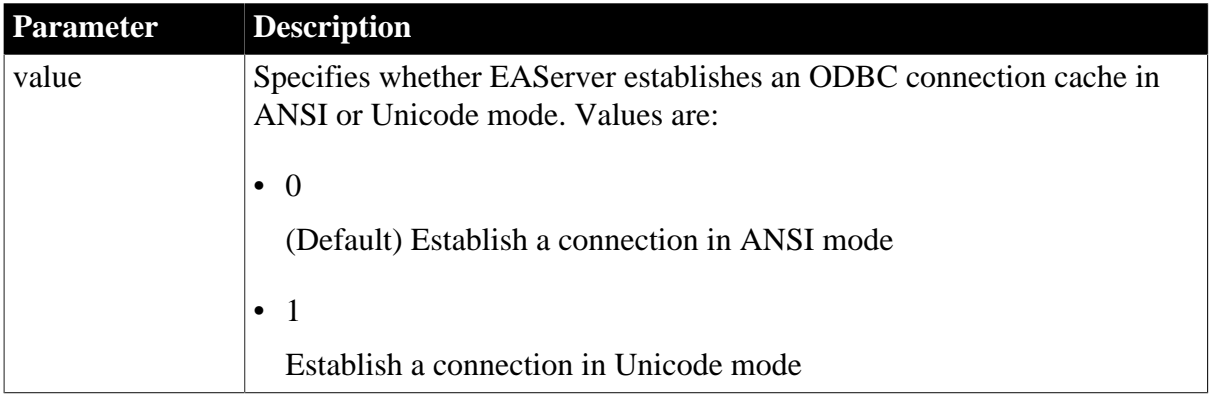

## **Default value**

### ODBCU\_CONLIB=0

## **Usage**

Set this parameter to 1 to specify that the EAServer JAG\_CM\_CONLIB connection cache property should be set to ODBCU to establish an ODBC connection in Unicode mode.

## **Examples**

To specify that you want a Unicode connection cache:

• Database profile

Select the Enable Unicode Connection check box on the EAServer/COM+ page of the Database Profile Setup dialog box.

• Application

Type the following in code:

```
SQLCA.DBParm="ODBCU_CONLIB=1"
```
## **1.1.102 OJSyntax**

### **Description**

Specifies how PowerBuilder formats the SQL syntax for outer joins for the database back end you are accessing.

## **Applies to**

ADO.NET

#### ASE, SYC SAP Adaptive Server Enterprise

I10 Informix IN9 Informix JDB JDBC ODBC OLE DB O90 Oracle9i O10 Oracle 10g SNC SQL Native Client for Microsoft SQL Server **Syntax**

OJSyntax=value

#### **Table 1.95:**

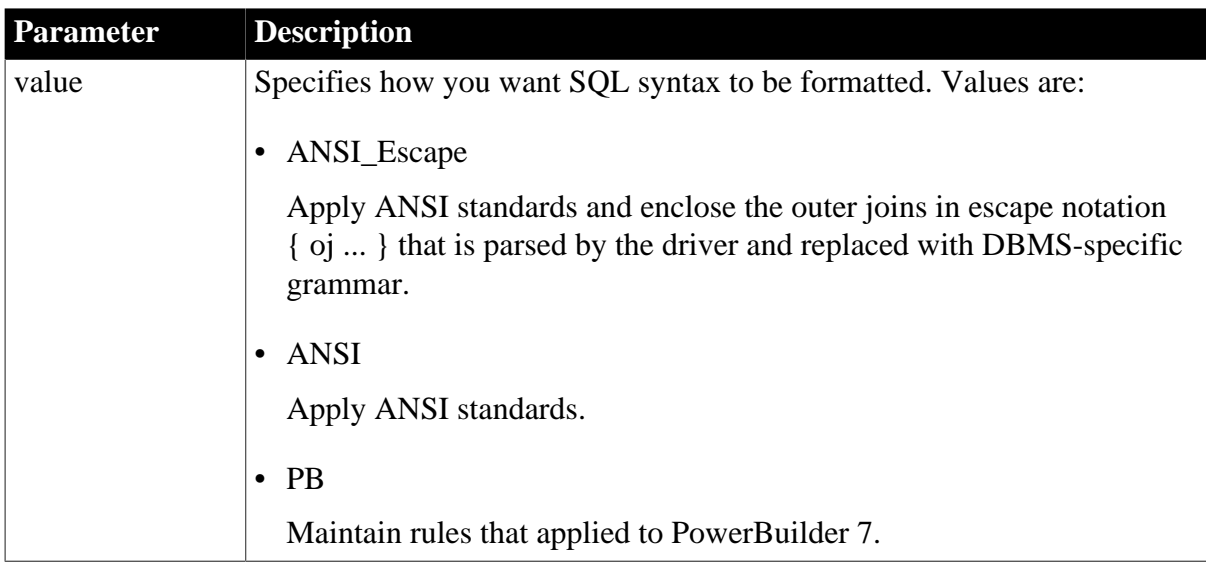

### **Default value**

OJSyntax=ANSI for IN9, SNC, ASE, and SYC, OJSyntax=ANSI\_ESCAPE for ADO.NET, JDBC, ODBC, and OLE DB, OJSyntax=PB for O90 and O10.

#### **Usage**

All PowerBuilder database interfaces provide support for ANSI SQL-92 outer join SQL syntax generation. PowerBuilder supports both left and right outer joins in graphics mode and full outer and inner joins in syntax mode.

You must set the OJSyntax parameter to indicate the version of outer join SQL syntax you want PowerBuilder to generate. For ADO.NET, JDBC, ODBC, and OLE DB, the default is ANSI\_Escape and can be reset to ANSI or PB (native). For IN9, SNC, ASE, and SYC, the default is ANSI and can be reset to PB. For O90 and O10, the default is PB, which means use Oracle native outer join syntax, and can be reset to ANSI.

OJSyntax is a dynamic parameter in all database drivers that support it. It can therefore be changed at any time during the life of a database connection with a statement such as:

SQLCA.DBParm="OJSyntax='ANSI\_ESCAPE' "

### *Define outer joins in the SQL Select painter for portability*

When you define an outer join SELECT statement graphically in the SQL Select painter, the DataWindow object stores the SQL in pseudocode. At runtime, the outer join syntax is generated based on the current OJSyntax parameter setting. This provides some degree of portability for DataWindow objects among multiple DMBSs.

When you define an outer join SELECT statement in syntax mode, the DataWindow object stores the SQL as syntax. This syntax is used without modification at runtime. The OJSyntax parameter setting does not affect the SQL.

#### *Using native outer join syntax*

The option PB generates native outer join syntax. It is available for ODBC and OLE DB only if PBOuterJoin and PBOuterJoinOperator syntax entries are set in the appropriate SYNTAX section for your DBMS in the Appeon\Shared\PowerBuilder\pbodb170.ini file.

The PB option is available for JDBC only if PBOuterJoin and PBOuterJoinOperator syntax entries are set in the Windows registry in the appropriate key for your DBMS in the HKEY\_CURRENT\_USER\Software\Sybase\PowerBuilder\17.0\pbjdbc key. This key is not installed by default. See the egreg.txt file in Appeon\Shared\PowerBuilder for an example of a registry file you could execute to add or change PowerBuilder JDBC settings for your DBMS.

When you migrate applications from PowerBuilder 7 and earlier versions of PowerBuilder, using ANSI outer join syntax might produce errors, depending on how the joins were defined in the painter. If a table is joined to multiple other tables with right outer joins, a valid ANSI outer join statement cannot be generated.

For more information about outer joins, see the section on using ANSI outer joins in the Section 17.6.4.1, "Using ANSI outer joins" in *Users Guide*.

#### *OJSyntax does not apply to DIR*

For one database interface, DIR, the database connection always uses ANSI outer join SQL syntax.

#### **Examples**

To set the value of OJSyntax:

• Database profile

Select the appropriate value from the Outer Join Syntax drop-down list on the Syntax page in the Database Profile Setup dialog box.

• Application

Type the following in code:

SQLCA.DBParm="OJSyntax='ANSI'"

### **1.1.103 OnlineIndex**

#### **Description**

Specifies that the Database painter should use the ONLINE keyword when you create or drop an index on a table so that the index can be created or dropped without locking the table.

## **When to specify OnlineIndex**

You must specify the OnlineIndex parameter before connecting to the database.

#### **Applies to**

I10 Informix

#### **Syntax**

OnlineIndex='value'

#### **Table 1.96:**

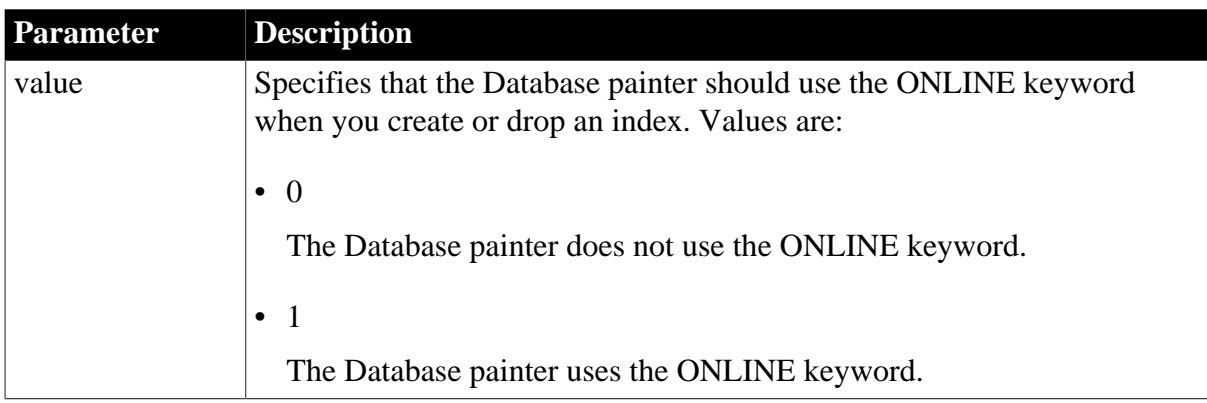

## **Default value**

OnlineIndex=0

### **Usage**

In IDS 10.0 and later, the SQL syntax of CREATE INDEX and DROP INDEX supports the ONLINE keyword to create or drop an index in an online environment where the database and its tables are continuously available. When you use the ONLINE keyword to create or drop an index, data definition language (DDL) operations execute without applying an exclusive lock on the table on which the specified index is defined.

If you use CREATE INDEX ONLINE to create an index on a table that other users are accessing, the index is not available until no users are updating the table. If you issue DROP INDEX ONLINE to drop an index, no users can reference the index, but concurrent data manipulation language (DML) operations can use the index until the operations terminate. Dropping the index is deferred until no users are using the index.

You can set the OnlineIndex static DBParm on the System tab page in the Database Profile Setup dialog box for I10 connections to specify that the Database painter should use the ONLINE keyword when you create or drop an index.

### **Clustered index not supported**

You cannot create a clustered index using online mode because it is not supported by IDS.

### **Examples**

To specify that the Database painter use the ONLINE keyword when you create or drop an index in the Database painter:

### • Database profile

Select the Create or Drop Non-Clustered Indexes Without Dropping Tables check box on the System page in the Database Profile Setup dialog box.

• Application

Type the following in code:

SQLCA.DBParm="OnlineIndex=1"

# **1.1.104 OraMTSConFlgs**

### **Description**

Specifies the behavior of a transactional PowerBuilder component deployed to COM+. This parameter applies only when a PowerBuilder custom class user object is deployed as a COM + component and is connecting to an Oracle 8.1.5 or higher database.

### **Deprecated DBParm**

You can no longer deploy components from PowerBuilder to COM+ servers. The OraMTSConFlgs DBParm is maintained for backward compatibility to existing PowerBuilder components on COM+ servers. For new development, deploy components as .NET projects instead.

### **Applies to**

O90 Oracle9i O10 Oracle 10g ORA Oracle 11g

## **Syntax**

OraMTSConFlgs='value'

### **Table 1.97:**

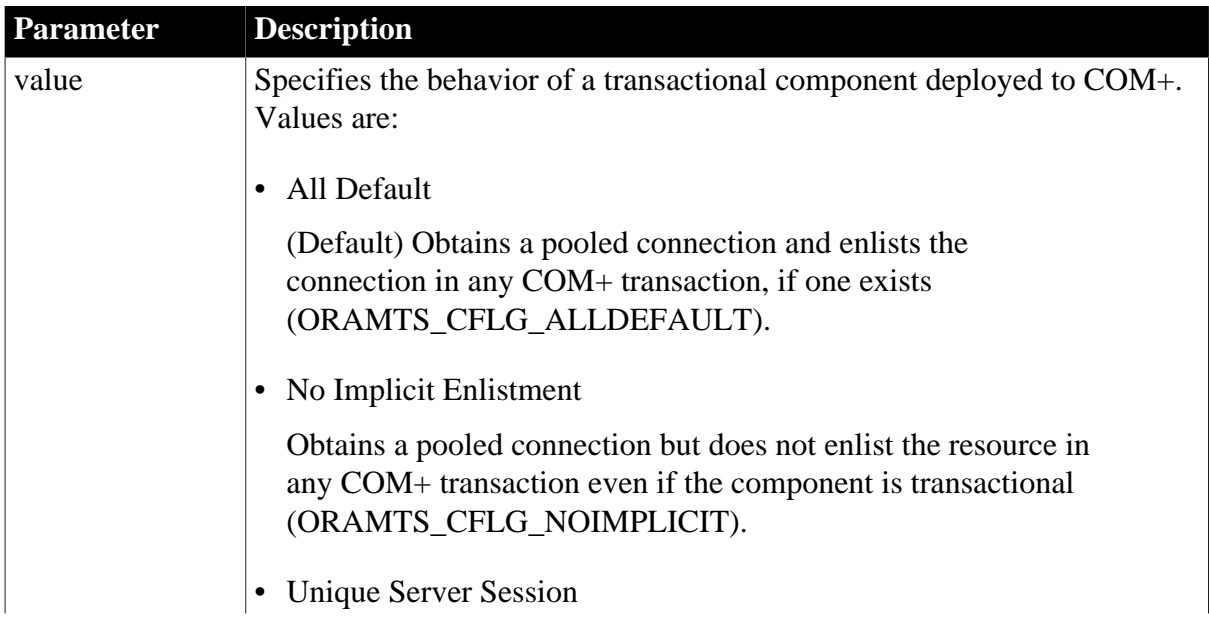

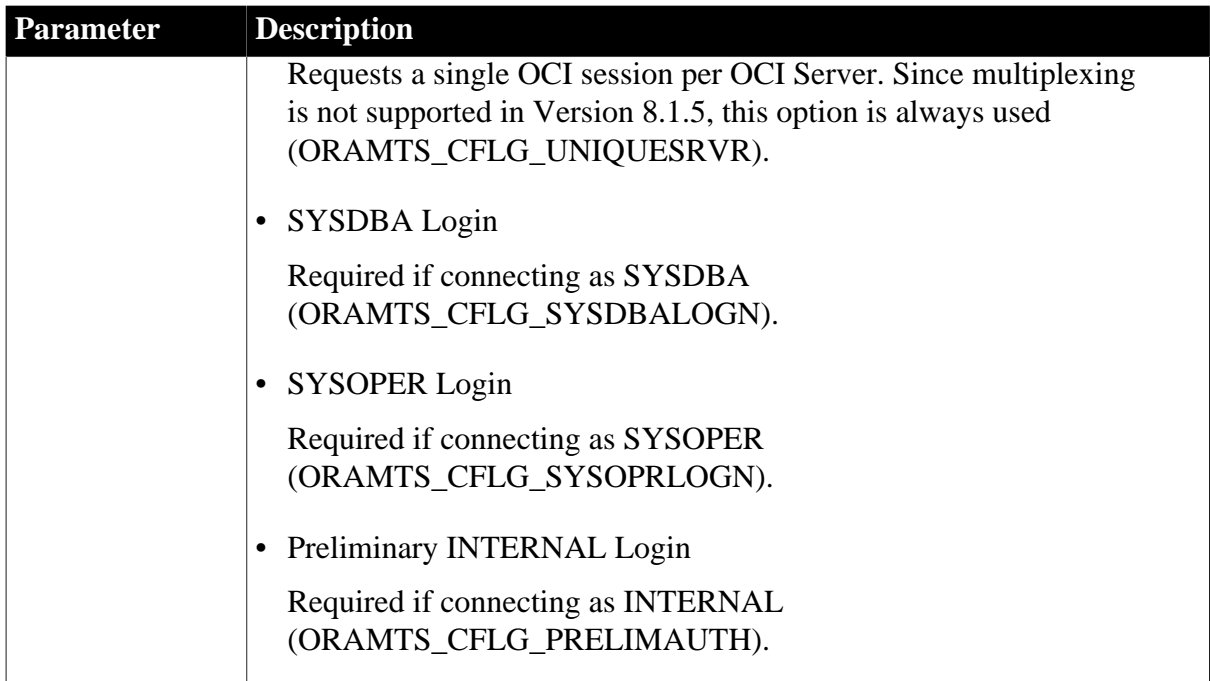

## **Default value**

## OraMTSConFlgs='ORAMTS\_CFLG\_ALLDEFAULT'

### **Usage**

If a transactional PowerBuilder component deployed to COM+ uses a PowerBuilder native interface to connect to an Oracle 8.1.5 or higher database, COM+ attempts to obtain a pooled connection and enlist the connection in a transaction. You can specify different behavior by selecting one or more of the available options.

When the Oracle database interface is running under COM+, ThreadSafe mode is enabled by default and the value of the ThreadSafe parameter is ignored.

This parameter cannot be set dynamically. The value set when the connection is made remains in effect until it is disconnected.

These values are not mutually exclusive. They are chained using the pipe character in the parameter.

### **Requirements for COM+ transactional support**

Oracle Services for COM+ must be installed and configured.

### **Examples**

To obtain an enlisted connection using the INTERNAL account:

• Application

Type the following in code (use | to signify a logical OR of the flags):

SQLCA.DBParm="OraMTSConFlgs='ORAMTS\_CFLG\_ALLDEFAULT|ORAMTS\_CFLG\_PRELIMAUTH'"

## **1.1.105 PackageProcs**

#### **Description**

Specifies that the stored procedures and functions encapsulated in an Oracle database package should be appended to the lists of Oracle standalone stored procedures and functions displayed in the DataWindow object and Database painters.

## **When to specify PackageProcs**

You must specify the PackageProcs parameter before connecting to the database.

## **Applies to**

O90 Oracle9i

O10 Oracle 10g

ORA Oracle 11g

#### **Syntax**

PackageProcs=value

### **Table 1.98:**

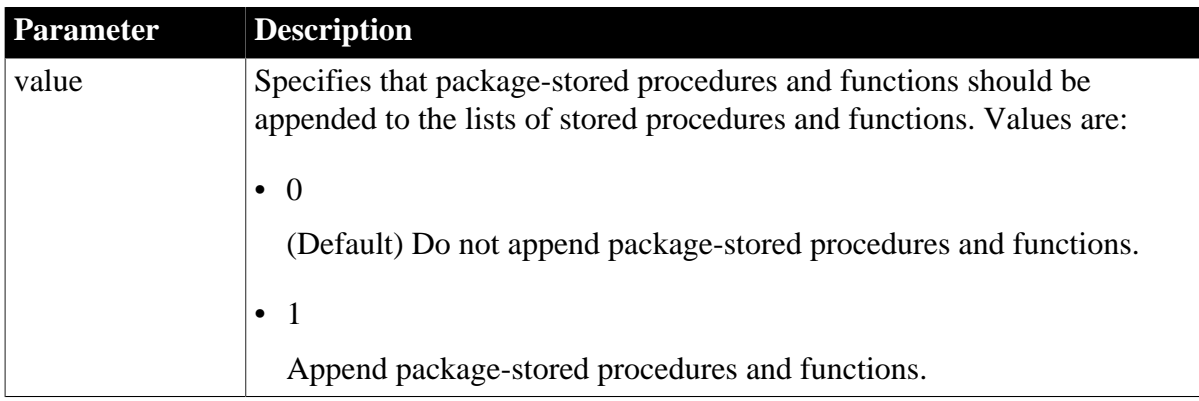

### **Default value**

PackageProcs=0

### **Usage**

A package is an encapsulated collection of related program objects (such as procedures, functions, variables, and cursors) stored together in an Oracle database. Listing the objects contained in a package might impose a performance penalty on your Oracle database connection. When displayed in the DataWindow painter, only those objects that contain a REF CURSOR or SELECT statement parameter are listed. When displayed in the Database painter, all objects are listed. The text source displayed is that of the entire package.

### **Examples**

To specify that you want Oracle package objects appended to the lists of stored procedures and functions:

• Database profile

Select the List Package Subprograms check box on the System page in the Database Profile Setup dialog box.

• Application

Type the following in code:

SQLCA.DBParm="PackageProcs=1"

## **1.1.106 PacketSize (ODBC)**

#### **Description**

Specifies the network packet size in bytes when you access an ODBC data source in PowerBuilder.

Many back-end DBMSs either do not support the PacketSize option or can return only the current network packet size. For information about whether the DBMS you are accessing supports PacketSize, see your DBMS documentation.

#### **When to specify PacketSize**

If your back-end DBMS supports it, you must specify the PacketSize parameter before connecting to the database.

### **Applies to**

ODBC (if ODBC 2.0 or higher driver and back-end DBMS support this feature)

#### **Syntax**

PacketSize=value

#### **Table 1.99:**

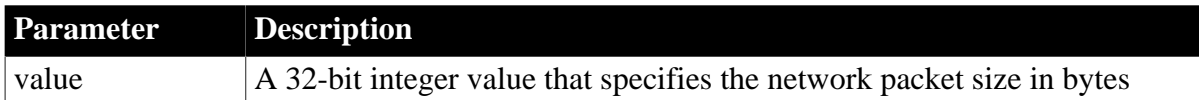

### **Default value**

The default value for PacketSize is the default for your back-end DBMS.

**Usage**

If the PacketSize value you specify is larger than the maximum network packet size or smaller than the minimum network packet size, your ODBC driver substitutes the maximum or minimum value for the value you specified.

### **Examples**

To set the network packet size for an ODBC data source to 2048 bytes:

• Database profile

Type the following in the Packet Size box on the Network page in the Database Profile Setup dialog box:

2048

• Application

Type the following in code:

```
SQLCA.DBParm="PacketSize=2048"
```
# **1.1.107 PacketSize (ASE, DIR, SNC, SYC)**

### **Description**

When connecting to a database, specifies the packet size in bytes that you want the server to set for transferring data to and from your PowerBuilder application. A packet is a fixed-size chunk of data for sending information over a network.

If the server has space limitations, it sets the packet size to less than the specified PacketSize value. Otherwise, it sets the size equal to the PacketSize value. The default value is 512 bytes.

#### **When to specify PacketSize**

You must specify the PacketSize parameter before connecting to the database.

#### **Applies to**

ASE, SYC SAP Adaptive Server Enterprise

DIR SAP DirectConnect

SNC SQL Native Client for Microsoft SQL Server

#### **Syntax**

PacketSize=value

### **Table 1.100:**

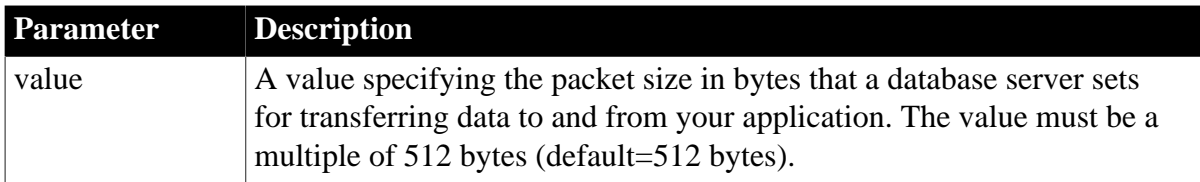

### **Default value**

PacketSize=512 (4096 for SNC)

#### **Usage**

*When to set*

If your PowerBuilder application sends or receives large amounts of text or image data from the server, setting the PacketSize value larger than the default 512 bytes might speed performance by causing fewer network read and write operations.

*Adaptive Server Enterprise and DirectConnect*

Before setting PacketSize for use with an Adaptive Server Enterprise or DirectConnect database, you or your system administrator must set the following configuration variables on the server for PacketSize to take effect:

• Additional netmem

Sets the maximum size of additional memory that can be used for network packets larger than the default size.

• Maximum network packet size

Sets the maximum network packet size for all database users.

For instructions on setting these configuration variables, see your database documentation.

### **Examples**

To specify that the database server should set the packet size equal to or less than 2048 bytes:

• Database profile

Type the following in the Packet Size box on the Network page in the Database Profile Setup dialog box:

2048

• Application

Type the following in code:

<span id="page-164-0"></span>SQLCA.DBParm="PacketSize=2048"

## **1.1.108 PBCatalogOwner**

#### **Description**

Specifies a nondefault owner for the extended attribute system tables. These five tables contain default extended attribute information for your database.

When you specify a PBCatalogOwner name that is different from the default owner for your DBMS, PowerBuilder creates a new set of tables with the owner name you specify.

### **When to specify PBCatalogOwner**

You must specify the PBCatalogOwner parameter before connecting to the database.

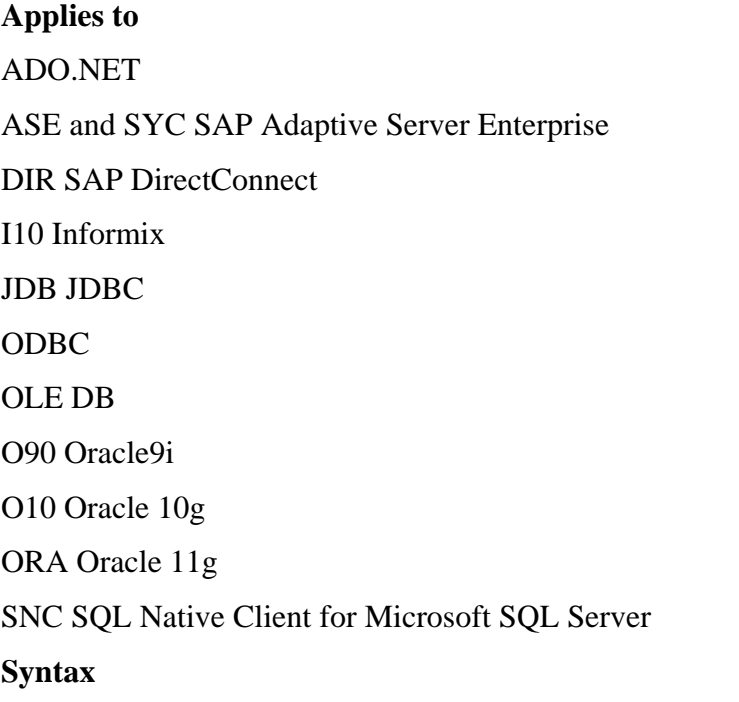

PBCatalogOwner='owner\_name'

#### **Table 1.101:**

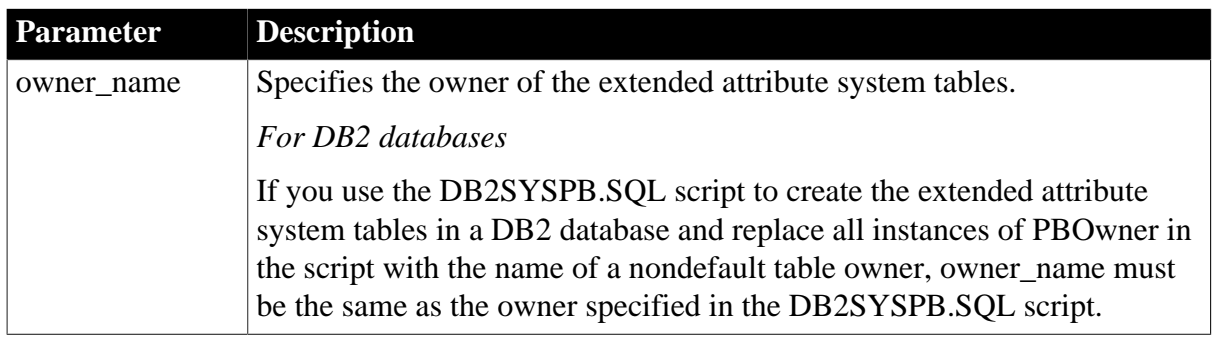

## **Default value**

The default value for PBCatalogOwner depends on the DBMS you are accessing, as follows:

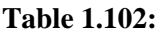

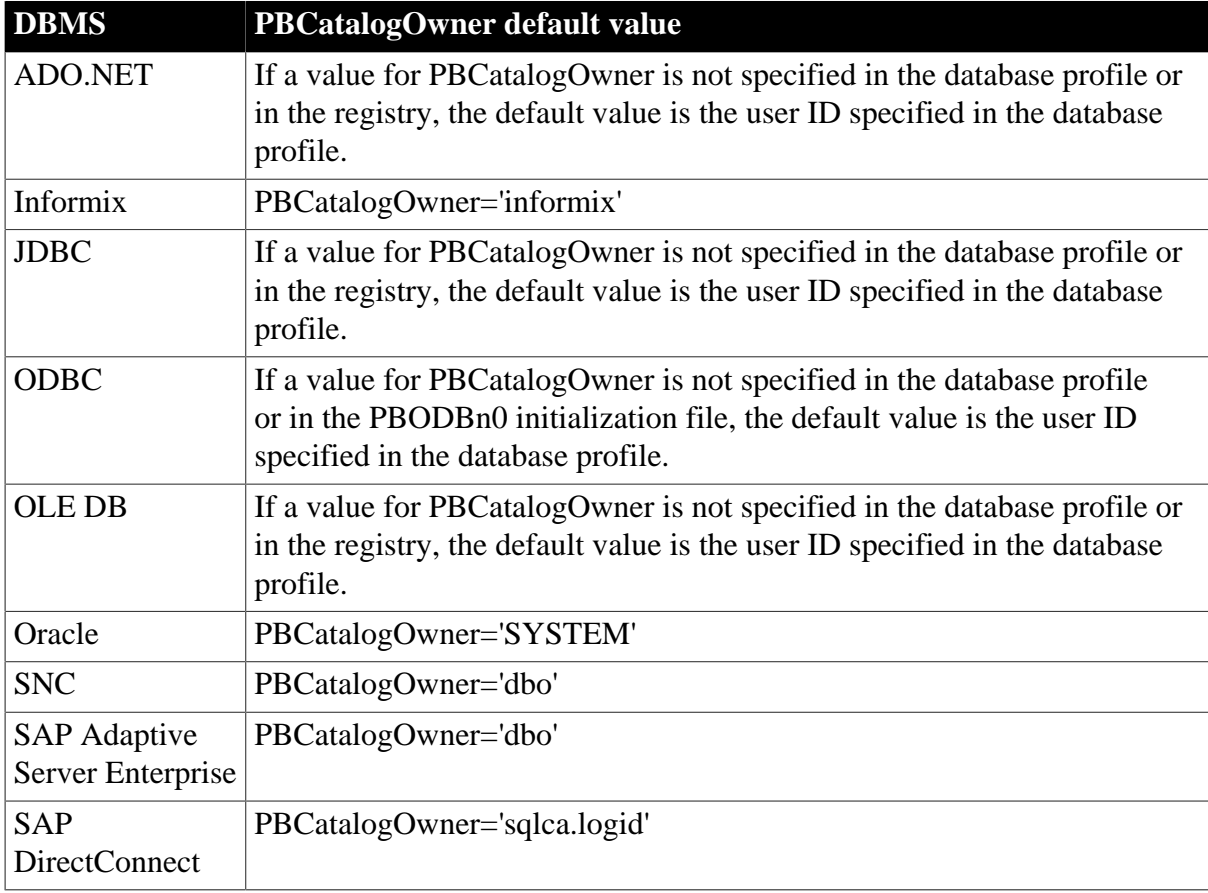

## **Usage**

### *When to set*

When you specify a nondefault owner for the extended attribute system tables, you are in effect creating alternative tables. This is useful if you want to test new validation rules or display formats without overwriting the extended attributes currently in the default tables.

*Informix databases*

For ANSI-compliant databases, the owner name that you specify must be unique but the table name does not have to be unique. You can create multiple sets of catalog tables prefaced with different user names. However, if the database is not ANSI-compliant, the table name must be unique, so that only one set of catalog tables can be created with an assigned owner name.

#### *JDBC databases*

When you connect to a JDBC database and a value for PBCatalogOwner is set in both the database profile and the registry, the setting in the profile overrides the setting in the registry.

#### *ODBC data sources*

When you connect to an ODBC data source and a value for PBCatalogOwner is set in both the database profile and the PBODB170 initialization file, the setting in the profile overrides the setting in the PBODB170 initialization file.

#### *DB2 databases*

When you connect to a DB2 database, you can use the DB2SYSPB.SQL script to create the extended attribute system tables. If you use the DB2SYSPB.SQL script, keep the following in mind:

• You can edit the script to change all instances of PBOwner to another name, or leave the table owner as PBOwner in the script (the default).

#### *Specifying SYSIBM is prohibited*

DB2 prohibits you from specifying SYSIBM as the table owner.

• You can set the PBCatalogOwner parameter to the owner you specified in this script or to PBOwner if you did not edit the script.

This parameter cannot be set dynamically. The value set when the connection is made remains in effect until it is disconnected.

#### **Examples**

This example shows how to create a new set of extended attribute system tables with the owner TEST. The names of the new tables have the prefix TEST, such as TEST.pbcatcol, TEST.pbcatedt, and so on.

• Database profile

Type the following in the PB Catalog Table Owner box on the System page in the Database Profile Setup dialog box:

```
TEST
```
• Application

Type the following in code:

```
SQLCA.DBParm="PBCatalogOwner='TEST'"
```
## **1.1.109 PBMaxBlobSize**

#### **Description**

Specifies the maximum blob size that PowerBuilder can read into memory.

## **When to specify PBMaxBlobSize**

You must specify a value for the PBMaxBlobSize parameter before connecting to the database.

## **Applies to**

ADO.NET

OLE DB

SNC SQL Native Client for Microsoft SQL Server

### **Syntax**

PBMaxBlobSize=value

### **Default value**

PBMaxBlobSize=1024000

#### **Usage**

PowerBuilder does not restrict the maximum blob size. Instead, the maximum blob size is determined by the machine on which the application is running. If the blob size exceeds the available memory on the machine on which the application is running, PowerBuilder reads the blob in chunks if the data provider supports the ISequentialStream interface. If the blob size exceeds the default value and the data provider does not support the ISequentialStream interface, PowerBuilder truncates it and reports an out-of-memory error. Use the PBMaxBlobSize parameter to specify larger maximum blob sizes.

### **Examples**

To set the PBMaxBlobSize value to 200000:

• Database profile

Type the following in the Maximum In-Memory Blob Size box on the Transaction page in the Database Profile Setup dialog box:

200000

• Application

Type the following in code:

```
SQLCA.DBParm="PBMaxBlobSize=200000"
```
# **1.1.110 PBMaxTextSize**

## **Description**

Specifies the maximum length of text or large value datatypes returned when you include them in a DataWindow.

You can set the PBMaxTextSize parameter if you want to include a long text string in a DataWindow object without treating the text as a binary large object (blob) datatype.

# **Applies to**

SNC SQL Native Client for Microsoft SQL Server

### **Syntax**

PBMaxTextSize='value'

#### **Table 1.103:**

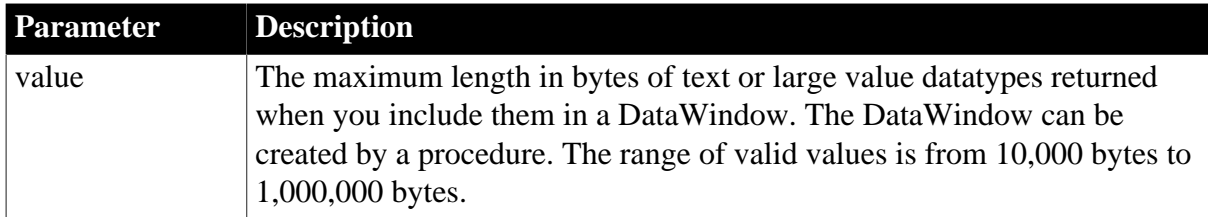

## **Default value**

PBMaxTextSize=32767

### **Usage**

The SQL Native Client OLE DB Provider for SQL Server automatically sets the SQL Server TEXTSIZE property to 2147483647 when connecting. The size of data fetched depends on the PBMaxTextSize parameter. If a result set includes a large value type, the blocking factor will be set to 1.

### **Examples**

To have SQLServer return text or large datatypes that are up to 48,000 bytes long when you include them in a SQL SELECT statement:

• Database profile

Type 48000 in the Maximum String Size in DataWindow box on the Transaction page in the Database Profile Setup dialog box.

• Application

Type the following in code:

SQLCA.DBParm="PBMaxTextSize='48000'

## **1.1.111 PBNewSPInvocation**

### **Description**

Uses an alternative method to invoke a stored procedure.

#### **Applies to**

ODBC

#### **Syntax**

PBNewSPInvocation='value'

### **Table 1.104:**

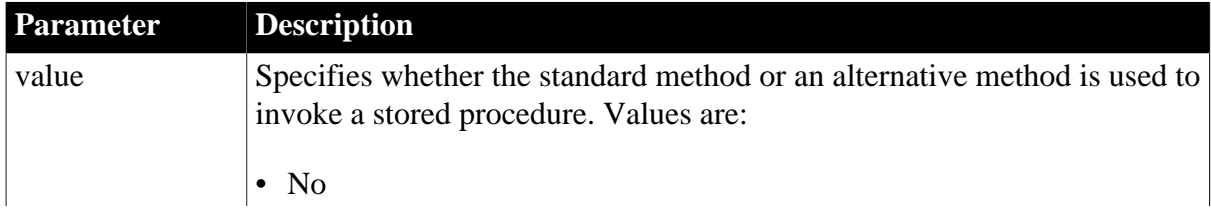

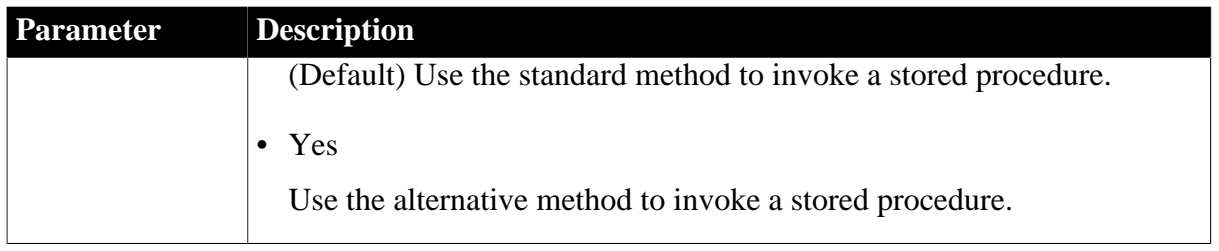

### **Default value**

PBNewSPInvocation='No'

#### **Usage**

Output parameters might not be returned when you use an embedded SQL command to call a stored procedure. You can set PBNewSPInvocation to 'Yes' to use an alternative method to invoke a stored procedure. The behavior of the PowerBuilder ODBC driver when this parameter is set is consistent with the default behavior of the OLE DB and JDBC drivers.

If PBNewSPInvocation is set to 'Yes', the alternative method is used when you retrieve data into a DataWindow object that uses a stored procedure. This parameter has no effect when you use RPC to invoke a stored procedure.

When PBNewSPInvocation is set to 'Yes', the values of the PBUseProcOwner and CallEscape parameters are ignored.

#### **Examples**

To set the parameter for all connections, add the following line to every relevant section (such as ;IBM DB2/NT 2.1 DB2CLI for a DB2 connection on Windows) in your pbodb170.ini file:

PBNewSPInvocation='Yes'

For more information about editing pbodb170.ini, see the Appendix in Connecting to Your Database.

You can also set the parameter at runtime. For example:

SQLCA.DBParm="PBNewSPInvocation='Yes'"

The value that is set at runtime overrides the value in the pbodb170.ini file.

To obtain the value of the stored procedure's output parameter, use the OUTPUT or OUT keyword. For example:

DECLARE sp\_test PROCEDURE FOR SP1 VAR0=:ARGIN, VAR1=:ARGOUT OUTPUT USING SQLCA;

If the stored procedure contains result sets, you must fetch the result sets first. If the stored procedure has a return value and you want to obtain it, use the format RC=SP1:

DECLARE sp\_test PROCEDURE FOR RC=SP1 VAR0=:ARGIN, VAR1=:ARGOUT OUTPUT USING SQLCA;

**See also**

[DefaultProcOwner](#page-74-0)

## **1.1.112 PBNoCatalog**

**Description**

Specifies that PowerBuilder will not check for the existence of catalog tables when creating a DataWindow object at runtime.

### **When to specify PBNoCatalog**

You must specify the PBNoCatalog parameter before connecting to the database.

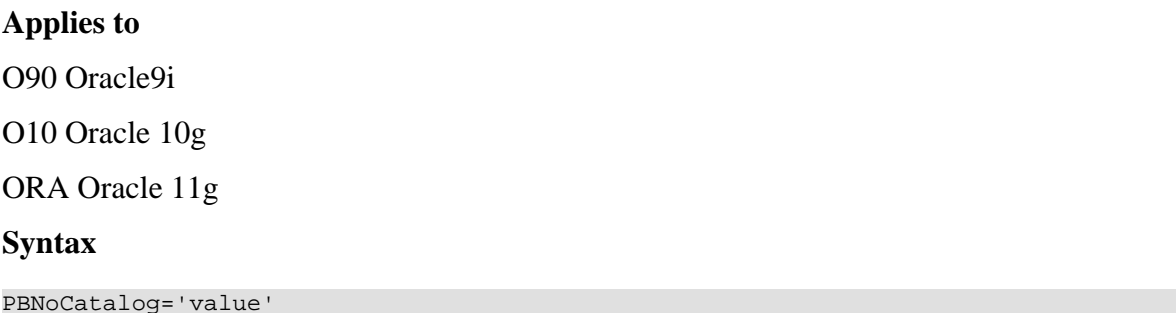

#### **Table 1.105:**

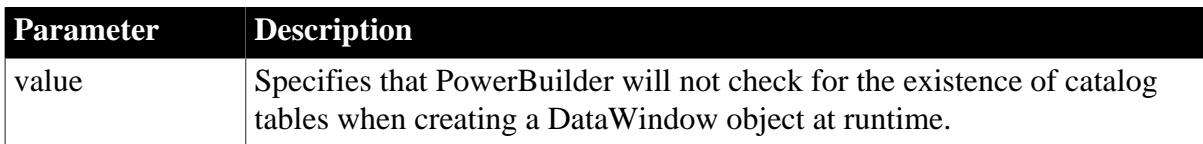

#### **Default value**

PBNoCatalog='NO'

#### **Usage**

When a DataWindow object is created dynamically using SyntaxFromSQL and modified so that it can use stored procedure updates, PowerBuilder looks for the PowerBuilder catalog tables. If PBCatalogOwner is not set, PowerBuilder looks for the catalog tables under the owner SYSTEM. The DataWindow created may be different depending on whether PBCatalogOwner was set, and errors may be generated if the tables do not exist under the owner SYSTEM. To prevent PowerBuilder from using the catalog tables, set the PBNoCatalog parameter to true.

This parameter can also be set in the PBODB initialization file for connection to Oracle through the ODBC and OLE DB drivers.

This parameter cannot be set dynamically. The value set when the connection is made remains in effect until it is disconnected.

#### **Examples**

To tell PowerBuilder not to use catalog tables, type the following in code:

SQLCA.DBParm="PBNoCatalog='Yes'"

#### **See also**

[PBCatalogOwner](#page-164-0)

## **1.1.113 PBTrimCharColumns**

#### **Description**

Specifies whether PowerBuilder should trim trailing spaces from data values retrieved from the following datatypes: Char, Char for Bit Data, VarChar, and VarChar for Bit Data.

### **Applies to**

ODBC

OLE DB

## **Syntax**

PBTrimCharColumns=value

## **Table 1.106:**

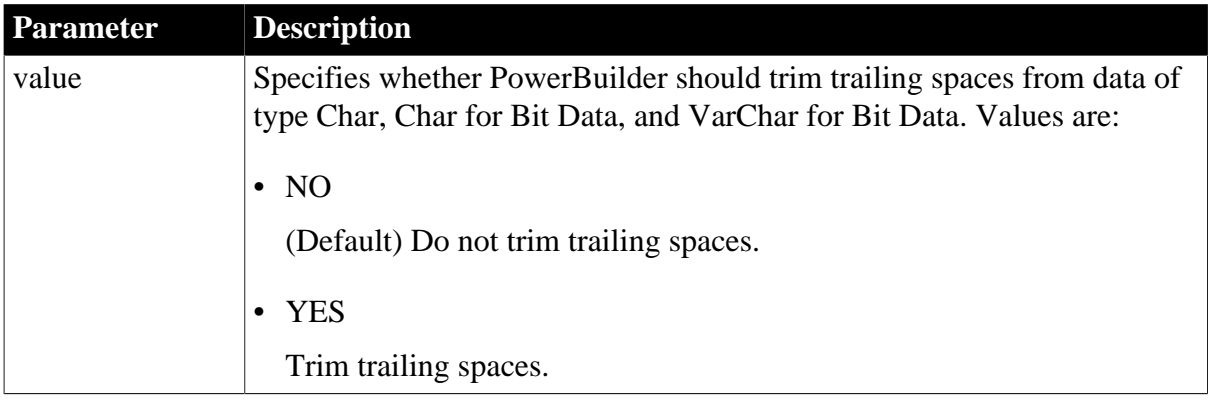

## **Default value**

'NO'

### **Usage**

This parameter can only be set in the pbodb170.ini file. For ODBC, you can set the TrimSpaces parameter in the Database Profile Setup dialog box or in code to perform the same function.

By default, PowerBuilder trims spaces from the following datatypes: Char, Char for Bit Data, VarChar, and VarChar for Bit Data.

If your DBMS makes a distinction between Char data with trailing spaces and Char data without trailing spaces when evaluating a WHERE clause expression, you might receive the message Row changed between retrieve and update when your DataWindow object's update properties are set to "Key and updateable columns". To prevent this, change your DataWindow object's update properties. In embedded SQL, you can check Sqlca.Sqlnrows after each update to determine if the update took place. Avoid using Char data columns in the WHERE clause of an UPDATE or DELETE statement when PBTrimCharColumns='YES'.

### **Examples**

To specify that PowerBuilder should trim trailing spaces, add the following line to the section for the database you are accessing:

PBTrimCharColumns='YES'

### **See also**

**[TrimSpaces](#page-257-0)** 

# **1.1.114 PBUseProcOwner**

## **Description**

When you access a database through the ODBC interface and define a DataWindow object that uses a stored procedure as its data source, PBUseProcOwner specifies whether PowerBuilder should qualify the stored procedure with the owner name in the SQL EXECUTE statement passed to the driver.

PowerBuilder qualifies the stored procedure with an owner only if the owner associated with the stored procedure is different from the ID of the current user (the developer building the DataWindow object or the user running the application containing the DataWindow object).

### **Applies to**

ODBC

### **Syntax**

PBUseProcOwner='value'

#### **Table 1.107:**

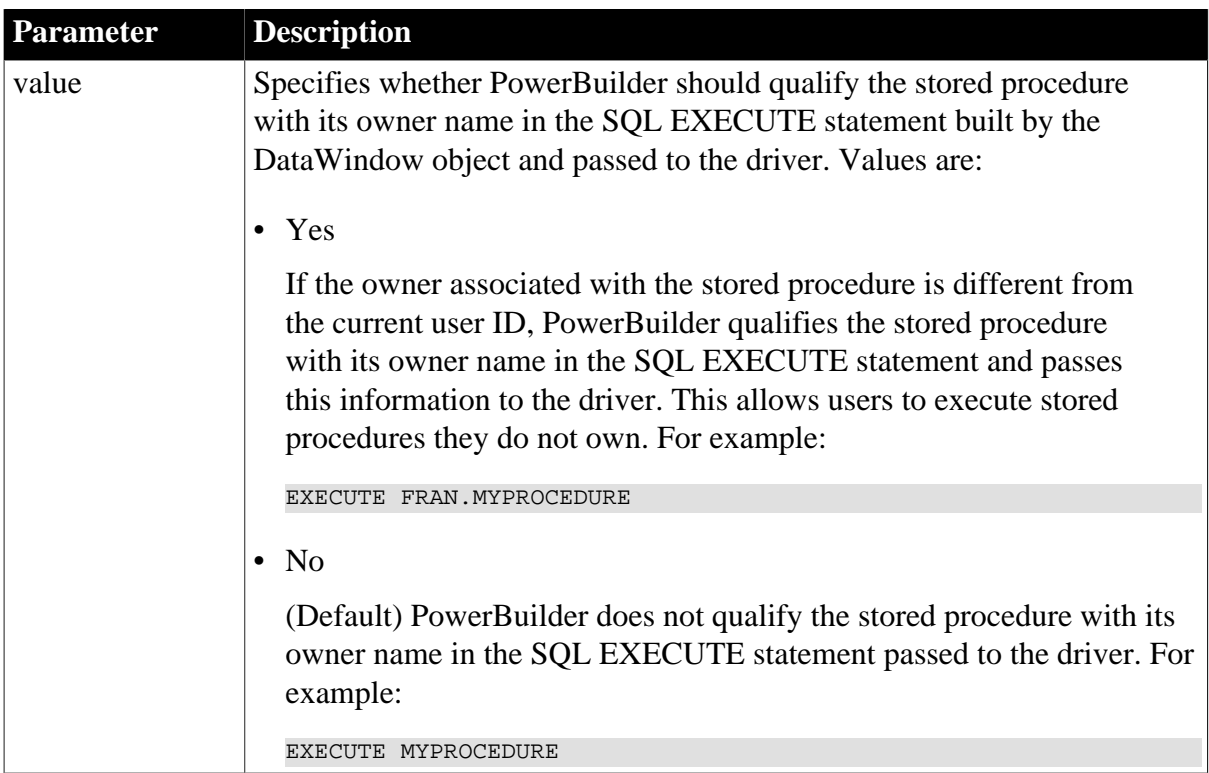

### **Default value**

PBUseProcOwner='No'

### **Usage**

### *Determining the PBUseProcOwner value*

PowerBuilder searches the following in this order to determine the PBUseProcOwner value:

1. The section for your database profile in the PowerBuilder initialization file (in the development environment) or the value of the transaction object's DBParm property (in an application).

2. The section for your ODBC driver in the PBODB170 initialization file.

If PowerBuilder does not find a PBUseProcOwner value in these locations, it defaults to a value of 'No'.

*If DBA owns the SQL Anywhere stored procedure*

DBA (database administrator) is a reserved word in SQL Anywhere syntax.

If you define a DataWindow object with a SQL Anywhere stored procedure as its data source and DBA owns the stored procedure, the painter passes the following SQL EXECUTE statement to the ODBC driver if PBUseProcOwner is set to 'Yes':

```
EXECUTE DBA.MYPROCEDURE
```
This statement generates a syntax error because it includes the DBA reserved word.

If DBA owns the SQL Anywhere stored procedure you are using, you can avoid this syntax error by setting PBUseProcOwner to No so that PowerBuilder does not qualify the stored procedure with DBA.

In some situations, however, you must qualify the stored procedure with the DBA owner. For example, the DBA might want to grant execute permission to another user ID. In this case, you can avoid errors by editing the SQL EXECUTE syntax to enclose DBA in quotes, like this:

EXECUTE "DBA".MYPROCEDURE

#### **Examples**

To specify that PowerBuilder should qualify the stored procedure with its owner name in the SQL EXECUTE statement:

• Database profile

Select the Qualify Stored Procedures With Owner Name check box on the Transaction page in the Database Profile Setup dialog box.

• Application

Type the following in code:

<span id="page-173-0"></span>SQLCA.DBParm="PBUseProcOwner='Yes'"

## **1.1.115 PersistEncrypted**

#### **Description**

Specifies whether the data source you are accessing through the OLE DB interface is allowed to save your encrypted password.

### **When to specify PersistEncrypted**

You must specify the PersistEncrypted parameter before connecting to the database.

**Applies to**

OLE DB

### **Syntax**

PersistEncrypted='value'

#### **Table 1.108:**

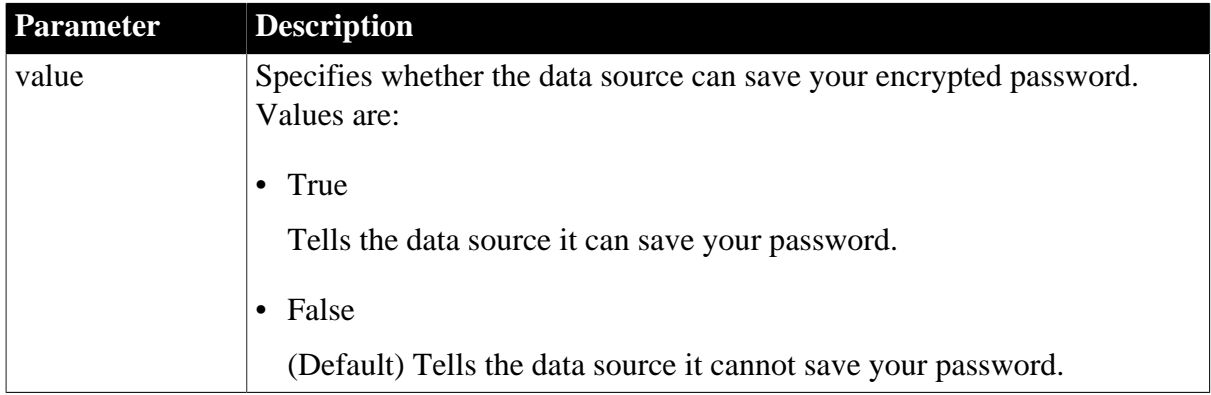

## **Default value**

PersistEncrypted='False'

## **Examples**

To tell the data source you are accessing through OLE DB that it can save your password:

• Database profile

Select the Persist Encrypted check box on the Security page in the Database Profile Setup dialog box.

• Application

Type the following in code:

SQLCA.DBParm="PersistEncrypted='True'"

**See also**

[DataLink](#page-54-0)

[MaskPassword](#page-138-0)

[EncryptPassword](#page-101-0)

<span id="page-174-0"></span>**[PersistSensitive](#page-174-0)** 

## **1.1.116 PersistSensitive**

### **Description**

Specifies whether the data source you are accessing through the OLE DB interface is allowed to save sensitive authentication information, such as a password, along with other authentication information.

### **When to specify PersistSensitive**

You must specify the PersistSensitive parameter before connecting to the database.

### **Applies to**

#### OLE DB

#### **Syntax**

PersistSensitive='value'

#### **Table 1.109:**

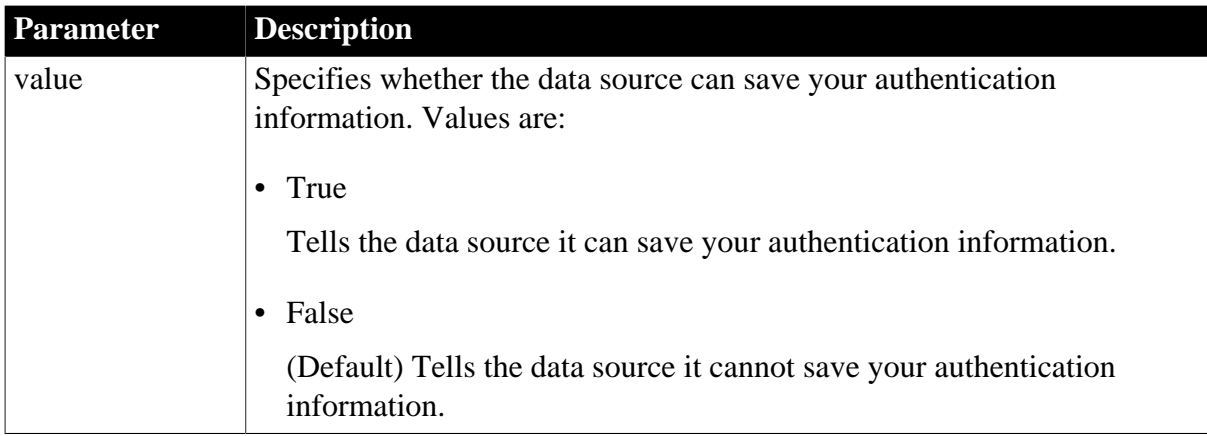

## **Default value**

### PersistSensitive='False'

### **Examples**

To tell the data source you are accessing through OLE DB that it can save your authentication information:

• Database profile

Select the Persist Security Info check box on the Security page in the Database Profile Setup dialog box.

• Application

Type the following in code:

SQLCA.DBParm="PersistSensitive='True'"

#### **See also**

**[MaskPassword](#page-138-0)** [EncryptPassword](#page-101-0)

<span id="page-175-0"></span>**[PersistEncrypted](#page-173-0)** 

## **1.1.117 PoolCreator**

#### **Description**

Specifies the user name used to create a connection or session pool.

### **Applies to**

ORA Oracle 11g

#### **Syntax**

PoolCreator =value

#### **Table 1.110:**

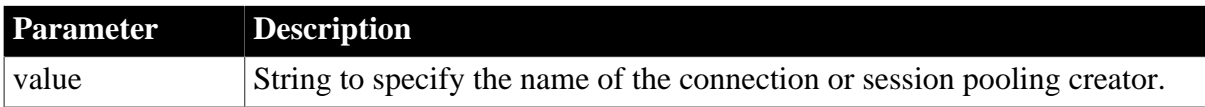

#### **Default value**

None.

#### **Usage**

Use in conjunction with the PoolPWD DBParm. If no value is provided for this DBParm, the LogID value is used to create the connection or session pool.

#### **Examples**

The following example sets the name for a connection pool creator to Scott:

• Database profile

Select Connection Pooling from the Pooling Type drop-down list on the Pooling page in the Database Profile Setup dialog box, type Scott in the Pool Creator text box, and Scott's password in the Password text box on the same page.

• Application

Type the following in code:

```
my_trans.dbparm = "pooling='connection',poolcreator=
     'Scott',poolpwd='scottspass'"
```
#### **See also**

[Pooling](#page-176-0)

<span id="page-176-0"></span>[PoolPwd](#page-177-0)

## **1.1.118 Pooling**

#### **Description**

Specifies the type of pooling to use with an Oracle database.

#### **Applies to**

ORA Oracle 11g

#### **Syntax**

Pooling =value

## **Table 1.111:**

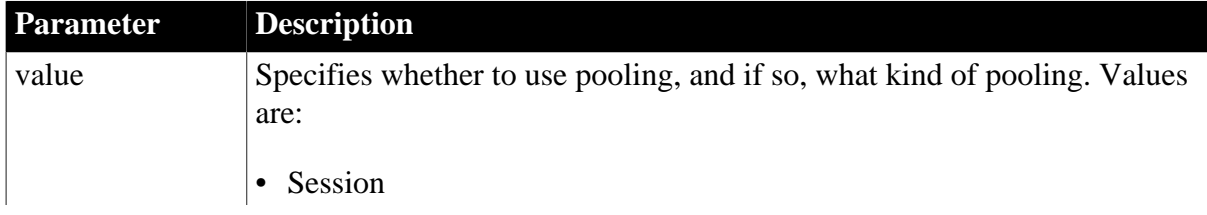

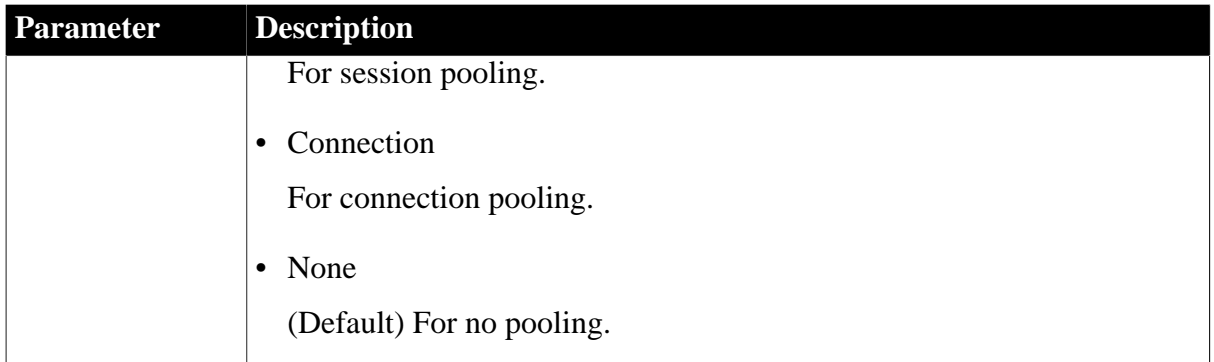

### **Default value**

No pooling.

### **Usage**

With the ORA driver you specify the type of pooling you want with the Pooling DBParm. The O90 and O10 database drivers that you can use in PowerBuilder to connect to the 9.x and 10.x versions of the Oracle DBMS support connection pooling with the DBParm parameter CNNPool. For backward compatibility purposes, the CNNPool parameter is also supported by the ORA driver. However, if you set the Pooling parameter with the ORA driver, the CNNPool parameter is ignored.

If you are using connection or session pooling, the proxy user name is the connection or session pooling creator (which you can provide in the PoolCreator and PoolPwd DBParm parameters), and the Transaction object's LogID is ignored.

If you select session pooling, you can enter a value for the SessionHomogeneous DBParm to authenticate all sessions in the pool with the user name and password in effect when the session pool was created. No proxy session can be created if pooling is set to homogeneous session mode.

### **Examples**

The following example creates a connection pool:

• Database profile

Select Connection Pooling from the Pooling Type drop-down list on the Pooling page in the Database Profile Setup dialog box.

• Application

Type the following in code:

```
my_trans.dbparm="pooling='connection'"
```
#### **See also**

**[PoolCreator](#page-175-0)** 

<span id="page-177-0"></span>[PoolPwd](#page-177-0)

# **1.1.119 PoolPwd**

**Description**

Specifies the password used to create a connection or session pool.

### **Applies to**

ORA Oracle 11g

#### **Syntax**

PoolCreator =value

#### **Table 1.112:**

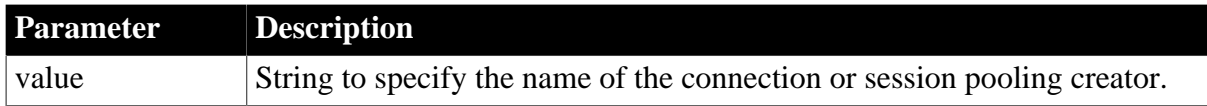

#### **Default value**

None

#### **Usage**

Use in conjunction with the PoolCreator DBParm. If no value is provided for this DBParm, the LogPass value of the Transaction object is used to create the connection or session pool.

#### **Examples**

The following example creates a session pool with the user name "Scott", and the password "mypass":

• Database profile

Select Session Pooling from the Pooling Type drop-down list on the Pooling page in the Database Profile Setup dialog box, type Scott in the Pool Creator text box, and mypass in the Password text box on the same page.

• Application

Type the following in code:

```
my_trans.dbparm = "pooling='session',poolcreator=
   'Scott',poolpwd='mypass'"
```
#### **See also**

**[PoolCreator](#page-175-0)** 

[Pooling](#page-176-0)

### **1.1.120 Properties**

#### **Description**

Sets properties specific to the particular JDBC driver you are using to connect to the database.

#### **Applies to**

JDB JDBC

#### **Syntax**

Properties='property\_value'

#### **Default value**

None

#### **Usage**

The Driver-Specific Properties box allows you to set properties specific to a particular driver.

For information about the properties supported by your JDBC driver, see the vendor's documentation.

#### **Define User ID and Password**

If properties are defined, you must also define the user ID and password in the properties box.

### **Examples**

To set a property for the SAP Sybase jConnect driver:

• Database profile

Type the following in the Driver-Specify Properties box on the Connection page in the Database Profile Setup dialog box:

SQLINITSTRING=set TextSize 32000; user=sa;password=manager

• Application

Type the following in code:

```
SQLCA.DBParm="Properties='SQLINITSTRING=set TextSize
 32000;user=sa;password=manager'"
```
#### **See also**

[Driver](#page-81-0)

[URL](#page-263-0)

## **1.1.121 ProtectionLevel**

#### **Description**

Specifies the level of protection applied to data sent between PowerBuilder and the data server through the OLE DB data provider. This parameter applies only to network connections other than Remote Procedure Call (RPC) connections. Similar levels of protection can be specified for authenticated RPC connections.

#### **When to specify ProtectionLevel**

You must specify the ProtectionLevel parameter before connecting to the database.

#### **Applies to**

OLE DB

#### **Syntax**
ProtectionLevel='value'

#### **Table 1.113:**

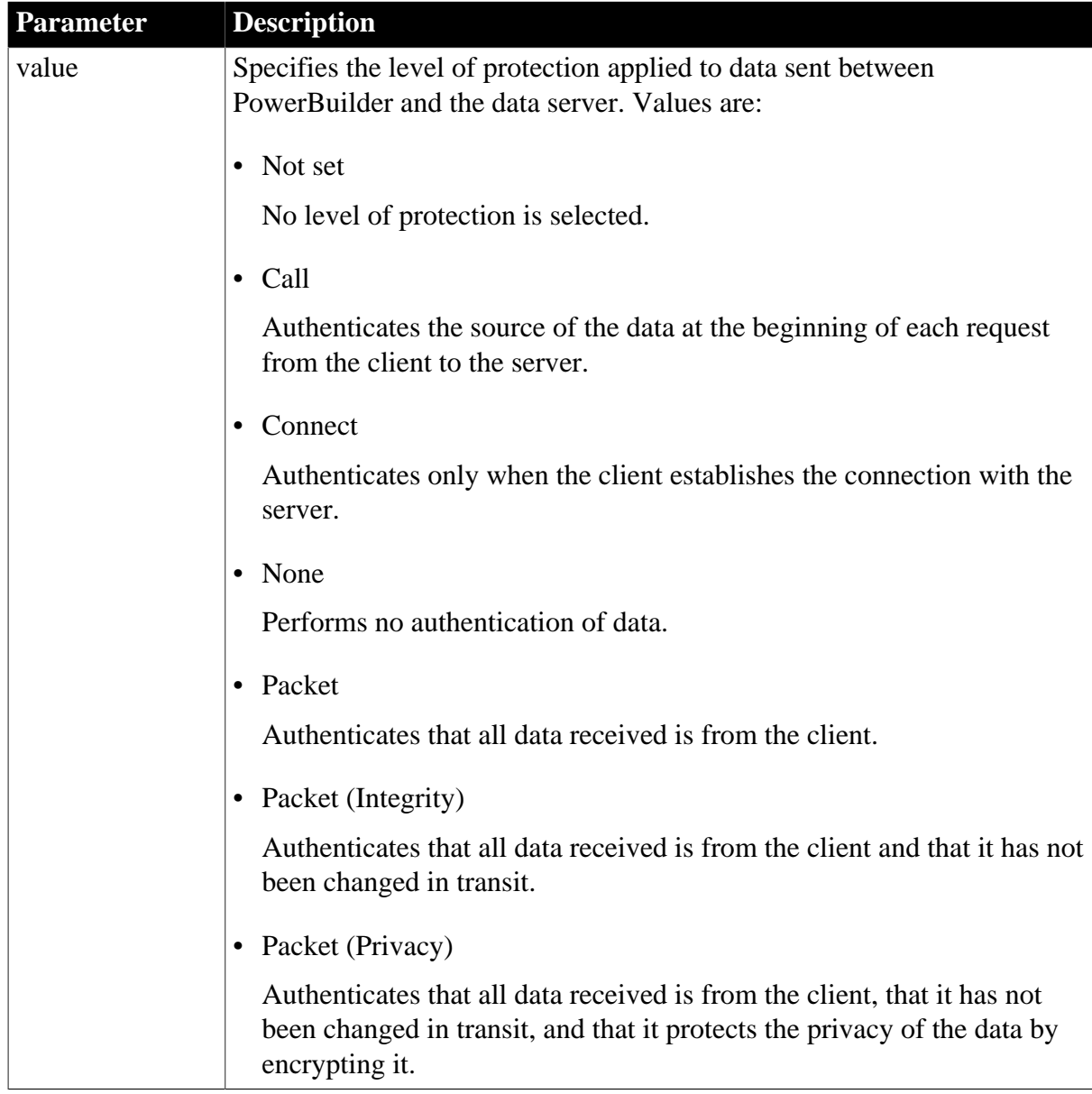

### **Default value**

Not set

# **Examples**

To set a level of protection for the data sent between PowerBuilder and the data server:

• Database profile

On the Security page in the Database Profile Setup dialog box, select Connect from the Protection Level drop-down list.

• Application

Type the following in code:

SQLCA.DBParm= "PROTECTIONLEVEL='DB\_PROT\_LEVEL\_CONNECT'"

#### **See also**

[DataLink](#page-54-0)

## **1.1.122 Provider**

### **Description**

Identifies the data provider you want to use to connect to your data source.

### **When to specify Provider**

You must specify the Provider parameter before connecting to the database.

### **Applies to**

ADO.NET

OLE DB

SNC SQL Native Client for Microsoft SQL Server

### **Syntax**

Provider='provider\_name'

### **Default value**

None

#### **Usage**

Select a data provider from the list of installed data providers displayed in the Provider drop-down list. For example, if you are using Microsoft's OLE DB Provider for ODBC, select MSDASQL as the Provider value. If you are using Microsoft's OLE DB Provider for SQL Server, select SQLOLEDB as the Provider value.

For more information, see the documentation provided by your OLE DB or ADO.NET data provider.

### **SNC SQL Native Client driver**

The Provider DBParm parameter for the Microsoft SQL Native Client (SNC) interface allows you to select the SNC version that you want to use for a database connection. You can set this parameter in script to SQLNCLI (for the SNC 9.0 driver that connects to SQL Server 2005) or to SQLNCLI10 (for the SNC 10.0 driver that connects to SQL Server 2008) or to SNC 11 (for the SNC 11 driver that connects to SQL Server 2012 or later). Otherwise, you can select one of these providers on the Connection tab of the Database Profile Setup dialog box for the SNC interface.

If you do not set or select a provider, the default selection is SQLNCLI (SNC 9.0 for SQL Server 2005). This allows existing SNC interface users to be able to migrate to the current release of PowerBuilder without any modifications. If PowerBuilder fails to connect with the SQLNCLI provider, it will attempt to connect to SQLNCLI10 provider. However,

if you explicitly set the provider and the connection fails, PowerBuilder displays an error message.

### **Examples**

### *Example 1*

To use the Microsoft OLE DB Provider for ODBC to connect to the PB Demo DB:

• Database profile

Select MSDASQL from the Provider drop-down list on the Connection page in the Database Profile Setup dialog box for OLE DB.

• Application

Type the following in code:

SQLCA.DBParm="Provider='MSDASQL'"

### *Example 2*

To use the Microsoft OLE DB Provider for Oracle to connect to an Oracle 8 database:

• Database profile

Select MSDAORA from the Provider drop-down list on the Connection page in the Database Profile Setup dialog box.

• Application

Type the following in code:

SQLCA.DBParm="Provider='MSDAORA'"

#### *Example 3*

To use the SAP Sybase Oracle8 ADO Provider to connect to an Oracle 8 database:

• Database profile

Select Sybase.Oracle8ADOProvider from the Provider drop-down list on the Connection page in the Database Profile Setup dialog box for ADO.NET.

• Application

Type the following in code:

SQLCA.DBParm="PROVIDER='Sybase.Oracle8ADOProvider'"

#### *Example 4*

To use the Microsoft SNC Provider to connect to a Microsoft SQL Server 2016 database:

• Database profile

Select SQLNCLI11 from the Provider drop-down list on the Connection page in the Database Profile Setup dialog box.

• Application

Type the following in code:

```
SQLCA.DBParm="Provider='SQLNCLI11'"
```
**See also**

[DataLink](#page-54-0)

**[DataSource](#page-55-0)** 

# **1.1.123 ProviderString**

### **Description**

A string containing provider-specific extended connection information. Use of this database parameter requires that you know how this string will be interpreted and used by the provider. You should use this parameter only for provider-specific connection information that cannot be explicitly described by other database parameters.

# **When to specify ProviderString**

You must specify the ProviderString parameter before connecting to the database.

**Applies to**

ADO.NET

OLE DB

SNC SQL Native Client for Microsoft SQL Server

### **Syntax**

ProviderString='value'

#### **Default value**

None

### **Usage**

OLE DB applications can initialize data source objects using two methods: IDBInitialize::Initialize and IDataInitialize::GetDataSource.

Using IDBInitialize::Initialize, a provider string can be used to initialize connection properties by setting the DBPROP\_INIT\_PROVIDERSTRING property in the DBPROPSET\_DBINIT property set. An initialization string can also be passed to the IDataInitialize::GetDataSource method to initialize connection properties.

For the OLE DB interface, the ProviderString parameter is used with IDBInitialize::Initialize. For the SNC interface, the ProviderString parameter is used with IDataInitialize::GetDataSource.

Both methods initialize the same OLE DB connection properties, but they use different sets of keywords. For lists of keywords, see the information about OLE DB provider connection string keywords in the Microsoft documentation at [https://docs.microsoft.com/en-us/sql/](https://docs.microsoft.com/en-us/sql/relational-databases/native-client/applications/using-connection-string-keywords-with-sql-server-native-client#ole-db-provider-connection-string-keywords) [relational-databases/native-client/applications/using-connection-string-keywords-with-sql](https://docs.microsoft.com/en-us/sql/relational-databases/native-client/applications/using-connection-string-keywords-with-sql-server-native-client#ole-db-provider-connection-string-keywords)[server-native-client#ole-db-provider-connection-string-keywords](https://docs.microsoft.com/en-us/sql/relational-databases/native-client/applications/using-connection-string-keywords-with-sql-server-native-client#ole-db-provider-connection-string-keywords).

# **Examples**

Since Microsoft SQL Server supports multiple instances of a database on a single server, you must identify the specific database to which you want to connect by entering the database name. For the ADO.NET and SNC interfaces, you should set the Database parameter on the Connection page in the Database Profile Setup dialog box. For OLE DB, you can use the ProviderString parameter.

To identify a specific Microsoft SQL Server database named ts3:

• Database profile

Enter the following in the Extended Properties box on the Connection page in the Database Profile Setup dialog box for OLE DB:

Database=ts3

• Application

Type the following in code for an OLE DB connection:

SQLCA.DBParm="ProviderString='database=ts3'"

### **See also**

[URL](#page-263-0)

# **1.1.124 ProxyUserName (obsolete)**

### **Description**

Specifies that you want EAServer to retrieve a connection from a connection cache by proxy.

This parameter applies only when a PowerBuilder custom class user object is deployed as an EAServer component.

#### **Obsolete parameter**

ProxyUserName parameter is obsolete, because EAServer is no longer supported since PowerBuilder 2017.

### **Applies to**

JDB JDBC

ODBC

#### **Syntax**

ProxyUserName='value'

#### **Table 1.114:**

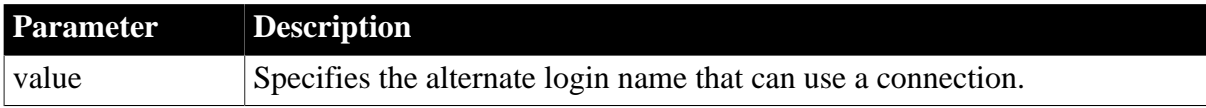

### **Default value**

None

### **Usage**

Regardless of whether you access a cache by user or name, you can retrieve a connection by proxy. Retrieving a connection by proxy means that you can assume the identity and privileges of another user by providing an alternative login name.

This feature can be used with any database that recognizes the SQL command set session authorization. In order for user A to use the ProxyUserName parameter to assume the identity of another user B, user A must have permission to execute this statement. For example, for SQL Anywhere, user A must have DBA authority, and for Adaptive Server Enterprise, user A must have been granted permission to execute set session authorization by a System Security Officer.

# **Examples**

On the EAServer page in the Database Profile Setup dialog box, enter the alternative login name in the Proxy User Name box. The PowerScript syntax for the ProxyUserName parameter displays on the Preview page:

SQLCA.DBParm="ProxyUserName='pikachu'"

Copy the syntax from the Preview page into your script.

### **See also**

[CacheName \(obsolete\)](#page-29-0)

# **1.1.125 PWDialog**

### **Description**

Controls whether a Password Expired dialog box displays in an application at runtime if a user's password has expired.

When PWDialog is set to 1, the Password Expired dialog box prompts users to change their passwords if they attempt to log in to the database with an expired password. By default, PWDialog is set to 0 to specify that the Password Expired dialog box does not display in your application at runtime.

The setting of PWDialog affects applications only at runtime. It has no effect in the development environment because, regardless of the PWDialog setting, the Change Password dialog box displays in the development environment to prompt users to change an expired password.

### **When to specify PWDialog**

You must specify a value for PWDialog before connecting to the database.

### **Applies to**

ASE, SYC SAP Adaptive Server Enterprise

O90 Oracle9i

O10 Oracle 10g

## ORA Oracle 11g

### **Syntax**

PWDialog=value

### **Table 1.115:**

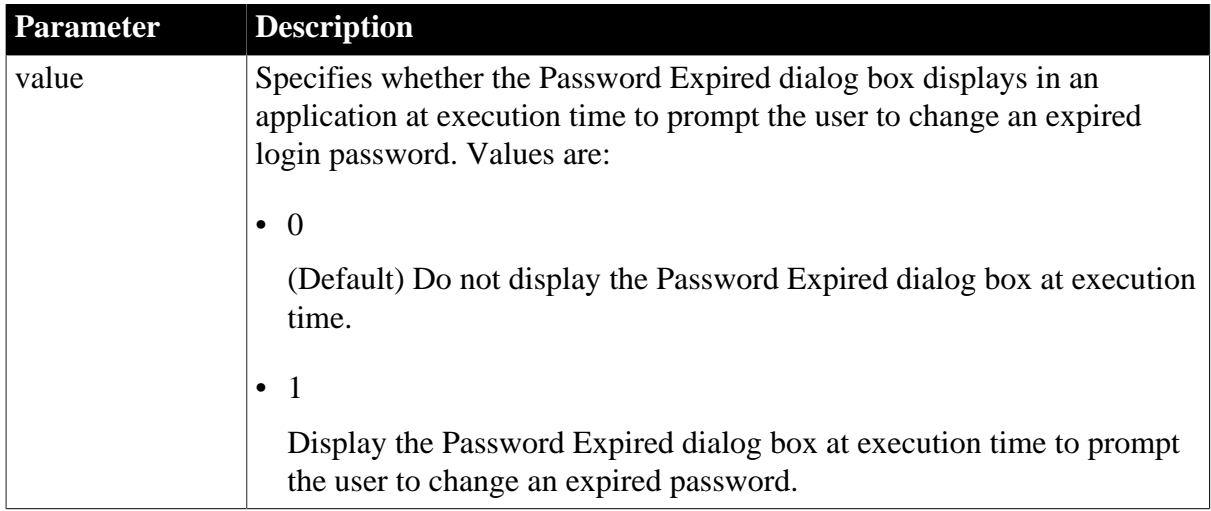

# **Default value**

PWDialog=0

### **Usage**

### *When to use*

Setting PWDialog to 1 to display the Password Expired dialog box in your application provides a convenient way for you to notify your users that a password has expired and allow them to change it.

### *What happens*

When the Password Expired dialog box displays in your application at runtime, it notifies users that the password for their login ID has expired and prompts them to supply a new password. For example, for Adaptive Server Enterprise, the sp\_password system stored procedure runs to set the new password. Once the password has been changed, the database connection succeeds.

If the user clicks Cancel to close the Password Expired dialog box without changing the password, the database connection fails and a message displays indicating that the password has expired.

### **Examples**

To display the Password Expired dialog box when needed in your application:

• Database profile

Although the setting of PWDialog has no effect in the development environment, you might want to set it in your database profile to generate connection syntax on the Preview page that you can copy into your code. Select the Display Runtime Dialog When Password Expires check box (for ASE or SYC connections) or the Password Expiration Dialog check box (for Oracle connections) on the Connection page in the Database Profile Setup dialog box.

• Application

Type the following in code:

SQLCA.DBParm="PWDialog=1"

# **1.1.126 PWEncrypt**

### **Description**

PWEncrypt specifies whether you want Open Client to automatically encrypt your password when connecting to an SAP Adaptive Server Enterprise database in PowerBuilder.

### **When to specify PWEncrypt**

You must specify the PWEncrypt parameter before connecting to the database.

### **Applies to**

ASE, SYC SAP Adaptive Server Enterprise

#### **Syntax**

PWEncrypt='value'

#### **Table 1.116:**

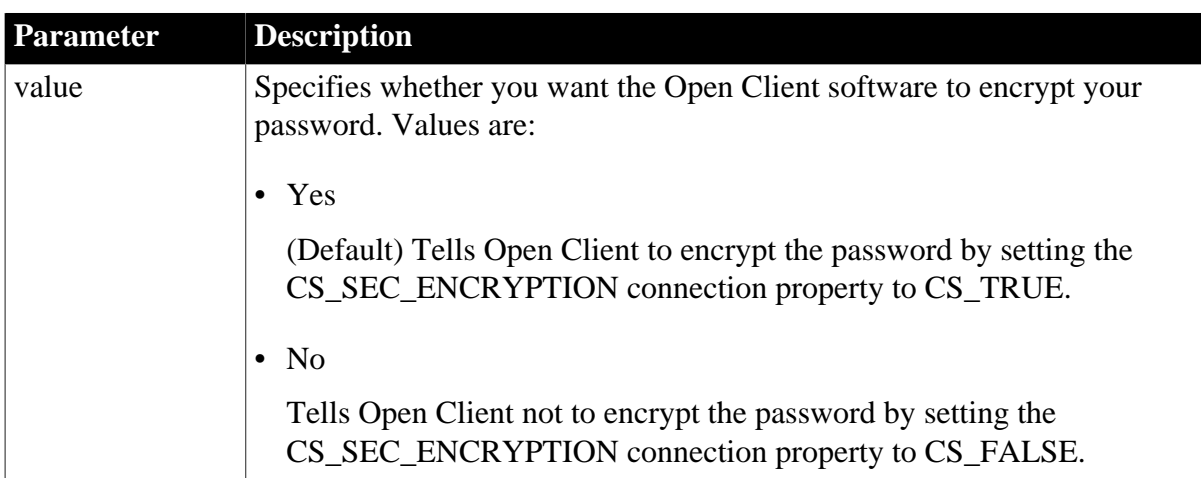

### **Default value**

PWEncrypt='Yes'

### **Examples**

To tell Open Client not to encrypt your password when connecting to an SAP Adaptive Server Enterprise database in PowerBuilder:

• Database profile

Clear the Encrypt Password check box on the Network page in the Database Profile Setup dialog box.

• Application

Type the following in code:

SQLCA.DBParm="PWEncrypt='No'"

# **1.1.127 PWExpDialog**

## **Description**

Controls whether an informational dialog box displays in an application at runtime if a user's password is about to expire.

When PWExpDialog is set to 1, a dialog box displays advising users that their passwords will expire in a given number of days. By default, PWExpDialog is set to 0 to specify that the dialog box does not display in your application at runtime.

# **When to specify PWExpDialog**

You must specify a value for PWExpDialog before connecting to the database.

# **Applies to**

ASE, SYC SAP Adaptive Server Enterprise

O90 Oracle9i

### **Syntax**

PWExpDialog=value

### **Table 1.117:**

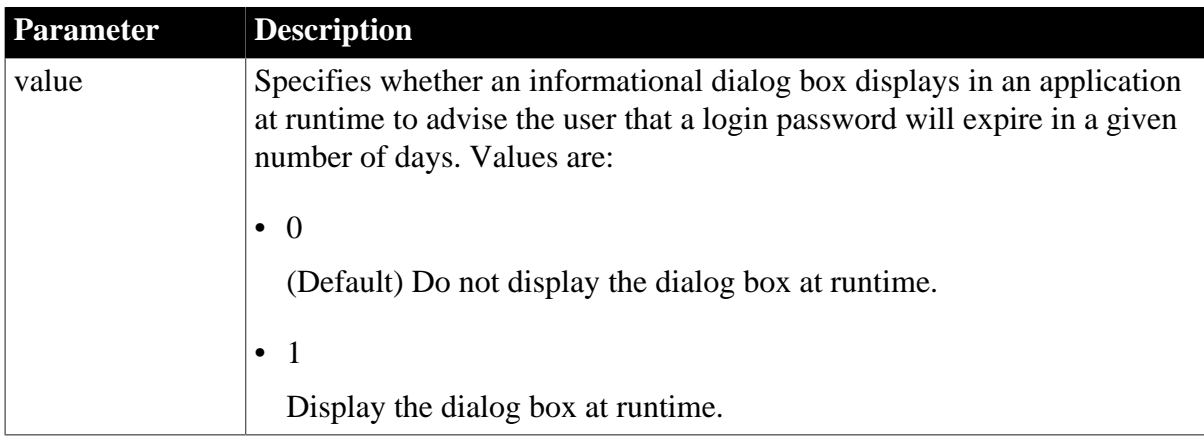

### **Default value**

PWExpDialog=0

### **Usage**

When this parameter is set to 1, the Oracle ORA-28002 and ORA-28011 and the Adaptive Server 4023 informational messages display.

# **Examples**

To display the dialog box when needed in your application, type the following in code:

```
SQLCA.DBParm="PWExpDialog=1"
```
# **1.1.128 QualifyPublic**

### **Description**

Specifies that the PUBLIC qualifier prepended to Oracle synonyms belonging to the public schema or user group is retained in the SQL Select table list.

# **When to specify QualifyPublic**

You must specify the QualifyPublic parameter before connecting to the database.

### **Applies to**

O90 Oracle9i

O10 Oracle 10g

ORA Oracle 11g

### **Syntax**

QualifyPublic=value

### **Table 1.118:**

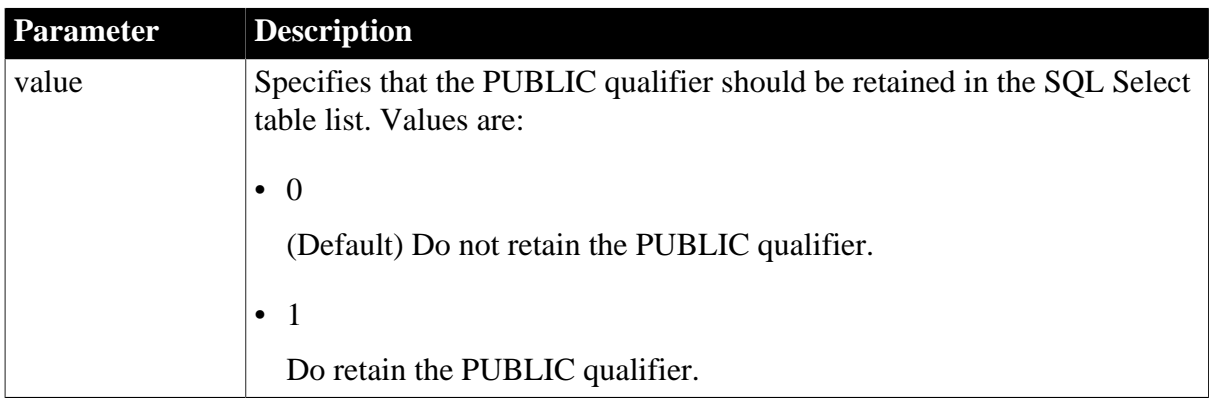

### **Default value**

QualifyPublic=0

### **Usage**

PowerBuilder's default behavior has been to discard the PUBLIC qualifier so that the object reference is generalized in the generated SQL statement, facilitating the deployment of an application from a development database instance to a production database. However, in certain DataWindow objects, the absence of the PUBLIC qualifier breaks the association of the synonym with its extended attributes, preventing these attributes from being used. The QualifyPublic parameter allows you to specify whether the PUBLIC qualifier should be retained.

### **Examples**

To specify that you want the PUBLIC qualifier to be retained in the SQL Select table list:

• Database profile

Select the Qualify Public Synonyms check box on the System page in the Database Profile Setup dialog box.

• Application

Type the following in code:

SQLCA.DBParm="QualifyPublic=1"

# **1.1.129 RecheckRows**

# **Description**

Rechecks the number of rows affected by an INSERT, UPDATE, or DELETE command and returns it in the SQLNRows property of the Transaction object.

# **Applies to**

ADO.NET

OLE DB

SNC SQL Native Client for Microsoft SQL Server

### **Syntax**

RecheckRows=value

# **Table 1.119:**

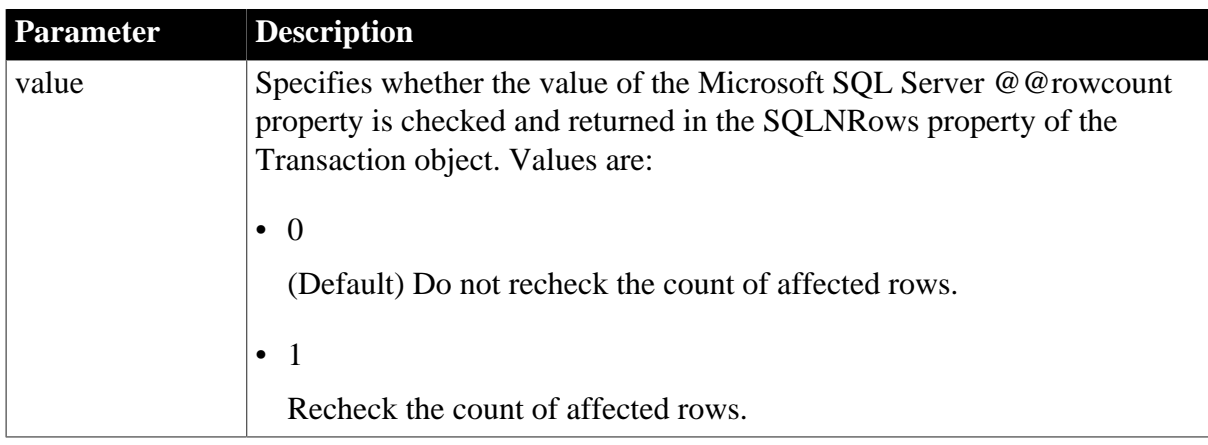

# **Default value**

RecheckRows=0

**Usage**

In Microsoft SQL server, if a table has an insert, update, or delete trigger, the number of affected rows returned to the SQLNRows property of the Transaction object after an INSERT, UPDATE, or DELETE command depends on the driver. With an ADO.NET driver, the value returned is the sum of the rows affected by the command itself and the trigger.

When you are connected to Microsoft SQL Server using ADO.NET or OLE DB, you can set the RecheckRows runtime database parameter to 1 to recheck how many rows of data were affected by the INSERT, UPDATE, or DELETE command itself and return that value in the SQLNRows property.

Setting RecheckRows to 1 before issuing an INSERT, UPDATE, or DELETE command causes a SELECT @@ROWCOUNT command to be executed. To improve performance, you should set it only when required, and reset it to the default value of 0 after use.

# **Examples**

To set RecheckRows to 1, type the following in code:

```
SQLCA.DBParm="RecheckRows=1"
```
# **1.1.130 Release**

# **Description**

Specifies what version of SAP Sybase Open Client Client-Library (CT-Lib) software is in use on the client workstation.

### **When to specify Release**

You must specify a value for Release before connecting to the database.

# **Applies to**

ASE, SYC SAP Adaptive Server Enterprise

### **Syntax**

Release='value'

### **Table 1.120:**

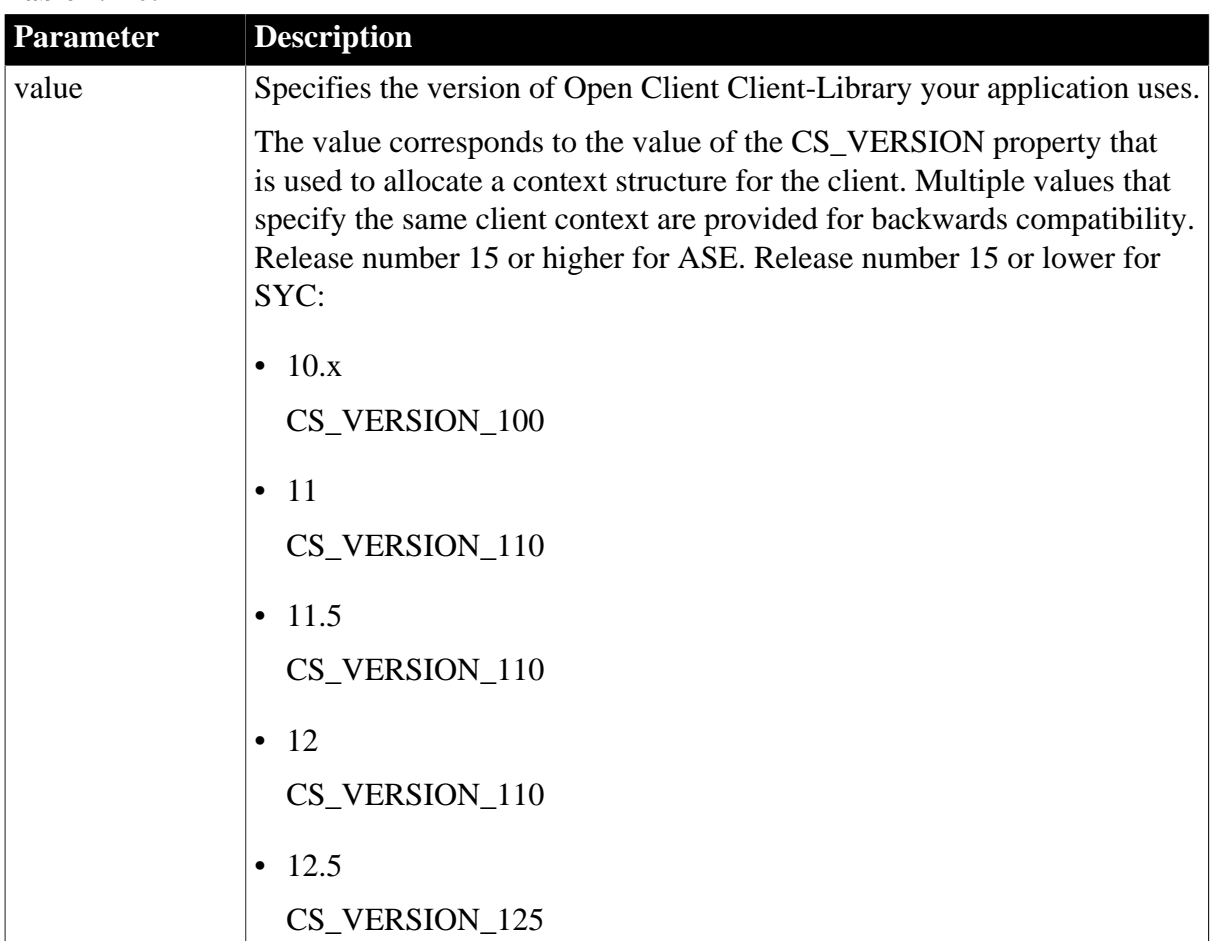

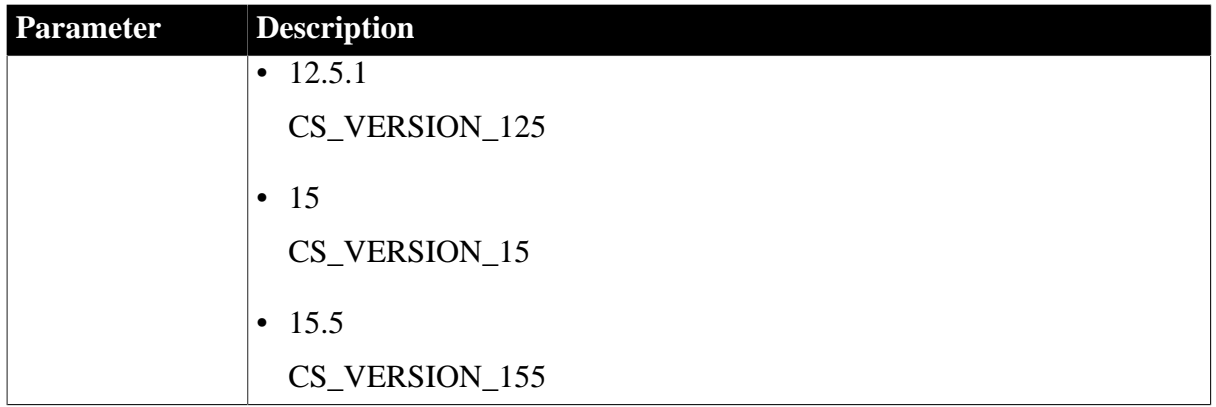

# **Default value**

Release='15' for ASE, Release='11' for SYC

### **Usage**

The Release parameter must correspond to the version of Open Client software installed on the client workstation. For example, do not specify 12.5 or 12.5.1 if your Open Client version is 12.0, even if your Adaptive Server version is 12.5 or 12.5.1.

To use Adaptive Server 15, you must install Open Client version 15 on the client computer and set the Release parameter to 15 to establish an Open Client 15 client context.

The Open Client context is allocated by the first PBSYC170.DLL database connection. This context acts as the parent context for all subsequent PBSYC170.DLL connections. Therefore, you must specify the same value for the Release parameter for all your connections.

If the client library is not loaded, the version that corresponds to the value of Release is loaded.If the value of Release is 15 and that version is not available on the client, the library fails to load. If the value of Release is less than 15 and that version is not available, PBSYC170.DLL attempts to load version 15 of the client library and fails only if neither the requested version nor version 15 is available. If there is no active client context, PBSYC170.DLL connects using the value of the Release parameter. If there is an active client context, the new connection fails if the value of the Release parameter is higher than the current client context. The new connection succeeds if the value of the Release parameter is the same as or lower than the current client context.

The SYC driver links to the appropriate version of the client libraries dynamically and the Open Client context is released when all connections are closed. If you open multiple connections, the first Open Client context established is used for all of them. If you need to establish a new Open Client context in the development environment, close all open connections and establish a new connection with the Release parameter set to the context you require.

During each database login, PBSYC170.DLL automatically determines the version of Adaptive Server being accessed. It customizes its behavior to optimize performance and features for the combination of the Adaptive Server version and the Open Client context specified in the Release parameter. Specifying a value for Release that does not correspond to the Open Client software on the client can cause unpredictable results.

The values 12.5 and 12.5.1 both open an Open Client 12.5 context. However, you should always specify Release='12.5' if you are using Open Client 12.5 and Release='12.5.1' if

you are using Open Client 12.5.1. This ensures that PBSYC170.DLL correctly handles the following scenarios that require Open Client 12.5.1 and Adaptive Server 12.5.1:

- Use the Date and Time datatypes introduced in Adaptive Server 12.5.1 in RPC calls that explicitly call for these datatypes in the stored procedure argument list.
- Use the Date and Time datatypes in Update where current of and Delete where current of statements.

Retrieval, insert, update, and delete processing work correctly against Date and Time datatypes using any Open Client software and Adaptive Server 12.5.1 or later. In the Database painter, the Date and Time datatypes display in the list of metadata types when you are connected to an Adaptive Server 12.5.1 server in any Open Client context.

Certain other features are supported only when you access a specified version of a SQL Server 10/11 or Adaptive Server Enterprise database using its associated Open Client software. For example, you must:

- Set the Release parameter to 11 or higher and use Open Client 11.x or higher and Adaptive Server 11.x or higher to take advantage of network-based security and directory services in your application.
- Set Release to 12.5 and use Open Client 12.5 or higher and Adaptive Server 12.5 or higher to access Char and VarChar columns with more than 255 characters.
- Set Release to 15 and use Open Client 15 or higher and Adaptive Server 15 or higher to access the UniText and 64-bit integer (BigInt) SQL datatypes added in version 15 of Adaptive Server.
- Set Release to 15.5 and use Open Client 15.5 or higher to access the BIGTIME and BIGDATETIME SQL datatypes added in version 15.5 of Adaptive Server.

### **Examples**

To specify that your PowerBuilder application accesses an Adaptive Server Enterprise 15 database using an Open Client Client-Library 15 context:

• Database profile

Select 15 from the Release drop-down list on the Connection page in the Database Profile Setup dialog box.

• Application

Type the following in code:

SQLCA.DBParm="Release='15'"

# **1.1.131 ReleaseConnectionOption (obsolete)**

### **Description**

Specifies how EAServer should behave when it releases control of a connection. This parameter applies only when a PowerBuilder custom class user object is deployed as an EAServer component.

### **Obsolete parameter**

ReleaseConnectionOption parameter is obsolete, because EAServer is no longer supported since PowerBuilder 2017.

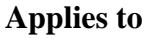

JDB JDBC

ODBC

O90 Oracle9i

O10 Oracle 10g

ORA Oracle 11g

### **Syntax**

ReleaseConnectionOption='value'

### **Table 1.121:**

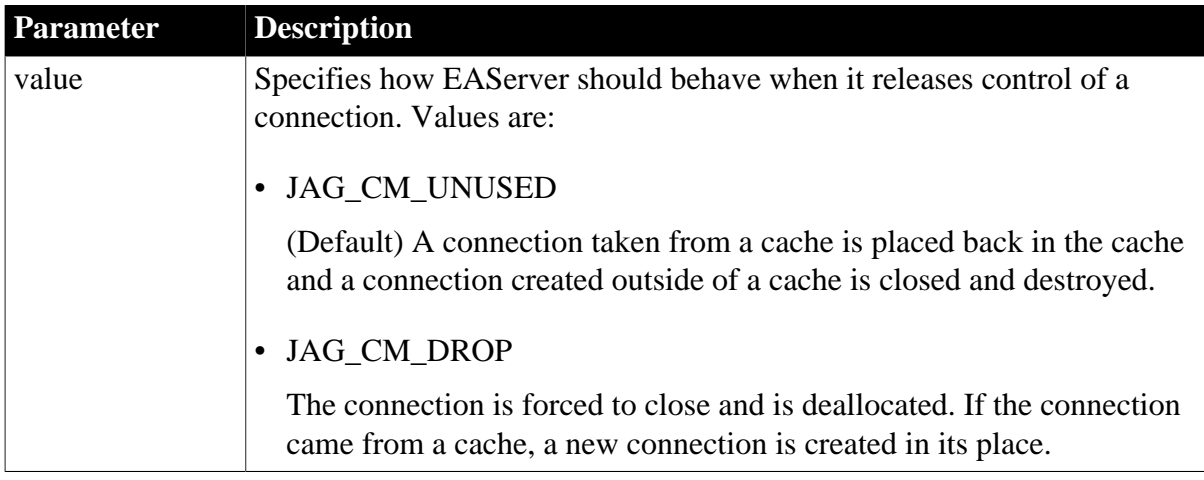

### **Default value**

ReleaseConnectionOption='JAG\_CM\_UNUSED'

### **Usage**

Use JAG\_CM\_DROP to destroy a connection when errors have made it unusable. This parameter cannot be set dynamically. The value set when the connection is made remains in effect until it is disconnected.

### **Examples**

On the EAServer page in the Database Profile Setup dialog box, select JAG\_CM\_DROP from the Release Connection Option drop-down list. The PowerScript syntax for the ReleaseConnectionOption parameter displays on the Preview page:

SQLCA.DBParm="ReleaseConnectionOption='JAG\_CM\_DROP'"

Copy the syntax from the Preview page into your script.

#### **See also**

[CacheName \(obsolete\)](#page-29-0)

# [GetConnectionOption \(obsolete\)](#page-109-0)

[UseContextObject \(obsolete\)](#page-265-0)

# **1.1.132 Request**

## **Description**

Specifies whether to allocate new transaction resources each time the client application sends a request and then release those resources after each request.

# **Applies to**

DIR SAP DirectConnect (applies only to Access Service for DB2/MVS)

### **Syntax**

Request=value

### **Table 1.122:**

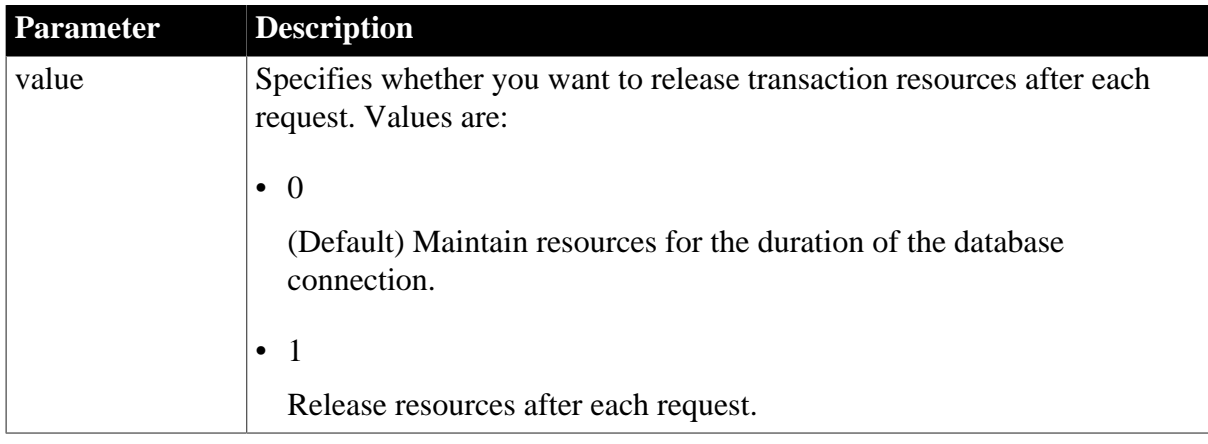

### **Default value**

Request=0

### **Usage**

### *Requirements for using the Request parameter*

Setting the Request parameter to 1 to release resources has an effect only when you do both of the following:

- Set the AutoCommit database preference to True to specify that PowerBuilder should issue SQL statements outside the scope of a transaction. (See the description of [AutoCommit.](#page-271-0))
- Specify the value for Request before connecting to a database.

### *What happens*

When you set the Request parameter to 1, transaction resources are allocated for each request and released when the request finishes. This might slow the performance of your application, but it allows more simultaneous users of the system.

### **Examples**

To specify that you want to release resources after each request:

# • Database profile

Select the Release Transaction Resources After Each Request check box on the Transaction page in the Database Profile Setup dialog box.

### • Application

Type the following in code:

SQLCA.DBParm="Request=1"

#### **See also**

[AutoCommit](#page-271-0)

# **1.1.133 RPCRebind**

### **Description**

Specifies whether you want PowerBuilder to rebind Remote Procedure Call (RPC) parameters.

# **When to specify RPCRebind**

If your back-end DBMS supports it, you must specify the RPCRebind parameter before connecting to the database.

### **Applies to**

ODBC

#### **Syntax**

RPCRebind=value

#### **Table 1.123:**

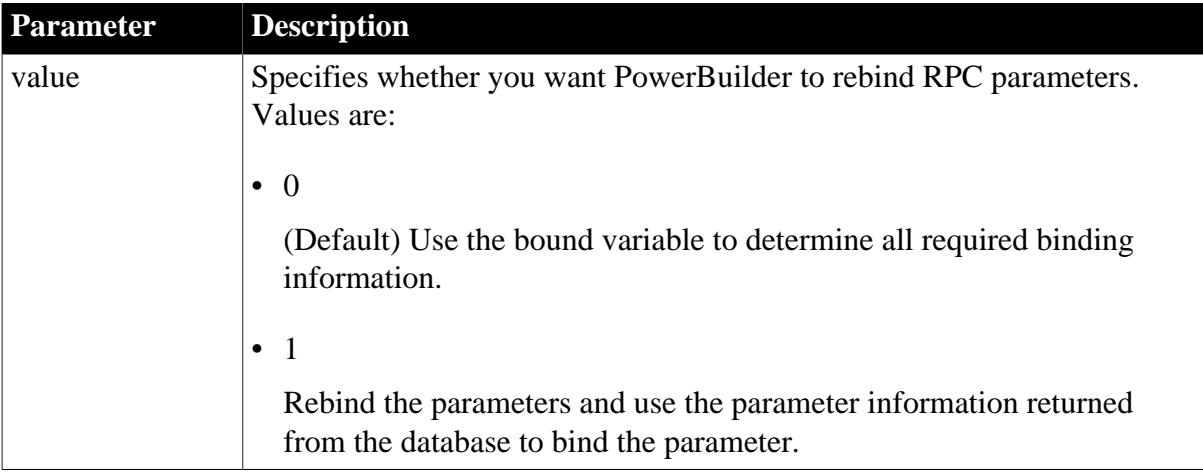

# **Default value**

RPCRebind=0

#### **Usage**

For those DBMSs that support RPC calls, PowerBuilder binds the parameters for the call based on the size of the variables bound to the parameters.

Some drivers require rebinding of the parameters so the parameter size (as returned from the back-end database) is used instead of the variable size. Failure to do this might result in an error or truncation for string parameters. However, some drivers always expect the binding to reflect the variable size. The RPCRebind parameter allows you to specify whether you want to rebind the parameters when RPCs are executed.

# **Examples**

To specify that PowerBuilder should rebind RPC parameters:

• Database profile

Select the RPC Rebind check box on the Transaction page in the Database Profile Setup dialog box.

• Application

Type the following in code:

SQLCA.DBParm="RPCRebind=1"

# **1.1.134 ReturnCommandHandle**

# **Description**

Specifies whether you want PowerBuilder to return a handle to a session object or a data source object when you call the DBHandle function.

# **Applies to**

OLE DB

### **Syntax**

ReturnCommandHandle =value

### **Table 1.124:**

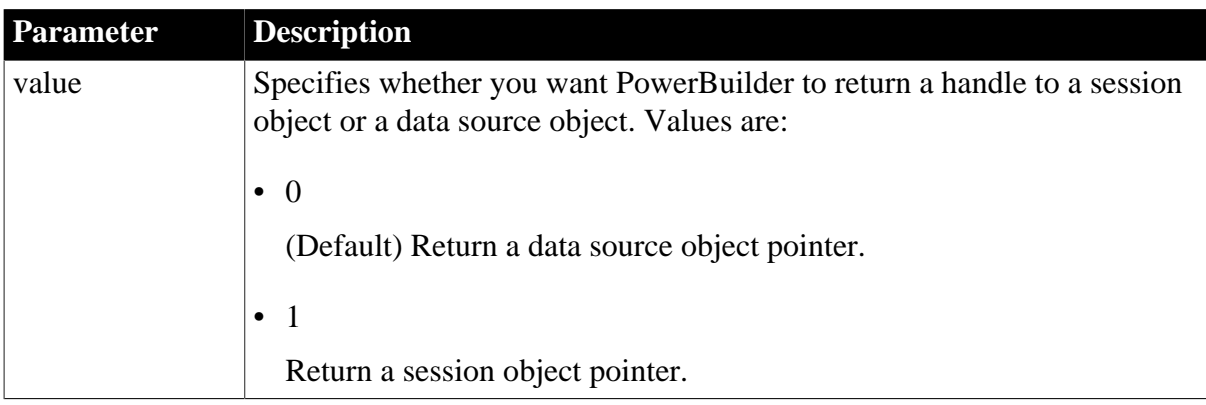

### **Default value**

ReturnCommandHandle=0

### **Usage**

DBHandle takes a transaction object as a parameter and returns a long variable that is an interface pointer to a data source object or a session object. By default the OLE DB interface returns the handle of a data source object. If ReturnCommandHandle is set to 1, the OLE DB interface returns the handle of a session object. This handle can then be passed to an external program and instantiated for use in enlisting the connection in a Microsoft DTC (Distributed Transaction Coordinator) transaction.

## **Examples**

For an example, see Section 18.3, "OLE DB SQL functions" in *Connecting to Your Database*.

# **1.1.135 RTConnBalancing**

### **Description**

Supports the runtime connection load balancing feature.

# **Applies to**

ORA Oracle 11g

### **Syntax**

RTConnBalancing =value

### **Table 1.125:**

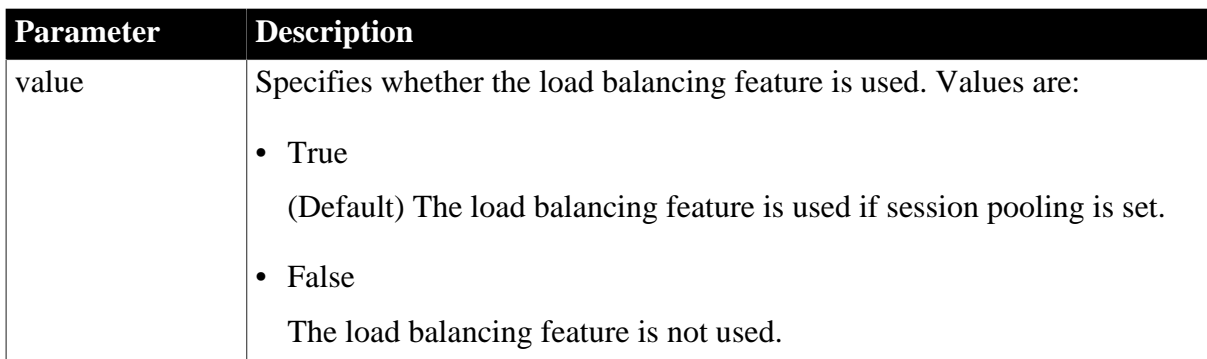

### **Default value**

True, but this value is ignored if session pooling is not set.

### **Usage**

Runtime connection load balancing routs work requests to the sessions in a session pool that best serve the work. Runtime connection load balancing is enabled by default when an Oracle 11.1 or higher client is connected to a release 10.2 or higher Oracle server using OCI session pooling.

### **Examples**

The following code disables the load balancing feature in a session pool:

• Database profile

Select Session Pooling from the Pooling Type drop-down list on the Pooling page in the Database Profile Setup dialog box and clear the Runtime Connection Load Balancing for Session Pooling check box on the same page.

• Application

Type the following in code:

```
my_trans.dbparm ="pooling='session', rtconnbalancing='No'"
```
#### **See also**

#### [Pooling](#page-176-0)

## **1.1.136 Scroll**

### **Description**

Specifies whether you want to use a scroll cursor when connecting to an Informix database in PowerBuilder. When you fetch rows in an Informix table, using a scroll cursor enables you to fetch the next row, previous row, first row, or last row.

By default, PowerBuilder does not use scroll cursors in an Informix database connection.

# **Applies to**

I10 Informix

IN9 Informix

### **Syntax**

Scroll=value

### **Table 1.126:**

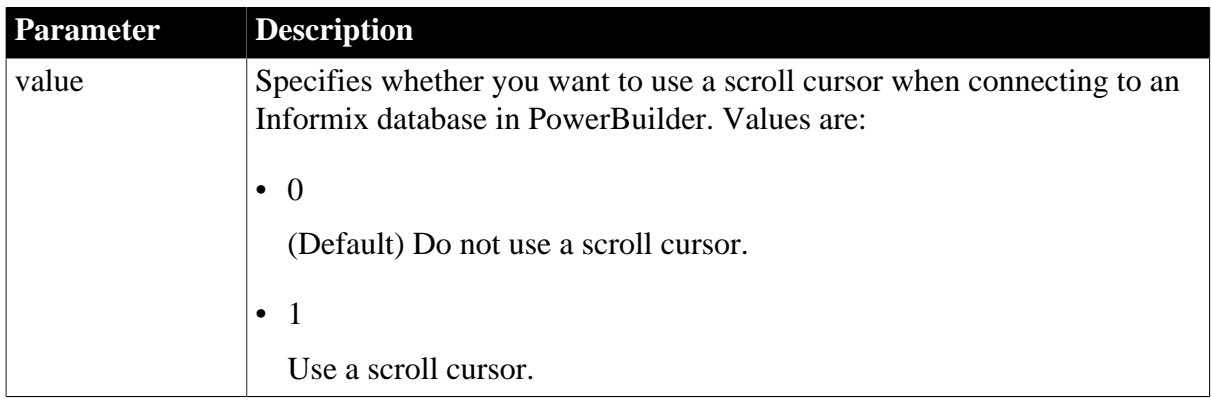

# **Default value**

Scroll=0

#### **Examples**

To specify that you want to use a scroll cursor when connecting to an Informix database in PowerBuilder:

• Database profile

Select the Use A Scroll Cursor check box on the Transaction page in the Database Profile Setup dialog box.

• Application

Type the following in code:

```
SQLCA.DBParm="Scroll=1"
```
# **1.1.137 Sec\_Channel\_Bind**

### **Description**

When you access an SAP Adaptive Server Enterprise database in PowerBuilder through Open Client, Sec\_Channel\_Bind is one of several parameters that support login authentication for network-based security services. (For other login authentication parameters, see the See Also section.)

Sec\_Channel\_Bind controls whether your connection's security mechanism performs channel binding. When Sec\_Channel\_Bind is set to 1, both SAP Sybase Open Client Client-Library (CT-Lib) and the server provide a network channel identifier to the security mechanism before connecting. The channel identifier contains the network addresses of the client and server.

When Sec. Channel Bind is set to 0 (the default), no channel binding is performed.

You must specify a value for Sec\_Channel\_Bind before connecting to the database.

### **Using third-party security mechanisms**

For information about the third-party security mechanisms and operating system platforms that SAP has tested with Open Client security services, see the Open Client documentation.

## **Applies to**

ASE, SYC SAP Adaptive Server Enterprise

### **Syntax**

Sec\_Channel\_Bind=value

#### **Table 1.127:**

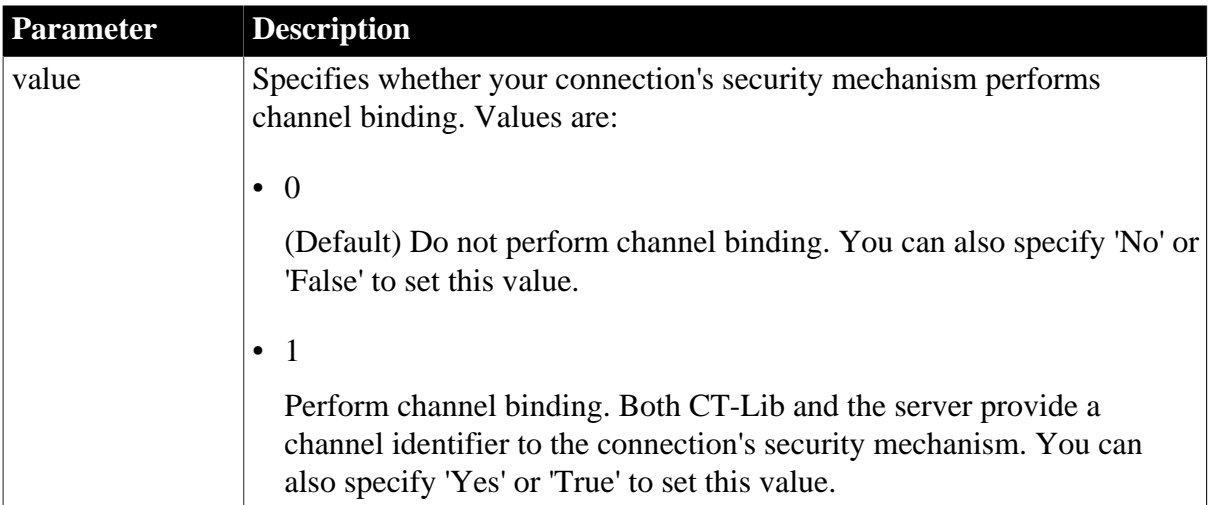

### **Default value**

Sec\_Channel\_Bind=0

# **Usage**

### *Not supported with CyberSafe Kerberos*

Sec\_Channel\_Bind is not supported if your security mechanism is CyberSafe Kerberos.

### *Set Release parameter*

For this parameter to take effect, you must also set the Release parameter to 11 or higher to specify that your application should use the appropriate version of SAP Sybase Open Client Client-Library (CT-Lib) behavior. See the description of the [Release](#page-191-0) parameter for more information.

### *Requirements for use*

To use Sec\_Channel\_Bind or any other parameter supporting Open Client, you must meet certain requirements for using security services in your PowerBuilder application. For details, see Section 8.6.2, "Requirements for using Open Client security services" in *Connecting to Your Database*.

### *Corresponding CT-Lib connection property*

Specifying a value for Sec\_Channel\_Bind sets the corresponding SAP Sybase CT-Lib connection property named CS\_SEC\_CHANBIND.

### **Examples**

To specify that your connection's security mechanism performs channel binding:

• Database profile

Select the Enable Channel Binding check box on the Security page in the Database Profile Setup dialog box.

• Application

Type the following in code:

```
SQLCA.DBParm="Sec_Channel_Bind=1"
```
#### **See also**

- [Sec\\_Cred\\_Timeout](#page-203-0)
- Sec Delegation
- [Sec\\_Keytab\\_File](#page-211-0)
- [Sec\\_Mechanism](#page-213-0)
- [Sec\\_Mutual\\_Auth](#page-215-0)

[Sec\\_Network\\_Auth](#page-216-0)

[Sec\\_Server\\_Principal](#page-223-0)

<span id="page-201-0"></span>[Sec\\_Sess\\_Timeout](#page-225-0)

# **1.1.138 Sec\_Confidential**

### **Description**

When you access an SAP Adaptive Server Enterprise database in PowerBuilder through Open Client, Sec\_Confidential is one of several parameters that support per-packet security for network-based security services. (For other per-packet security parameters, see the See Also section.)

Sec\_Confidential controls whether transmitted data is encrypted. When Sec\_Confidential is set to 1, all requests sent to the server and all results returned by the server are encrypted.

When Sec\_Confidential is set to 0 (the default), transmitted data is not encrypted.

You must specify a value for Sec\_Confidential before connecting to the database in PowerBuilder.

### **Using third-party security mechanisms**

For information about the third-party security mechanisms and operating system platforms that SAP has tested with Open Client security services, see the Open Client documentation.

# **Applies to**

ASE, SYC SAP Adaptive Server Enterprise

### **Syntax**

Sec\_Confidential=value

### **Table 1.128:**

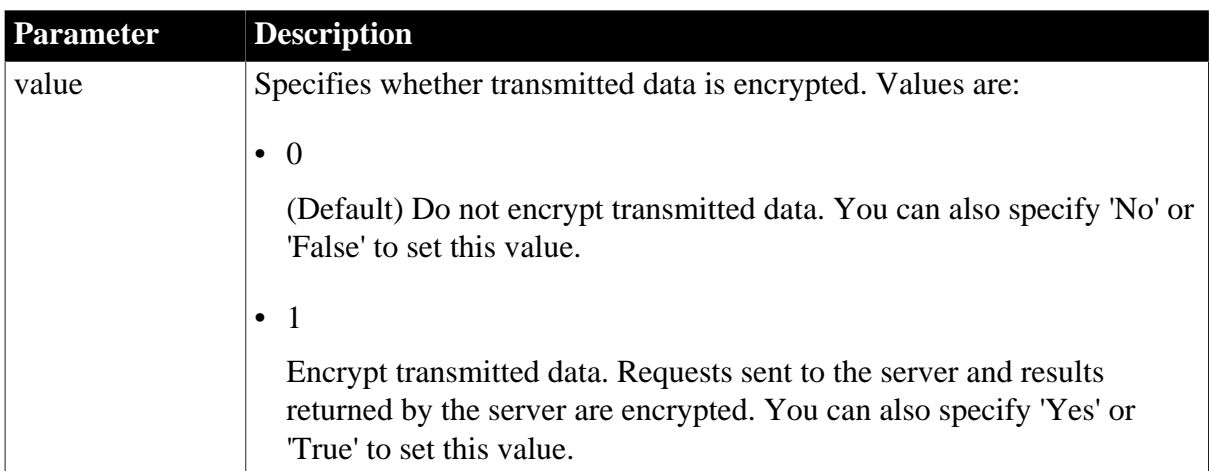

### **Default value**

Sec\_Confidential=0

#### **Usage**

#### *When to use*

Encryption can protect your data if you are sending it over a public network to a nonsecure server. In a networked environment, you might want to set Sec\_Confidential to 1 to ensure that all requests sent to the server and all results returned by the server are encrypted.

*Set Release parameter*

For this parameter to take effect, you must also set the Release parameter to 11 or higher to specify that your application should use the appropriate version of SAP Sybase Open Client Client-Library (CT-Lib) behavior. See the description of the [Release](#page-191-0) parameter for more information.

# *Requirements for use*

To use Sec\_Confidential or any other parameter supporting Open Client security services, you must meet certain requirements for using security services in your PowerBuilder application. For details, see Section 8.6.2, "Requirements for using Open Client security services" in *Connecting to Your Database*.

*Corresponding CT-Lib connection property*

Specifying a value for Sec\_Confidential sets the corresponding SAP Sybase CT-Lib connection property named CS\_SEC\_CONFIDENTIALITY.

### **Examples**

To specify that transmitted data is encrypted:

• Database profile

Select the Encrypt All Results check box on the Security page in the Database Profile Setup dialog box.

• Application

Type the following in code:

SQLCA.DBParm="Sec\_Confidential=1"

### **See also**

[Release](#page-191-0) [Sec\\_Data\\_Integrity](#page-205-0) [Sec\\_Data\\_Origin](#page-207-0) [Sec\\_Replay\\_Detection](#page-219-0) [Sec\\_Seq\\_Detection](#page-221-0)

# <span id="page-203-0"></span>**1.1.139 Sec\_Cred\_Timeout**

### **Description**

When you access an SAP Adaptive Server Enterprise database in PowerBuilder through Open Client, Sec\_Cred\_Timeout is one of several parameters that support login authentication for network-based security services. (For other login authentication parameters, see the See Also section.)

Some security mechanisms allow applications to set credential timeout values for connections that use network-based login authentication. Sec\_Cred\_Timeout specifies the number of seconds remaining before a user's network credentials expire and become invalid. Users obtain network credentials when they log in to the network.

By default, Sec\_Cred\_Timeout specifies that there is no credential timeout limit -- the credentials do not expire.

You must specify a value for Sec\_Cred\_Timeout before connecting to the database in PowerBuilder.

### **Using third-party security mechanisms**

For information about the third-party security mechanisms and operating system platforms that SAP has tested with Open Client security services, see the Open Client documentation.

### **Applies to**

ASE, SYC SAP Adaptive Server Enterprise

#### **Syntax**

Sec\_Cred\_Timeout=value

#### **Table 1.129:**

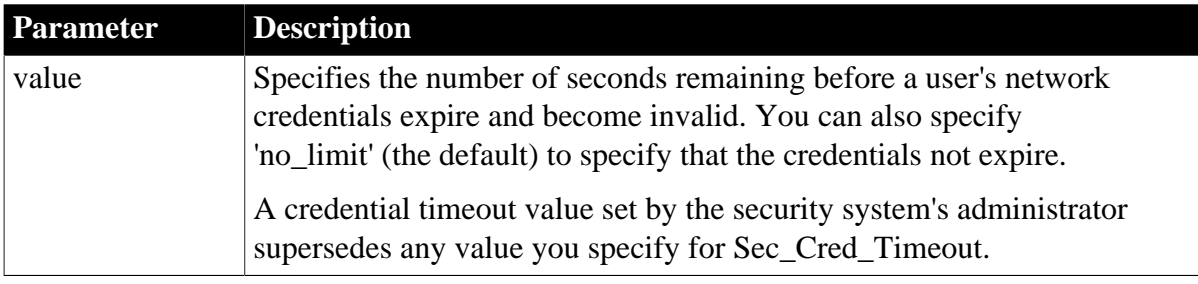

### **Default value**

Sec\_Cred\_Timeout='no\_limit'

### **Usage**

### *CyberSafe Kerberos*

If your security mechanism is CyberSafe Kerberos, Sec\_Cred\_Timeout cannot override the installation default value set for credential timeout.

#### *Set Release parameter*

For this parameter to take effect, you must also set the Release parameter to 11 or higher to specify that your application should use the appropriate version of SAP Sybase Open Client Client-Library (CT-Lib) behavior. See the description of the [Release](#page-191-0) parameter for more information.

#### *Requirements for use*

To use Sec\_Cred\_Timeout or any other parameter supporting Open Client security services, you must meet certain requirements for using security services in your PowerBuilder application. For details, see Section 8.6.2, "Requirements for using Open Client security services" in *Connecting to Your Database*.

### *Corresponding CT-Lib connection property*

Specifying a value for Sec\_Cred\_Timeout sets the corresponding SAP Sybase CT-Lib connection property named CS\_SEC\_CREDTIMEOUT.

### **Examples**

To specify 120 seconds (2 minutes) remaining before a user's network credentials expire:

• Database profile

Type 120 in the Credential Timeout box on the Security page in the Database Profile Setup dialog box.

• Application

Type the following in code:

SQLCA.DBParm="Sec\_Cred\_Timeout=120;Release=15"

### **See also**

[Release](#page-191-0) Sec Channel Bind Sec Delegation [Sec\\_Keytab\\_File](#page-211-0) [Sec\\_Mechanism](#page-213-0) Sec Mutual Auth [Sec\\_Network\\_Auth](#page-216-0) [Sec\\_Server\\_Principal](#page-223-0) [Sec\\_Sess\\_Timeout](#page-225-0)

# <span id="page-205-0"></span>**1.1.140 Sec\_Data\_Integrity**

### **Description**

When you access an SAP Adaptive Server Enterprise database in PowerBuilder through Open Client, Sec\_Data\_Integrity is one of several parameters that support per-packet security for network-based security services. (For other per-packet security parameters, see the See Also section.)

Sec\_Data\_Integrity controls whether your connection's security mechanism checks the integrity of data transmitted to and from the server. When Sec\_Data\_Integrity is set to 1, the security mechanism analyzes all packets to ensure that their content was not modified during transmission.

When Sec\_Data\_Integrity is set to 0 (the default), no integrity checking is performed.

You must specify a value for Sec\_Data\_Integrity before connecting to the database in PowerBuilder.

### **Using third-party security mechanisms**

For information about the third-party security mechanisms and operating system platforms that SAP has tested with Open Client security services, see the Open Client documentation.

### **Applies to**

## ASE, SYC SAP Adaptive Server Enterprise

### **Syntax**

Sec\_Data\_Integrity=value

### **Table 1.130:**

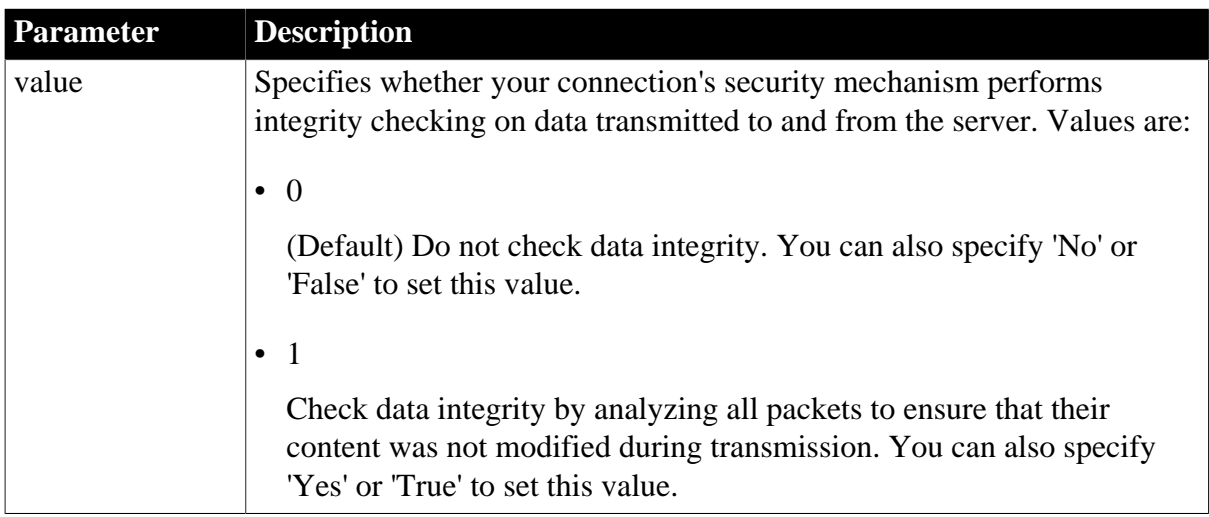

# **Default value**

Sec\_Data\_Integrity=0

### **Usage**

*When to use*

Your connection's security mechanism can check data integrity only when your connection is also using network-based login authentication. For information, see your SAP Sybase Open Client/Server documentation.

### *Set Release parameter*

For this parameter to take effect, you must also set the Release parameter to 11 or higher to specify that your application should use the appropriate version of SAP Sybase Open Client Client-Library (CT-Lib) behavior. See the description of the [Release](#page-191-0) parameter for more information.

### *Requirements for use*

To use Sec\_Data\_Integrity or any other parameter supporting Open Client security services, you must meet certain requirements for using security services in your PowerBuilder application. For details, see Section 8.6.2, "Requirements for using Open Client security services" in *Connecting to Your Database*.

*Corresponding CT-Lib connection property*

Specifying a value for Sec\_Data\_Integrity sets the corresponding SAP Sybase CT-Lib connection property named CS\_SEC\_INTEGRITY.

### **Examples**

To specify that your connection's security mechanism checks data integrity:

• Database profile

Select the Ensure Data Integrity check box on the Security page in the Database Profile Setup dialog box.

• Application

Type the following in code:

SQLCA.DBParm="Sec\_Data\_Integrity=1;Release=15"

#### **See also**

[Release](#page-191-0)

[Sec\\_Confidential](#page-201-0)

[Sec\\_Data\\_Origin](#page-207-0)

Sec Replay Detection

<span id="page-207-0"></span>[Sec\\_Seq\\_Detection](#page-221-0)

# **1.1.141 Sec\_Data\_Origin**

### **Description**

When you access an SAP Adaptive Server Enterprise database in PowerBuilder through Open Client, Sec\_Data\_Origin is one of several parameters that support per-packet security for network-based security services. (For other per-packet security parameters, see the See Also section.)

Sec\_Data\_Origin controls whether your connection's security mechanism performs data origin stamping. When Sec\_Data\_Origin is set to 1, the security mechanism attaches a digital signature to each packet that verifies the packet's origin and contents.

When Sec\_Data\_Origin is set to 0 (the default), no data origin stamping is performed.

You must specify a value for Sec\_Data\_Origin before connecting to the database in PowerBuilder.

#### **Using third-party security mechanisms**

For information about the third-party security mechanisms and operating system platforms that SAP has tested with Open Client security services, see the Open Client documentation.

### **Applies to**

ASE, SYC SAP Adaptive Server Enterprise

#### **Syntax**

Sec\_Data\_Origin=value

#### **Table 1.131:**

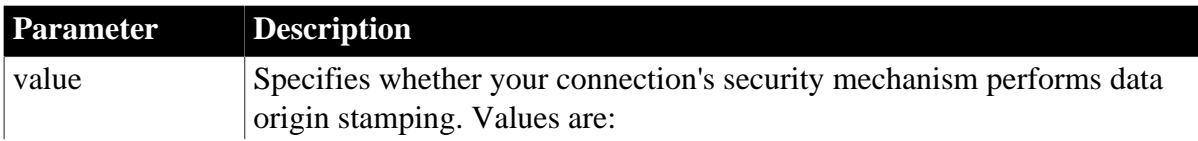

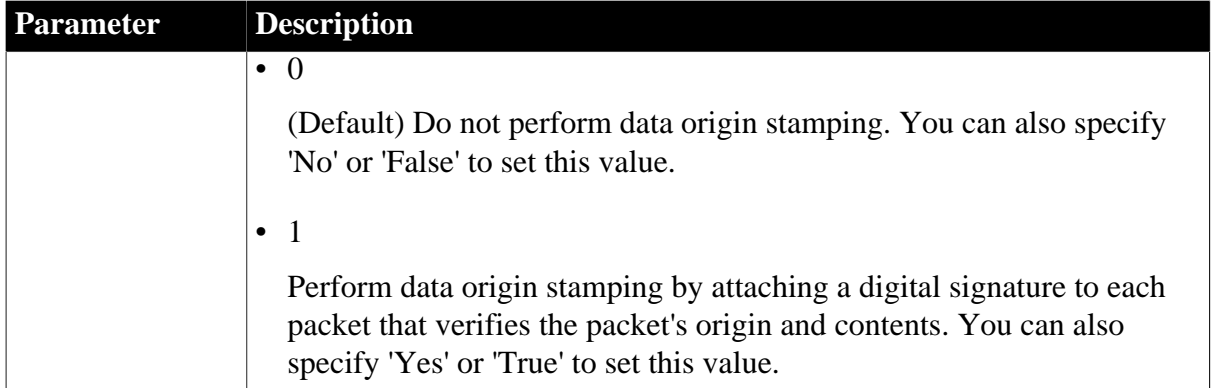

# **Default value**

Sec Data Origin=0

### **Usage**

*Not supported with CyberSafe Kerberos*

Sec\_Data\_Origin is not supported if your security mechanism is CyberSafe Kerberos.

### *Set Release parameter*

For this parameter to take effect, you must also set the Release parameter to 11 or higher to specify that your application should use the appropriate version of SAP Sybase Open Client Client-Library (CT-Lib) behavior. See the description of the [Release](#page-191-0) parameter for more information.

### *Requirements for use*

To use Sec\_Data\_Origin or any other parameter supporting Open Client security services, you must meet certain requirements for using security services in your PowerBuilder application. For details, see Section 8.6.2, "Requirements for using Open Client security services" in *Connecting to Your Database*.

*Corresponding CT-Lib connection property*

Specifying a value for Sec\_Data\_Origin sets the corresponding SAP Sybase CT-Lib connection property named CS\_SEC\_DATAORIGIN.

#### **Examples**

To specify that your connection's security mechanism performs data origin stamping:

• Database profile

Select the Verify Packet Origin check box on the Security page in the Database Profile Setup dialog box.

• Application

Type the following in code:

SQLCA.DBParm="Sec\_Data\_Origin=1;Release=15"

#### **See also**

#### [Release](#page-191-0)

[Sec\\_Confidential](#page-201-0) [Sec\\_Data\\_Integrity](#page-205-0) Sec Replay Detection [Sec\\_Seq\\_Detection](#page-221-0)

# <span id="page-209-0"></span>**1.1.142 Sec\_Delegation**

## **Description**

When you access an SAP Adaptive Server Enterprise database in PowerBuilder through Open Client, Sec\_Delegation is one of several parameters that support login authentication for network-based security services. (For other login authentication parameters, see the See Also section.)

For applications that are using network-based login authentication to connect to an SAP Sybase Open Server gateway, Sec\_Delegation controls whether the gateway server is allowed to connect to a remote SQL Server using delegated credentials. When Sec\_Delegation is set to 1, the gateway can connect to a remote server using the client's delegated credentials. The remote server must also be using network-based authentication and an identical security mechanism.

When Sec<sub>L</sub>Delegation is set to 0 (the default), the gateway server cannot connect to a remote server using delegated credentials.

You must specify a value for Sec\_Delegation before connecting to the database in PowerBuilder.

### **Using third-party security mechanisms**

For information about the third-party security mechanisms and operating system platforms that SAP has tested with Open Client security services, see the Open Client documentation.

### **Applies to**

ASE, SYC SAP Adaptive Server Enterprise

### **Syntax**

Sec\_Delegation=value

#### **Table 1.132:**

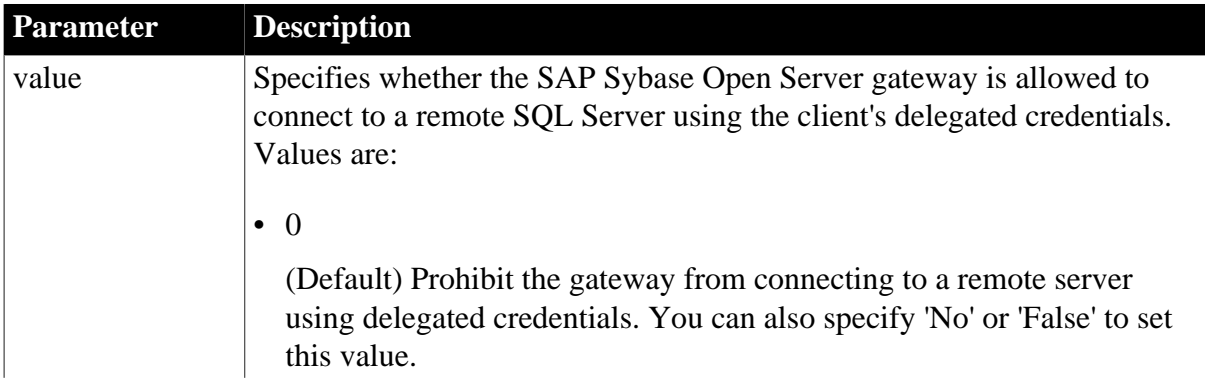

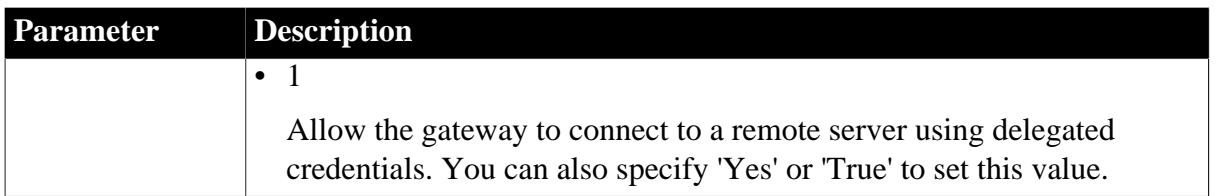

# **Default value**

Sec\_Delegation=0

**Usage**

### *Not supported with CyberSafe Kerberos*

Sec\_Delegation is not supported if your security mechanism is CyberSafe Kerberos.

### *Set Release parameter*

For this parameter to take effect, you must also set the Release parameter to 11 or higher to specify that your application should use the appropriate version of SAP Sybase Open Client Client-Library (CT-Lib) behavior. See the description of the [Release](#page-191-0) parameter for more information.

### *Requirements for use*

To use Sec\_Delegation or any other parameter supporting Open Client security services, you must meet certain requirements for using security services in your PowerBuilder application. For details, see Section 8.6.2, "Requirements for using Open Client security services" in *Connecting to Your Database*.

#### *Corresponding CT-Lib connection property*

Specifying a value for Sec\_Delegation sets the corresponding SAP Sybase CT-Lib connection property named CS\_SEC\_DELEGATION.

### **Examples**

To allow the Open Server gateway to connect to a remote server using delegated credentials:

• Database profile

Select the Use Delegated Credentials check box on the Security page in the Database Profile Setup dialog box.

• Application

Type the following in code:

```
SQLCA.DBParm="Sec_Delegation=1;Release=15"
```
#### **See also**

[Release](#page-191-0) [Sec\\_Channel\\_Bind](#page-200-0) [Sec\\_Cred\\_Timeout](#page-203-0) [Sec\\_Keytab\\_File](#page-211-0) [Sec\\_Mechanism](#page-213-0)

Sec Mutual Auth [Sec\\_Network\\_Auth](#page-216-0) [Sec\\_Server\\_Principal](#page-223-0) [Sec\\_Sess\\_Timeout](#page-225-0)

# <span id="page-211-0"></span>**1.1.143 Sec\_Keytab\_File**

### **Description**

When you access an SAP Adaptive Server Enterprise database in PowerBuilder through Open Client, Sec\_Keytab\_File is one of several parameters that support login authentication for network-based security services. (For other login authentication parameters, see the See Also section.)

Sec\_Keytab\_File applies only to connections using Distributed Computing Environment (DCE) Kerberos as their security mechanism and requesting network-based login authentication. For those connections, Sec\_Keytab\_File specifies the name of the keytab file containing the security key for the DCE user.

You must set Sec\_Keytab\_File if the login ID specified in the database profile or Application is different from the user name of the DCE user currently running the application.

You must specify a value for Sec\_Keytab\_File before connecting to the database in PowerBuilder.

#### **Using third-party security mechanisms**

For information about the third-party security mechanisms and operating system platforms that SAP has tested with Open Client security services, see the Open Client documentation.

### **Applies to**

ASE, SYC SAP Adaptive Server Enterprise

#### **Syntax**

Sec\_Keytab\_File='keytab\_filename'

#### **Table 1.133:**

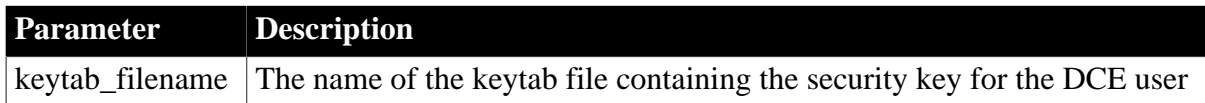

#### **Default value**

None

PowerBuilder does not set Sec\_Keytab\_File or the corresponding SAP Sybase Open Client Client-Library (CT-Lib) connection parameter CS\_SEC\_KEYTAB if you do not specify a value.

#### **Usage**

*Supported only with Distributed Computing Environment*

Only Distributed Computing Environment (DCE) security servers and clients support the use of keytab files. Therefore, Sec\_Keytab\_File is supported only when your security mechanism is DCE Kerberos.

#### *When to use*

If you want your application to be able to connect to a server with a different user name (login ID) than the DCE user currently running the application, set Sec\_Keytab\_File to specify the name of the keytab file containing the security key for the appropriate user. For details, see Section 8.6.2, "Requirements for using Open Client security services" in *Connecting to Your Database*.

### *Set Release parameter*

For this parameter to take effect, you must also set the Release parameter to 11 or higher to specify that your application should use the appropriate version of SAP Sybase Open Client Client-Library (CT-Lib) behavior. See the description of the [Release](#page-191-0) parameter for more information.

### *Requirements for use*

To use Sec\_Keytab\_File or any other parameter supporting Open Client security services, you must meet certain requirements for using security services in your PowerBuilder application. For details, see Section 8.6.2, "Requirements for using Open Client security services" in *Connecting to Your Database*.

### *Corresponding CT-Lib connection property*

Specifying a value for Sec\_Keytab\_File sets the corresponding SAP Sybase CT-Lib connection property named CS\_SEC\_KEYTAB.

### **Examples**

To specify C:\DCE\_KEY as the name of the DCE keytab file:

• Database profile

Type the following in the Keytab File box on the Security page in the Database Profile Setup dialog box:

C:\DCE\_KEY

• Application

Type the following in code:

SQLCA.DBParm="Sec\_Keytab\_File='C:\DCE\_KEY';Release=15"

#### **See also**

[Release](#page-191-0)

Sec Channel Bind

[Sec\\_Cred\\_Timeout](#page-203-0)

Sec Delegation

[Sec\\_Mechanism](#page-213-0)

Sec Mutual Auth

[Sec\\_Network\\_Auth](#page-216-0) [Sec\\_Server\\_Principal](#page-223-0) [Sec\\_Sess\\_Timeout](#page-225-0)

# <span id="page-213-0"></span>**1.1.144 Sec\_Mechanism**

## **Description**

When you access an SAP Adaptive Server Enterprise database in PowerBuilder through Open Client, Sec\_Mechanism is one of several parameters that support login authentication for network-based security services. (For other login authentication parameters, see the See Also section.)

When you use Open Client security services, you must specify the name of the security mechanism you want to use in the Open Client/Open Server Configuration utility so that the required drivers can be loaded. The default security mechanism is the one currently specified as active in the Configuration utility.

Sec\_Mechanism lets you specify a security mechanism name listed in the Open Client/Open Server Configuration utility other than the default (active) mechanism.

You must specify a value for Sec\_Mechanism before connecting to the database in PowerBuilder.

### **Using third-party security mechanisms**

For information about the third-party security mechanisms and operating system platforms that SAP has tested with Open Client security services, see the Open Client documentation.

# **Applies to**

ASE, SYC SAP Adaptive Server Enterprise

### **Syntax**

Sec Mechanism='mechanism name'

#### **Table 1.134:**

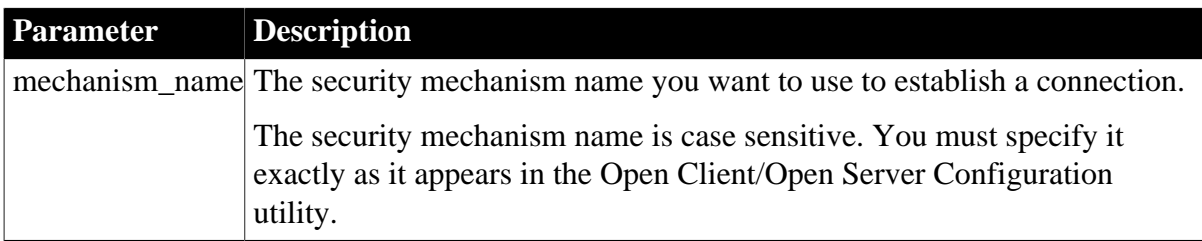

### **Default value**

The default value for Sec\_Mechanism is the security mechanism name currently specified as active in the Open Client/Open Server Configuration utility. If there is no security mechanism specified, no security service is used to establish the connection.

#### **Usage**

### *When to use*

Set Sec\_Mechanism to use a security mechanism specified in the Open Client/Open Server Configuration utility other than the default (active) security mechanism. For instructions on using the Open Client/Open Server Configuration utility, see your SAP Sybase Open Client/ Server configuration guide.

### *Set Release parameter*

For this parameter to take effect, you must also set the Release parameter to 11 or higher to specify that your application should use the appropriate version of SAP Sybase Open Client Client-Library (CT-Lib) behavior. See the description of the [Release](#page-191-0) parameter for more information.

### *Requirements for use*

To use Sec\_Mechanism or any other parameter supporting Open Client security services, you must meet certain requirements for using security services in your PowerBuilder application. For details, see Section 8.6.2, "Requirements for using Open Client security services" in *Connecting to Your Database*.

### *Corresponding CT-Lib connection property*

Specifying a value for Sec\_Mechanism sets the corresponding SAP Sybase CT-Lib connection property named CS\_SEC\_MECHANISM.

#### **Examples**

To specify KERBEROS as your security mechanism name:

• Database profile

Type the following in the Security Mechanism box on the Security page in the Database Profile Setup dialog box:

KERBEROS

• Application

Type the following in code:

```
SQLCA.DBParm="Sec_Mechanism='KERBEROS';Release=15"
```
#### **See also**

[Release](#page-191-0)

Sec Channel Bind

[Sec\\_Cred\\_Timeout](#page-203-0)

Sec Delegation

[Sec\\_Keytab\\_File](#page-211-0)

Sec Mutual Auth

[Sec\\_Network\\_Auth](#page-216-0)

[Sec\\_Server\\_Principal](#page-223-0)

[Sec\\_Sess\\_Timeout](#page-225-0)

# <span id="page-215-0"></span>**1.1.145 Sec\_Mutual\_Auth**

# **Description**

When you access an SAP Adaptive Server Enterprise database in PowerBuilder through Open Client, Sec\_Mutual\_Auth is one of several parameters that support login authentication for network-based security services. (For other login authentication parameters, see the See Also section.)

Sec\_Mutual\_Auth controls whether your connection's security mechanism performs mutual authentication. When Sec\_Mutual\_Auth is set to 1, the server must prove its identity to the client before connecting by sending a credential token containing the server's principal name and proof that this name is authentic.

When Sec\_Mutual\_Auth is set to 0 (the default), no mutual authentication is performed.

You must specify a value for Sec\_Mutual\_Auth before connecting to the database in PowerBuilder.

### **Using third-party security mechanisms**

For information about the third-party security mechanisms and operating system platforms that SAP has tested with Open Client security services, see the Open Client documentation.

# **Applies to**

ASE, SYC SAP Adaptive Server Enterprise

### **Syntax**

Sec\_Mutual\_Auth=value

### **Table 1.135:**

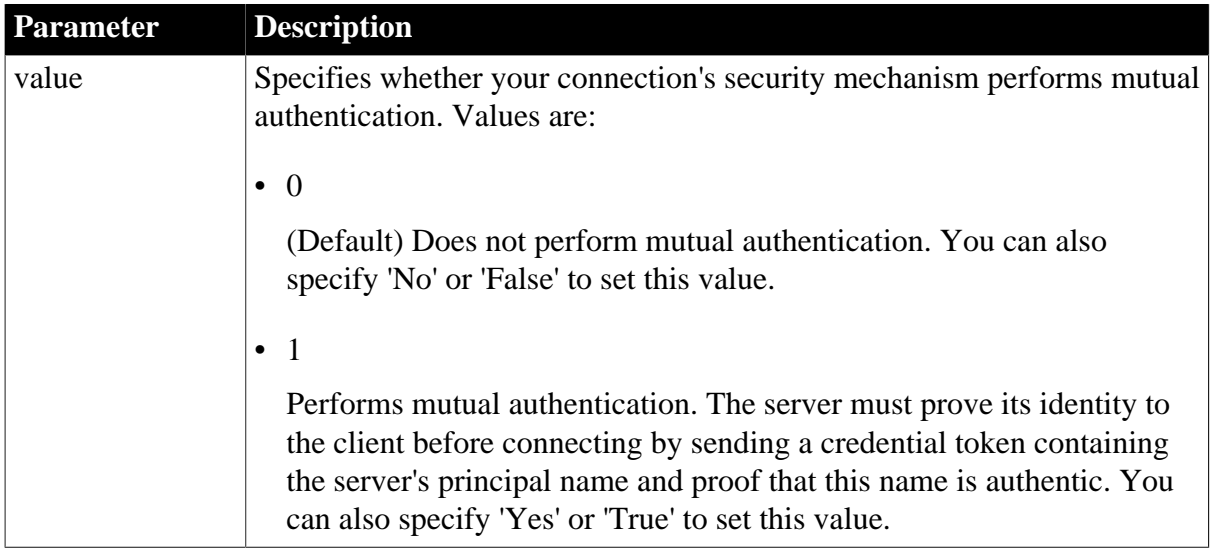

### **Default value**

Sec\_Mutual\_Auth=0

**Usage**

*Set Release parameter*
For this parameter to take effect, you must also set the Release parameter to 11 or higher to specify that your application should use the appropriate version of SAP Sybase Open Client Client-Library (CT-Lib) behavior. See the description of the [Release](#page-191-0) parameter for more information.

## *Requirements for use*

To use Sec\_Mutual\_Auth or any other parameter supporting Open Client security services, you must meet certain requirements for using security services in your PowerBuilder application. For details, see Section 8.6.2, "Requirements for using Open Client security services" in *Connecting to Your Database*.

*Corresponding CT-Lib connection property*

Specifying a value for Sec\_Mutual\_Auth sets the corresponding SAP Sybase CT-Lib connection property named CS\_SEC\_MUTUALAUTH.

### **Examples**

To specify that your connection's security mechanism performs mutual authentication:

• Database profile

Select the Mutual Authentication check box on the Security page in the Database Profile dialog box.

• Application

Type the following in code:

SQLCA.DBParm="Sec\_Mutual\_Auth=1;Release=15"

### **See also**

[Release](#page-191-0)

Sec Channel Bind

[Sec\\_Cred\\_Timeout](#page-203-0)

Sec Delegation

[Sec\\_Keytab\\_File](#page-211-0)

[Sec\\_Mechanism](#page-213-0)

[Sec\\_Network\\_Auth](#page-216-0)

[Sec\\_Server\\_Principal](#page-223-0)

<span id="page-216-0"></span>[Sec\\_Sess\\_Timeout](#page-225-0)

## **1.1.146 Sec\_Network\_Auth**

#### **Description**

When you access an SAP Adaptive Server Enterprise database in PowerBuilder through Open Client, Sec\_Network\_Auth is one of several parameters that support login authentication for network-based security services. (For other login authentication parameters, see the See Also section.)

Sec. Network Auth controls whether your connection uses network-based login authentication. When Sec\_Network\_Auth is set to 1, your connection uses network-based authentication when connecting to a secure SQL Server. Network-based authentication means that the security mechanism -- not the application -- confirms that the specified user name represents the authenticated user running the application.

Since the security mechanism rather than the application authenticates your user name (login ID), you need not supply a login password for authentication purposes in the database profile or Application if Sec\_Network\_Auth is set to 1.

When Sec\_Network\_Auth is set to 0 (the default), your connection does not use networkbased login authentication to connect to the server. You must specify a value for Sec. Network Auth before connecting to the database in PowerBuilder.

# **Using third-party security mechanisms**

For information about the third-party security mechanisms and operating system platforms that SAP has tested with Open Client security services, see the Open Client documentation.

# **Applies to**

ASE, SYC SAP Adaptive Server Enterprise

### **Syntax**

Sec\_Network\_Auth=value

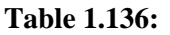

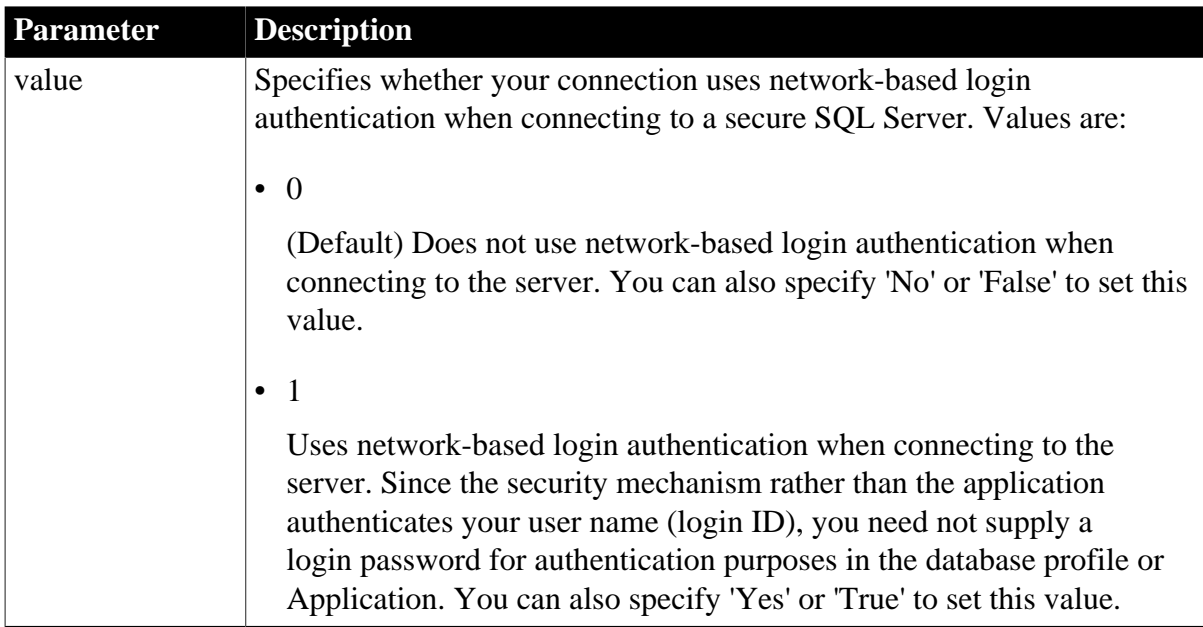

## **Default value**

Sec\_Network\_Auth=0

**Usage**

*When to use*

Setting Sec\_Network\_Auth to 1 to enable network-based login authentication provides three important benefits for PowerBuilder users, because you do not have to specify a login password in the database profile or Application to authenticate the login ID when Sec\_Network\_Auth is set to 1:

• Password not stored in registry file

Since you do not specify a login password, no login password is stored in the Windows registry.

• Password not transmitted across network

Since you do not specify a login password, no login password is transmitted across the network to Adaptive Server.

• Same user ID and password for different servers

You can use the same network user ID and password to connect to many different Adaptive Server database servers. You can change your password for the network security mechanism and have this change apply on all servers to which your application connects.

#### *Set Release parameter*

For this parameter to take effect, you must also set the Release parameter to 11 or higher to specify that your application should use the appropriate version of SAP Sybase Open Client Client-Library (CT-Lib) behavior. See the description of the [Release](#page-191-0) parameter for more information.

#### *Requirements for use*

To use Sec\_Network\_Auth or any other parameter supporting Open Client security services, you must meet certain requirements for using security services in your PowerBuilder application. For details, see Section 8.6.2, "Requirements for using Open Client security services" in *Connecting to Your Database*.

#### *Corresponding CT-Lib connection property*

Specifying a value for Sec\_Network\_Auth sets the corresponding SAP Sybase CT-Lib connection property named CS\_SEC\_NETWORKAUTH.

#### **Examples**

To specify that your connection uses network-based login authentication when connecting to the server:

• Database profile

Select the Network Based Authentication check box on the Security page in the Database Profile Setup dialog box.

• Application

Type the following in code:

SQLCA.DBParm="Sec\_Network\_Auth=1;Release=15"

#### **See also**

[Release](#page-191-0)

Sec Channel Bind [Sec\\_Cred\\_Timeout](#page-203-0) Sec Delegation [Sec\\_Keytab\\_File](#page-211-0) [Sec\\_Mechanism](#page-213-0) [Sec\\_Mutual\\_Auth](#page-215-0) [Sec\\_Server\\_Principal](#page-223-0) [Sec\\_Sess\\_Timeout](#page-225-0)

# <span id="page-219-0"></span>**1.1.147 Sec\_Replay\_Detection**

## **Description**

When you access an SAP Adaptive Server Enterprise database in PowerBuilder through Open Client, Sec\_Replay\_Detection is one of several parameters that support per-packet security for network-based security services. (For other per-packet security parameters, see the See Also section.)

Sec\_Replay\_Detection controls whether your connection's security mechanism can detect and reject unauthorized attempts to capture and replay transmitted data. When Sec\_Replay\_Detection is set to 1, the security mechanism detects and subsequently rejects any unauthorized attempts by third parties to capture packets sent to the server and repeat (replay) the commands in the packets at a later time.

When Sec\_Replay\_Detection is set to 0 (the default), the security mechanism cannot detect unauthorized attempts to capture and replay data.

You must specify a value for Sec\_Replay\_Detection before connecting to the database in PowerBuilder.

#### **Using third-party security mechanisms**

For information about the third-party security mechanisms and operating system platforms that SAP has tested with Open Client security services, see the Open Client documentation.

## **Applies to**

ASE, SYC SAP Adaptive Server Enterprise

### **Syntax**

Sec\_Replay\_Detection=value

#### **Table 1.137:**

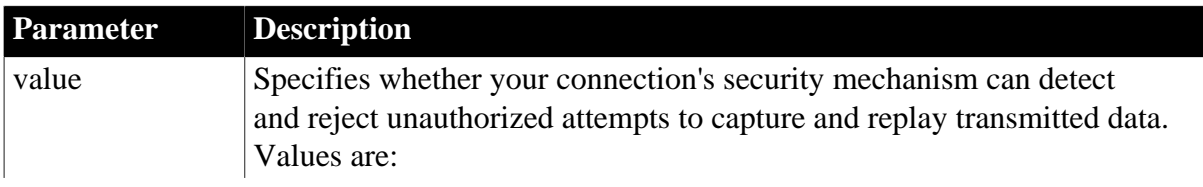

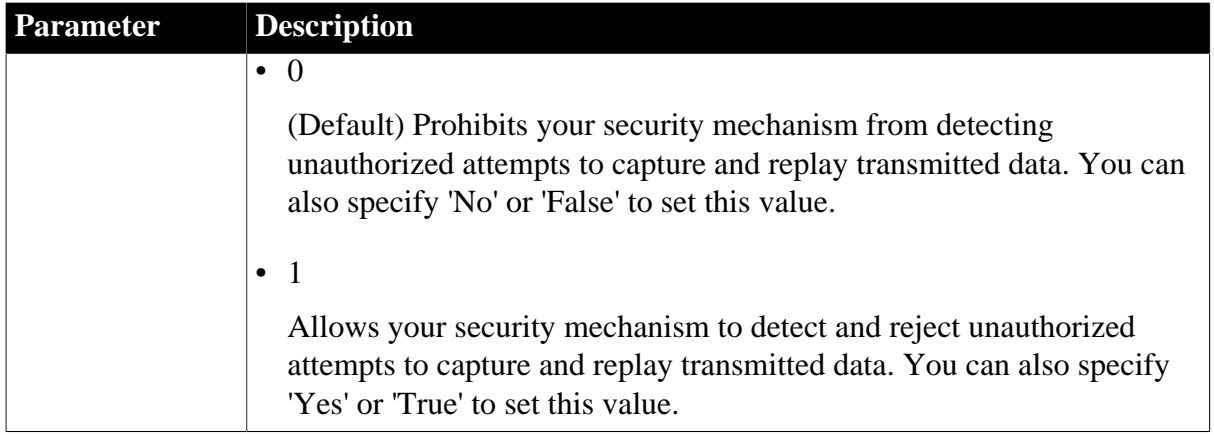

# **Default value**

Sec\_Replay\_Detection=0

### **Usage**

### *When to use*

In a nonsecure network, unauthorized third parties might capture the commands sent to a server in order to repeat (replay) these commands at a later date. For example, if packets are sent from the client to the server in the order P1, P2, P3 and the server receives the packets in the order P1, P3, P2, this is considered an attempt to replay the data. Setting Sec\_Replay\_Detection to 1 ensures that your security mechanism can detect and subsequently reject all such unauthorized attempts to capture and replay data transmitted over the network.

## *Set Release parameter*

For this parameter to take effect, you must also set the Release parameter to 11 or higher to specify that your application should use the appropriate version of SAP Sybase Open Client Client-Library (CT-Lib) behavior. See the description of the [Release](#page-191-0) parameter for more information.

#### *Requirements for use*

To use Sec\_Replay\_Detection or any other parameter supporting Open Client security services, you must meet certain requirements for using security services in your PowerBuilder application. For details, see Section 8.6.2, "Requirements for using Open Client security services" in *Connecting to Your Database*.

## *Corresponding CT-Lib connection property*

Specifying a value for Sec\_Replay\_Detection sets the corresponding SAP Sybase CT-Lib connection property named CS\_SEC\_DETECTREPLAY.

#### **Examples**

To allow your security mechanism to detect and reject unauthorized attempts to capture and replay transmitted data:

• Database profile

Select the Detect Replayed Commands check box on the Security page in the Database Profile Setup dialog box.

• Application

Type the following in code:

SQLCA.DBParm="Sec\_Replay\_Detection=1;Release=12.5"

### **See also**

[Release](#page-191-0) [Sec\\_Confidential](#page-201-0) [Sec\\_Data\\_Integrity](#page-205-0) [Sec\\_Data\\_Origin](#page-207-0) [Sec\\_Seq\\_Detection](#page-221-0)

# <span id="page-221-0"></span>**1.1.148 Sec\_Seq\_Detection**

# **Description**

When you access an SAP Adaptive Server Enterprise database in PowerBuilder through Open Client, Sec\_Seq\_Detection is one of several parameters that support per-packet security for network-based security services. (For other per-packet security parameters, see the See Also section.)

Sec\_Seq\_Detection controls whether your connection's security mechanism can detect and reject transmitted packets that arrive at the server in a different order than was originally sent from the client. When Sec\_Seq\_Detection is set to 1, the security mechanism detects and rejects packets that arrive at the server out of sequence.

When Sec\_Seq\_Detection is set to 0 (the default), the security mechanism cannot detect packets that arrive at the server out of sequence.

You must specify a value for Sec\_Seq\_Detection before connecting to the database in PowerBuilder.

## **Using third-party security mechanisms**

For information about the third-party security mechanisms and operating system platforms that SAP has tested with Open Client security services, see the Open Client documentation.

# **Applies to**

ASE, SYC SAP Adaptive Server Enterprise

## **Syntax**

Sec\_Seq\_Detection=value

#### **Table 1.138:**

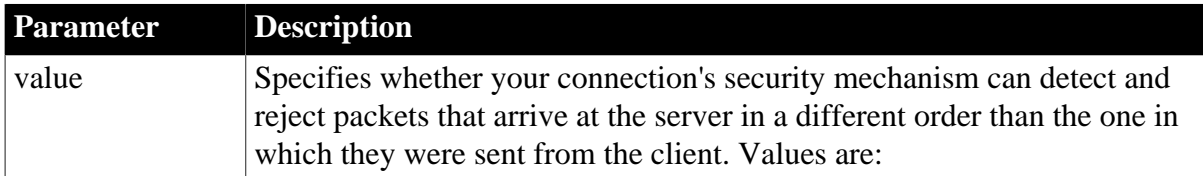

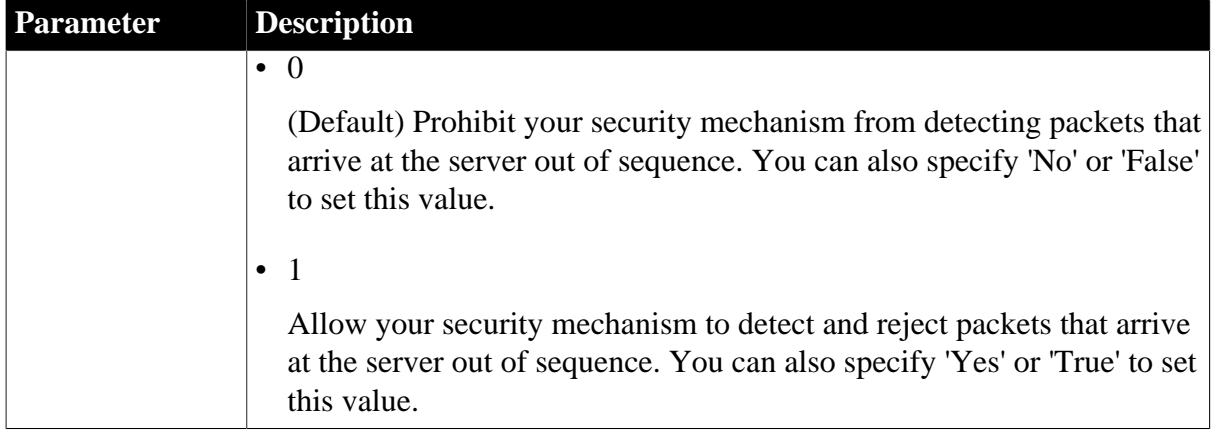

# **Default value**

Sec\_Seq\_Detection=0

### **Usage**

*When to use*

When transmitting data over a network, commands sent to a server might arrive out of sequence. For example, if packets are sent from the client to the server in the order P1, P2, P3 and the server receives the packets in the order P1, P3, P2, this is considered an out-ofsequence error.

Setting Sec\_Seq\_Detection to 1 ensures that your security mechanism can detect and subsequently reject packets that arrive at the server out of sequence.

## *Set Release parameter*

For this parameter to take effect, you must also set the Release parameter to 11 or higher to specify that your application should use the appropriate version of SAP Sybase Open Client Client-Library (CT-Lib) behavior. See the description of the [Release](#page-191-0) parameter for more information.

## *Requirements for use*

To use Sec\_Seq\_Detection or any other parameter supporting Open Client security services, you must meet certain requirements for using security services in your PowerBuilder application. For details, see Section 8.6.2, "Requirements for using Open Client security services" in *Connecting to Your Database*.

## *Corresponding CT-Lib connection property*

Specifying a value for Sec\_Seq\_Detection sets the corresponding SAP Sybase CT-Lib connection property named CS\_SEC\_DETECTSEQ.

## **Examples**

To allow your security mechanism to detect and reject packets that arrive at the server out of sequence:

• Database profile

Select the Detect Sequence Errors check box on the Security page in the Database Profile Setup dialog box.

• Application

Type the following in code:

SQLCA.DBParm="Sec\_Seq\_Detection=1;Release=15"

# **See also**

[Release](#page-191-0) [Sec\\_Confidential](#page-201-0) [Sec\\_Data\\_Integrity](#page-205-0) Sec Data Origin [Sec\\_Replay\\_Detection](#page-219-0)

# <span id="page-223-0"></span>**1.1.149 Sec\_Server\_Principal**

# **Description**

When you access an SAP Adaptive Server Enterprise database in PowerBuilder through Open Client, Sec\_Server\_Principal is one of several parameters that support login authentication for network-based security services. (For other login authentication parameters, see the See Also section.)

Sec\_Server\_Principal specifies the principal name of the server that you want to access. The server principal name is the name by which your security mechanism identifies each server.

If the server name (specified in the database profile or Application) is different from the server principal name for the server you want to access, you must set Sec\_Server\_Principal to the correct server principal name in order to connect.

You must specify a value for Sec\_Server\_Principal before connecting to the database in PowerBuilder.

## **Using third-party security mechanisms**

For information about the third-party security mechanisms and operating system platforms that SAP has tested with Open Client security services, see the Open Client documentation.

## **Applies to**

ASE, SYC SAP Adaptive Server Enterprise

## **Syntax**

Sec\_Server\_Principal='server\_principal\_name'

# **Table 1.139:**

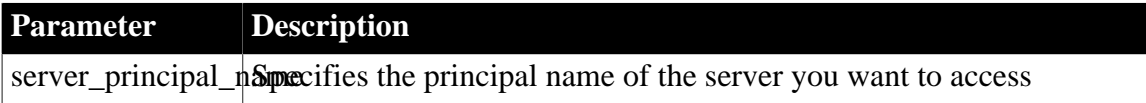

# **Default value**

### None

If you do not specify a value, the security mechanism uses the server's directory entry name, which is the same as the server name specified in the database profile or Application.

### **Usage**

### *When to use*

When you use Open Client security services with PowerBuilder, the server's directory entry name (which you specify as the server name in the database profile or Application) might differ from the server principal name. In this case, you must set Sec\_Server\_Principal to the correct server principal name so that the security mechanism can identify the server you want to access.

### *Set Release parameter*

For this parameter to take effect, you must also set the Release parameter to 11 or higher to specify that your application should use the appropriate version of SAP Sybase Open Client Client-Library (CT-Lib) behavior. See the description of the [Release](#page-191-0) parameter for more information.

### *Requirements for use*

To use Sec\_Server\_Principal or any other parameter supporting Open Client security services, you must meet certain requirements for using security services in your PowerBuilder application. For details, see Section 8.6.2, "Requirements for using Open Client security services" in *Connecting to Your Database*.

### *Corresponding CT-Lib connection property*

Specifying a value for Sec\_Server\_Principal sets the corresponding SAP Sybase CT-Lib connection property named CS\_SEC\_SERVERPRINCIPAL.

## **Examples**

To specify SYS12NT as the principal name of the server you want to access:

• Database profile

Type SYS12NT in the Server Principal Name box on the Security page in the Database Profile Setup dialog box.

• Application

Type the following in code:

SQLCA.DBParm="Sec\_Server\_Principal='SYS12NT';Release=12"

#### **See also**

[Release](#page-191-0) Sec Channel Bind [Sec\\_Cred\\_Timeout](#page-203-0) [Sec\\_Delegation](#page-209-0) [Sec\\_Keytab\\_File](#page-211-0)

[Sec\\_Mechanism](#page-213-0) Sec Mutual Auth [Sec\\_Network\\_Auth](#page-216-0) [Sec\\_Sess\\_Timeout](#page-225-0)

# <span id="page-225-0"></span>**1.1.150 Sec\_Sess\_Timeout**

# **Description**

When you access an SAP Adaptive Server Enterprise database in PowerBuilder through Open Client, Sec\_Sess\_Timeout is one of several parameters that support login authentication for network-based security services. (For other login authentication parameters, see the See Also section.)

Some security mechanisms allow applications to set session timeout values for connections using network-based login authentication. For these connections, Sec\_Sess\_Timeout specifies the number of seconds remaining before a session expires. The session timeout period begins when the connection is opened.

By default, Sec\_Sess\_Timeout specifies that there is no session timeout limit; the session does not expire. You must specify a value for Sec\_Sess\_Timeout before connecting to the database in PowerBuilder.

## **Using third-party security mechanisms**

For information about the third-party security mechanisms and operating system platforms that SAP has tested with Open Client security services, see the Open Client documentation.

# **Applies to**

ASE, SYC SAP Adaptive Server Enterprise

## **Syntax**

Sec\_Sess\_Timeout=value

#### **Table 1.140:**

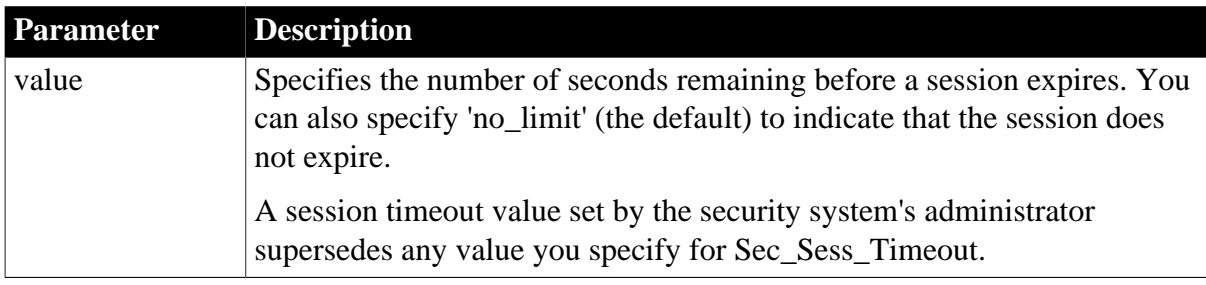

## **Default value**

Sec\_Sess\_Timeout='no\_limit'

## **Usage**

*CyberSafe Kerberos*

If your security mechanism is CyberSafe Kerberos, Sec\_Sess\_Timeout cannot override the installation default value set for session timeout.

### *Set Release parameter*

For this parameter to take effect, you must also set the Release parameter to 11 or higher to specify that your application should use the appropriate version of SAP Sybase Open Client Client-Library (CT-Lib) behavior. See the description of the [Release](#page-191-0) parameter for more information.

## *Requirements for use*

To use Sec\_Sess\_Timeout or any other parameter supporting Open Client security services, you must meet certain requirements for using security services in your PowerBuilder application. For details, see Section 8.6.2, "Requirements for using Open Client security services" in *Connecting to Your Database*.

*Corresponding CT-Lib connection property*

Specifying a value for Sec\_Sess\_Timeout sets the corresponding SAP Sybase CT-Lib connection property named CS\_SEC\_SESSTIMEOUT.

### **Examples**

To specify 14,400 seconds (4 hours) remaining before a session expires:

• Database profile

Type 14400 in the Session Timeout box on the Security page in the Database Profile Setup dialog box.

• Application

Type the following in code:

SQLCA.DBParm="Sec\_Sess\_Timeout=14400"

#### **See also**

[Release](#page-191-0)

Sec Channel Bind

[Sec\\_Cred\\_Timeout](#page-203-0)

[Sec\\_Delegation](#page-209-0)

Sec Keytab File

[Sec\\_Mechanism](#page-213-0)

[Sec\\_Mutual\\_Auth](#page-215-0)

[Sec\\_Network\\_Auth](#page-216-0)

[Sec\\_Server\\_Principal](#page-223-0)

# **1.1.151 ServerName**

#### **Description**

Specifies the server name for Oracle client interface (OCI) pooling.

# **Applies to**

ORA Oracle 11g

# **Syntax**

ServerName =value

## **Table 1.141:**

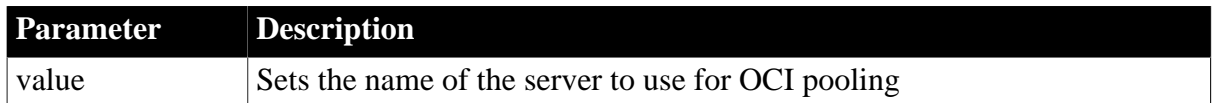

## **Default value**

None

## **Usage**

Oracle client interface pooling for PowerBuilder applications is created when you connect to an Oracle server for the first time. The pooling is identified by the server name and character set that are specified in the ServerName and NLS\_Charset parameters, respectively. If two Oracle connections are connected to the same Oracle server but use different character sets, the connections must reside in different connection or session pools. All pooling-related DBParm parameters must be set before the initial database connection.

# **Examples**

To specify the server name for OCI pooling:

• Database profile

Type the server name you want to set in the Server text box on the Connection page in the Database Profile Setup dialog box.

• Application

Type the following in code:

my\_trans.Server = "myServerName"

# **1.1.152 ServiceComponents**

## **Description**

Specifies the global services the OLE DB interface can use.

## **When to specify ServiceComponents**

You must specify the ServiceComponents parameter before connecting to the database.

#### **Applies to**

OLE DB

## **Syntax**

ServiceComponents='servicecomponent\_name'

# **Default value**

None

## **Examples**

To enable the resource pooling service component:

• Database profile

Select Resource Pooling from the Service Component Support box on the System page in the Database Profile Setup dialog box.

• Application

Type the following in code:

SQLCA.DBParm="ServiceComponents='DBPROPVAL\_OS\_RESOURCEPOOLING'"

# **1.1.153 SessionHomogeneous**

### **Description**

Authenticates all sessions in a session pool with the user name and password in effect when the session pool was created.

## **Applies to**

ORA Oracle 11g

### **Syntax**

SessionHomogeneous =value

## **Table 1.142:**

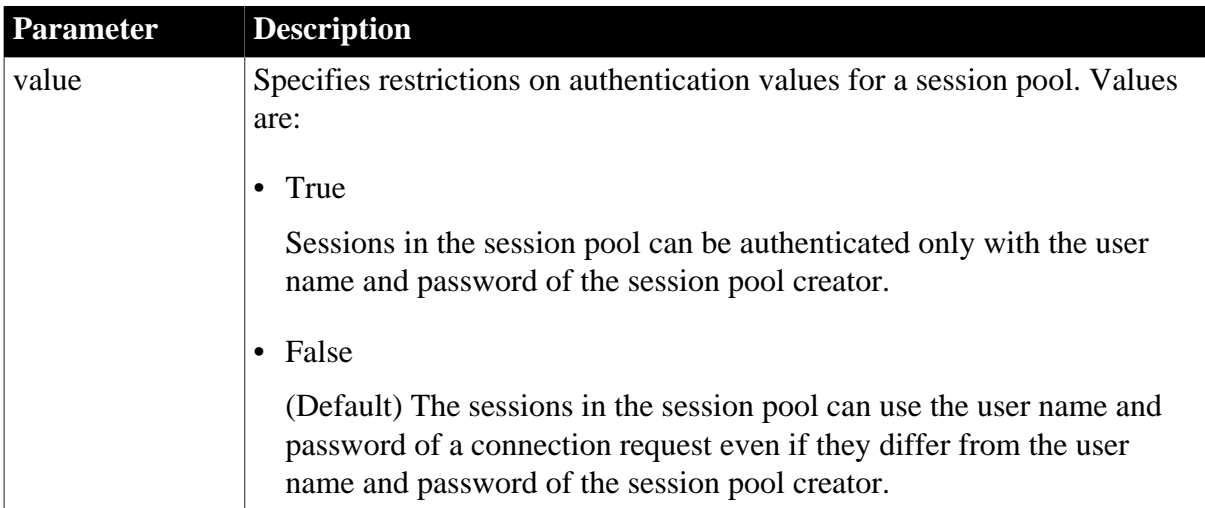

## **Default value**

False, but this value is meaningless if session pooling is not set.

## **Usage**

When set to True, all sessions in the session pool are authenticated with the user name and password in effect when the pool was created. The user name and password in later connection requests are ignored. Proxy sessions cannot be created in homogeneous session mode.

# **Examples**

The following example enables homogeneous session pooling:

• Database profile

Select Session Pooling from the Pooling Type drop-down list on the Pooling page in the Database Profile Setup dialog box, select the Homogeneous Session Pooling check box on the same page.

• Application

Type the following in code:

my\_trans.dbparm="Pooling='session', SessionHomogeneous='Yes'"

### **See also**

[Pooling](#page-176-0)

# **1.1.154 ShowTempTables**

### **Description**

Specifies whether temporary tables are displayed when you request a list of tables from the Database painter or SQL Select painter.

## **Applies to**

ASE, SYC SAP Adaptive Server Enterprise

## **Syntax**

ShowTempTables=value

#### **Table 1.143:**

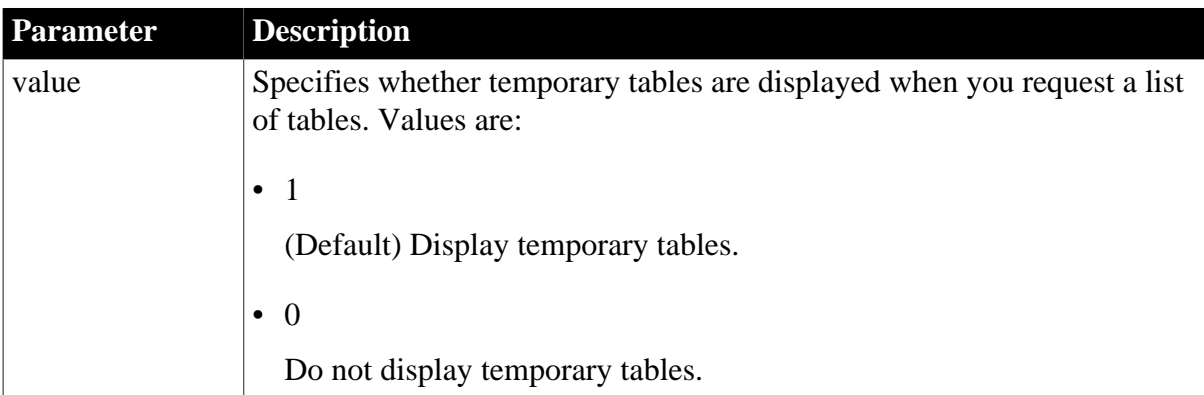

## **Default value**

ShowTempTables=1

#### **Usage**

The ShowTempTables database parameter applies only to database connections from within the development environment. When ShowTempTables=1, a request for a list of database

tables from within a painter causes both sp\_pb100table and sp\_pb100temptab to execute. The union of these two result sets is displayed to the user. If ShowTempTables=0, only sp\_pb100table is executed. The behavior is the same if the stored procedures are not installed on the ASE server.

# **Examples**

To specify that you want to display temporary tables, select the Show Temp Tables check box on the System page in the Database Profile Setup dialog box.

# **1.1.155 ShowWarnings**

## **Description**

Specifies whether warning message text can be concatenated to existing error messages.

## **Applies to**

DIR SAP DirectConnect

#### **Syntax**

ShowWarnings=value

### **Table 1.144:**

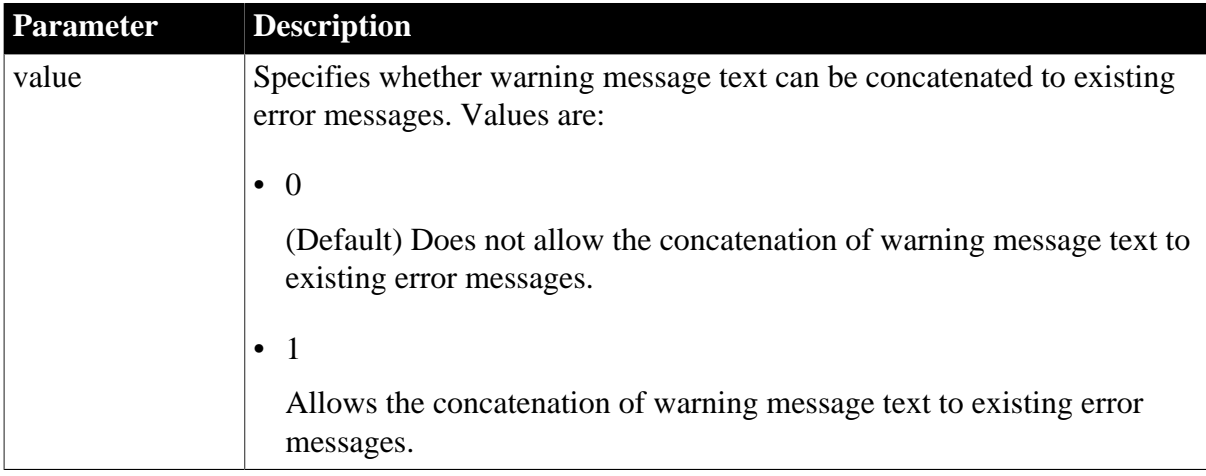

## **Default value**

ShowWarnings=0

## **Usage**

The ShowWarnings parameter allows the DirectConnect interface to use warning and error processing similar to that formerly available in the InformationConnect DB2 Gateway (MDI) interface. For example, if a single warning message appears on the DIR error queue, the default behavior is to discard warnings. If ShowMessages is set, sqlca.sqlcode=-1 and sqlca.sqlerrtext="text\_of\_warning\_message" are returned to the application.

sqlca.sqlerrtext cannot exceed 254 characters. Consequently, if multiple warning messages are returned together, message text might be truncated.

For Access Service connections, must be issued before connecting to ensure its correct operation.

# **Examples**

To specify that you want to show warning messages as errors:

• Database profile

Select the Show Warning Messages as Errors check box on the Syntax page in the Database Profile Setup dialog box.

• Application

Type the following in code:

SQLCA.DBParm="ShowWarnings=1"

# **1.1.156 SPCache**

## **Description**

Specifies the number of stored procedures for which the driver caches information.

# **When to specify SPCache**

If you want to change the default value for SPCache, you must specify a new value before connecting to the database. The value cannot be changed at runtime.

## **Applies to**

ADO.NET

OLE DB

O90 Oracle9i

O10 Oracle 10g

ORA Oracle 11g

SNC SQL Native Client for Microsoft SQL Server

## **Syntax**

SPCache=value

## **Table 1.145:**

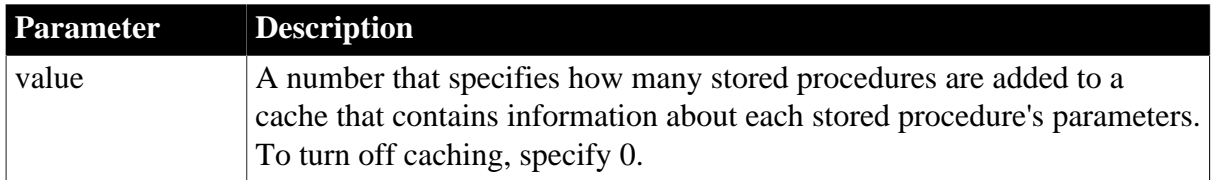

## **Default value**

SPCache=50 (ADO.NET), SPCache=100 (others)

## **Usage**

By default, the driver retrieves information from the server about a stored procedure's parameters the first time the stored procedure is called and caches that information. The next time the procedure is called, the driver retrieves the information from the cache to improve performance. The information is retrieved based on the stored procedure's name. The name is case sensitive.

If you call two different stored procedures with the same name, you can turn off caching by setting the value of SPCache to 0.

## **Examples**

To turn off caching of stored procedure parameter information:

• Database profile

Specify 0 in the Maximum Procedures to Cache box on the System page in the Database Profile Setup dialog box.

• Application

Type the following in code:

SQLCA.DBParm="SPCache=0"

### **See also**

[BindSPInput](#page-21-0)

# **1.1.157 SQLCache**

### **Description**

Specifies the number of SQL statements that PowerBuilder should cache. The default is 0, specifying an empty SQL cache.

PowerBuilder caches:

- SQL statements generated by a DataWindow object or report
- Embedded SQL statements

**Applies to**

ODBC

#### **Syntax**

SQLCache=value

#### **Table 1.146:**

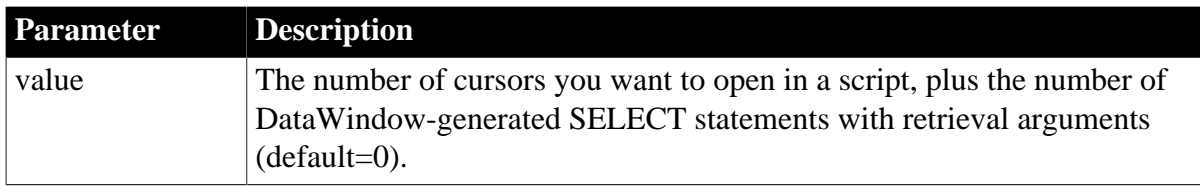

## **Default value**

SQLCache=0

# **Usage**

## *Maintaining statements in the cache*

Statements in the SQL cache are maintained on a least-recently-used (LRU) basis. In other words, if a statement must be removed from the cache to make room for another statement, PowerBuilder removes the statement that was least recently executed.

## *SQLCache and bind variables*

Caching SQL statements that you execute frequently improves their performance. Statements with bind variables are often the most frequently used. In fact, if your DBMS does not support bind variables, caching statements is of limited value.

### *Setting DisableBind to use cached statements*

In order to use cached statements, make sure the DisableBind parameter is set to 0 (the default). This enables the binding of input variables to SQL statements.

For more about using bind variables, see [DisableBind.](#page-78-0)

### *What happens*

The first time you execute a SQL statement containing bind variables, PowerBuilder does the following in this sequence:

- 1. Parses the statement.
- 2. For SQL SELECT statements, calls the appropriate database function to get a description of the result set.
- 3. Allocates memory buffers for the bind variables.
- 4. Binds the allocated memory buffers to the parsed statement.

When you cache this SQL statement, PowerBuilder stores the parsed statement, result set description, and memory buffer allocation and binding in the SQL cache. The next time you execute this statement, PowerBuilder finds it in the cache and avoids the overhead of repeating these steps.

If PowerBuilder finds an exact match for this statement in the SQL cache, it simply copies the new values supplied for the bind variables to the preallocated memory buffers and executes the statement. This is much faster than having to process the statement from scratch.

#### *Determining the size of your SQL cache*

To determine an appropriate size for your SQL cache, you can check the value of the SqlReturnData property of the Transaction object.

When you disconnect from the database, the number of hits, misses, and entries in the SQL cache is stored in SqlReturnData as follows:

• Hits

The number of times PowerBuilder found a matching statement in the SQL cache

• Misses

The number of times PowerBuilder did not find a matching statement in the cache

• Entries

The total number of statements in the SQL cache, which is determined by your SQLCache setting

## **Examples**

To set the SQL cache size to 25 statements:

• Database profile

Type 25 in the Number Of SQL Statements Cached box on the Transaction page in the Database Profile Setup dialog box.

• Application

Type the following in code:

SQLCA.DBParm="SQLCache=25"

## **See also**

[DisableBind](#page-78-0)

# **1.1.158 SQLQualifiers**

#### **Description**

Sets the level of qualification for identifiers (table and column names) in SQL statements when you connect to a database. This affects behavior in DataWindow objects.

When PowerBuilder qualifies a table or column name, it prefixes it with the name of the owner. For example, if a user named Fran owns a table named Sales, the qualified table name is Fran.Sales.

## **Applies to**

DIR SAP DirectConnect

#### **Syntax**

SQLQualifiers=value

### **Table 1.147:**

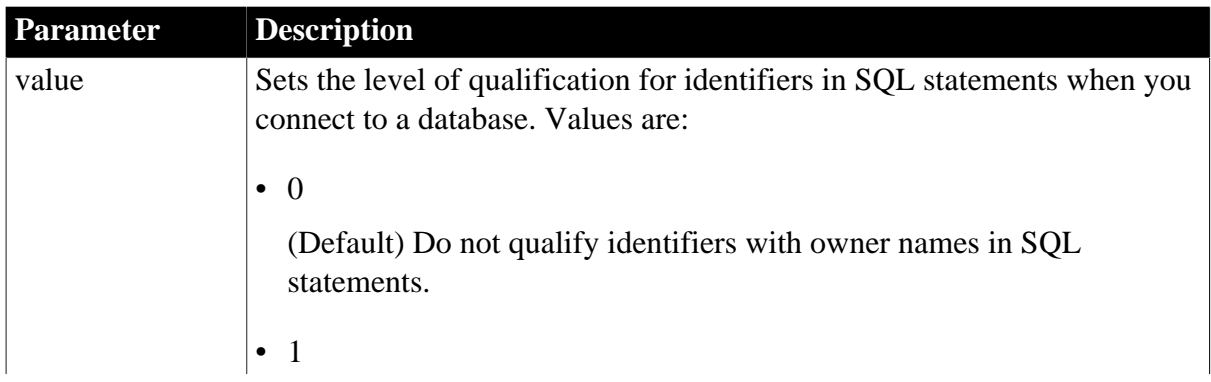

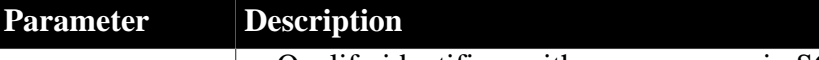

Qualify identifiers with owner names in SQL statements.

# **Default value**

SQLQualifiers=0

**Usage**

## *When PowerBuilder qualifies identifiers*

If the name of the table owner is the same as the name of the user logged in to the database, PowerBuilder does not qualify identifiers with owner names in the SQL statements it generates. If you set the SQLQualifiers parameter to 1, PowerBuilder qualifies identifiers with an owner name in SQL statements.

### **Examples**

To specify that you want PowerBuilder to qualify identifiers with owner names in SQL statements:

• Database profile

Select the Qualify Identifiers With Owner Names check box on the Syntax page in the Database Profile Setup dialog box.

• Application

Type the following in code:

```
SQLCA.DBParm="SQLQualifiers=1"
```
# **1.1.159 StatementCache**

## **Description**

Specifies whether statement caching is enabled and the maximum number of statements to cache.

## **Applies to**

O10 Oracle 10g

ORA Oracle 11g

#### **Syntax**

StatementCache='value'

## **Table 1.148:**

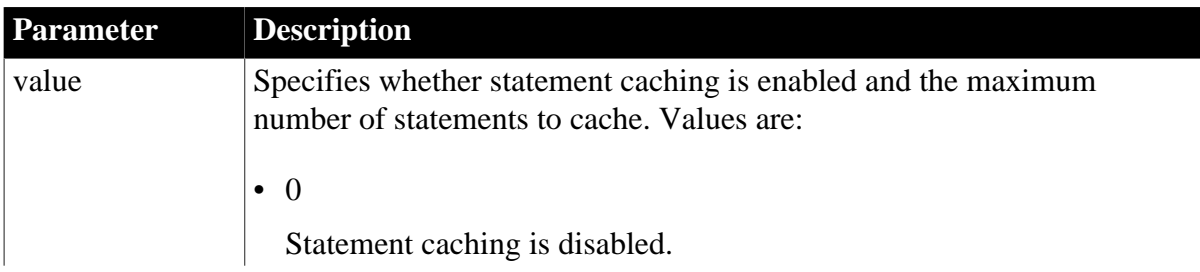

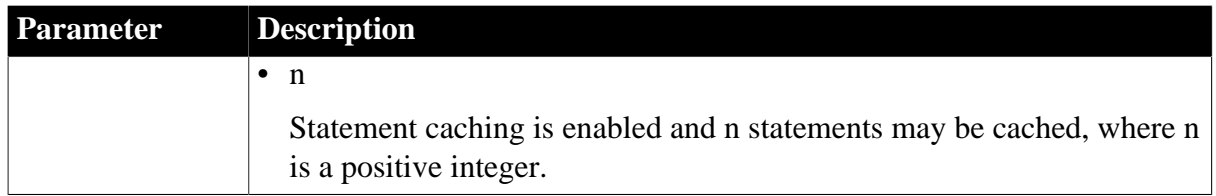

# **Default value**

StatementCache=0

### **Usage**

Statement caching in Oracle provides and manages a cache of statements for each session. On the server, cursors are ready to be used without the need to parse the statement again before execution. Statement caching can be used with connection or session pooling to improve performance and scalability.

## **Examples**

To enable statement caching and specify that five statements can be cached:

• Database profile

Type 5 in the Number of Oracle Statements Cached box on the Transaction page in the Database Profile Setup dialog box.

• Application

Type the following in code:

```
SQLCA.DBParm="StatementCache=5"
```
#### **See also**

**[CnnPool](#page-34-0)** 

[Pooling](#page-176-0)

# **1.1.160 StaticBind**

## **Description**

When you retrieve data from a database into a DataWindow object or report,

PowerBuilder does not get a result set description to validate the SELECT statement against the database server before retrieving the data. This means the retrieval should be faster, especially when you are accessing the database over a network. (This feature is called describeless retrieval.)

If you want to override the default behavior and have PowerBuilder get a description of the result set before retrieving data, set the StaticBind parameter to 0 or No.

## **Applies to**

ADO.NET

ASE and SYC SAP Adaptive Server Enterprise

DIR SAP DirectConnect

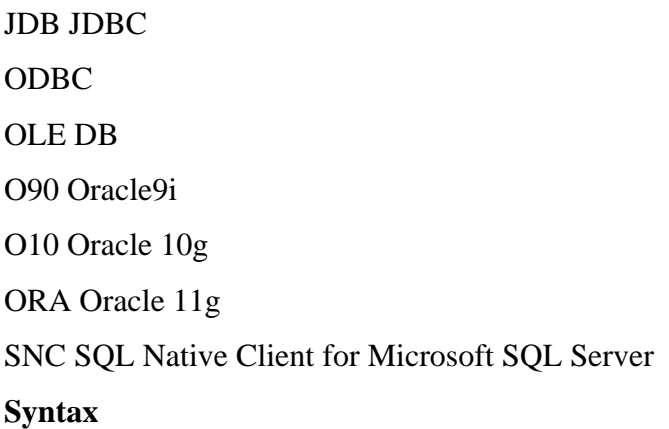

StaticBind=value

### **Table 1.149:**

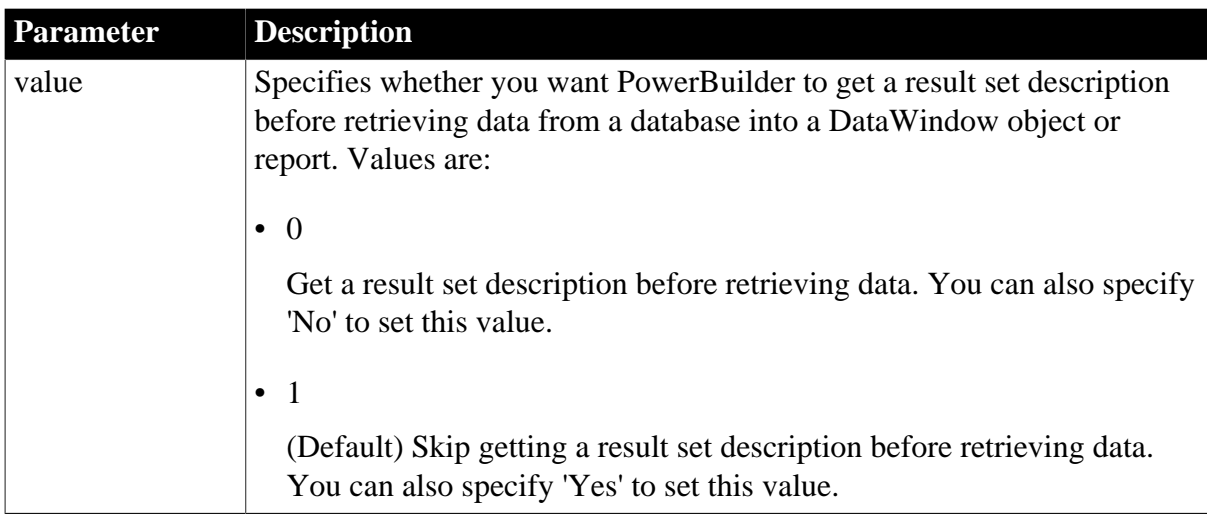

## **Default value**

StaticBind=1

## **Usage**

## *Validation*

When StaticBind is set to 1 (the default), PowerBuilder does not validate the SELECT statement against the database server before retrieving data. It assumes that the result set matches the column format of the DataWindow object or report into which it is being retrieved. If a mismatch occurs, PowerBuilder displays an error.

## *Troubleshooting tips*

Problems can occur in your application if the result set description obtained by the DataWindow object or report is different from the current database description of the result set. This can occur for the following reasons:

- The database definition changes after you build the DataWindow object or report.
- You build the DataWindow object or report while connected to one DBMS and then run it against a different DBMS.

To fix problems caused by conflicting result set descriptions, you can correct your DataWindow object or report definition by doing either of the following:

- Export and edit your column definitions
- Force a recompile of the SQL statement in the Database painter's Interactive SQL (ISQL) view (see Section 15.3, "Using the Database painter" in *Users Guide* for instructions)

If your DataWindow object or report and DBMS result set descriptions do not match and you want to avoid errors, set StaticBind to 0 or No to specify that PowerBuilder should always get a result set description before retrieving data into a DataWindow object or report.

## **Examples**

To specify that you want PowerBuilder to get a result set description before retrieving data into a DataWindow object or report:

• Database profile

Clear the Static Bind check box on the Transaction page (or System page in the case of the OLE DB interface) in the Database Profile Setup dialog box.

• Application

To specify this statement in code, type the following:

SQLCA.DBParm="StaticBind=0"

# **1.1.161 StmtCache**

### **Description**

Specifies whether SQL statement caching is enabled on the client.

#### **Applies to**

I10 Informix

#### **Syntax**

StmtCache='value'

#### **Table 1.150:**

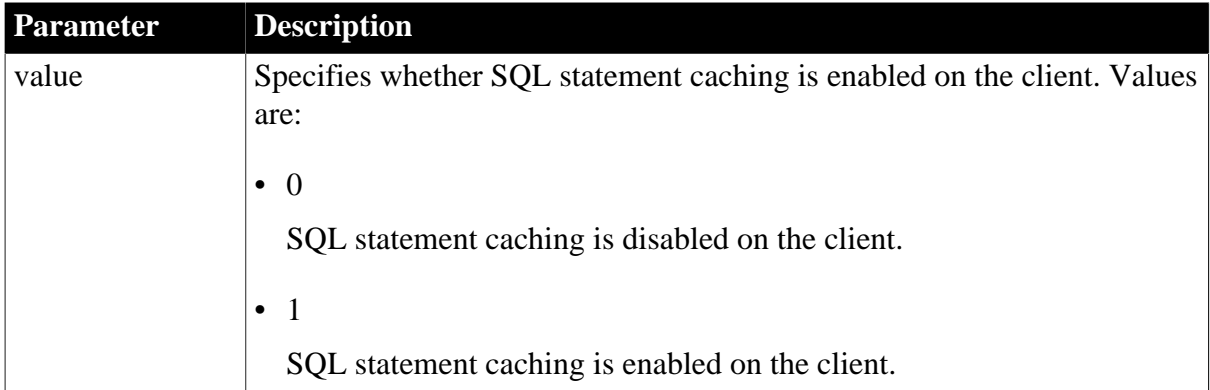

## **Default value**

## StmtCache=0

# **Usage**

In IDS 9.2.1 and later, the database server uses the SQL statement cache (SSC) to store SQL statements across user sessions. When any user executes a statement already stored in the SQL statement cache, the database server does not parse and optimize the statement again, resulting in improved performance. The statement must be a SELECT, UPDATE, DELETE, or INSERT statement, and it cannot contain user-defined routines.

There are several ways to configure caching on the server. The

SET STATEMENT CACHE statement takes precedence over the STMT\_CACHE environment variable and the STMT\_CACHE configuration parameter. You must enable the SQL statement cache, either by setting the STMT\_CACHE configuration parameter or by using the Informix onmode utility, before the SET STATEMENT CACHE statement can execute successfully.

You can set the StmtCache DBParm on the System tab page in the Database Profile Setup dialog box for I10 connections to turn SQL statement caching on or off on the client. However, the server must be configured to support SQL statement caching before you can access the cache from the client.

For more information about Informix SQL statement caching, see the IBM Informix Dynamic Server Performance Guide at the IBM Web site.

## **Examples**

To specify that the client can access data from the SQL statement cache if it is configured on the server:

• Database profile

Select the Enable SQL Statement Cache check box on the System page in the Database Profile Setup dialog box.

• Application

Type the following in code:

SQLCA.DBParm="StmtCache=1"

# **1.1.162 StrByCharset**

## **Description**

Specifies how to convert string data between PowerBuilder Unicode strings and multibyte strings on the client.

**Applies to** I10 Informix O90 Oracle9i O10 Oracle 10g ORA Oracle 11g **Syntax**

StrByCharset='value'

### **Table 1.151:**

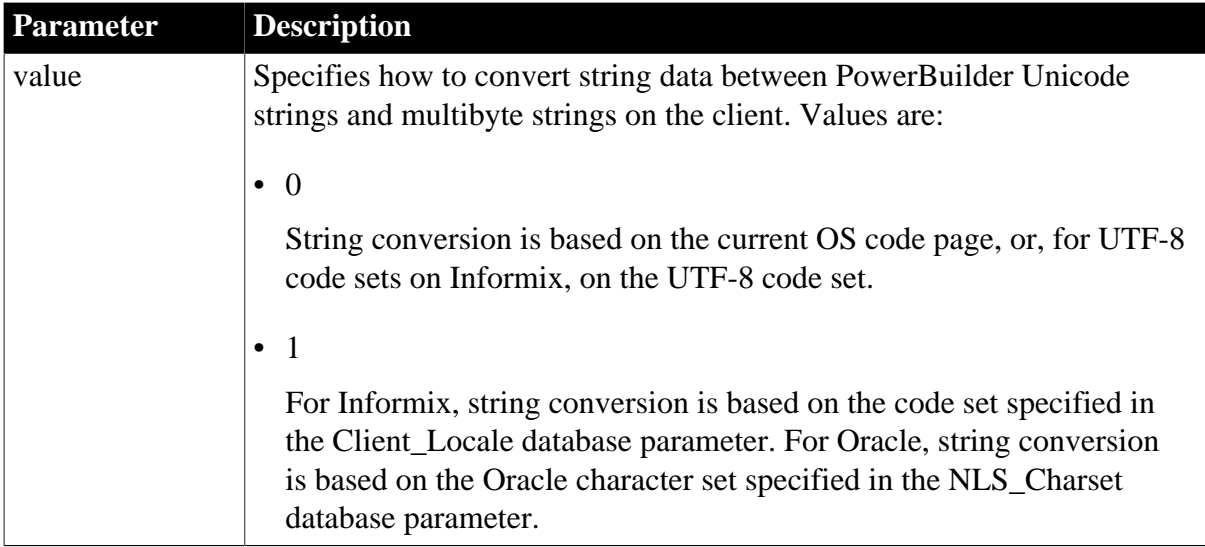

# **Default value**

StrByCharset=0

## **Usage**

## *Informix*

The StrByCharset DBParm specifies how to convert string data between PowerBuilder Unicode strings and Informix client multibyte strings. By default, string conversion for UTF-8 code sets is based on the UTF-8 code set, and string conversion for non-UTF-8 code sets is based on the current OS code page. If StrByCharset is set to 1 (true), string conversion is based on the code set specified in the DBParm Client\_Locale.

## *Example 1*

With these settings:

```
StrByCharset=0
Informix Server DB_LOCALE='EN_US.8859-1'
PowerBuilder Informix client CLIENT_LOCALE='EN_US.8859-1'
OS code page=1252
```
The Informix client and server character sets match, so all string data from the client can be sent to the server and fetched back directly, even if some characters do not belong to the EN\_US.8859-1 character set but are within code page 1252, because no string conversion happens between the Oracle client and server. All string data can be displayed using the OS code page. If StrByCharset is set to 1, when string data is converted between the Informix client (ANSI) and PowerBuilder (Unicode), characters that are not in the EN\_US.8859-1 character set are not converted correctly.

*Example 2*

With these settings:

```
StrByCharset=0
Informix Server DB_LOCALE='DE_DE.ASCII'
PowerBuilder Informix client CLIENT_LOCALE='DE_DE.ASCII'
```
#### OS code page=949 for Korean

The client and server character sets match. All string data, including Korean characters, are sent or received one byte at a time so no data is lost. Using the Korean OS code page, all Korean string data can be converted from ANSI to Unicode safely with StrByCharset set to 0.

*Example 3*

With these settings:

```
StrByCharset=1
Informix Server DB_LOCALE='ZH_TW.BIG5'
PowerBuilder Informix client CLIENT_LOCALE='ZH_TW.BIG5'
OS code page=1252
```
Because characters in the ZH\_TW.BIG5 character set do not belong to code page 1252, string data conversion must be based on the ZH\_TW.BIG5 character set.

#### *Oracle*

The StrByCharset DBParm specifies how to convert string data between PowerBuilder Unicode and OCI client multibyte strings. By default, string conversion is based on the current OS code page or an Oracle character set. The StrByCharset database parameter is ignored if NLS\_Charset is set to Unicode because both PowerBuilder and the OCI client use the UTF-16 format. When NLS\_Charset is set to another value, you must set StrByCharset to 1 if the character set on the client is incompatible with the OS code page.

*Example 1*

With these settings:

```
StrByCharset=0
Oracle Server NLS_CHARACTER='WE8ISO8859P1'
PowerBuilder OCI client NLS_CHARSET='WE8ISO8859P1'
OS code page=1252
```
The Oracle client and server character sets match, so all string data from the client can be sent to the server and fetched back directly, even if some characters do not belong to the WE8ISO8859P1 character set but are within code page 1252, because no string conversion happens between the Oracle client and server. All string data can be displayed using the OS code page. If StrByCharset is set to 1, when string data is converted between the OCI client (ANSI) and PowerBuilder (Unicode), characters that are not in the WE8ISO8859P1character set are not converted correctly.

*Example 2*

With these settings:

```
StrByCharset=0
Oracle Server NLS_CHARACTER='US7ASCII'
PowerBuilder OCI client NLS_CHARSET='US7ASCII'
OS code page=949 for Korean
```
The client and server character sets match. All string data, including Korean characters, is sent or received one byte at a time so no data is lost. Using the Korean OS code page, all Korean string data can be converted from ANSI to Unicode safely with StrByCharset set to 0.

*Example 3*

With these settings:

```
StrByCharset=1
Oracle Server NLS_CHARACTER='ZHT16BIG5'
PowerBuilder OCI client NLS_CHARSET='ZHT16BIG5'
OS code page=1252
```
Because characters in the ZHT16BIG5 character set do not belong to code page 1252, string data conversion must be based on the ZHT16BIG5 character set.

### **Examples**

To specify that the Informix client should use the fr\_FR.8859-1 character set defined by the Client Locale parameter to handle string datatypes:

• Database profile

Specify fr\_FR.8859-1 in the Client Locale box and select the String Conversion Based on Client Locale box on the Regional Settings page in the Database Profile Setup dialog box.

• Application

Type the following in code:

SQLCA.DBParm="Client\_Locale='fr\_FR.8859-1',StrByCharset=1"

To specify that the OCI client should use the character set defined by the NLS\_LANG parameter on the local computer to handle string datatypes:

• Database profile

Select Local from the NLS Charset drop-down list and select the Use String Conversion Based on Oracle Character Set box on the System page in the Database Profile Setup dialog box.

• Application

Type the following in code:

SQLCA.DBParm="NLS\_Charset='Local',StrByCharset=1"

#### **See also**

Client Locale

[Db\\_Locale](#page-70-0)

NLS Charset

## **1.1.163 StripParmNames**

### **Description**

Specifies that explicitly named parameters should not be passed to the ODBC driver.

#### **Applies to**

ODBC

#### **Syntax**

StripParmNames='value'

### **Table 1.152:**

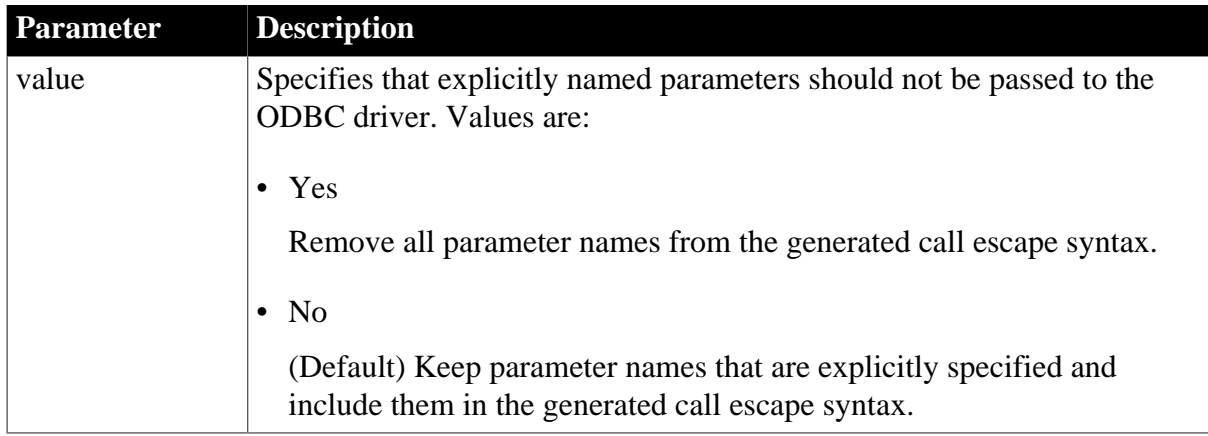

# **Default value**

StripParmNames='No'

### **Usage**

By default, PowerBuilder retains parameter names if explicitly specified in the execution of a stored procedure. As a result, syntax such as the following might be generated and sent to the ODBC driver:

 ${cal1 proc(a=?,b=?)}$ 

Some database vendors do not allow parameter names to be specified in the generated call escape syntax. To prevent the passing of explicitly named parameters to the ODBC driver, set StripParmNames to Yes. This means that the parameters are passed in the order specified.

## **Examples**

To strip explicitly stated parameter names from a stored procedure:

• Database profile

Select the Strip Parameter Names check box on the Syntax page in the Database Profile Setup dialog box.

• Application

Type the following in code:

SQLCA.DBParm="StripParmNames='Yes'"

# **1.1.164 SvrFailover**

## **Description**

Specifies whether you want PowerBuilder to recognize and participate in failover to a designated backup database server if the current database server goes down.

## **When to specify SvrFailover**

You must specify the SvrFailover parameter before connecting to the database.

## **Applies to**

## ASE or SYC SAP Adaptive Server Enterprise (12.0 and higher database connections only)

O90 Oracle9i

O10 Oracle 10g

ORA Oracle 11g

## **Syntax**

SvrFailover='value'

### **Table 1.153:**

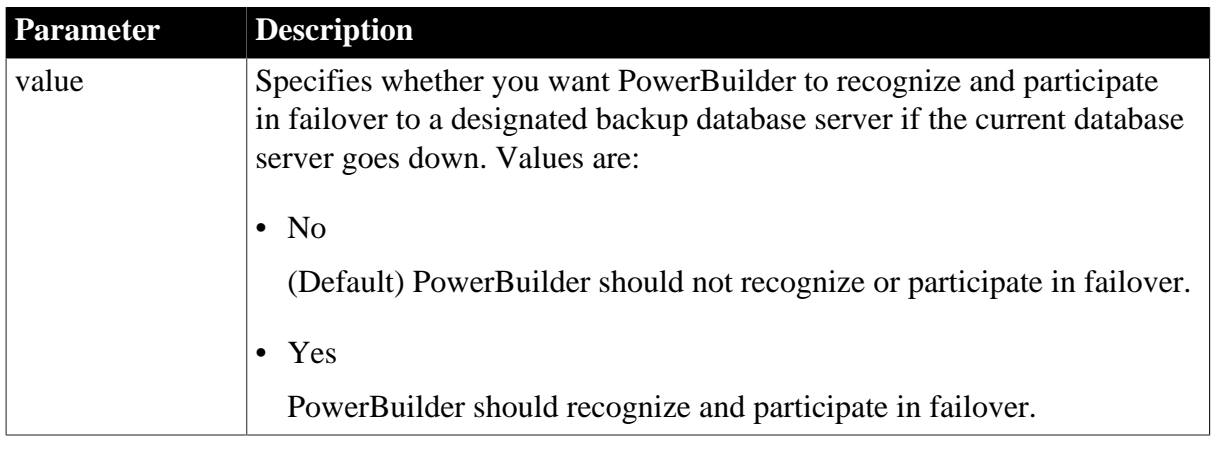

## **Default value**

SvrFailover='No'

## **Usage**

Both Oracle and SAP support database server failover in Oracle Version 8.1.5 or later and Adaptive Server 12 or later. For information about how to configure failover for these database servers, see your Oracle or Adaptive Server documentation. To avoid losing your PowerBuilder database connection (as the result of a timeout) when a failover takes place, set the SvrFailover parameter so that PowerBuilder recognizes and participates in the database server failover.

Oracle also allows you some control over the failover process. Three additional parameters allow you to specify the number of times you want the database server to which you are connected to attempt a failover, how long to wait between failover attempts, and whether PowerBuilder should display a runtime dialog box indicating when a failover occurs.

This parameter cannot be set dynamically. The value set when the connection is made remains in effect until it is disconnected.

## **Examples**

To tell PowerBuilder to recognize and participate in failover:

• Database profile

Select the Allow Server Failover check box on the Network page in the Database Profile Setup dialog box.

• Application

Type the following in code:

SQLCA.DBParm="SvrFailover='Yes'"

#### **See also**

[FoDelay](#page-103-0)

[FoDialog](#page-104-0)

**[FoRetryCount](#page-105-0)** 

# **1.1.165 SystemOwner**

### **Description**

Specifies the owner of the IBM DB2 system tables that you want PowerBuilder to use. PowerBuilder accesses the DB2 system tables to get information about the tables and columns in your database.

### **Applies to**

DIR SAP DirectConnect

### **Syntax**

SystemOwner='owner\_name'

### **Table 1.154:**

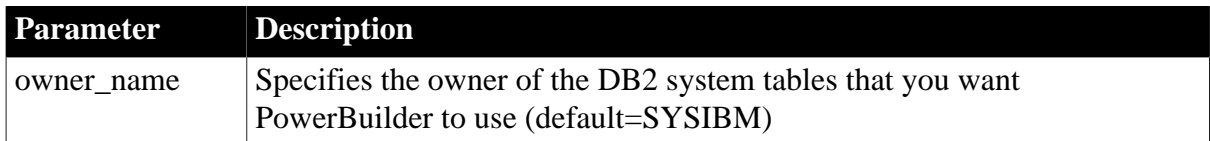

## **Default value**

#### SystemOwner='SYSIBM'

#### **Usage**

When you use the SystemOwner parameter to specify a nondefault system owner, PowerBuilder uses the set of system tables belonging to this owner instead of the default system tables owned by SYSIBM.

If your site has a large DB2 system catalog, it might be useful to create local copies of the catalog tables and populate them with a subset of the information in the default system catalog. These local copies are sometimes called shadow catalogs.

You can then set the value of SystemOwner to the owner of the shadow catalogs. This tells PowerBuilder to access the smaller shadow catalogs instead of the larger default system tables, resulting in faster performance. However, you must make sure to keep the shadow catalogs synchronized with the default system catalog owned by SYSIBM.

For more about creating shadow catalogs, see your DB2 system administrator or check whether there is a technical document that describes how to do it.

## **Examples**

To specify MYAPP as the owner of the system tables that you want PowerBuilder to use:

• Database profile

Type MYAPP in the CSP Catalog Qualifier box on the System page in the Database Profile Setup dialog box.

• Application

Type the following in code:

SQLCA.DBParm="SystemOwner='MYAPP'"

# **1.1.166 SystemProcs**

## **Description**

Specifies whether you want PowerBuilder to display both system-stored procedures and user-defined stored procedures in the connected database when you request a list of stored procedures.

By default, PowerBuilder displays both system and user-defined stored procedures in the connected database. If you set SystemProcs to 0 or No, only user-defined stored procedures are displayed.

# **Applies to**

ASE, SYC SAP Adaptive Server Enterprise

# **Syntax**

SystemProcs=value

## **Table 1.155:**

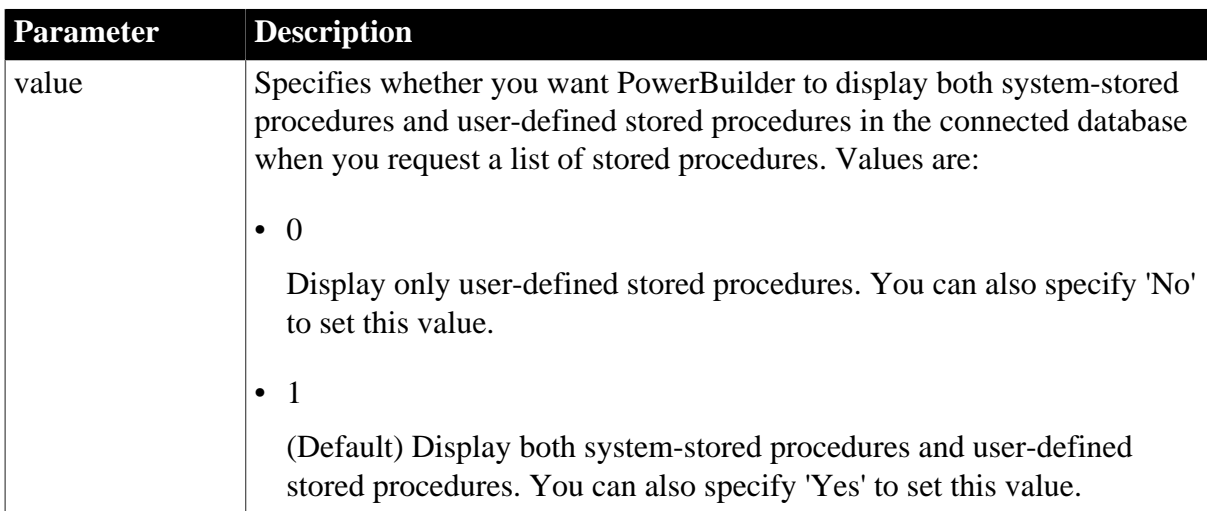

## **Default value**

SystemProcs=1

## **Usage**

Setting SystemProcs to 0 or No speeds response time if you want to work only with userdefined stored procedures.

## **Examples**

To specify that you want PowerBuilder to display only user-defined stored procedures in the connected database when you request a list of stored procedures:

• Database profile

Clear the Display System Stored Procedures check box on the System page in the Database Profile Setup dialog box.

• Application

To specify this statement in code, type the following:

```
SQLCA.DBParm="SystemProcs=0"
```
# **1.1.167 TableCriteria**

## **Description**

Lets you specify search conditions to limit the list of tables and views that displays in the Installed Database Interfaces Tables list in PowerBuilder. Setting this parameter can be useful if you are working with a very large database in the PowerBuilder development environment.

# **When to specify TableCriteria**

You must specify the TableCriteria parameter before connecting to the database.

The TableCriteria parameter has no effect in a PowerBuilder application script.

# **Applies to**

ASE, SYC SAP Adaptive Server Enterprise

DIR SAP DirectConnect

JDB JDBC

ODBC

O90 Oracle9i

O10 Oracle 10g

ORA Oracle 11g

## **Syntax**

You specify the TableCriteria search conditions on the System page in the Database Profile Setup dialog box.

## **Default value**

None. If you do not specify any values, the TableCriteria parameter is not used.

#### *Oracle*

If you do not specify a value for TableCriteria, all Oracle tables, views, and synonyms that you have permission to access display in the Installed Database Interfaces Tables list by default.

#### **Usage**

To specify the TableCriteria search conditions, enter information in the following boxes:

## **Table 1.156:**

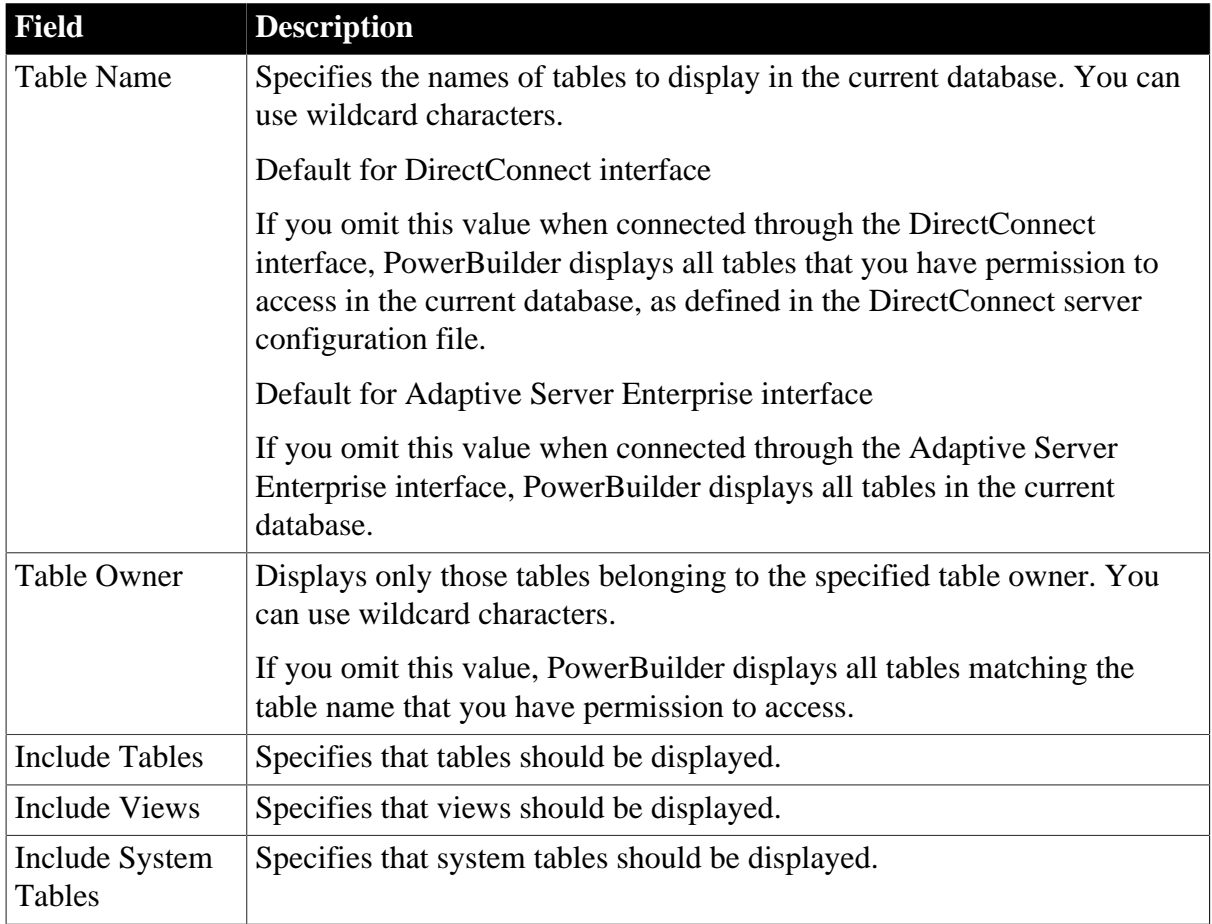

# *Adaptive Server Enterprise and DirectConnect*

These SAP database interfaces use stored procedures to create the table list:

• DirectConnect interface

Uses the sp\_tables stored procedure.

• Adaptive Server Enterprise interface

Uses the version of the sp\_pb170table stored procedure installed by you or your database administrator.

For information about which version of sp\_pb170table to install when connecting to an Adaptive Server Enterprise database, see Section 8.10, "Installing stored procedures in Adaptive Server databases" in *Connecting to Your Database*.

PowerBuilder uses the TableCriteria parameter to supply the arguments to sp\_tables or sp\_pb170table and build the table list based on your search criteria.

# **Examples**

Type QADB% in the Table Name box and DWMC31 in the Table Owner box on the System page in the Database Profile Setup dialog box to set the Table Criteria property to:

TableCriteria='QADB%,DWMC31'

# **1.1.168 ThreadSafe**

## **Description**

Specifies whether your connection should take advantage of the database server threadsafe client libraries.

By default, ThreadSafe is set to No to specify that your connection does not use the threadsafe client libraries. If you set ThreadSafe to Yes, your connection takes advantage of the threadsafe client libraries.

# **When to specify ThreadSafe**

You must specify a value for ThreadSafe before connecting to the database.

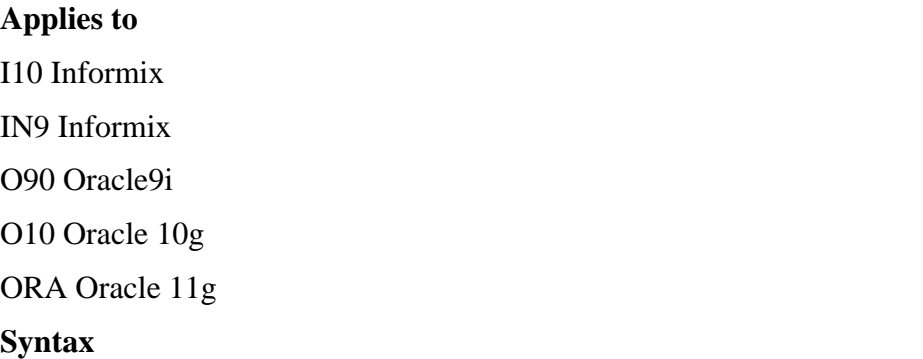

ThreadSafe='value'

### **Table 1.157:**

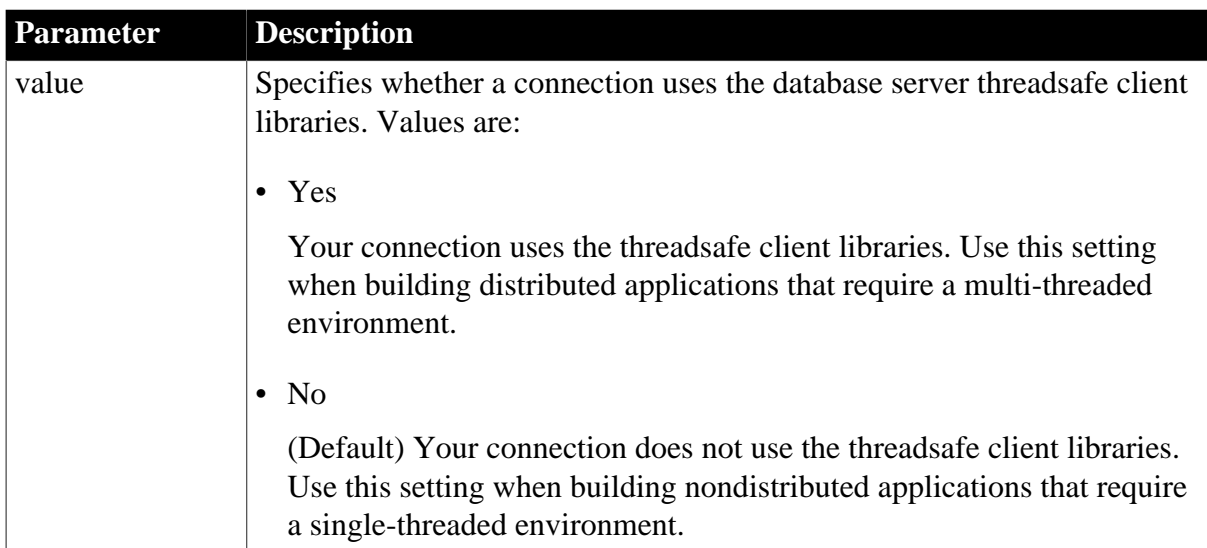

# **Default value**

ThreadSafe='No'

#### **Usage**

## *When to use*

Oracle and Informix provide support for thread safety in their client libraries. When you are using the Oracle or Informix database interface to build multi-threaded applications in PowerBuilder, set the ThreadSafe parameter to Yes to use threadsafe client libraries.

This prevents possible side effects among multiple threads of execution making calls to the database server. Your application might incur a performance penalty when you use the threadsafe client libraries.

By default, the client software (and, thus, PowerBuilder) assumes that you are building an application in a single-threaded environment that does not need the threadsafe client libraries. This default ensures that single-threaded applications do not incur the performance penalty associated with using threadsafe libraries. Therefore, if you are building single-threaded applications, you can leave the ThreadSafe parameter set to No (the default).

This parameter cannot be set dynamically. The value set when the connection is made remains in effect until it is disconnected.

### **Examples**

To specify that your connection uses the threadsafe client libraries:

• Database profile

Select the Thread Safe check box on the Connection page in the Database Profile Setup dialog box.

• Application

Type the following in code:

SQLCA.DBParm="ThreadSafe='Yes'"

### **1.1.169 Time**

#### **Description**

When you update data in the DataWindow painter, PowerBuilder builds a SQL UPDATE statement in the background. The Time parameter determines how PowerBuilder specifies a time datatype when it builds the SQL UPDATE statement.

### **Applies to**

JDB JDBC

ODBC

O90 Oracle9i

O10 Oracle 10g

ORA Oracle 11g

#### **Syntax**

The syntax you use to specify the Time parameter differs slightly depending on the database.

The Database Profile Setup dialog box inserts special characters (quotes and backslashes) where needed, so you can specify just the time format.

In code, you must use the following syntax:

#### *JDBC and ODBC syntax*

PowerBuilder parses the backslash followed by two single quotes (\'') as a single quote when it builds the SQL UPDATE statement:

Time=' \''time\_format\'' '

### *Oracle syntax*

PowerBuilder parses each set of four consecutive single quotes ('''') as a single quote when it builds the SQL UPDATE statement:

Time=' ''''time\_format'''' '

#### **Table 1.158:**

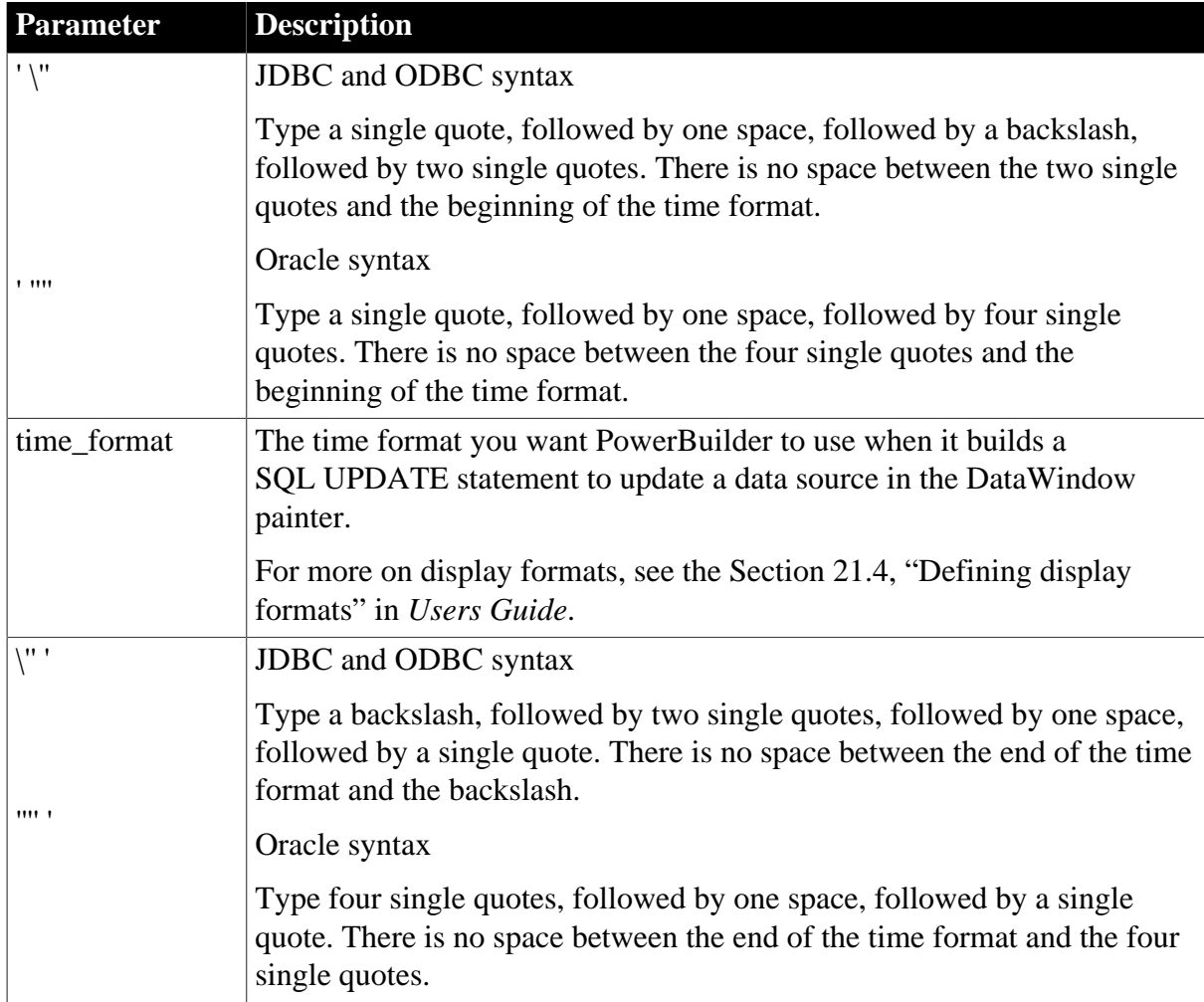

## **Default value**

The default value for Time depends on the DBMS you are accessing:

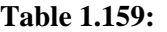

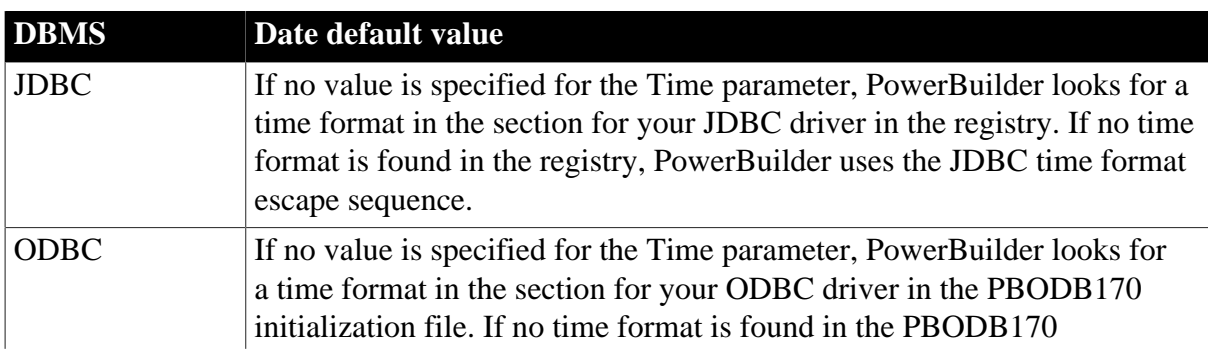
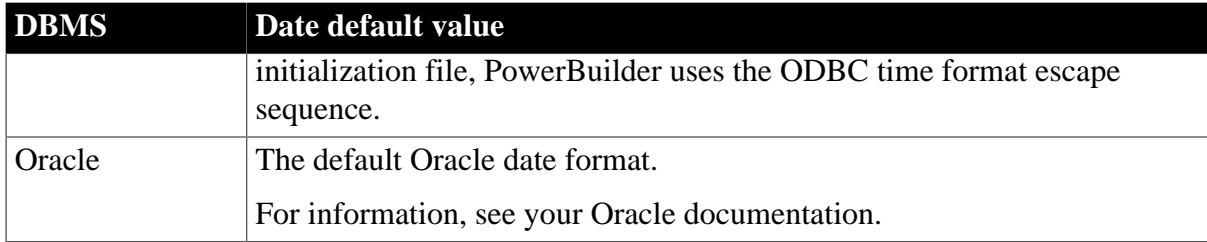

# **Examples**

### *About these examples*

Assume you are updating a table named Workhours by setting the Start column to 08:30. This time is represented by the following PowerBuilder time format:

hh:mm

### *Example 1 (JDBC and ODBC syntax)*

To specify that PowerBuilder should use this format for the time datatype when it builds the SQL UPDATE statement:

• Database profile

Type the following in the Time Format box on the Syntax page in the Database Profile Setup dialog box:

hh:mm

• Application

Type the following in code:

SQLCA.DBParm="Time=' \''hh:mm\'' '"

*What happens*

PowerBuilder builds the following SQL UPDATE statement to update the table:

```
UPDATE WORKHOURS
SET START='08:30'
```
*Example 2 (Oracle syntax)*

To specify that PowerBuilder should use this format for the time datatype when it builds the SQL UPDATE statement:

• Database profile

Type hh:mm in the Time Format box on the Syntax page in the Database Profile Setup dialog box.

• Application

Type the following in code:

SQLCA.DBParm="Time=' ''''hh:mm'''' '"

*What happens*

PowerBuilder builds the following SQL UPDATE statement to update the table:

UPDATE WORKHOURS SET START='08:30'

#### **See also**

[Date](#page-57-0)

**[DateTime](#page-61-0)** 

# <span id="page-253-0"></span>**1.1.170 TimeFormat**

### **Description**

When you update data in the DataWindow painter, PowerBuilder builds a SQL UPDATE statement in the background. The Time parameter determines how PowerBuilder specifies a time datatype when it builds the SQL UPDATE statement.

### **Applies to**

ADO.NET

OLE DB

SNC SQL Native Client for Microsoft SQL Server

### **Syntax**

TimeFormat ='time\_format'

#### **Table 1.160:**

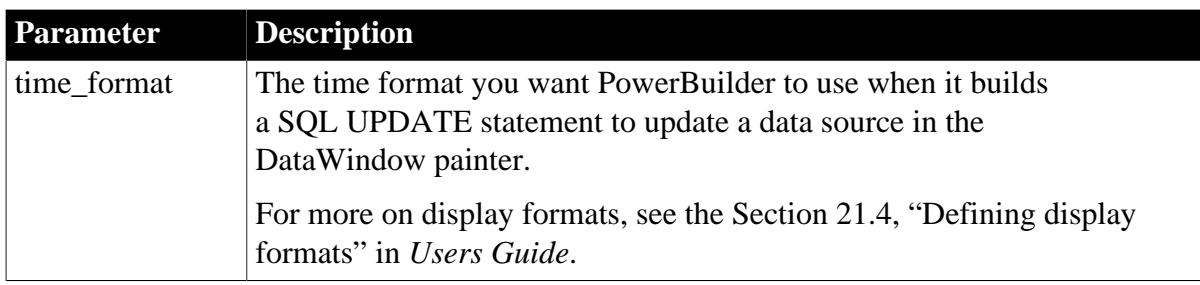

### **Default value**

If no value is specified for the TimeFormat parameter, PowerBuilder does not use a time datatype.

### **Usage**

When you call stored procedures, the database server might not accept the time format built by PowerBuilder. If this occurs, you can try to use another format. For example, for Microsoft SQL Server, try this format:

TimeFormat='\''hh:mm:ss\'''

### **Examples**

Assume you are updating a table named Workhours by setting the Start column to 08:30. This time is represented by the following PowerBuilder time format:

hh:mm

To specify that PowerBuilder should use this format for the time datatype when it builds the SQL UPDATE statement:

• Database profile

Type the following in the Time Format box on the Syntax page in the Database Profile Setup dialog box:

hh:mm

• Application

Type the following in code:

```
SQLCA.DBParm="TimeFormat='hh:mm'"
```
*What happens*

PowerBuilder builds the following SQL UPDATE statement to update the table:

```
UPDATE WORKHOURS
SET START='08:30'
```
**See also**

**[DateFormat](#page-59-0)** 

[DateTimeFormat](#page-65-0)

# <span id="page-254-0"></span>**1.1.171 Timeout**

### **Description**

Specifies the number of seconds the interface should wait for a connection to the data provider to complete.

### **When to specify TimeOut**

You must specify a value for TimeOut before connecting to the database.

### **Applies to**

### ADO.NET

OLE DB

SNC SQL Native Client for Microsoft SQL Server

### **Syntax**

TimeOut=value

### **Table 1.161:**

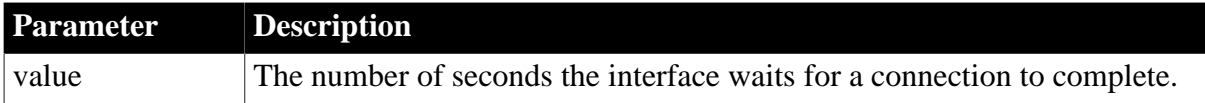

### **Default value**

None

# **Usage**

The default value for the TimeOut parameter is driver-specific.

# **Examples**

To set the TimeOut value to wait 10 seconds for a connection to complete:

• Database profile

Type 10 in the Timeout box on the System page in the Database Profile Setup dialog box.

• Application

Type the following in code:

<span id="page-255-0"></span>SQLCA.DBParm="TimeOut=10"

# **1.1.172 TimeStamp**

### **Description**

Specifies whether PowerBuilder should map DateTime and Time datatypes to the Oracle TimeStamp datatype.

### **Applies to**

OLE DB O90 Oracle9i O10 Oracle 10g ORA Oracle 11g SQLNCLI10 **Syntax**

TimeStamp=value

### **Table 1.162:**

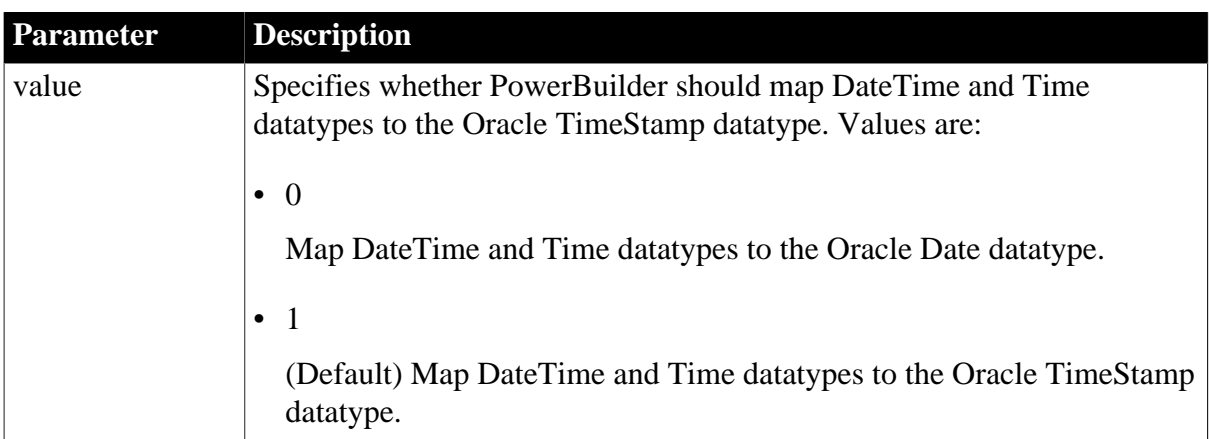

# **Default value**

TimeStamp=1

### **Usage**

Oracle9i and later databases and the O90 and O10 interfaces support the Oracle timestamp datatype. This datatype includes the date and the time including milliseconds. The existing Oracle Date datatype does not include millisecond information. In a DataWindow object, both the Oracle Timestamp and Date datatypes are mapped to the PowerBuilder DateTime datatype, which supports millisecond information.

If you use the O90 or O10 interface with an Oracle9i or higher server, DateTime and Time datatypes are mapped to the Oracle TimeStamp datatype by default. If you want DateTime and Time to be mapped to the Oracle Date datatype, set the TimeStamp database parameter to 0.

In PowerBuilder 8 and earlier, millisecond information was truncated when used with the Oracle Date datatype. In PowerBuilder 9.0 and later, millisecond information is not truncated. As a result, when performing multiple updates to a DateTime field that maps to a Date column, the first update succeeds, but subsequent updates fail with a "row changed between retrieve and update error".

If you are using an interface with a database that uses only the TimeStamp datatype, PowerBuilder handles updates correctly. If the database uses the Oracle Date datatype only, set the DBParm TimeStamp to 0 to truncate millisecond information.

If you are using a database that uses both Date and TimeStamp datatypes, you must determine which columns use each datatype, and strip the milliseconds from the Date columns using code like the following:

```
datetime dt 
dt=datetime (date(string( today() ,"dd/mm/yyyy")), &
    time(string ( today() ,"hh:mm:ss "))) 
    dw_1.setitem(1,3,dt)
```
### **Examples**

To set the TimeStamp value to treat DateTime and Time DataWindow datatypes as Oracle Date datatypes:

• Database profile

Clear the Map DateTime/Time to Oracle Timestamp check box on the Syntax page in the Database Profile Setup dialog box.

• Application

Type the following in code:

```
SQLCA.DBParm="TimeStamp=0"
```
### **1.1.173 TraceFile**

### **Description**

Specifies that the JDBC Driver Manager Trace tool should trace a connection to the database you access through the PowerBuilder JDBC interface.

### **Applies to**

JDB JDBC

### **Syntax**

TraceFile='tracefile\_name'

### **Default value**

None

# **Usage**

The JDBC Driver Manager Trace logs errors and informational messages originating from the Driver object currently loaded (such as the SAP Sybase jConnect JDBC driver) when PowerBuilder connects to a database through the JDBC interface. It writes this information to a log file (default is JDBC.LOG) or to a file you specify. The amount of trace output varies depending on the JDBC driver being used.

You can start and stop the JDBC Driver Manager Trace in the PowerBuilder development environment by editing the database profile for the connection you want to trace. You can also start and stop the JDBC Driver Manager Trace in a PowerBuilder application by specifying the TraceFile parameter in the appropriate script.

For more information about using the JDBC Driver Manager Trace tool, see Section 15.5, "Using the JDBC Driver Manager Trace tool" in *Connecting to Your Database*.

# **Examples**

To start the JDBC Driver Manager Trace and specify a log file:

• Database profile

Select the Trace JDBC Calls check box and type the following in the Trace File box on the Options page in the Database Profile Setup dialog box:

c:\temp\jdbctrce.log

• Application

Type the following in code:

<span id="page-257-0"></span>SQLCA.DBParm="TraceFile='c:\temp\jdbctrce.log'"

# **1.1.174 TrimSpaces**

### **Description**

Specifies whether PowerBuilder should trim trailing spaces from data values retrieved from the following datatypes: Char, Char for Bit Data, VarChar, and VarChar for Bit Data.

# **Applies to**

ADO.NET

ASE and SYC SAP Adaptive Server Enterprise

DIR SAP DirectConnect

I10 Informix

IN9 Informix

### JDB JDBC

# ODBC

O90 Oracle9i

O10 Oracle 10g

SNC SQL Native Client for Microsoft SQL Server

### **Syntax**

TrimSpaces=value

### **Table 1.163:**

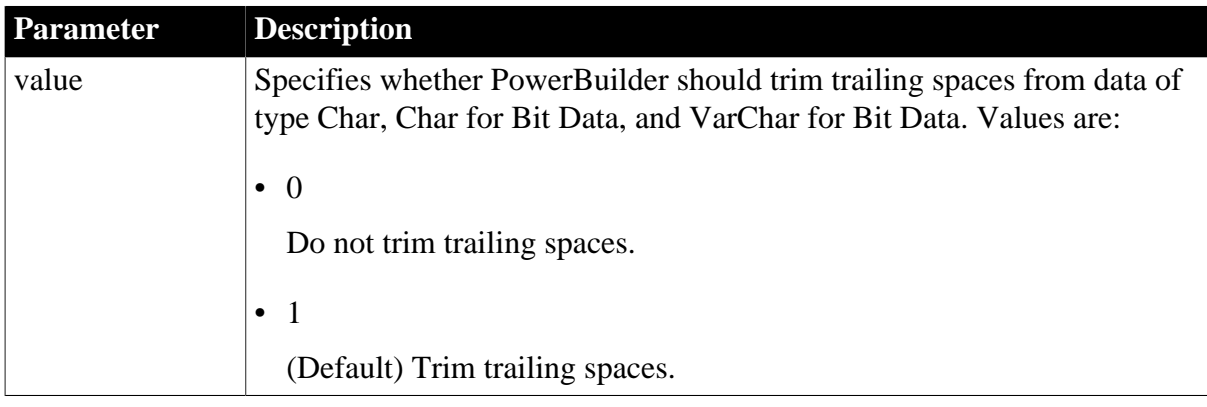

### **Default value**

TrimSpaces=0 (ADO.NET, O90, O10, SNC, and IN9) or TrimSpaces=1 (DIR, ASE, and SYC). For JDBC, the default values depend on the PBTrimCharColumns value in the registry. For ODBC, the default values depend on the PBTrimCharColumns value in the PBODBnnn.INI file. (If the PBTrimCharColumns keyword is missing for a particular database connection, the default value for the ODBC interface is TrimSpaces=0.)

### **Usage**

By default, PowerBuilder trims spaces from the following datatypes: Char, Char for Bit Data, VarChar, and VarChar for Bit Data.

### **ODBC database interface**

Some ODBC drivers, such as SQL Anywhere, trim trailing spaces before the data reaches the fetch buffer -- even when TrimSpaces is set to 0.

If your DBMS makes a distinction between Char data with trailing spaces and Char data without trailing spaces when evaluating a WHERE clause expression, you might receive the message Row changed between retrieve and update when your DataWindow object's update properties are set to "Key and updateable columns". To prevent this, change your DataWindow object's update properties. In embedded SQL, you can check Sqlca.Sqlnrows after each update to determine if the update took place. Avoid using Char data columns in the WHERE clause of an UPDATE or DELETE statement when TrimSpaces=1.

### **Examples**

To specify that PowerBuilder should not trim trailing spaces:

• Database profile

Clear the Trim Trailing Spaces In CHAR Data check box on the Syntax page in the Database Profile Setup dialog box.

• Application

Type the following in code:

<span id="page-259-0"></span>SQLCA.DBParm="TrimSpaces=0"

# **1.1.175 TrustedConnection**

### **Description**

Specifies whether the current Windows account credentials can be used for authentication.

### **When to specify TrustedConnection**

You must specify the TrustedConnection parameter before connecting to the database.

# **Applies to**

### ADO.NET

SNC SQL Native Client for Microsoft SQL Server

### **Syntax**

TrustedConnection=value

### **Table 1.164:**

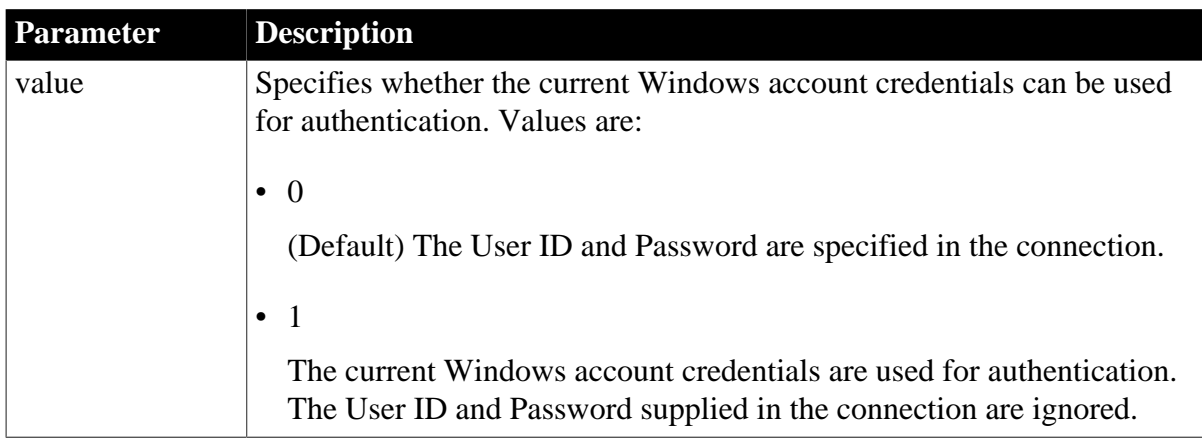

### **Default value**

TrustedConnection=0

### **Examples**

To specify that PowerBuilder should trust the connection:

• Database profile

Select the Trusted Connection check box on the General page in the Database Profile Setup dialog box.

• Application

Type the following in code:

<span id="page-260-0"></span>SQLCA.DBParm="TrustedConnection=1"

# **1.1.176 TrustServerCertificate**

### **Description**

Specifies whether encryption occurs if there is no verifiable server certificate.

### **When to specify TrustServerCertificate**

You must specify the TrustServerCertificate parameter before connecting to the database.

### **Applies to**

SNC SQL Native Client for Microsoft SQL Server

### **Syntax**

TrustServerCertificate=value

# **Table 1.165:**

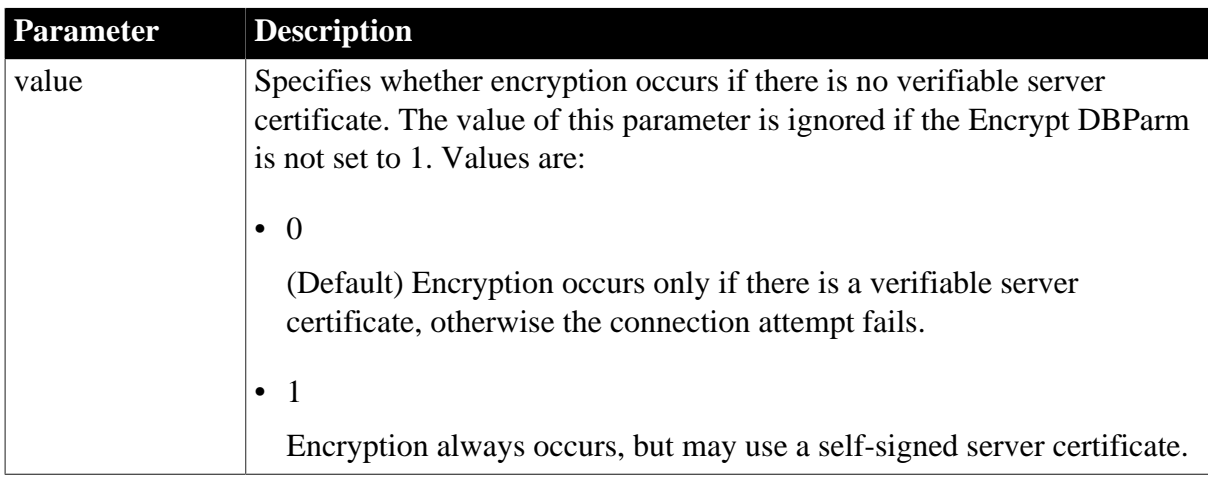

### **Default value**

TrustServerCertificate=0

### **Usage**

SQL Server 2005 always encrypts network packets associated with logging in to the server. If no certificate is provided on the server when it starts up, SQL Server generates a self-signed certificate that is used to encrypt login packets.

SQL Server Configuration Manager can be used to configure the SQL Native Client to request an encrypted connection using the Secure Sockets Layer (SSL), and to accept a selfsigned certificate without validation.

You can also request encryption by setting the Encrypt DBParm to 1, which sets the SQL Native Client connection string keyword Encrypt. To enable encryption to be used when a certificate has not been provided on the server, set both Encrypt and TrustServerCertificate. The value of TrustServerCertificate is ignored if Encrypt is not set.

# **Examples**

To specify that PowerBuilder should encrypt data and accept the server certificate without validation:

• Database profile

Select the Encrypt Data and Trust Server Certificate check boxes on the System page in the Database Profile Setup dialog box.

• Application

Type the following in code:

SQLCA.DBParm="Encrypt=1,TrustServerCertificate=1"

**See also**

<span id="page-261-0"></span>**[Encrypt](#page-99-0)** 

# <span id="page-261-1"></span>**1.1.177 TRS**

# **Description**

Specifies whether you want your application to connect to a database through the DirectConnect server using:

DirectConnect Access Service for DB2/MVS DirectConnect TRS Gatewayless connection using OpenServerConnect

# **Applies to**

DIR SAP DirectConnect

### **Syntax**

TRS=value

### **Table 1.166:**

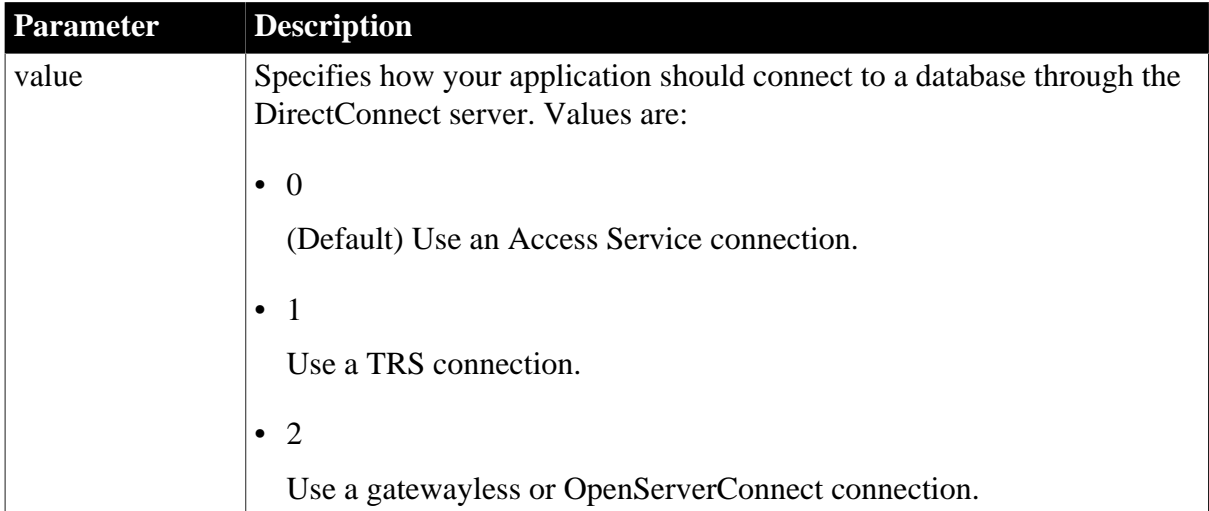

### **Default value**

### TRS=0

# **Usage**

If you have chosen to make a gatewayless database connection, you can then set the UseProcSyntax parameter to specify whether PowerBuilder should convert the syntax for invoking a Remote Stored Procedure (RSP) or host-resident request before executing that procedure.

# **Examples**

To specify that you want to connect to a database using OpenServerConnect:

• Database profile

Select Gatewayless from the Choose Gateway drop-down list on the Connection page in the Database Profile Setup dialog box.

• Application

Type the following in code:

SQLCA.DBParm="TRS=2"

### **See also**

[UseProcSyntax](#page-266-0)

**[HostReqOwner](#page-115-0)** 

# <span id="page-262-0"></span>**1.1.178 UnicharBind**

### **Description**

Specifies whether PowerBuilder binds string input parameters to the Char or Unichar datatype.

### **Applies to**

ASE and SYC SAP Adaptive Server Enterprise

### **Syntax**

UnicharBind=value

### **Table 1.167:**

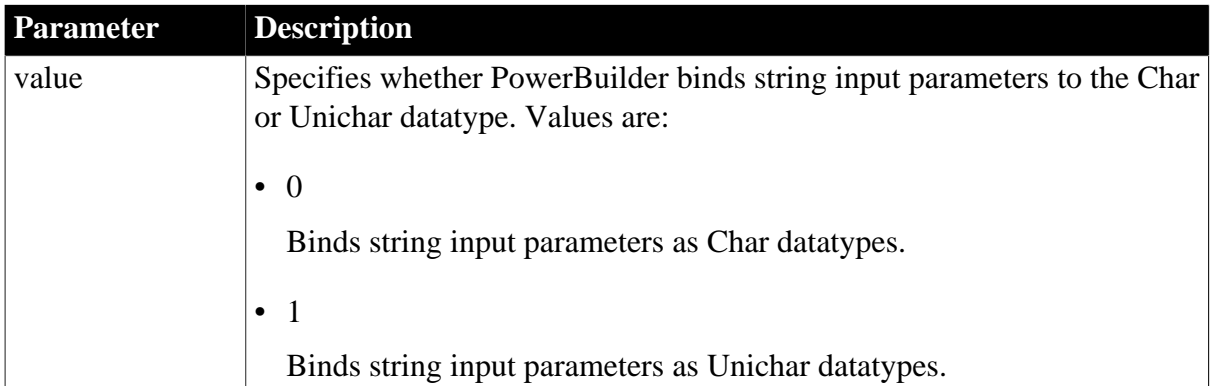

### **Default value**

### UnicharBind=0

### **Usage**

The default setting, UnicharBind=0, is recommended for binding Char, Varchar, and Text data. This binding encodes the string data as ANSI strings determined by the current client operating system's code page. UnicharBind=1 is recommended for binding strings as Unichar, Univarchar, and Unitext data.

### **DisableBind must be set to 0**

For UnicharBind to take effect, the DisableBind parameter must be set to 0. DisableBind=1 overrides the UnicharBind setting.

### **Examples**

To bind strings to unichar:

• Database profile

Select the Bind String parameters as Unichar Type check box on the Transaction page in the Database Profile Setup dialog box.

• Application

Type the following in code:

SQLCA.DBParm="UnicharBind=1"

**See also**

[DisableBind](#page-78-0) [BindSPInput](#page-21-0) **[NCharBind](#page-145-0)** 

[RPCRebind](#page-196-0)

### <span id="page-263-0"></span>**1.1.179 URL**

### **Description**

The location of the database to which you want to connect using the JDBC interface.

### **When to specify URL**

You must specify the URL parameter before connecting to the database.

### **Applies to**

JDB JDBC

### **Syntax**

URL='URL\_address'

### **Default value**

None

# **Usage**

The database URL is obtained from the database JDBC driver documentation. A list of registered Driver classes, with their URLs, is maintained by the driver's JDBC DriverManager class. When a connection request is made, the DriverManager attempts to locate a suitable driver from those listed.

The URL uses this general format:

jdbc:vendor:driverprotocol:servername:port/database

#### **Table 1.168:**

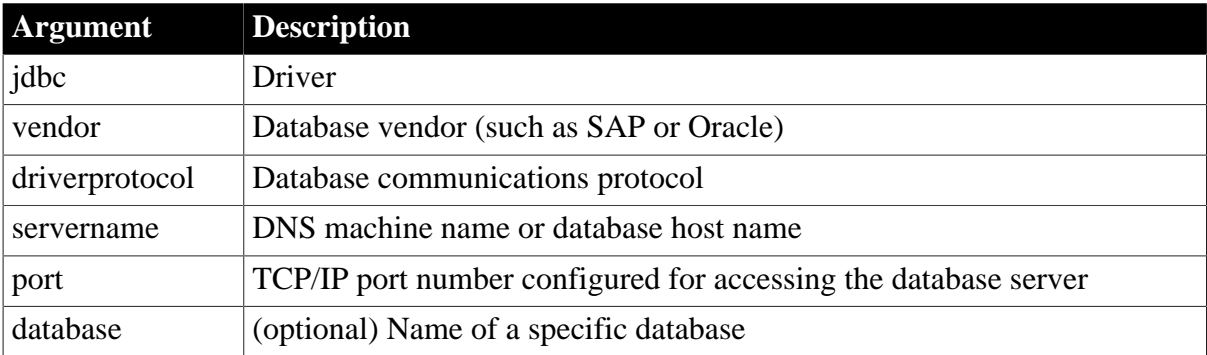

The database URL can also include the user ID and password as follows:

jdbc:vendor:driverprotocol:userid/password@servername:port:database

### **Examples**

### *Example 1*

To set the URL to a database accessed through jConnect:

• Database profile

Type the following in the URL box on the Connection page in the Database Profile Setup dialog box:

jdbc:sybase:Tds:199.93.178.151:5007/tsdata

• Application

Type the following in code:

SQLCA.DBParm="URL='jdbc:sybase:Tds:199.93.178.151:5007/tsdata'"

### *Example 2*

To set the URL to a database accessed through the Oracle JDBC driver:

• Database profile

Type the following in the URL box on the Connection page in the Database Profile Setup dialog box:

jdbc:oracle:thin:@ora80nt:1521:orcl

• Application

Type the following in code:

SQLCA.DBParm="URL='jdbc:oracle:thin:@ora80nt:1521:orcl'"

*Example 3*

To set the URL, which includes the user ID and password, to a database accessed through the Oracle JDBC driver:

• Database profile

Type the following in the URL box on the Connection page in the Database Profile Setup dialog box:

jdbc:oracle:thin:system/manager@ora80nt:1521:orcl

• Application

Type the following in code:

SQLCA.DBParm="URL='jdbc:oracle:thin:system/manager@ora80nt:1521:orcl'"

#### **See also**

[Driver](#page-81-0)

### <span id="page-265-0"></span>**1.1.180 UseContextObject (obsolete)**

### **Description**

Specifies that PowerBuilder controls a transaction using the transaction service context object TransactionServer. This parameter applies only when a PowerBuilder custom class user object is deployed as an EAServer or COM+ component.

#### **Obsolete parameter**

UseContextObject parameter is obsolete, because EAServer is no longer supported since PowerBuilder 2017.

#### **Applies to**

JDB JDBC

ODBC

O90 Oracle9i

**Syntax**

UseContextObject='value'

### **Default value**

UseContextObject=No

### **Usage**

PowerBuilder provides a transaction service context object called TransactionServer that gives you access to the transaction state primitives that influence whether EAServer or COM + commits or aborts the current transaction. If you use the TransactionServer context object by setting the UseConnectObject parameter to Yes, COMMIT and ROLLBACK statements called on the Transaction object result in a runtime error.

By default, the TransactionServer context object is not used. Instead, you can use COMMIT and ROLLBACK statements to manage transactions. In this case, COMMIT is interpreted as a SetComplete function and ROLLBACK is interpreted as a SetAbort function. This approach is recommended only when you want to migrate PowerBuilder 6.x or prior objects to EAServer or COM+ without modifying the code.

Setting UseContextObject to Yes is incompatible with the use of the SetTrans function. The SetTrans function is used when you want the DataWindow engine to manage database connections, transaction state primitives, and related EAServer component deactivation.

### **Examples**

To use the TransactionServer context object:

• Database profile

Select the Use Transaction Context Object check box on the EAServer or EAServer/COM + page in the Database Profile Setup dialog box.

• Application

Type the following in code:

SQLCA.DBParm="UseContextObject='Yes'"

### **See also**

[CacheName \(obsolete\)](#page-29-0) [GetConnectionOption \(obsolete\)](#page-109-0) [ReleaseConnectionOption \(obsolete\)](#page-193-0)

### <span id="page-266-1"></span><span id="page-266-0"></span>**1.1.181 UseProcSyntax**

### **Description**

Specifies whether PowerBuilder should convert the syntax for invoking a Remote Stored Procedure (RSP) or host-resident request before executing that procedure.

### **Applies to**

DIR SAP DirectConnect (applies only to Open ServerConnect)

#### **Syntax**

UseProcSyntax=value

### **Table 1.169:**

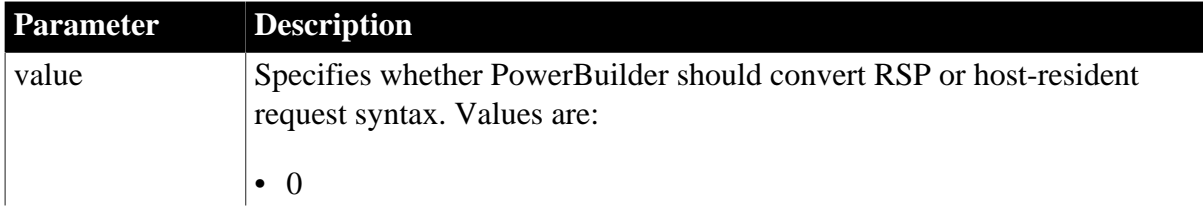

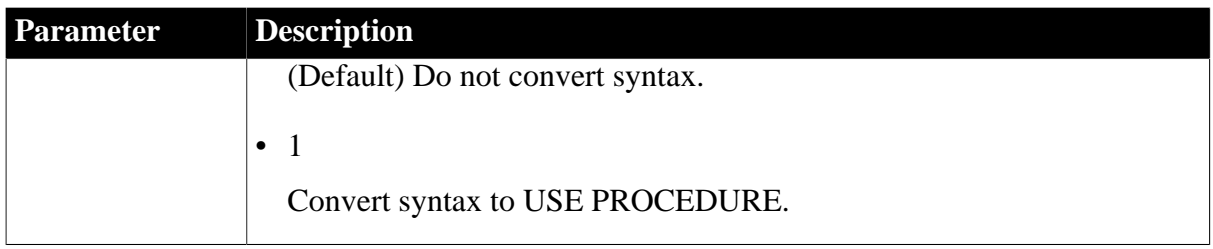

# **Default value**

UseProcSyntax=0

### **Usage**

UseProcSyntax applies only if you are using Open ServerConnect to make a gatewayless database connection to a DB2/MVS database. To indicate that you want to use Open ServerConnect, select Gatewayless from the Choose Gateway drop-down list on the Connection page. If you select Gatewayless, and set the UseProcSyntax parameter to 1, PowerBuilder converts the EXECUTE procedure syntax it normally uses to the USE PROCEDURE syntax required to invoke RSP and host-resident requests.

### **Examples**

To specify that PowerBuilder should convert RSP or host-resident syntax:

• Database profile

Select the Use Procedure Syntax for RSPs check box on the Syntax page in the Database Profile Setup dialog box.

• Application

Type the following in code:

SQLCA.DBParm="UseProcSyntax=1;TRS=2"

**See also**

**[TRS](#page-261-0)** 

**[HostReqOwner](#page-115-0)** 

### <span id="page-267-0"></span>**1.1.182 UTF8**

### **Description**

The UTF8 database parameter specifies whether the database server you are accessing will handle conversion between the character sets on the client and server when they are different.

### **When to specify UTF8**

You must specify a value for UTF8 before connecting to the database in PowerBuilder.

### **Applies to**

ASE and SYC SAP Adaptive Server Enterprise

DIR SAP DirectConnect

# **Syntax**

UTF8=value

### **Table 1.170:**

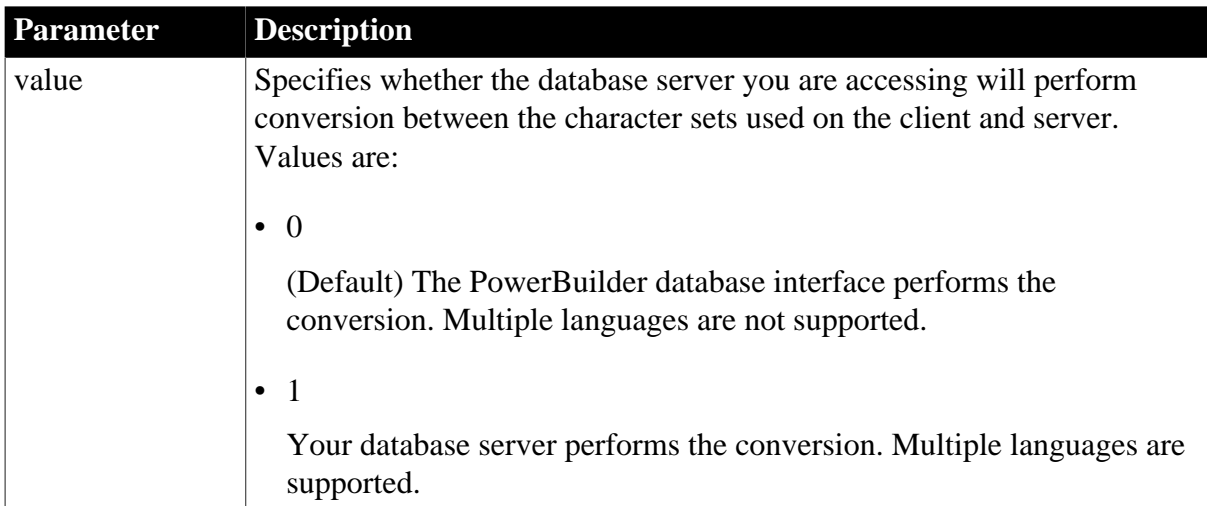

# **Default value**

 $UTF8=0$ 

# **Usage**

If UTF8 is set to 1, PowerBuilder always uses UTF-8 as the client character set when connecting to an Adaptive Server database. When UTF8 is set to 0, if the client and database server character sets are different, the database interface converts Transact-SQL, identifiers, parameters, and Char and VarChar data to and from the character set used on the server. Multiple languages are not supported with this setting.

To enable multilanguage support, you must set the UTF8 database parameter to 1 and the database server must have the UTF-8 character set installed, or, for Adaptive Server, it must be configured to support Unicode conversions. To do so, the database administrator must run the following command on the server:

sp\_configure "enable Unicode conversion", 2

This enables the server to perform the conversion to and from Unicode.

### **Examples**

To specify that the database server you are accessing with PowerBuilder uses UTF-8 as its default character set:

• Database profile

Select the UTF8 Character Set Installed or Unicode Conversion Enabled check box on the Regional Settings page in the Database Profile Setup dialog box.

• Application

Type the following in code:

```
SQLCA.DBParm="UTF8=1"
```
# **2 Database Preferences**

# **About this chapter**

This chapter describes the syntax and use of each connection-related database preference that you can set in PowerBuilder.

# **Contents**

The database preferences are listed in alphabetical order.

# <span id="page-269-0"></span>**2.1 Database preferences and supported database interfaces**

The following table lists each supported database interface and the connection-related database preferences you can use with that interface in PowerBuilder. The preferences listed in the table pertain to the database connection, and not to the behavior of the Database painter itself.

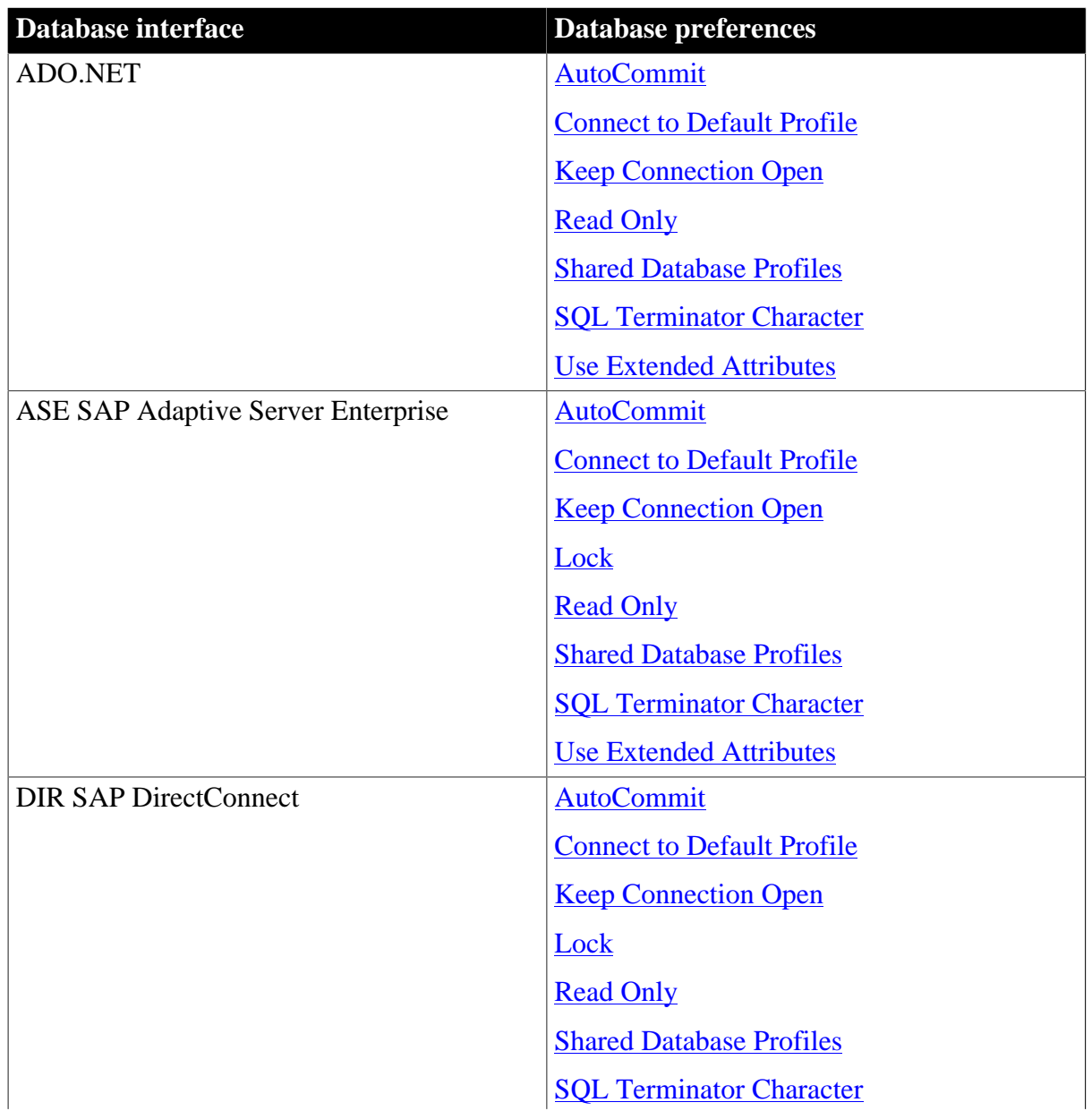

**Table 2.1:**

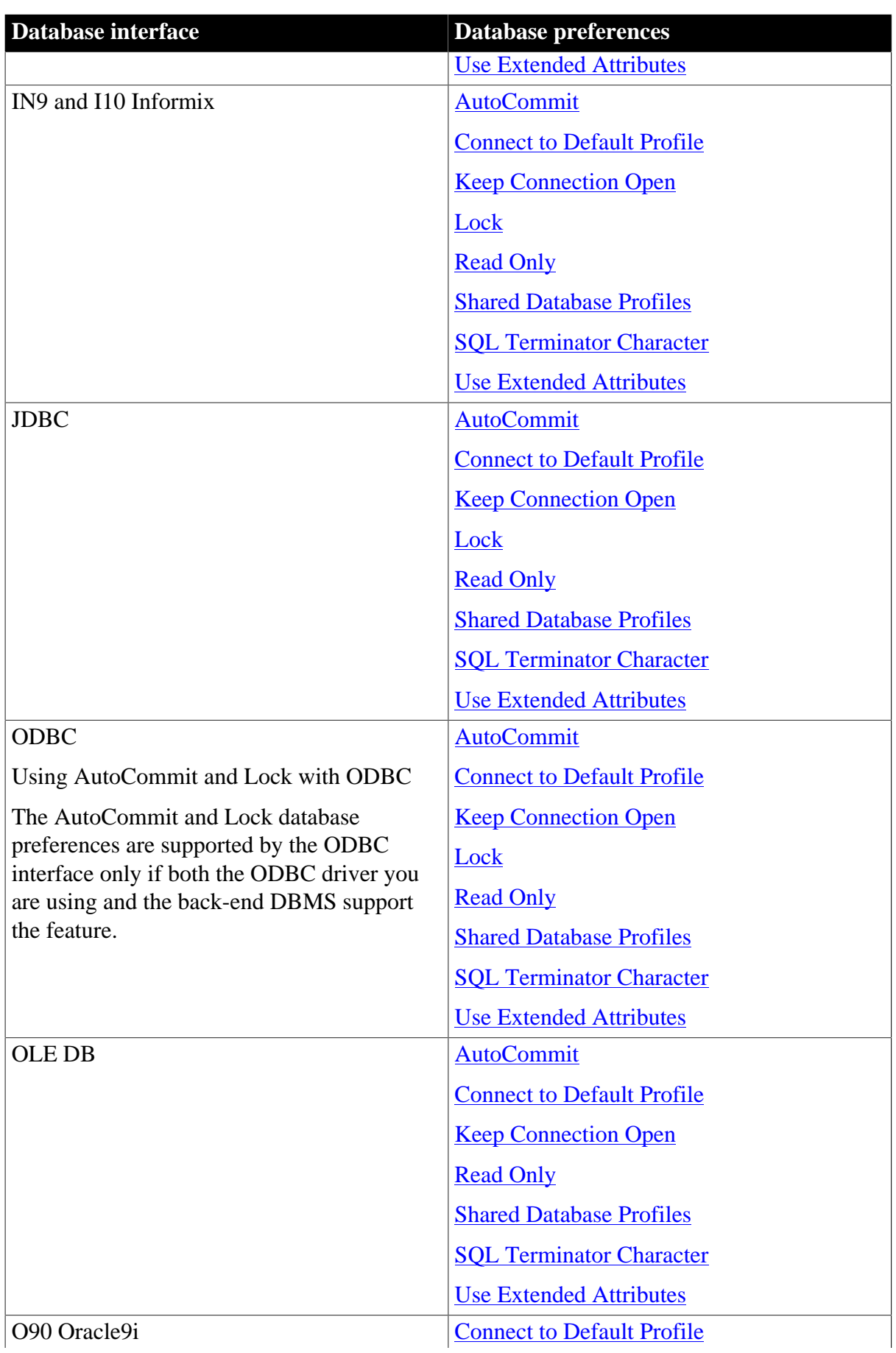

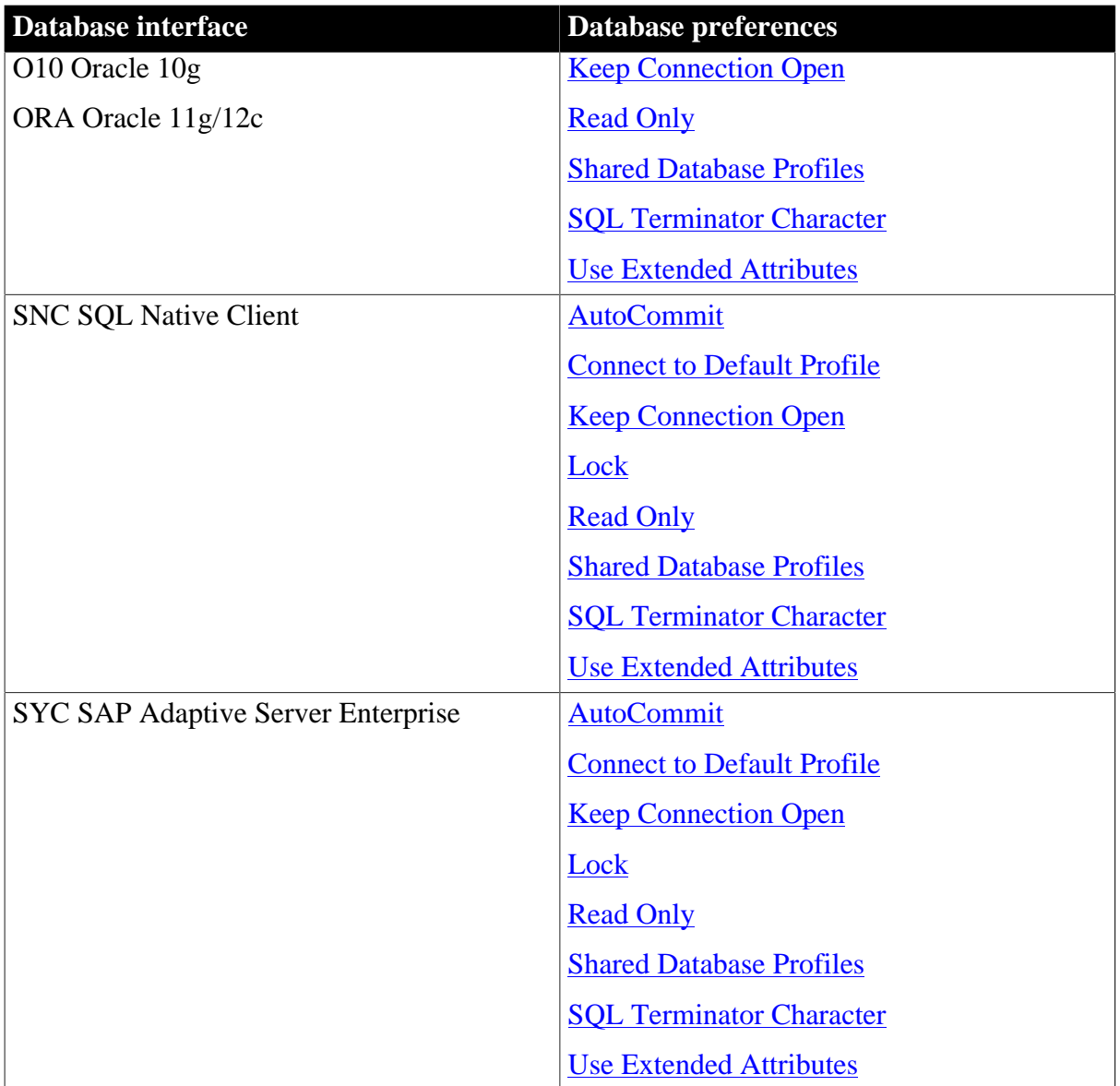

# <span id="page-271-1"></span><span id="page-271-0"></span>**2.1.1 AutoCommit**

### **Description**

For those DBMSs and database interfaces that support it, AutoCommit controls whether PowerBuilder issues SQL statements outside or inside the scope of a transaction.

When AutoCommit is set to False (the default), PowerBuilder issues SQL statements inside the scope of a transaction. When AutoCommit is set to True, PowerBuilder issues SQL statements outside the scope of a transaction.

### **When to specify AutoCommit**

In the development environment, you must set AutoCommit before connecting to the database. AutoCommit takes effect only when the database connection occurs. Changes to AutoCommit after the connection occurs have no effect on the current connection.

In code, you can reset the value of AutoCommit at any time. This lets you override the initial setting if necessary.

### **Applies to**

# ADO.NET

ASE and SYC SAP Adaptive Server Enterprise

DIR SAP DirectConnect

I10 Informix

IN9 Informix

JDB JDBC

ODBC (if driver and back-end DBMS support this feature)

OLE DB

SNC SQL Native Client for Microsoft SQL Server

# **In an application**

For those DBMSs and database interfaces that support it, you can set AutoCommit in a script as a property of the Transaction object. The following syntax assumes you are using the default Transaction object SQLCA (but you can also define your own Transaction object):

SQLCA.AutoCommit=value

### **Table 2.2:**

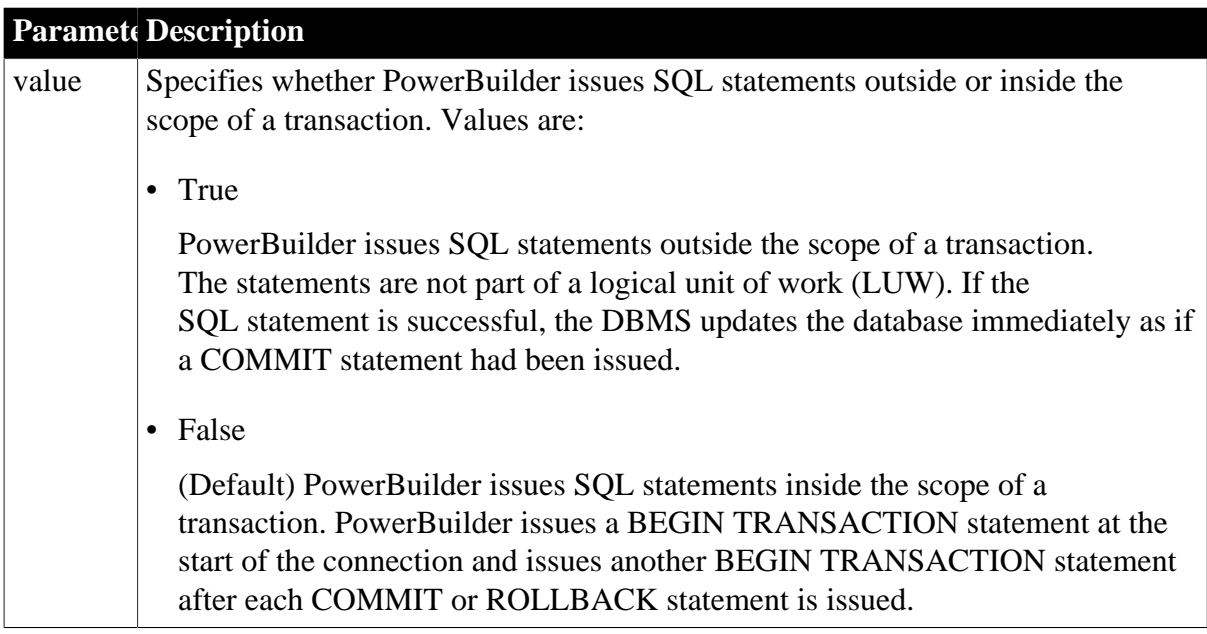

### **In the development environment**

Select or clear the AutoCommit Mode check box on the Connection tab in the Database Profile Setup dialog box, as follows:

• Select the check box.

Sets AutoCommit to true for this connection.

• Clear the check box.

(Default) Sets AutoCommit to false for this connection.

For instructions, see Chapter 14, *Setting Additional Connection Parameters* in *Connecting to Your Database*.

# **Default value**

AutoCommit=False

### **Usage**

### *Transactions*

A transaction is one or more SQL statements that form a logical unit of work (LUW). Within a transaction, all SQL statements must succeed or fail as one logical entity. Changes are made to the database only if all statements in the transaction succeed and a COMMIT is issued. If one or more statements fail, you must issue a ROLLBACK to undo the changes. This ensures the integrity and security of data in your database.

### *Executing SQL DDL statements*

Some DBMSs require you to execute certain SQL statements outside the scope of a transaction. For example, when connected to a SQL Server 7 or earlier database, you must execute SQL Data Definition Language (DDL) statements such as CREATE TABLE and DROP TABLE outside a transaction. There are two reasons for this:

- It ensures that the structure of your database cannot change during a transaction.
- It improves database performance, because DDL statements are costly operations to recover.

Therefore, to execute DDL statements or stored procedures containing DDL statements in a SQL Server database, you must set AutoCommit to true to issue the DDL statements outside the scope of a transaction. You should, however, set AutoCommit back to false immediately after executing the DDL statements.

When you change the value of AutoCommit from false to true, PowerBuilder issues a COMMIT statement by default.

### **Caution**

When you set AutoCommit to true, you cannot roll back database changes. Therefore, use care when changing the setting of AutoCommit.

### *Using EXECUTE IMMEDIATE*

When AutoCommit is set to True, you can use the EXECUTE IMMEDIATE dynamic SQL statement to issue BEGIN TRANSACTION, COMMIT TRANSACTION, ROLLBACK TRANSACTION, and other SQL statements to control your own transaction processing. If you use the EXECUTE IMMEDIATE dynamic SQL statement to issue BEGIN TRANSACTION, you must use the EXECUTE IMMEDIATE dynamic SQL statement to issue a corresponding COMMIT TRANSACTION or ROLLBACK TRANSACTION.

For information about using the EXECUTE IMMEDIATE statement, see Section 8.2.1, "Dynamic SQL Format 1" in *PowerScript Reference*.

# *DirectConnect interface*

As part of the Connect process, the DIR interface automatically issues TransactionMode=short to override the access service default configuration. It then issues begin transaction at connect time and after every Commit and Rollback whenever AutoCommit=False. Most developers should start their connections with AutoCommit=True, switch to False only when the application demands transaction processing, and then switch back to AutoCommit=True after the transaction is committed or rolled back.

# **Examples**

To set AutoCommit to true and issue SQL statements outside the scope of a transaction:

• Development environment

Select the AutoCommit Mode check box on the Connection tab in the Database Profile Setup dialog box.

• Application

Type the following in a script:

SQLCA.AutoCommit=True

### *Using the examples in code*

If you specify AutoCommit Mode in your database profile, the correct syntax displays on the Preview tab in the Database Profile Setup dialog box. You can copy the syntax from the Preview tab into your code.

# <span id="page-274-1"></span><span id="page-274-0"></span>**2.1.2 Connect to Default Profile**

### **Description**

Connect to Default Profile controls whether the Database painter establishes a connection to a database using a default profile when the painter is invoked. If not selected, the Database painter opens without establishing a connection to a database.

# **Applies to**

All database interfaces

### **In an application**

You cannot set the Connect to Default Profile database preference in code.

### **In the development environment**

In the Database painter, select or clear the Connect to Default Profile check box in the Database Preferences dialog box as follows:

• Select the check box

(Default) The next time you invoke the Database painter, it automatically connects to the default database profile.

### • Clear the check box

The next time you invoke the Database painter, it does not automatically connect to the default database profile.

### **Default value**

The Connect to Default Profile check box in the Database Preferences dialog box is selected by default.

### **Usage**

Connect to Default Profile allows you to open the Database painter without establishing a connection to a database. Consequently, you can perform all database-related tasks, including defining a database profile and connecting to a database, in the Database painter. However, you might want to continue to define profiles and/or connect to a database using the Database Profile since opening the Database painter uses more system resources.

# <span id="page-275-1"></span><span id="page-275-0"></span>**2.1.3 Keep Connection Open**

### **Description**

By default, PowerBuilder opens a database connection the first time you open a painter requiring a connection, and stays connected throughout the session until you exit.

When you connect to a database in the PowerBuilder development environment without using a database profile, you can set the Keep Connection Open database preference to specify when PowerBuilder closes the database connection.

Keep Connection Open applies only when connecting to a database in the PowerBuilder development environment without using a database profile. The setting of Keep Connection Open has no effect when you use a database profile to connect in PowerBuilder.

### **Applies to**

All database interfaces (only in the development environment)

### **In an application**

You cannot set the Keep Connection Open database preference in code.

### **In the development environment**

In the Database painter, select or clear the Keep Connection Open check box in the Database Preferences dialog box as follows:

• Select the check box

(Default) Stays connected to the database throughout your PowerBuilder session and closes the connection when you exit.

• Clear the check box

Opens the database connection when a painter requires it and closes the connection when you close a painter or finish compiling a script

### **Default value**

The Keep Connection Open check box in the Database Preferences dialog box is selected by default.

### **Usage**

*Requirements for using Keep Connection Open*

To use the Keep Connection Open database preference, both of the following must be true:

• Working in the development environment

You must be working in the development environment.

• Using default connection information

PowerBuilder must use the most recently used connection information in the Windows registry to connect to the database. Keep Connection Open has no effect when you select a database profile to connect to the database.

### *What happens*

If you meet both of these requirements, clearing the Keep Connection Open check box opens a database connection only when you are working in a painter that requires a connection, and closes the connection at other times. This can save you money if you are accessing a database that charges for connect time.

# <span id="page-276-1"></span><span id="page-276-0"></span>**2.1.4 Lock**

# **Description**

For those DBMSs and database interfaces that support the use of lock values and isolation levels, the Lock preference sets the isolation level to use when connecting to the database.

In multiuser databases, transactions initiated by different users can overlap. If these transactions access common data in the database, they can overwrite each other or collide.

To prevent concurrent transactions from interfering with each other and compromising the integrity of your database, certain DBMSs allow you to set the isolation level when you connect to the database. Isolation levels are defined by your DBMS, and specify the degree to which operations in one transaction are visible to operations in a concurrent transaction. Isolation levels determine how your DBMS isolates or locks data from other processes while it is being accessed.

PowerBuilder uses the Lock preference to allow you to set various database lock options. Each lock value corresponds to an isolation level defined by your DBMS.

### **When to specify the Lock value**

You must set the Lock value before you connect to the database. The Lock value takes effect only when the database connection occurs. Changes to the Lock value after the connection occurs have no effect on the current connection.

### **Applies to**

ASE and SYC SAP Adaptive Server Enterprise

DIR SAP DirectConnect

I10 Informix IN9 Informix JDB JDBC ODBC (if driver and back-end DBMS support this feature) OLE DB

SNC SQL Native Client for Microsoft SQL Server

# **In an application**

For those DBMSs and database interfaces that support it, you can set the Lock value in code as a property of the Transaction object. The following syntax assumes you are using the default Transaction object, SQLCA, but you can also use a user-defined Transaction object:

```
SQLCA.Lock ='value'
```
where value is the lock value you want to set.

### **Lock values**

The following table lists the lock values and corresponding isolation levels for each database interface that supports locking. You set the lock value in code, and the isolation level in a database profile.

For more about the isolation levels that your DBMS supports, see your DBMS documentation.

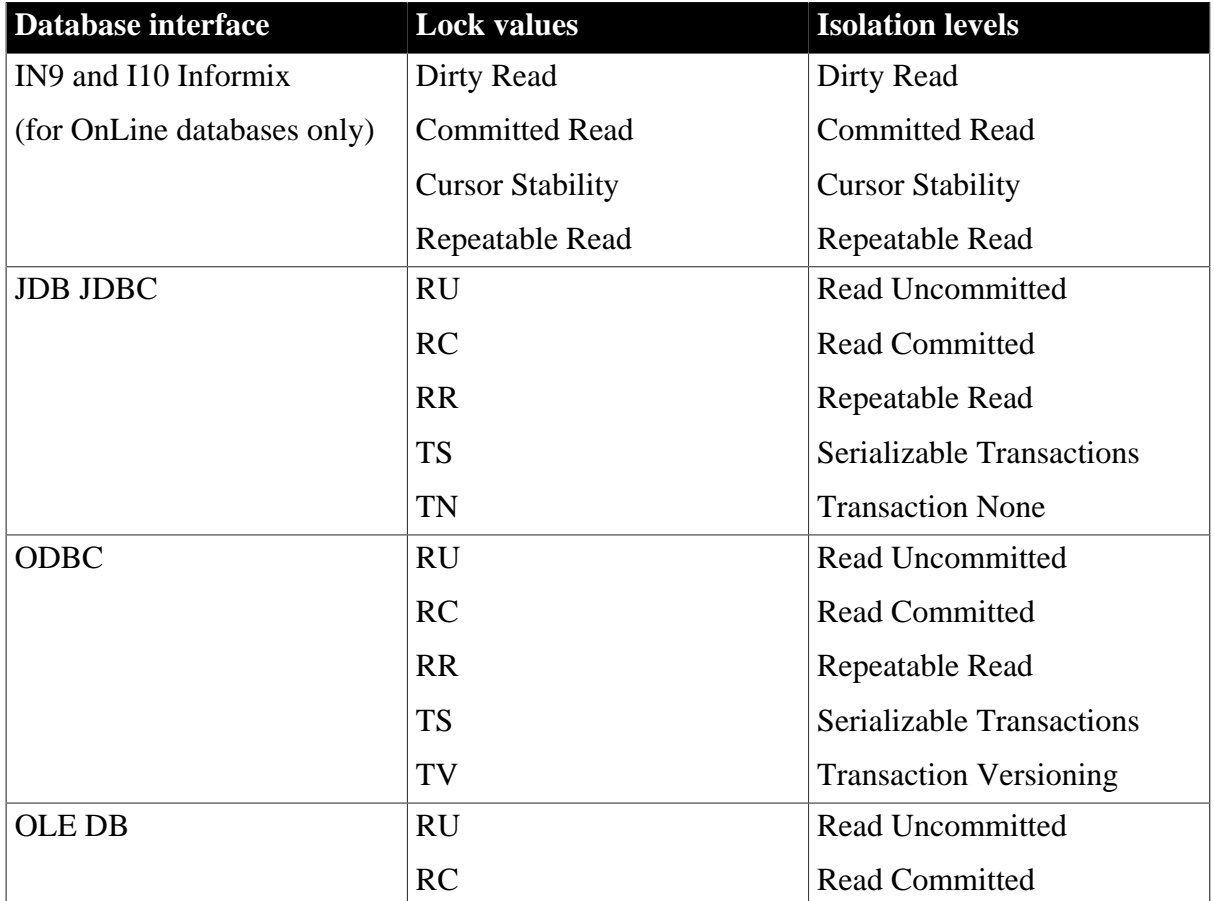

# **Table 2.3:**

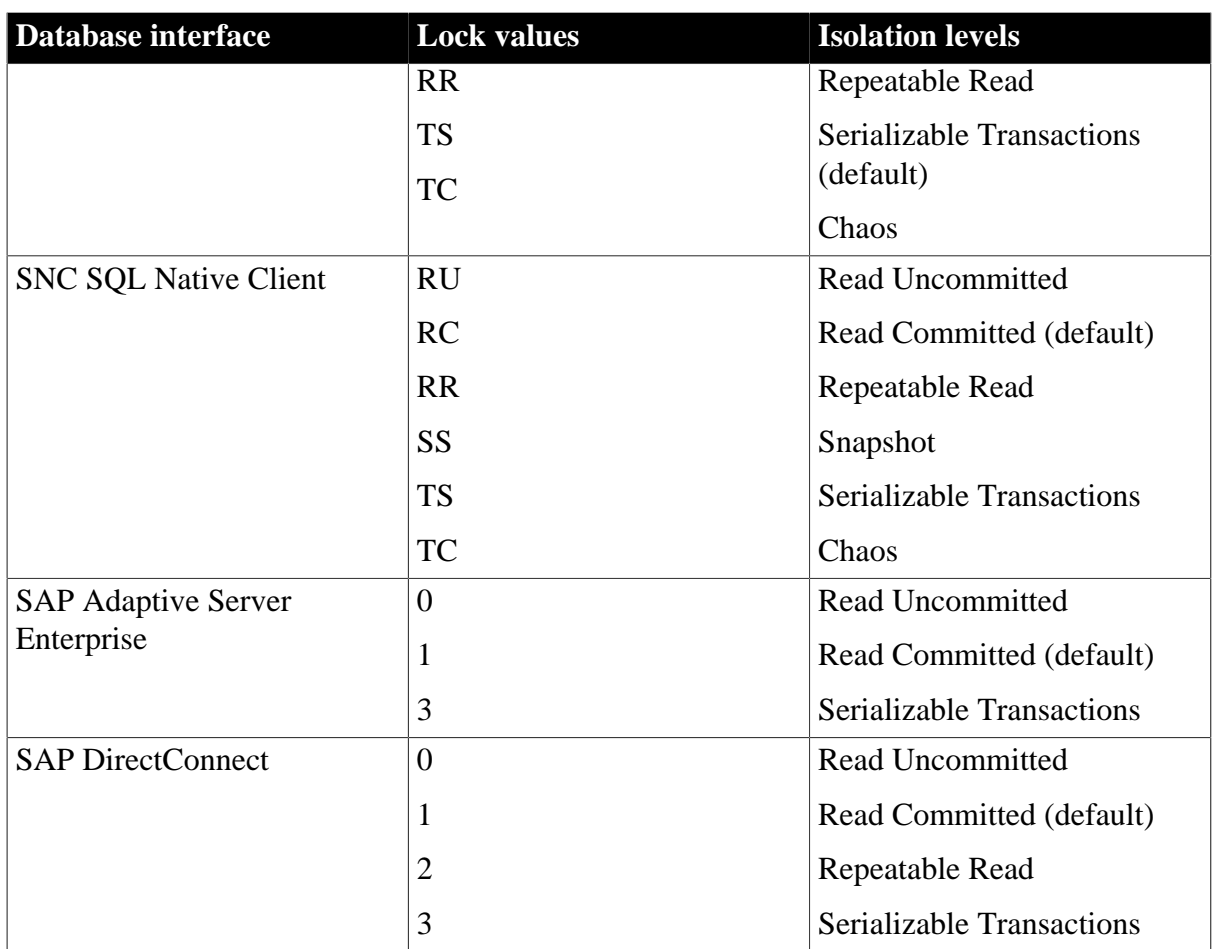

### **In the development environment**

Select the isolation level you want from the Isolation Level drop-down list on the Connection tab in the Database Profile Setup dialog box.

For instructions, see Chapter 14, *Setting Additional Connection Parameters* in *Connecting to Your Database*.

### **Default value**

The default lock value depends on how your database is configured. For information, see your DBMS documentation.

### **Usage**

*ODBC*

The TV (Transaction Versioning) setting does not apply to SQL Anywhere databases.

### *OLE DB*

The default value for Lock in the discontinued MSS native interface and the SNC interface for Microsoft SQL Server 2005 is Read Committed, but for OLE DB the default is Serializable Transactions. If you want to connect to SQL Server 2000 using OLE DB, you can override the default value by specifying a value for Lock in the PBODB170.INI file. For example:

```
[Microsoft SQL Server]
...
LOCK='RC'
```
...

The value in the PBODB170.INI file is used if you do not change the default in the database profile or set the Lock parameter of the Transaction object in code.

# *SAP Adaptive Server Enterprise*

SAP Adaptive Server Enterprise supports the following lock values, which correspond to SQL Server isolation levels:

• 0 -- Read Uncommitted (dirty reads)

Isolation level 0 prevents other transactions from changing data that an uncommitted transaction has already modified (through SQL statements such as UPDATE).

Other transactions cannot modify the data until the transaction commits, but they can still read the uncommitted data (perform dirty reads). Isolation level 0 prohibits retrieval locks on tables or pages.

Isolation level 0 is valid only for SAP System 10 or higher databases.

• 1 -- Read Committed

(Default) Isolation level 1 prevents dirty reads by issuing shared locks on tables or pages.

A dirty read occurs when one transaction modifies a table row and a second transaction reads that row before the first transaction commits the change. If the first transaction rolls back the change, the information read by the second transaction becomes invalid.

• 3 -- Serializable Transactions (HOLDLOCK behavior)

Isolation level 3 prevents dirty reads, nonrepeatable reads, and phantoms for the duration of a transaction.

A nonrepeatable read occurs when one transaction reads a row and then a second transaction modifies that row. If the second transaction commits the change, subsequent reads by the first transaction produce different results than the original read.

A phantom occurs when one transaction reads a set of rows that satisfy a search condition, and then a second transaction modifies that data through a SQL INSERT, UPDATE, or DELETE statement. Subsequent reads by the first transaction using the same search conditions produce a different set of rows than the original read.

# *Dynamically controlling the isolation level*

PowerBuilder makes a second connection to implement either of the following while connected to an SAP Adaptive Server Enterprise database:

- The Retrieve.AsNeeded property to specify that a DataWindow should retrieve only as many rows as needed from the database
- A SELECTBLOB embedded SQL statement to select a single blob column in a specified table row

The lock value you set before making the first Adaptive Server Enterprise connection is automatically inherited by the second connection, and cannot be changed for the second connection.

However, you can dynamically control the isolation level for the first (original) Adaptive Server Enterprise connection in an application by coding the following PowerScript embedded SQL statement, where n is 0, 1, or 3 for the isolation level you want to set for the first connection:

EXECUTE IMMEDIATE "set transaction isolation level n"

For example, the following PowerScript embedded SQL code specifies isolation level 0 (dirty read behavior) for the second connection, and isolation level 1 (read committed behavior) for the first connection:

```
// Isolation level inherited by second connection
SQLCA.Lock="0"
CONNECT USING SQLCA;
// Override lock value 0 for first connection only
EXECUTE IMMEDIATE "set transaction isolation level 1";
```
### *Use in three-tier applications*

If an ASE connection on an application server, is used by a component with a specified isolation level and cached by the server, it is released back into the connection pool with the isolation level set by the component. If that connection is then used by another component that has no specified isolation level, the isolation level may not be the default level expected by the component (1). This could result in the occurrence of deadlocks. To avoid this, always set the SQLCA.Lock property explicitly in application server components.

### **Examples**

*Example 1*

To set the Lock value to RC (Read Committed) for a SQL Anywhere database:

• Development environment

Select Read Committed from the Isolation Level drop-down list in the Database Profile Setup dialog box.

• Application

Type the following in a script:

SQLCA.Lock="RC"

*Example 2*

To set the Lock value to 3 (Serializable Transactions) for an SAP Adaptive Server Enterprise database:

• Development environment

Select Serializable Transactions from the Isolation Level drop-down list in the Database Profile Setup dialog box.

• Application

Type the following in a script:

```
SQLCA.Lock="3"
```
### *Using the examples in code*

If you specify Isolation Level in your database profile, the syntax displays on the Preview tab in the Database Profile Setup dialog box. You can copy the syntax from the Preview tab into your code.

# <span id="page-281-1"></span><span id="page-281-0"></span>**2.1.5 Read Only**

### **Description**

Read Only specifies whether PowerBuilder should update the extended attribute system tables and any other tables in your database. The extended attribute system tables (also known as the extended catalog) consist of five tables that contain default extended attribute information for your database.

The Read Only setting determines whether you can modify (update) the tables in your database. By default, the Read Only check box is cleared in the Database Preferences dialog box. This means that PowerBuilder updates the extended attribute system tables and other tables in your database when you make changes.

If you select the Read Only check box, PowerBuilder does not update the extended attribute system tables or any other tables in your database. You cannot modify (update) information in the extended attribute system tables or any other database tables from the DataWindow painter when the Read Only check box is selected.

# **Applies to**

All database interfaces

### **In an application**

You cannot set the Read Only database preference in code.

### **In the development environment**

In the Database painter, select or clear the Read Only check box in the Database Preferences dialog box as follows:

• Select the check box

PowerBuilder does not update the extended attribute system tables or any other tables in your database. You cannot modify (update) information in the extended attribute system tables or any other database tables from the DataWindow painter when the Read Only check box is selected.

• Clear the check box

(Default) PowerBuilder updates the extended attribute system tables and any other tables in your database when you modify them.

### **Default value**

The Read Only check box in the Database Preferences dialog box is cleared by default.

**Usage**

If you select the Read Only check box in the Database Preferences dialog box, you cannot modify information in any tables from the DataWindow painter.

Therefore, you can use only:

- SELECT and Retrieve statements in the DataWindow painter
- SELECT statements in embedded SQL

#### **See also**

<span id="page-282-0"></span>[Use Extended Attributes](#page-283-0)

# <span id="page-282-2"></span>**2.1.6 Shared Database Profiles**

### **Description**

Specifies the path name of the PowerBuilder initialization file containing the database profiles you want to share.

For instructions on sharing database profiles in the PowerBuilder development environment, see Chapter 13, *Managing Database Connections* in *Connecting to Your Database*.

### **Applies to**

All database interfaces

### **In an application**

You cannot set the Shared Database Profiles database preference in code.

#### **In the development environment**

In the Database painter, supply the path name of the PowerBuilder initialization file containing shared profiles in the Shared Database Profiles box in the Database Preferences dialog box. You can type the path name or click the Browse button to display it.

For instructions, see Chapter 14, *Setting Additional Connection Parameters* in *Connecting to Your Database*.

### **Default value**

The Shared Database Profiles box in the Database Preferences dialog box is blank (unspecified) by default.

### **Examples**

To share database profiles contained in the file I:\SHARE\PB.INI on the Windows platform, type or browse to the following in the Shared Database Profiles box in the Database Preferences dialog box:

<span id="page-282-1"></span>I:\SHARE\PB.INI

### <span id="page-282-3"></span>**2.1.7 SQL Terminator Character**

### **Description**

Specifies the SQL statement terminator character used by the Database painter's Interactive SQL (ISQL) view.

The default terminator character for the ISQL view is a semicolon (;). If a semicolon conflicts with the terminator character used by your DBMS syntax, you can change the painter's

terminator character by specifying a different character in the SQL Terminator Character box in the Database Preferences dialog box. A good choice for a terminator character is the backquote (`) character.

Changing the terminator character is recommended when you are using the ISQL view to create or execute stored procedures, triggers, and SQL scripts.

# **Applies to**

All database interfaces

# **In an application**

You cannot set the SQL Terminator Character database preference in code.

# **In the development environment**

In the Database Preferences dialog box in the Database painter, type the terminator character you want to use in the SQL Terminator Character box. For instructions, see Chapter 14, *Setting Additional Connection Parameters* in *Connecting to Your Database*.

# **Default value**

The default SQL Terminator Character value in the Database Preferences dialog box is a semicolon (;).

# **Usage**

The following are typical situations that might require you to change the default SQL Terminator Character value:

• Creating stored procedures and triggers

If you are creating stored procedures and triggers in the ISQL view, change the painter's terminator character to one that you do not expect to use in the stored procedure or trigger syntax for your DBMS, such as the backquote (`) character.

After you finish using the stored procedure, you can change the terminator character back to a semicolon (;). If you prefer, you can continue to use the new terminator character as long as it does not conflict with any stored procedure or trigger syntax you plan to use.

• Executing SQL scripts

If you plan to execute any SQL scripts in the ISQL view, make sure the terminator character used in the script agrees with the terminator character currently set in the view.

### **Examples**

To change the SQL statement terminator character in the ISQL view to a backquote (`), type a backquote in the SQL Terminator Character box in the Database Preferences dialog box.

# <span id="page-283-1"></span><span id="page-283-0"></span>**2.1.8 Use Extended Attributes**

### **Description**

Controls access to the extended attribute system tables by specifying whether you want PowerBuilder to create these tables. The extended attribute system tables (also known as the extended catalog) consist of five tables that contain default extended attribute information for your database.

By default, the Use Extended Attributes check box is selected in the Database Preferences dialog box. This setting creates the extended attribute system tables the first time you connect to a database using PowerBuilder.

# **Applies to**

All database interfaces

# **In an application**

You cannot set the Use Extended Attributes database preference in code.

# **In the development environment**

In the Database painter, select or clear the Use Extended Attributes check box in the Database Preferences dialog box as follows:

• Select the check box

(Default) Creates the extended attribute system tables when connecting to the database for the first time.

• Clear the check box

Does not create the extended attribute system tables if they do not exist. Instead, the DataWindow painter use the appropriate default values for extended attributes (such as headers, labels, and text color). If the extended attribute system tables already exist, PowerBuilder does not use them when you create a new DataWindow object.

### **Default value**

The Use Extended Attributes check box in the Database Preferences dialog box is selected by default.

### **Usage**

If you clear the Use Extended Attributes check box in the Database Preferences dialog box, PowerBuilder does not do any of the following:

- Create the extended attribute system tables
- Insert, update, or delete rows in the extended attribute system tables
- Select information (such as header names) from the extended attribute system tables
- Execute statements that reference the extended attribute system tables

### **See also**

# [Read Only](#page-281-0)

# **Index**

# **A**

ADORelease (database parameter), [8](#page-15-0) AppDriverName (database parameter), [9](#page-16-0) AppName (database parameter), [10](#page-17-0) Async (database parameter), [11](#page-18-0) AutoCommit (database preference), [264](#page-271-1)

# **B**

BindSPInput (database parameter), [14](#page-21-1) BinTxtBlob (database parameter), [16](#page-23-0) Block (database parameter), [17](#page-24-0) Block (DirectConnect and Adaptive Server Enterprise), [20](#page-27-0)

# **C**

CacheAuthentication (database parameter), [21](#page-28-0)

CacheName (database parameter), [22](#page-29-1) CallEscape (database parameter), [23](#page-30-0) CharSet (database parameter), [24](#page-31-0) Client\_Locale (database parameter), [25](#page-32-0) CnnPool (database parameter), [27](#page-34-0) CommandTimeout (database parameter), [28](#page-35-0) CommitOnDisconnect (database parameter), [29](#page-36-0)

Connect to Default Profile (database preference), [267](#page-274-1)

ConnectAs (database parameter), [30](#page-37-0) ConnectOption (database parameter), [32](#page-39-0) ConnectString (database parameter), [36](#page-43-0) CSIncr (database parameter), [37](#page-44-0) CSMax (database parameter), [38](#page-45-0) CSMin (database parameter), [39](#page-46-0) CursorLib (database parameter), [40](#page-47-0) CursorLock (database parameter), [41](#page-48-0) CursorScroll (database parameter), [42](#page-49-0) CursorType (database parameter), [44](#page-51-0) CursorUpdate (database parameter), [45](#page-52-0)

# **D**

Database (database parameter), [47](#page-54-0) database parameters and supported database interfaces, [1](#page-8-0) database preferences and supported database interfaces, [262](#page-269-0) DataLink (database parameter), [47](#page-54-1)

DataSource (database parameter), [48](#page-55-0) Date (database parameter), [50](#page-57-1) DateFormat (database parameter), [52](#page-59-1) DateTime (database parameter), [54](#page-61-1) DateTimeAllowed (database parameter), [56](#page-63-0) DateTimeFormat (database parameter), [58](#page-65-1) DBConfigSection (database parameter), [60](#page-67-0) DBGetTime (database parameter), [62](#page-69-0) DBTextLimit (database parameter), [64](#page-71-0) Db\_Locale (database parameter), [63](#page-70-0) DecimalSeparator (database parameter), [65](#page-72-0) DefaultProcOwner (database parameter), [67](#page-74-0) DelimitIdentifier (database parameter), [68](#page-75-0) DelimitIdentifierToDB (database parameter), [70](#page-77-0)

DisableBind (database parameter), [71](#page-78-1) Driver (database parameter), [74](#page-81-1) DS\_Alias (database parameter), [75](#page-82-0) DS\_Copy (database parameter), [77](#page-84-0) DS\_DitBase (database parameter), [79](#page-86-0) DS Failover (database parameter), [82](#page-89-0) DS\_Password (database parameter), [85](#page-92-0) DS\_Principal (database parameter), [86](#page-93-0) DS\_Provider (database parameter), [88](#page-95-0) DS\_TimeLimit (database parameter), [90](#page-97-0)

# **E**

Encrypt (database parameter), [92](#page-99-1) EncryptionPass (database parameter), [93](#page-100-0) EncryptPassword (database parameter), [94](#page-101-0)

# **F**

FailoverPartner (database parameter), [95](#page-102-0) FoDelay (database parameter), [96](#page-103-0) FoDialog (database parameter), [97](#page-104-0) FoRetryCount (database parameter), [98](#page-105-0) FormatArgsAsExp (database parameter), [99](#page-106-0)

# **G**

GenerateEqualsNull (database parameter), [101](#page-108-0) GetConnectionOption (database parameter), [102](#page-109-1)

# **H**

HANotification (database parameter), [103](#page-110-0) HighSeverityError (database parameter), [104](#page-111-0) Hint (database parameter), [105](#page-112-0) Host (database parameter), [106](#page-113-0)

HostReqOwner (database parameter), [108](#page-115-1)

# **I**

IdentifierQuoteChar (database parameter), [109](#page-116-0)

Identity (database parameter), [110](#page-117-0)

ImpersonationLevel (database parameter), [112](#page-119-0)

INET\_DBPATH (database parameter), [113](#page-120-0) INET\_PROTOCOL (database parameter), [114](#page-121-0) INET\_SERVICE (database parameter), [115](#page-122-0)

Init\_Prompt (database parameter), [116](#page-123-0) InsertBlock (database parameter), [118](#page-125-0) IntegratedSecurity (database parameter), [120](#page-127-0) Isolation (database parameter), [120](#page-127-1)

# **K**

Keep Connection Open (database preference), [268](#page-275-1) KeepAlive (database parameter), [122](#page-129-0)

# **L**

Language (database parameter), [123](#page-130-0) LCID (database parameter),  $124$ Locale (database parameter), [125](#page-132-0) Location (database parameter), [126](#page-133-0) Lock (database preference), [269](#page-276-1) Log (database parameter), [127](#page-134-0) LoginTimeOut (database parameter), [128](#page-135-0) LowerCaseIdent (database parameter), [129](#page-136-0)

# **M**

MapDateToDateTime (database parameter), [130](#page-137-0)

MaskPassword (database parameter), [131](#page-138-0) MaxConnect (database parameter), [132](#page-139-0) MaxFetchBuffer (database parameter), [133](#page-140-0) MixedCase (database parameter), [134](#page-141-0) Mode (database parameter), [135](#page-142-0) MsgTerse (database parameter), [136](#page-143-0)

# **N**

Namespace (database parameter), [137](#page-144-0) NCharBind (database parameter), [138](#page-145-1) NCharLiteral (database parameter), [140](#page-147-0) NLS\_Charset (database parameter), [141](#page-148-0) NumbersInternal (database parameter), [143](#page-150-0) NumericFormat (database parameter), [144](#page-151-0)

# **O**

ObjectMode (database parameter), [146](#page-153-0) ODBCU\_CONLIB (database parameter), [147](#page-154-0)

OJSyntax (database parameter), [148](#page-155-0) OnlineIndex (database parameter), [150](#page-157-0) OraMTSConFlgs (database parameter), [152](#page-159-0)

# **P**

PackageProcs (database parameter), [153](#page-160-0) PacketSize (database parameter), [156](#page-163-0) PacketSize (ODBC), [155](#page-162-0) PBCatalogOwner (database parameter), [157](#page-164-0) PBMaxBlobSize (database parameter), [159](#page-166-0) PBMaxTextSize (database parameter), [160](#page-167-0) PBNewSPInvocation (database parameter), [161](#page-168-0)

PBNoCatalog (database parameter), [162](#page-169-0) PBTrimCharColumns (database parameter), [163](#page-170-0)

PBUseProcOwner (database parameter), [165](#page-172-0) PersistEncrypted (database parameter), [166](#page-173-0) PersistSensitive (database parameter), [167](#page-174-0) PoolCreator (database parameter), [168](#page-175-0) Pooling (database parameter), [169](#page-176-0) PoolPwd (database parameter), [170](#page-177-0) Properties (database parameter), [171](#page-178-0) ProtectionLevel (database parameter), [172](#page-179-0) Provider (database parameter), [174](#page-181-0) ProviderString (database parameter), [176](#page-183-0) ProxyUserName (database parameter), [177](#page-184-0) PWDialog (database parameter), [178](#page-185-0) PWEncrypt (database parameter), [180](#page-187-0) PWExpDialog (database parameter), [181](#page-188-0)

# **Q**

QualifyPublic (database parameter), [182](#page-189-0)

# **R**

Read Only (database preference), [274](#page-281-1) RecheckRows (database parameter), [183](#page-190-0) Release (database parameter), [184](#page-191-0) ReleaseConnectionOption (database parameter), [186](#page-193-1) Request (database parameter), [188](#page-195-0) ReturnCommandHandle (database parameter), [190](#page-197-0) RPCRebind (database parameter), [189](#page-196-1) RTConnBalancing (database parameter), [191](#page-198-0)

# **S**

Scroll (database parameter), [192](#page-199-0)

Sec\_Channel\_Bind (database parameter), [193](#page-200-0)

Sec\_Confidential (database parameter), [194](#page-201-0) Sec Cred Timeout (database parameter), [196](#page-203-0)

Sec\_Data\_Integrity (database parameter), [198](#page-205-0)

Sec\_Data\_Origin (database parameter), [200](#page-207-0) Sec\_Delegation (database parameter), [202](#page-209-0)

Sec Keytab File (database parameter), [204](#page-211-0) Sec\_Mechanism (database parameter), [206](#page-213-0)

Sec\_Mutual\_Auth (database parameter), [208](#page-215-0) Sec\_Network\_Auth (database parameter),

[209](#page-216-0) Sec\_Replay\_Detection (database parameter), [212](#page-219-0)

Sec\_Seq\_Detection (database parameter), [214](#page-221-0)

Sec\_Server\_Principal (database parameter), [216](#page-223-0)

Sec\_Sess\_Timeout (database parameter), [218](#page-225-0) ServerName (database parameter), [219](#page-226-0)

ServiceComponents (database parameter), [220](#page-227-0)

SessionHomogeneous (database parameter), [221](#page-228-0)

Shared Database Profiles (database preference), [275](#page-282-2)

ShowTempTables (database parameter), [222](#page-229-0)

ShowWarnings (database parameter), [223](#page-230-0)

SPCache (database parameter), [224](#page-231-0) SQL Terminator Character (database

preference), [275](#page-282-3)

SQLCache (database parameter), [225](#page-232-0)

SQLQualifiers (database parameter), [227](#page-234-0)

StatementCache (database parameter), [228](#page-235-0)

- StaticBind (database parameter), [229](#page-236-0)
- StmtCache (database parameter), [231](#page-238-0)

StrByCharset (database parameter), [232](#page-239-0)

StripParmNames (database parameter), [235](#page-242-0)

- SvrFailover (database parameter), [236](#page-243-0)
- SystemOwner (database parameter), [238](#page-245-0) SystemProcs (database parameter), [239](#page-246-0)
	- **T**

TableCriteria (database parameter), [240](#page-247-0)

ThreadSafe (database parameter), [242](#page-249-0) Time (database parameter), [243](#page-250-0) TimeFormat (database parameter), [246](#page-253-0) Timeout (database parameter), [247](#page-254-0) TimeStamp (database parameter), [248](#page-255-0) TraceFile (database parameter), [249](#page-256-0) TrimSpaces (database parameter), [250](#page-257-0) TRS (database parameter), [254](#page-261-1) TrustedConnection (database parameter), [252](#page-259-0) TrustServerCertificate (database parameter), [253](#page-260-0)

# **U**

UnicharBind (database parameter), [255](#page-262-0) URL (database parameter), [256](#page-263-0) Use Extended Attributes (database preference), [276](#page-283-1) UseContextObject (database parameter), [258](#page-265-0) UseProcSyntax (database parameter), [259](#page-266-1)

UTF8 (database parameter), [260](#page-267-0)